# Tشنایی با نرم افزار EndNote

دفئر استمدادهای درخشان دانشکده دندانیزشکی شهید بهشتی

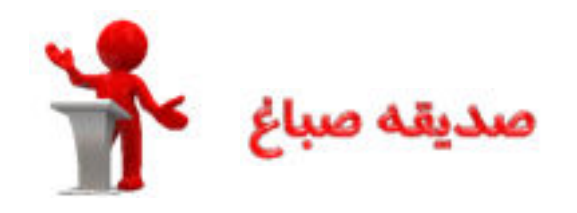

## درباره Endnote

- **اهميت**•
- **محصول شركت:** •

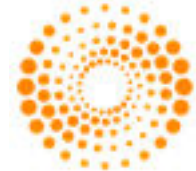

- **وظايف**•
- **نسخه روميزي/ نسخه تحت وب**•

## رئوس مطالب

#### **بخش اول: آشنايي با وظايف نرم افزار**

- **شيوه هاي ورود منابع به برنامه** 
	- **مديريت كتابخانه**
	- **قرار دادن منابع در word**

#### **بخش دوم: ساير تنظيمات**

- **Style ها**
- •**افزايش سرعت ورود منابع**
- •**تعيين كتابخانه پيش فرض**
- •**پيدا كردن متن كامل مقالات**
	- •**عنوان فهرت منابع**
	- **Endnote Web نسخه**•

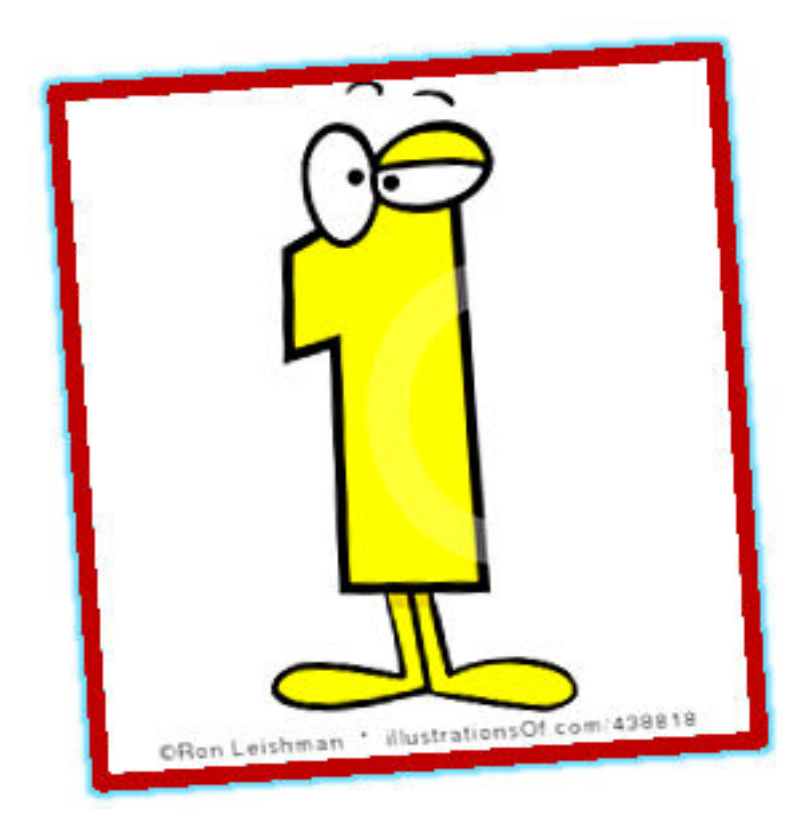

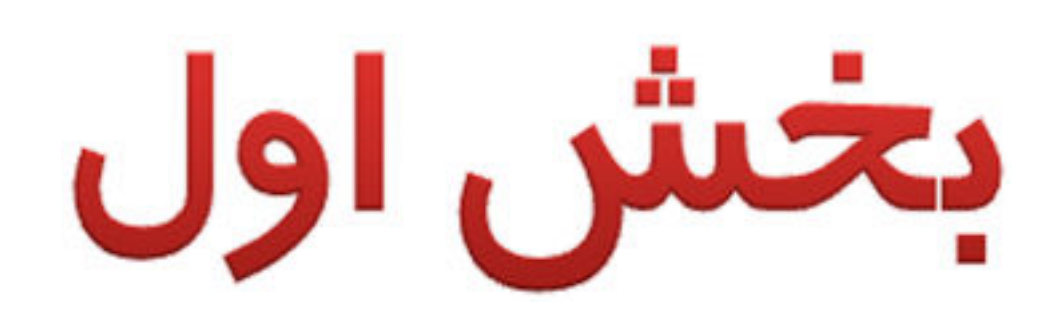

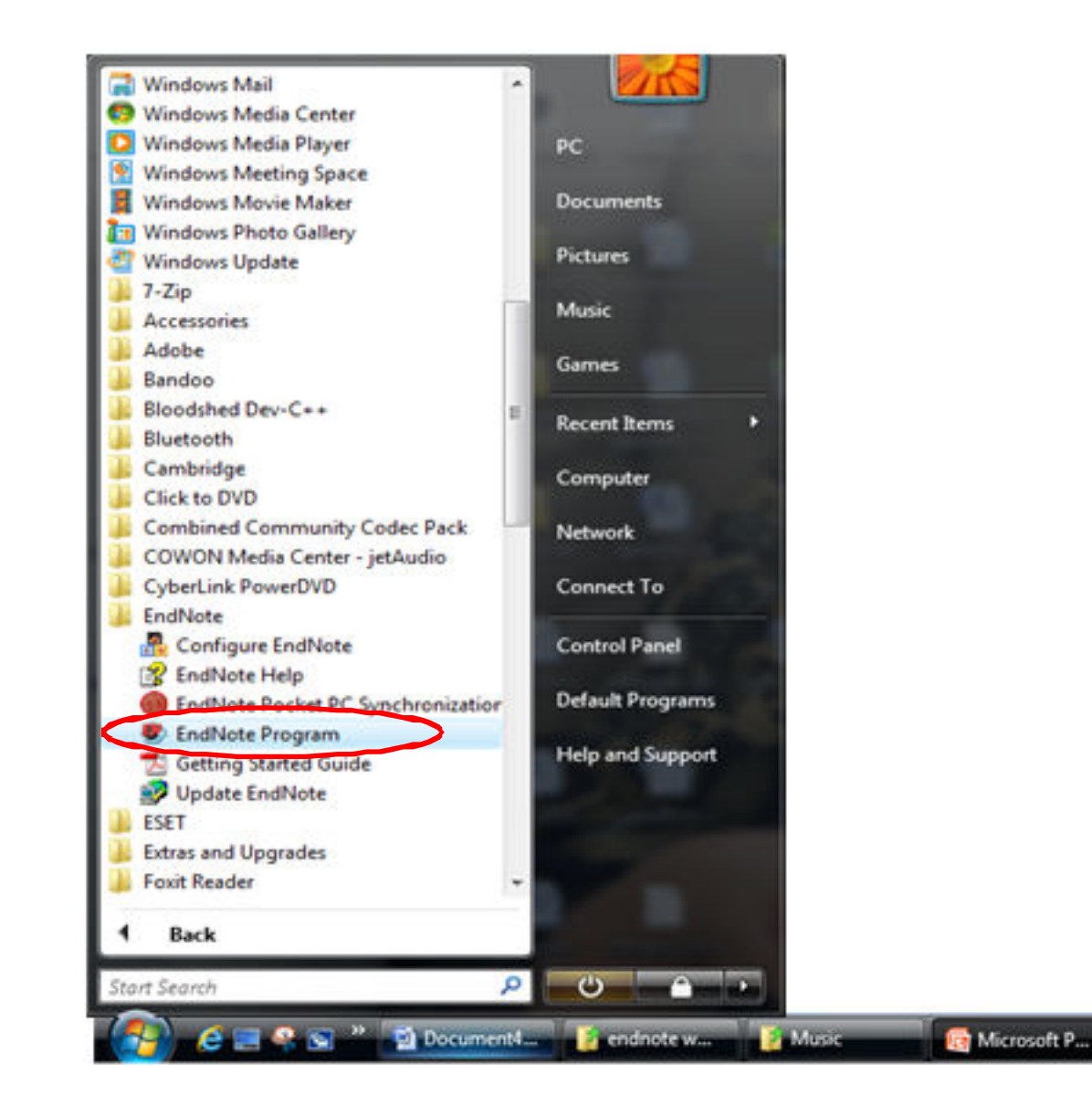

 $\sigma$   $x$ 

#### G EndNote X6

Film Edit: References Groups Tools Window Help

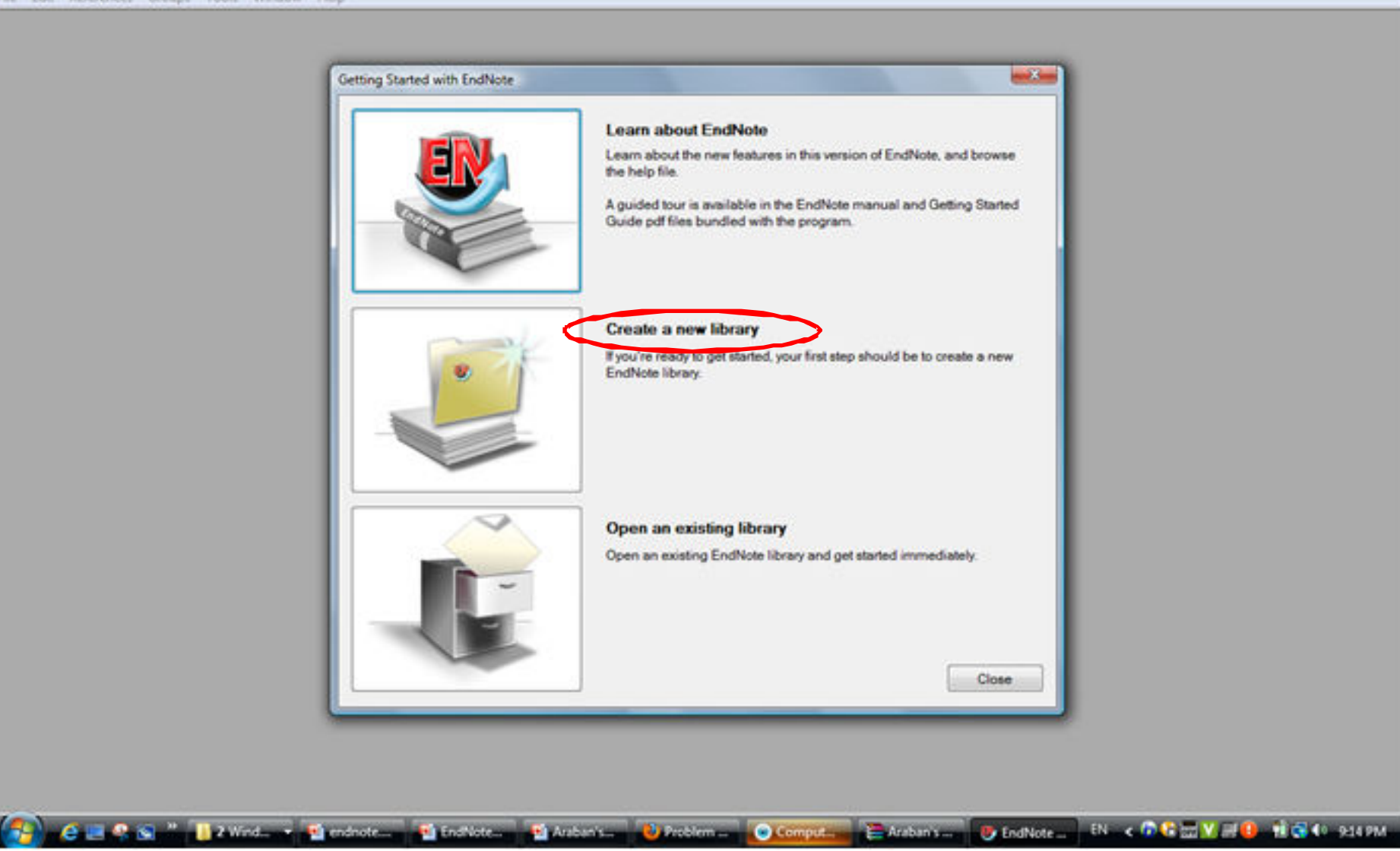

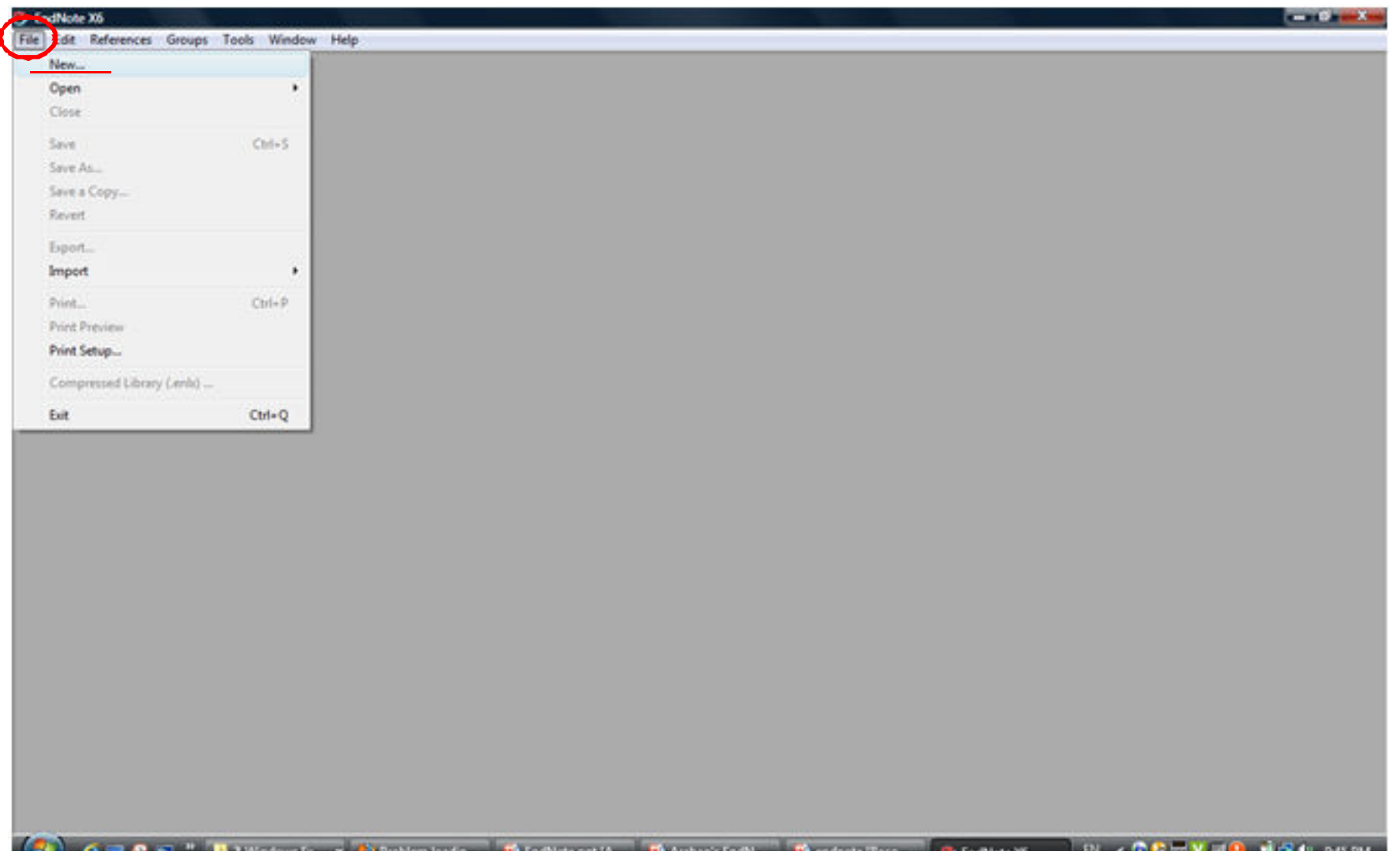

#### **S** EndNote X6

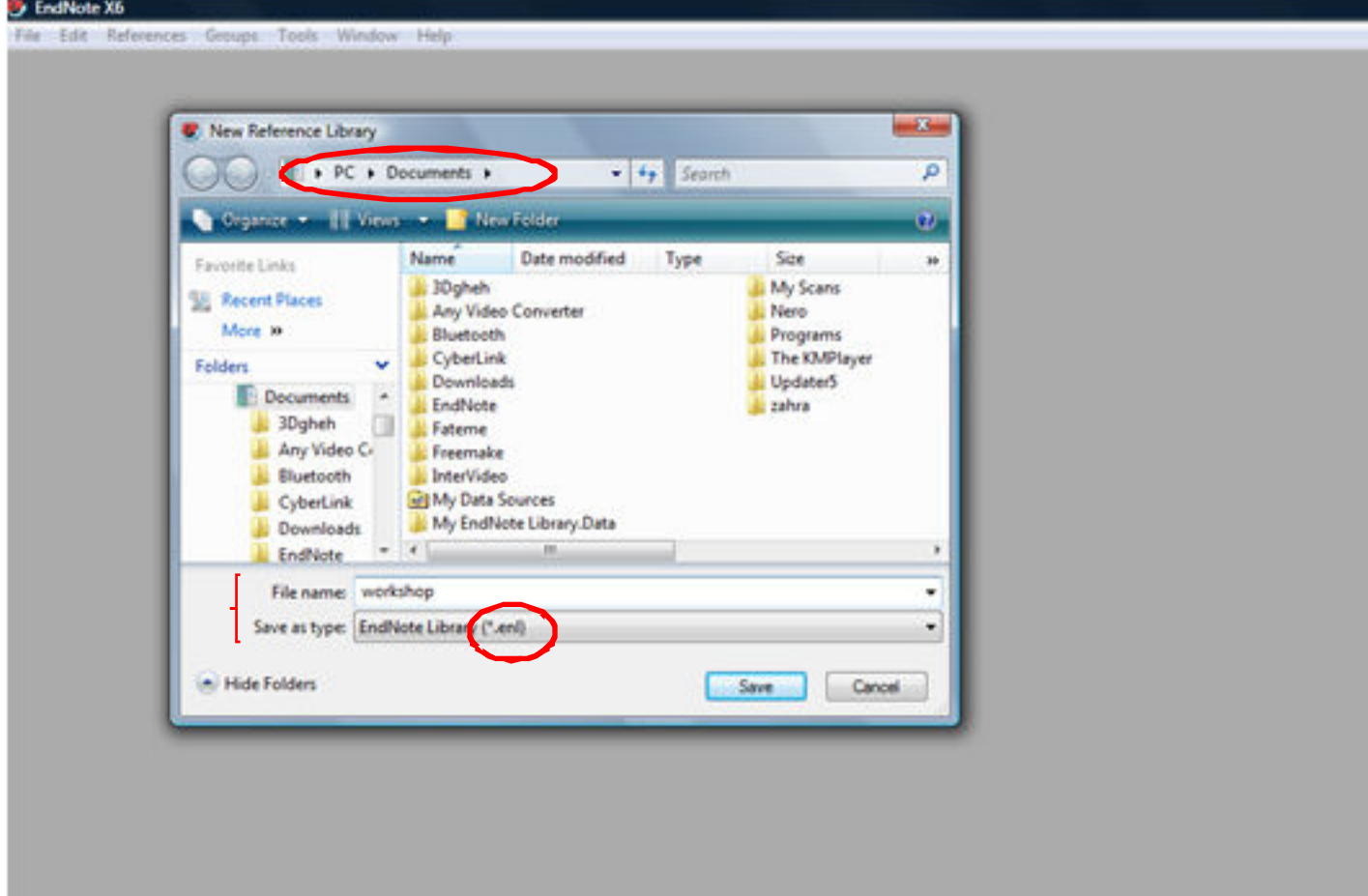

C = C < M = Mindowsb = C (weblendoadn = C indikceppt (A = C Auban's IndV = C monote like = =

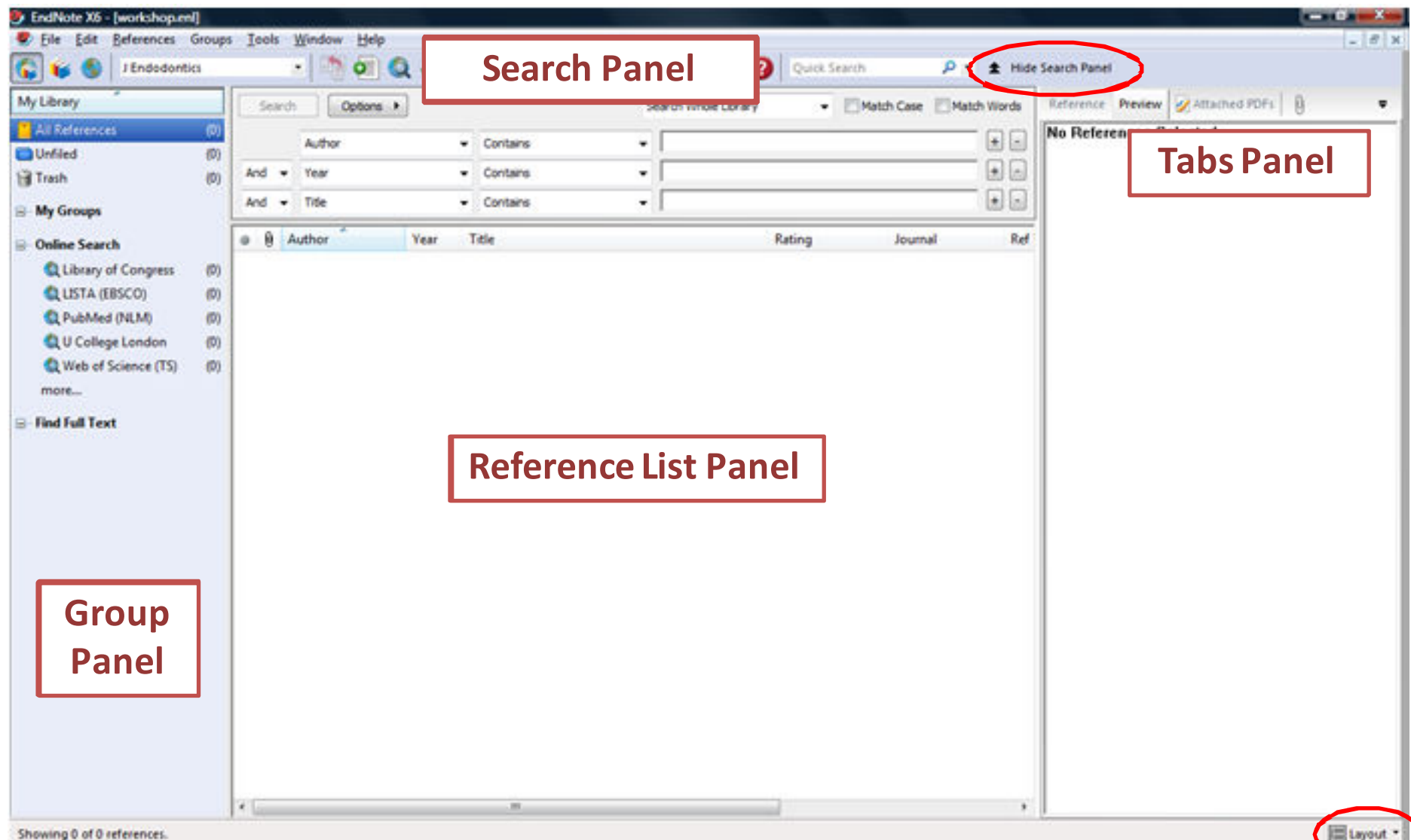

**CONSUMER** 

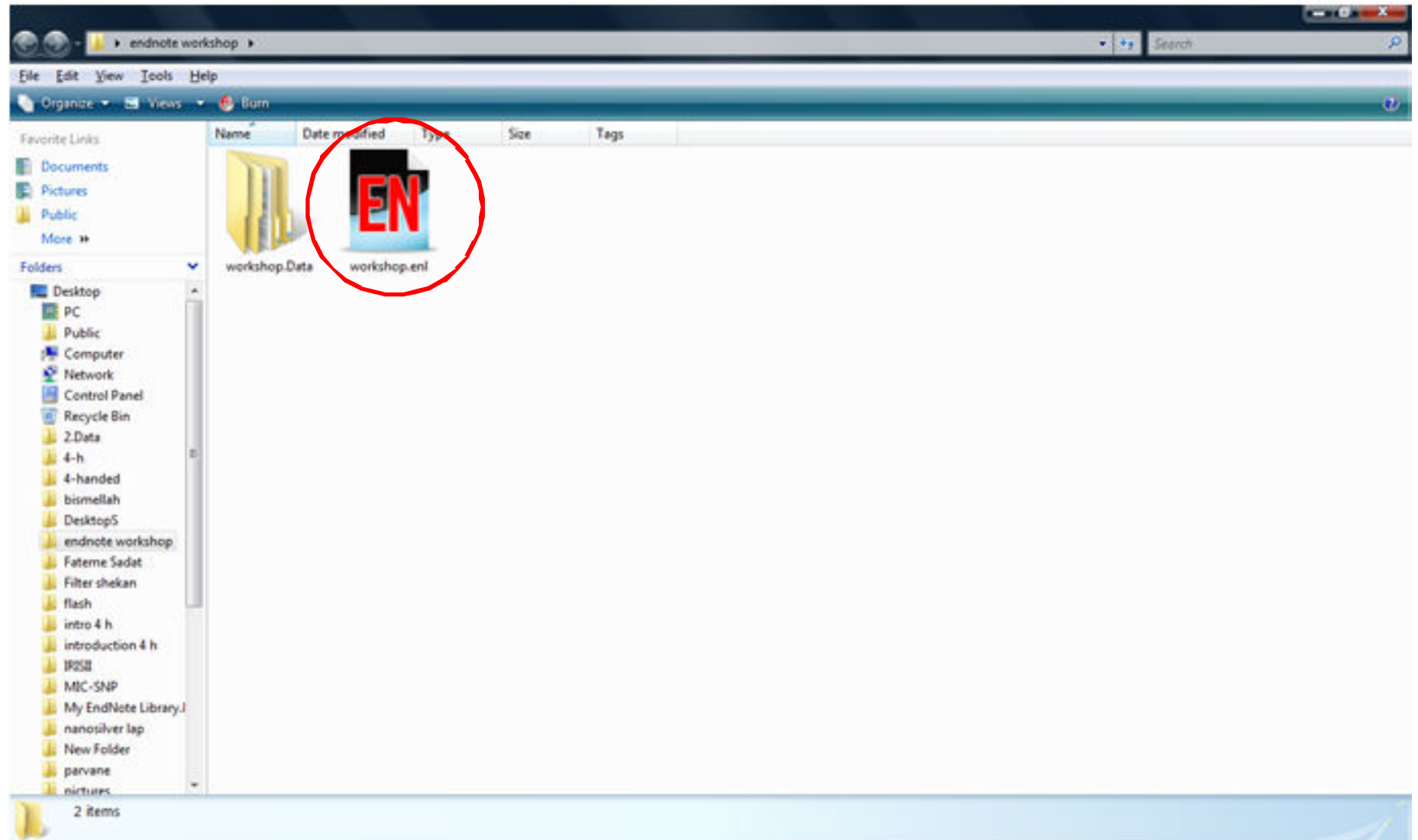

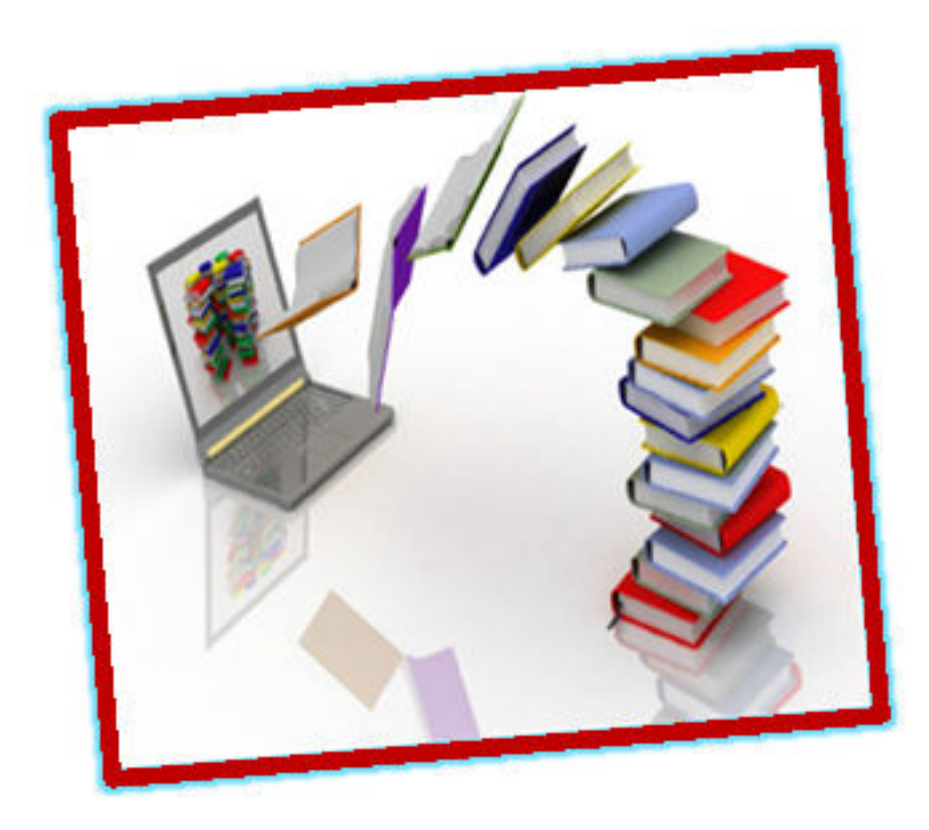

## شیوه های ورود منابع به برنامه

ذ خیر ہ سازی منابع

- **انواع روش ها**
- 
- 
- **وارد كردن مستقيم از طريق برنامه جستجو در پايگاه هاي اطلاعاتي: Scholar Google ,ScienceDirect ,Pubmed اضافه كردن اطلاعات فايل شيوه دستي**
	- وارد كردن مستقيم از طريق برنامه

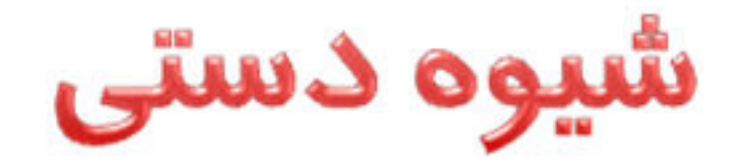

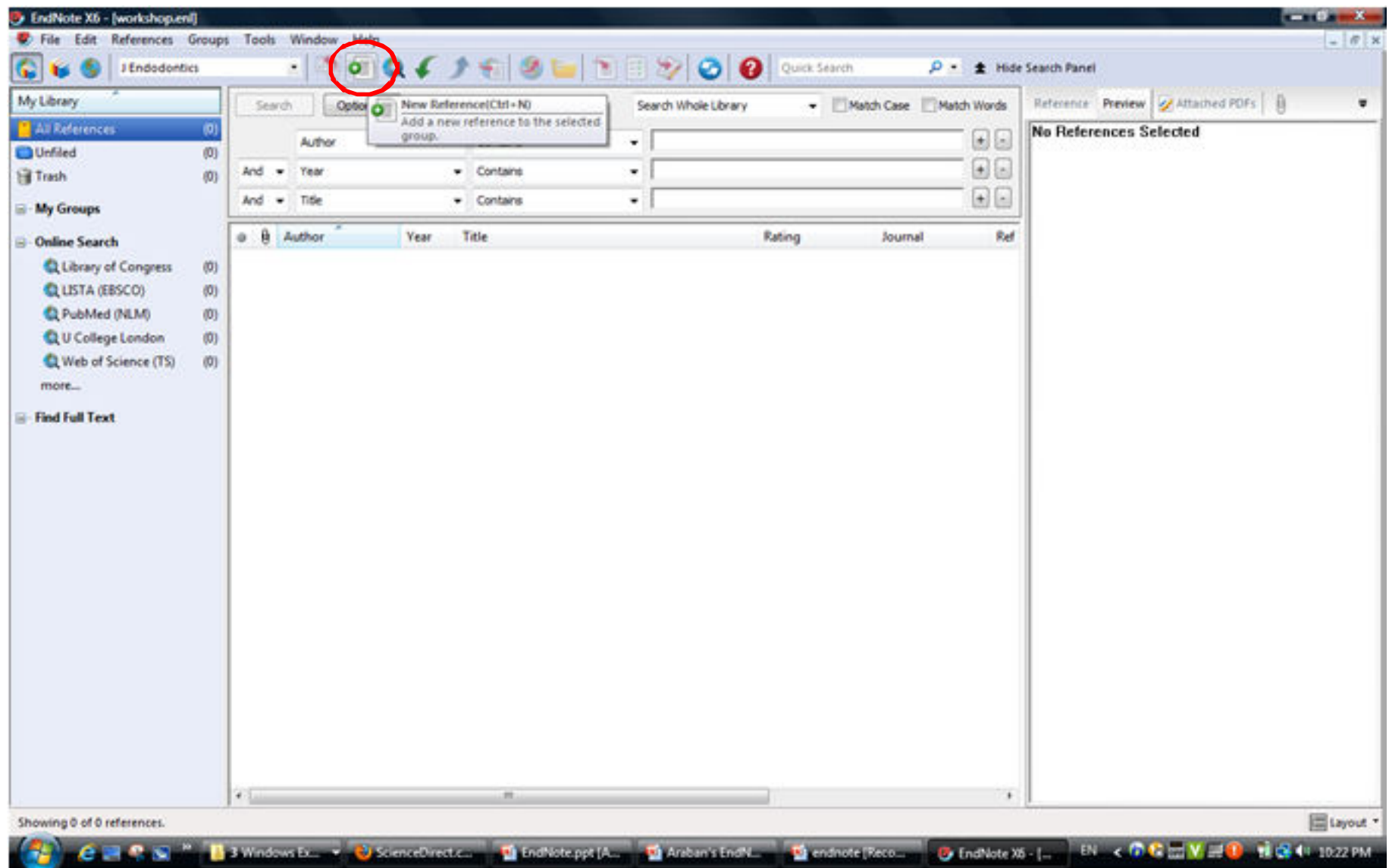

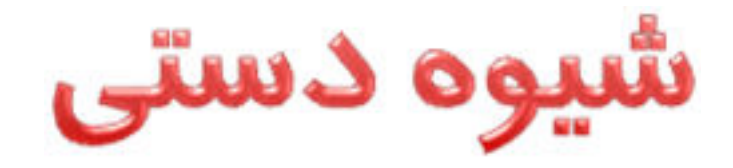

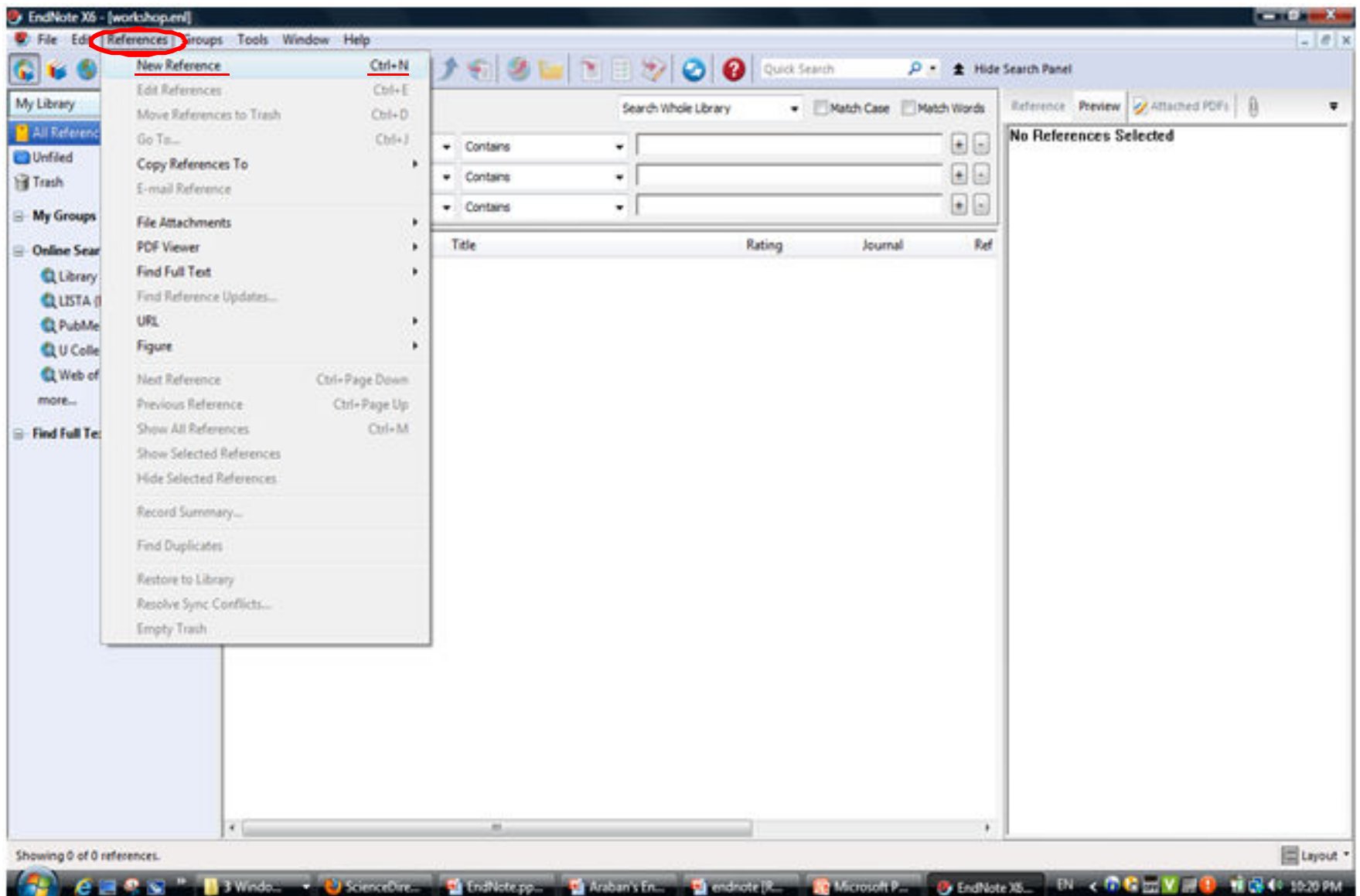

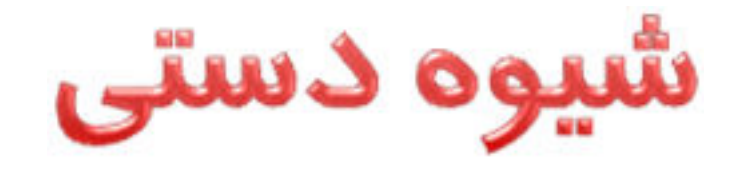

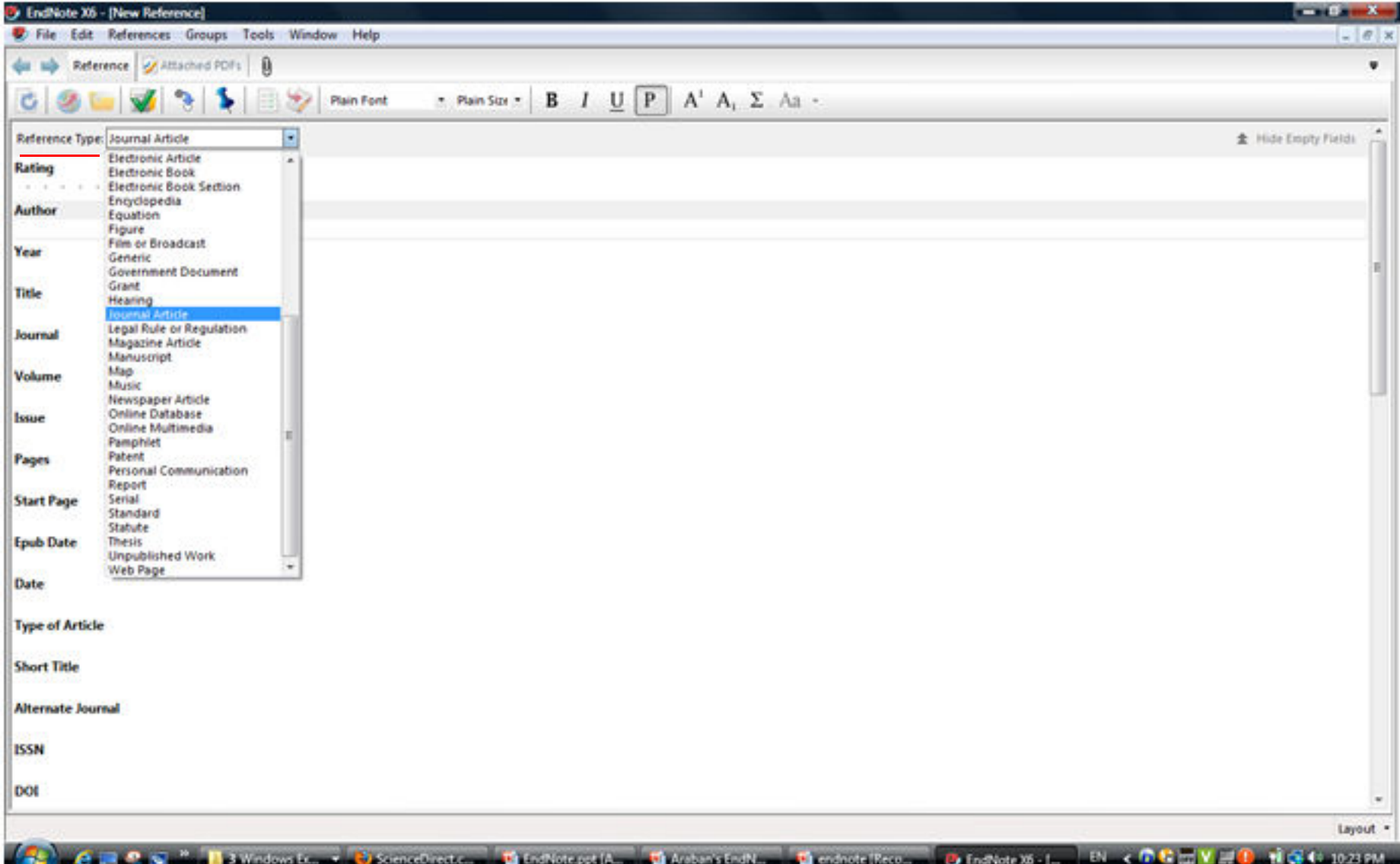

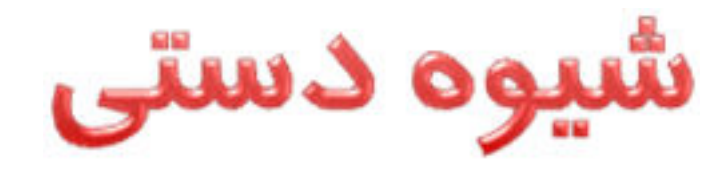

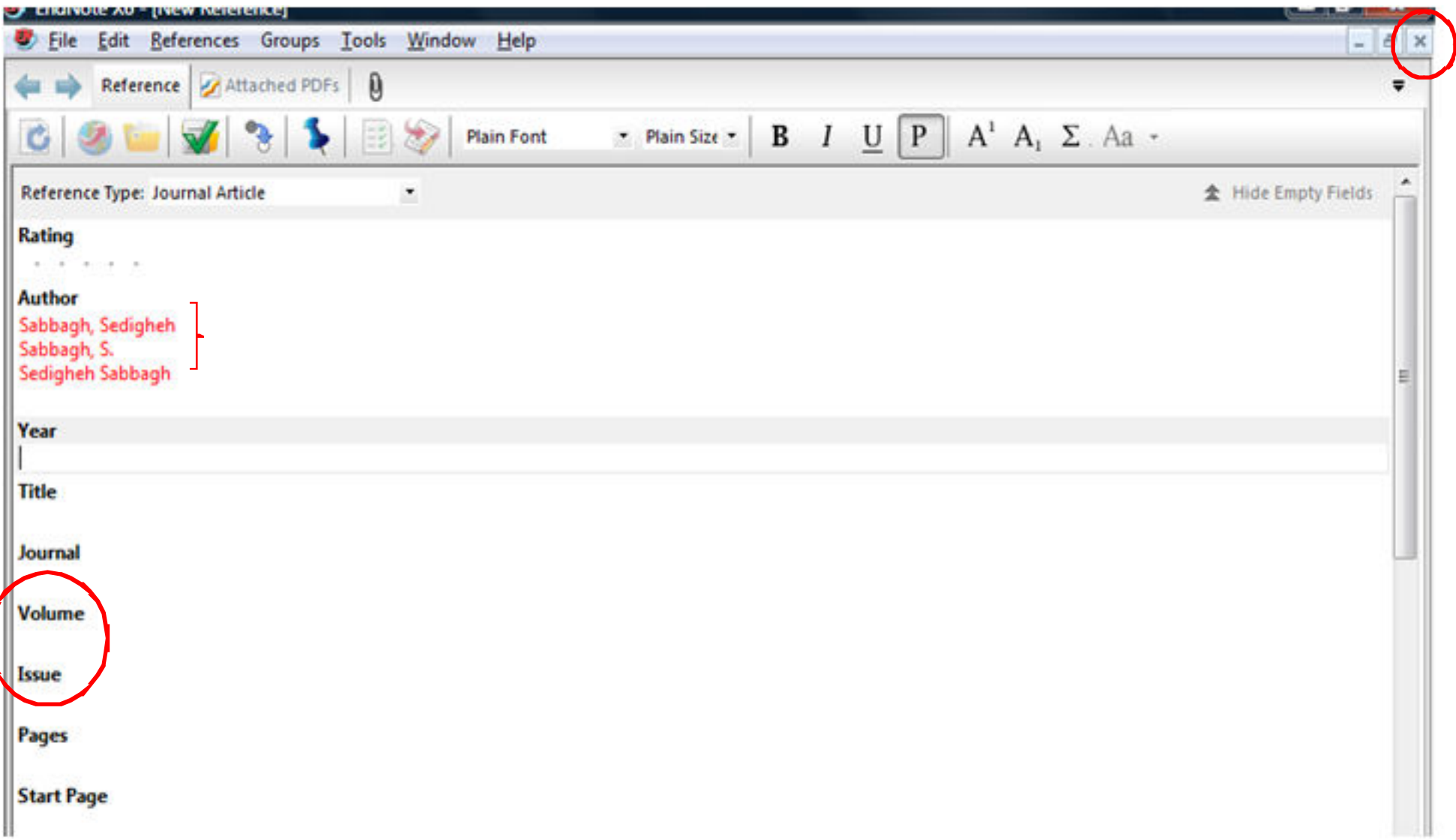

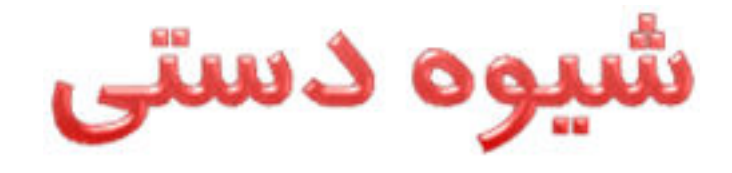

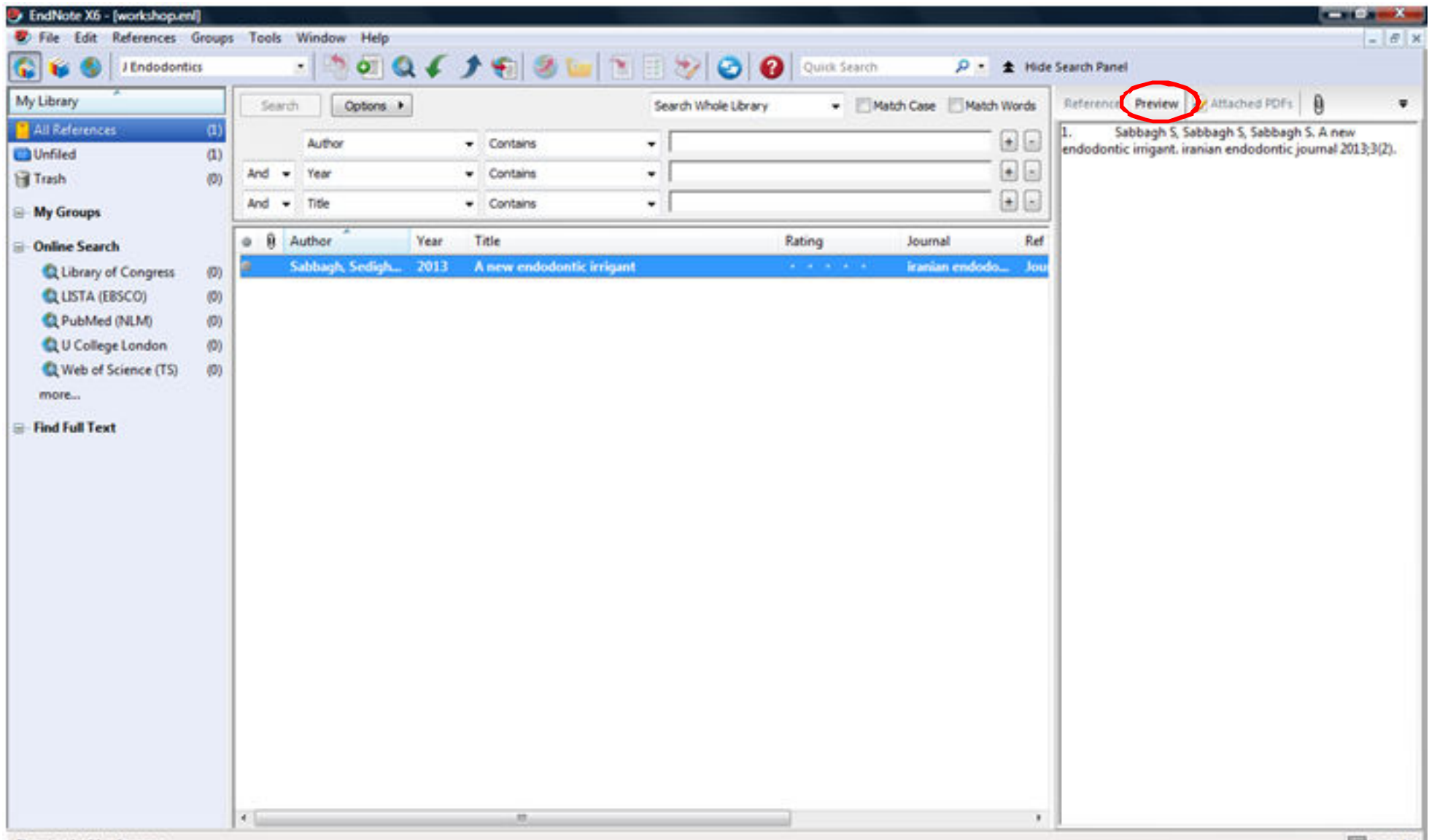

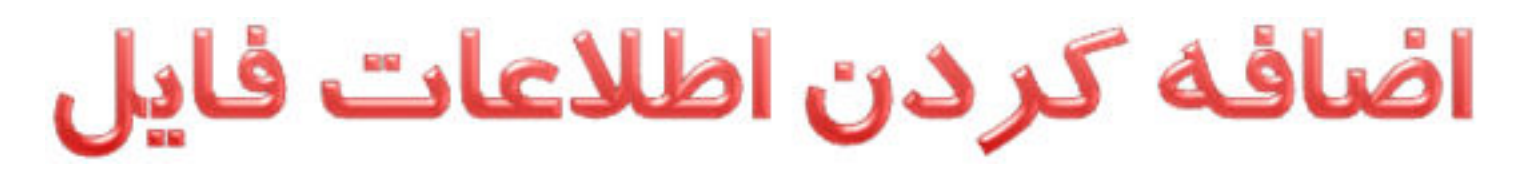

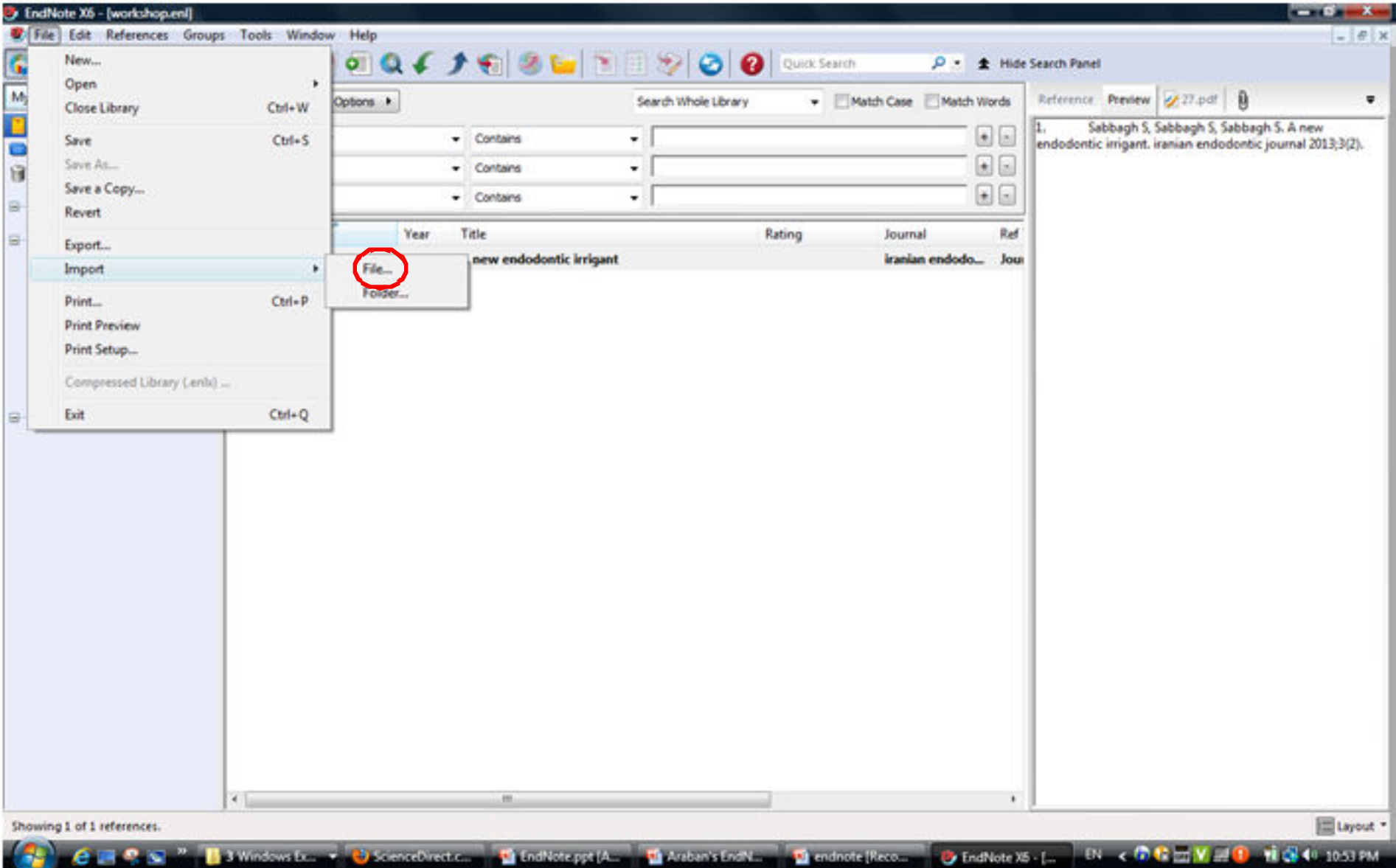

## اضافه كردن اطلاعات فايل

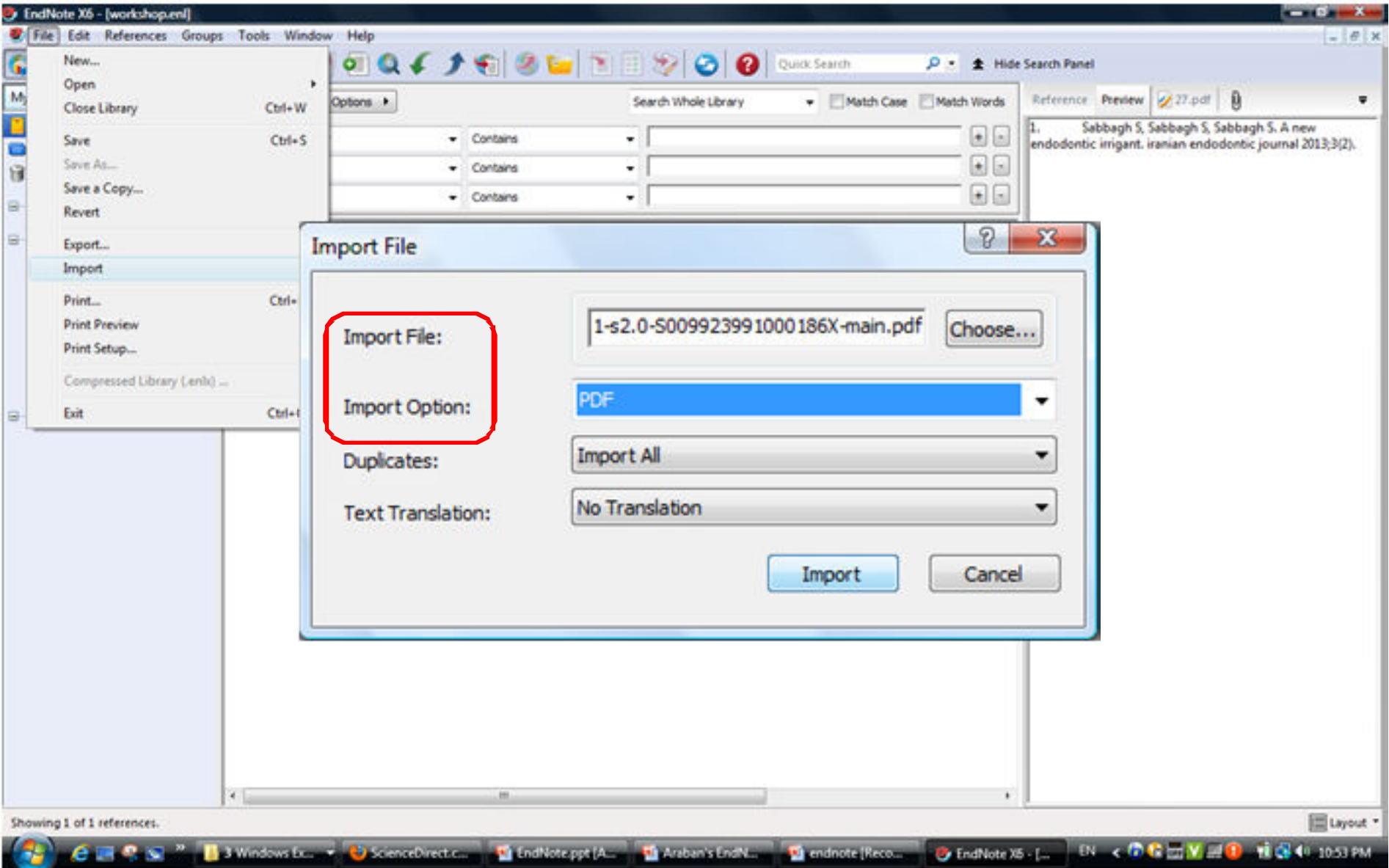

## اضافه كردن اطلاعات فايل

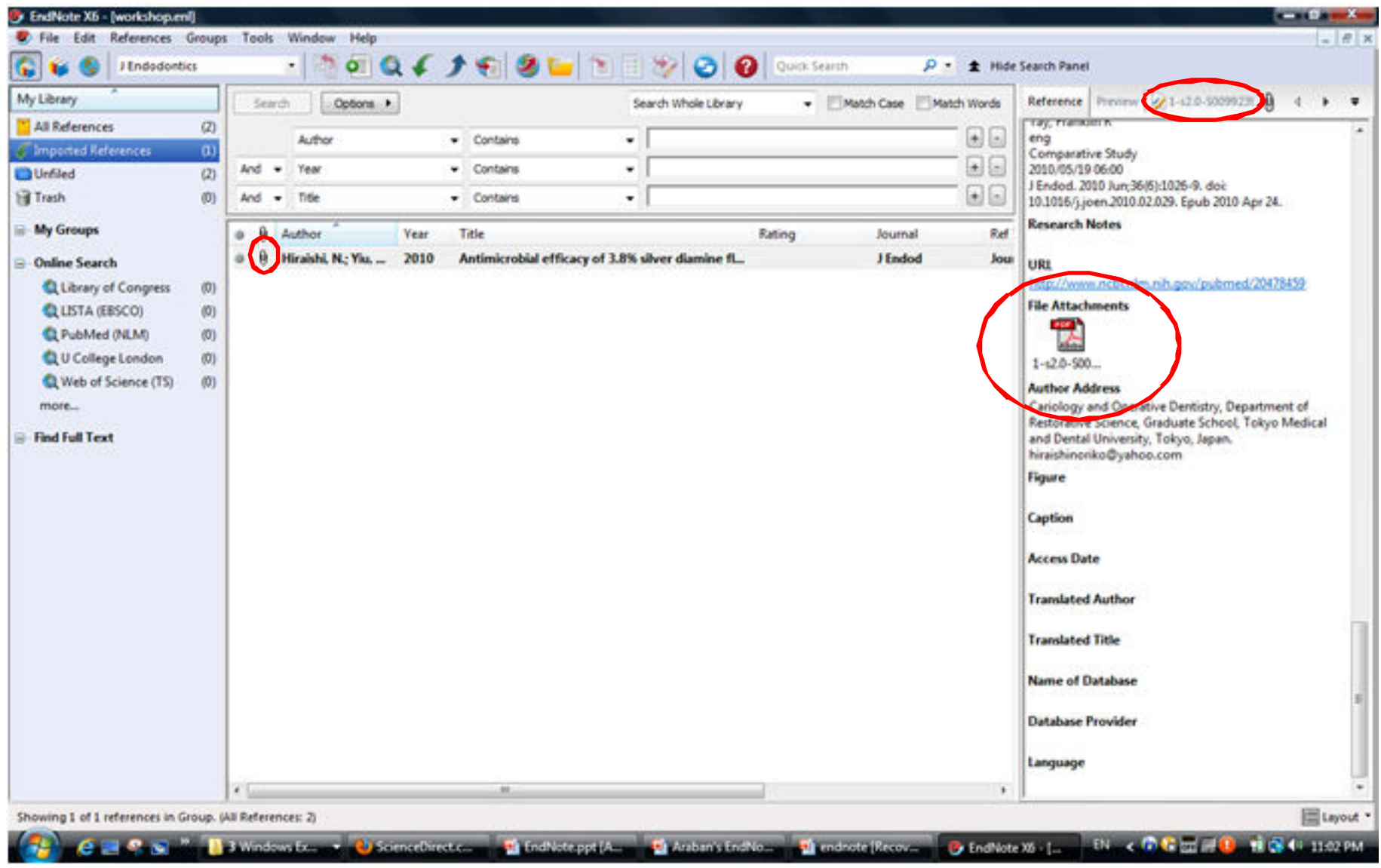

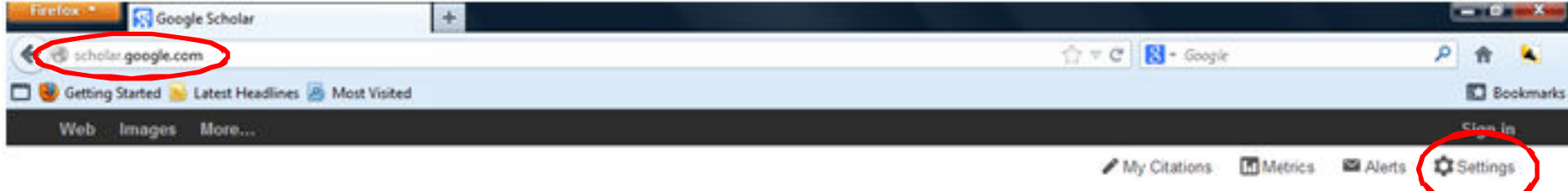

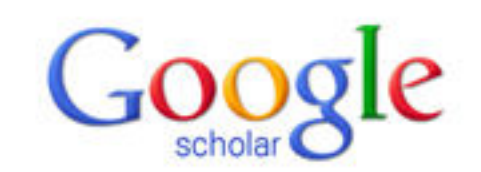

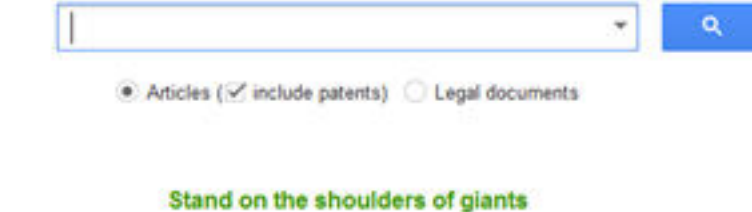

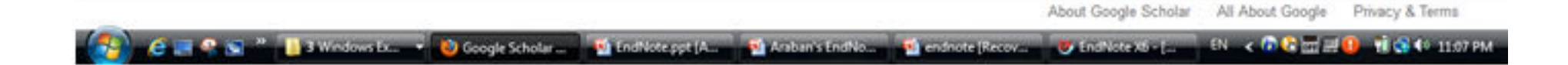

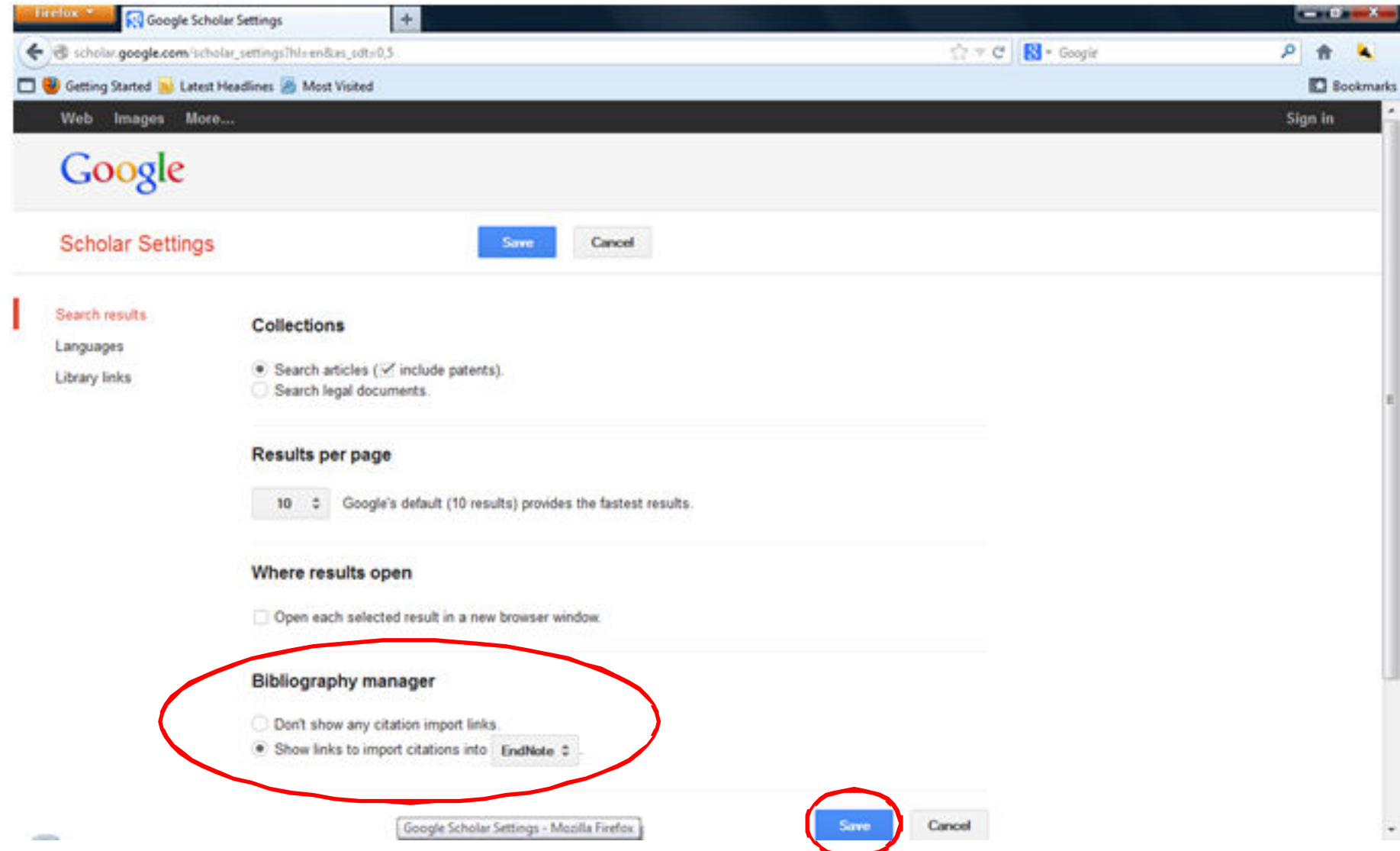

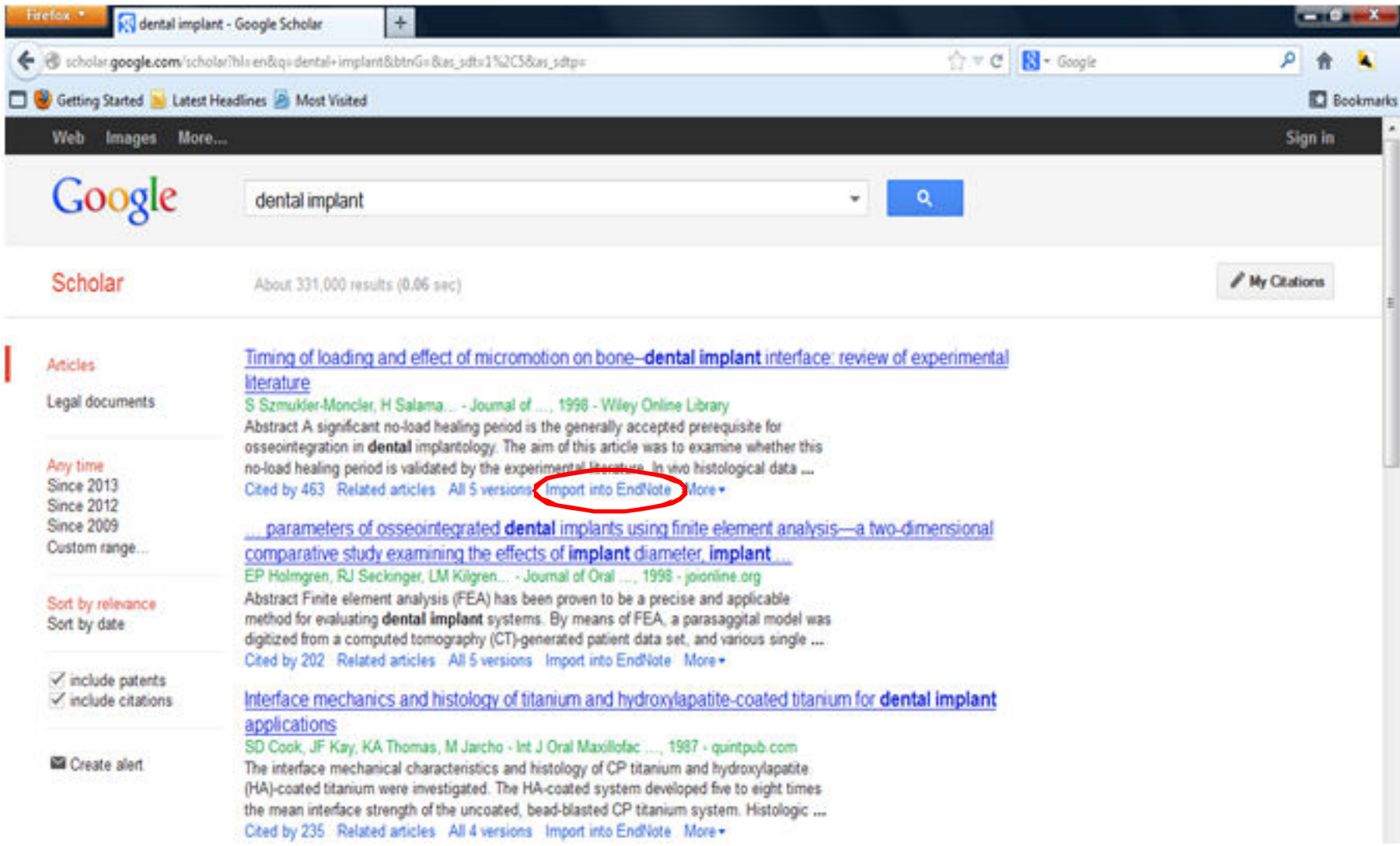

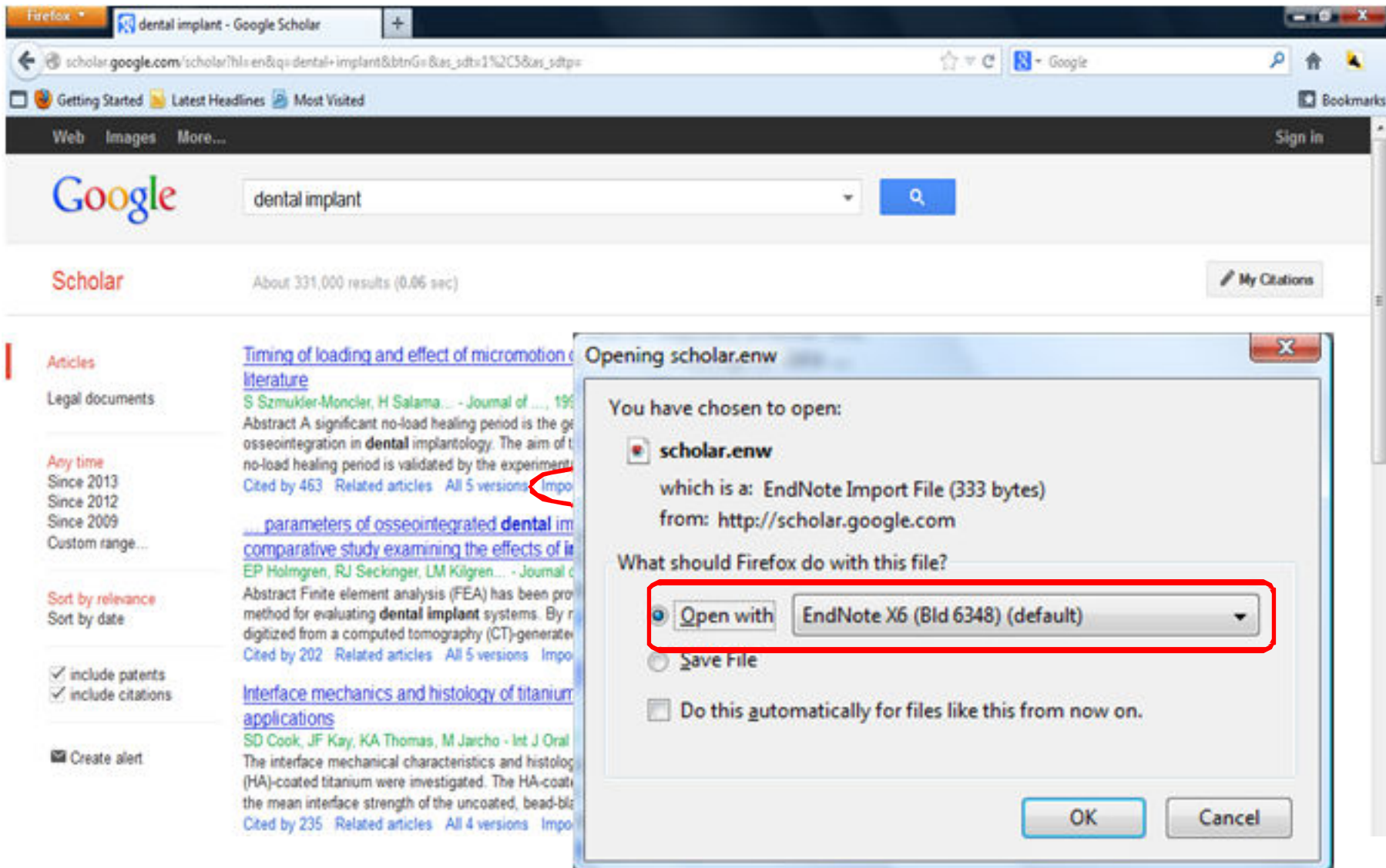

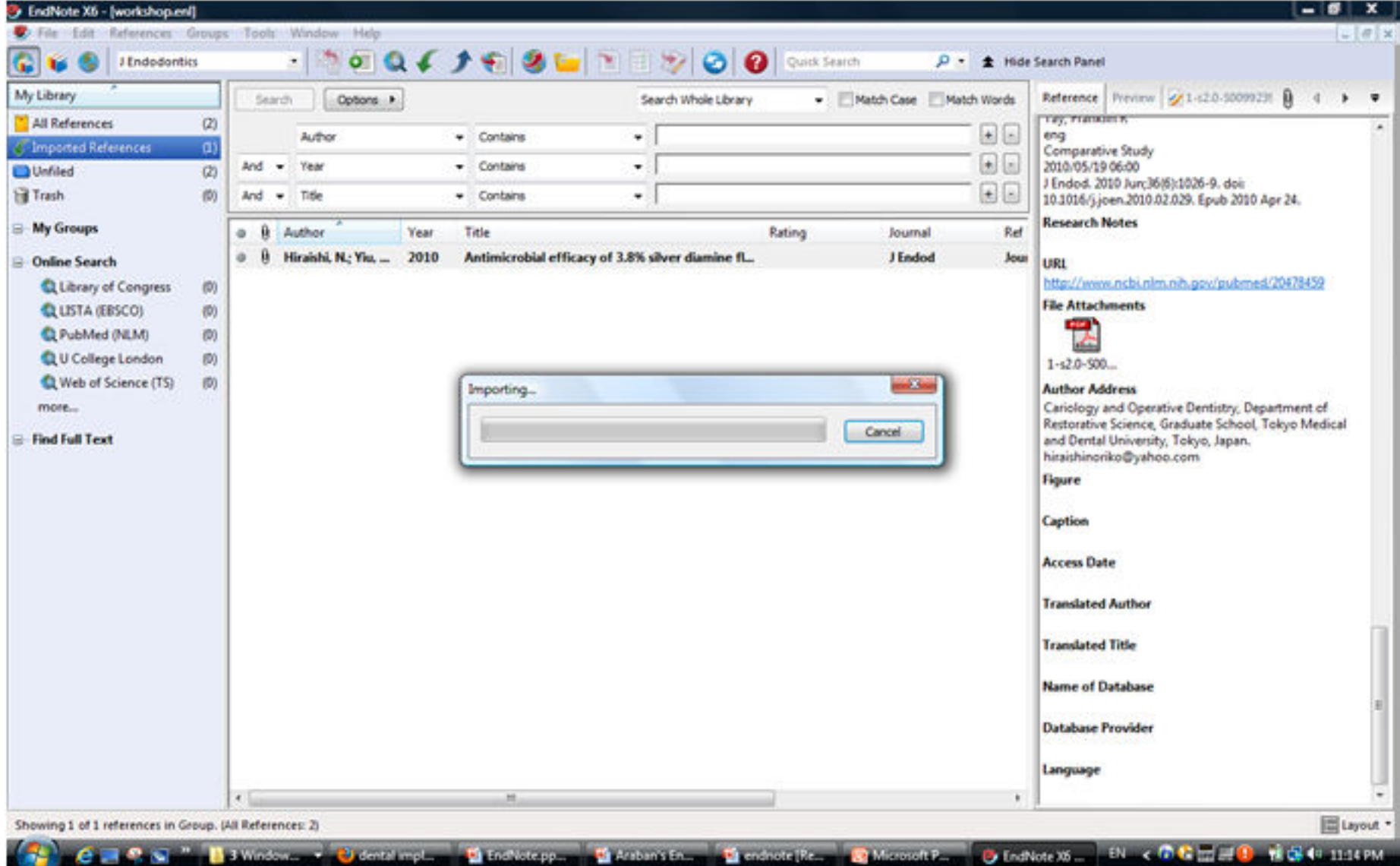

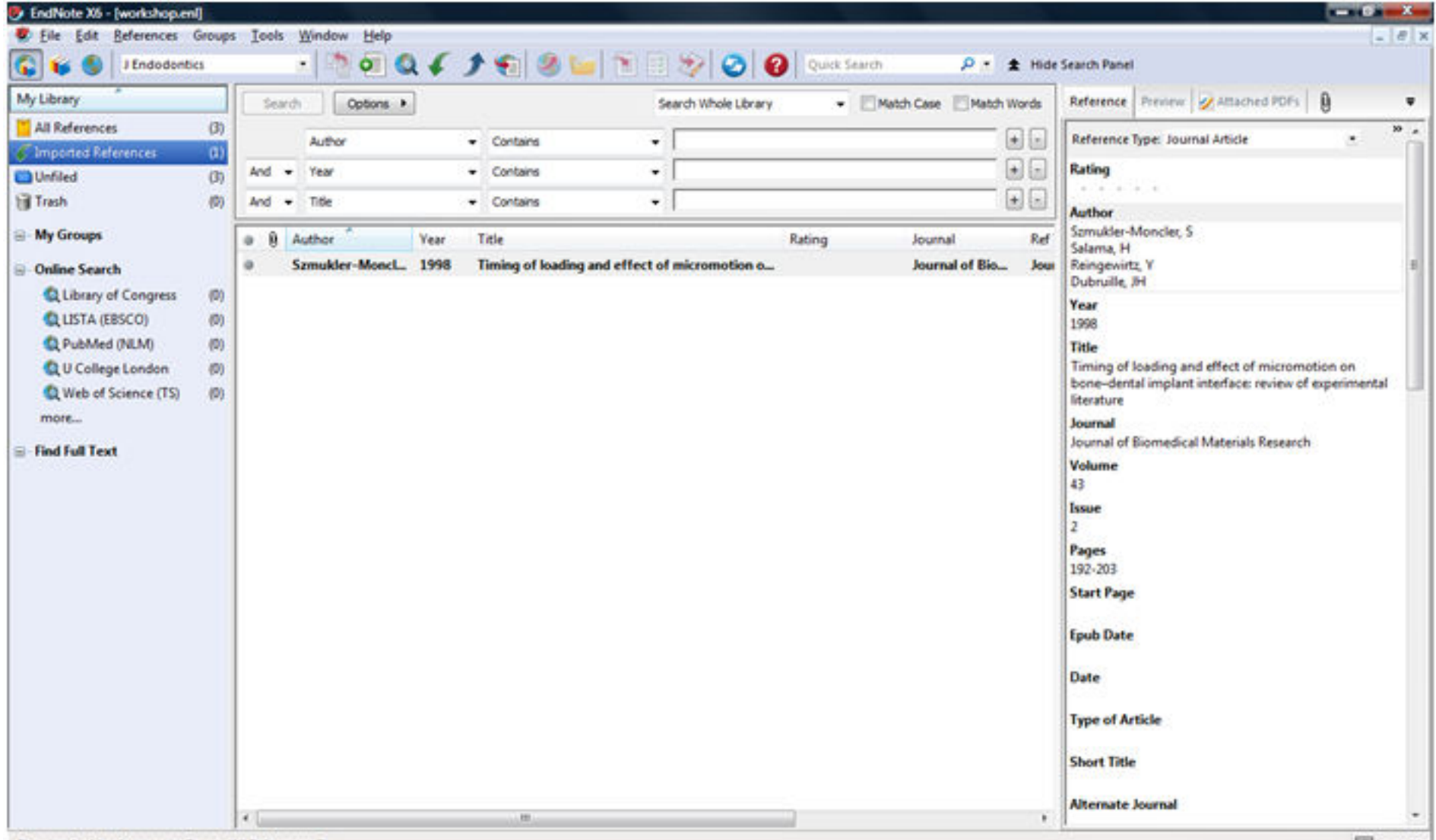

Showing 1 of 1 references in Group. (All References: 3)

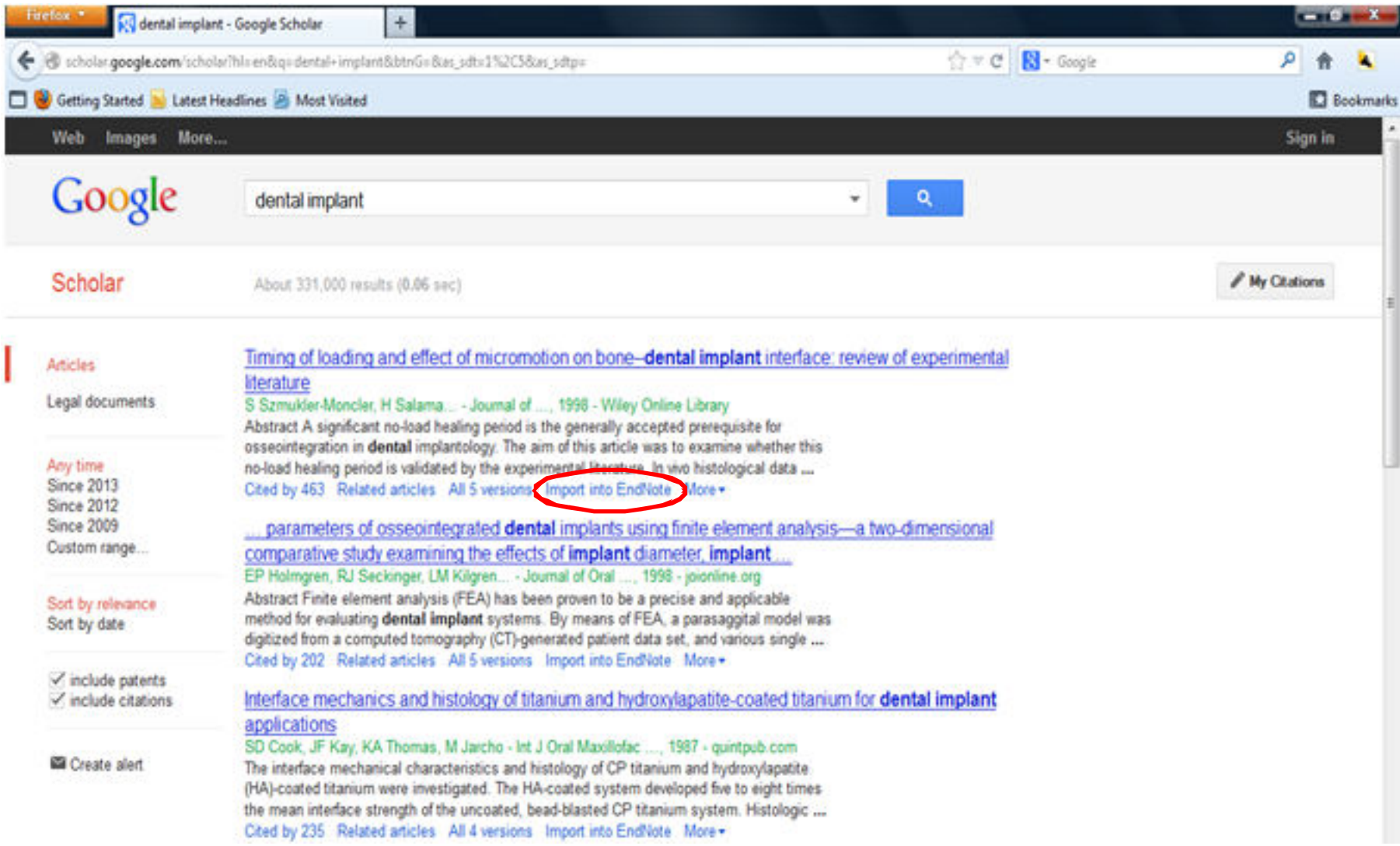

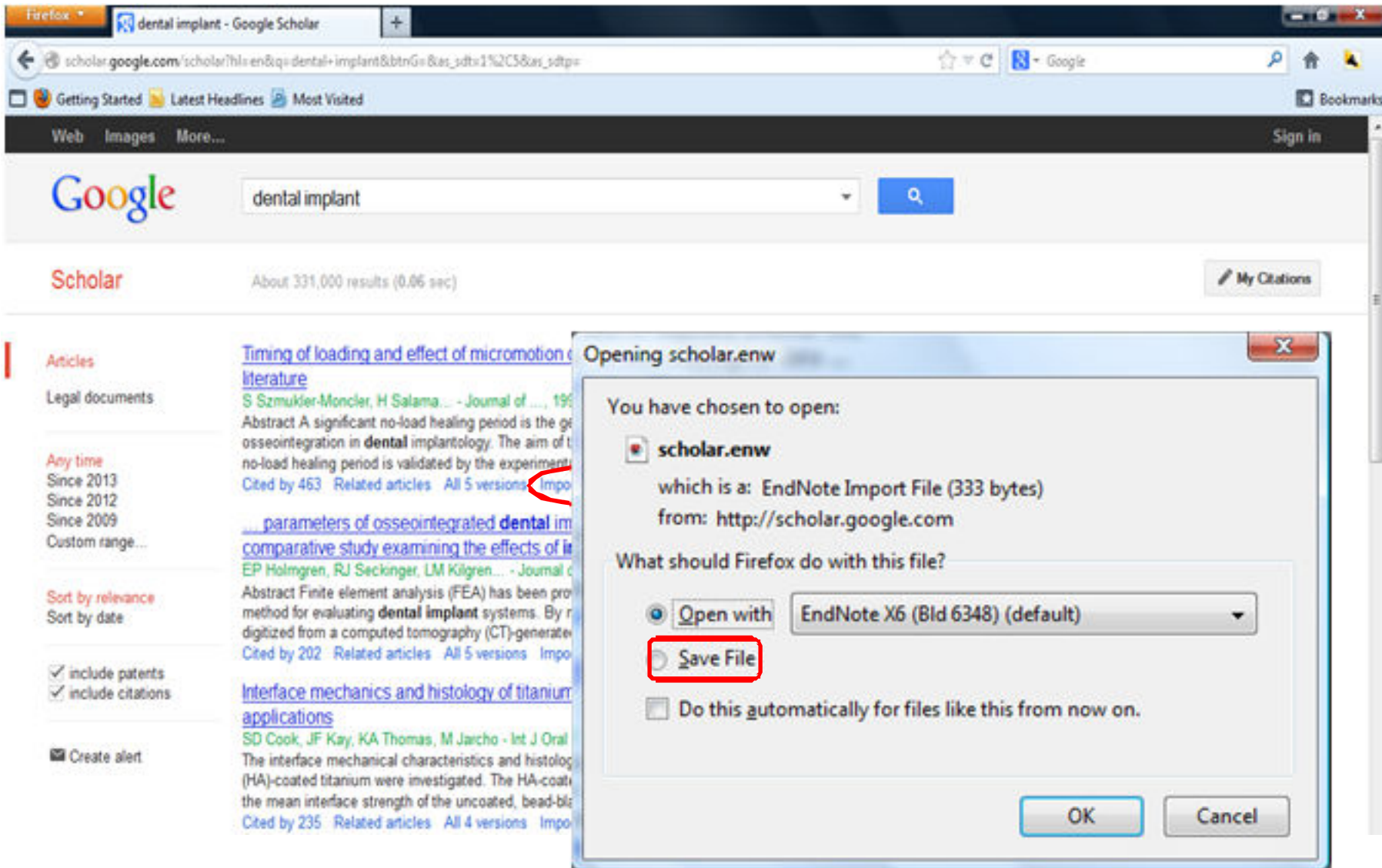

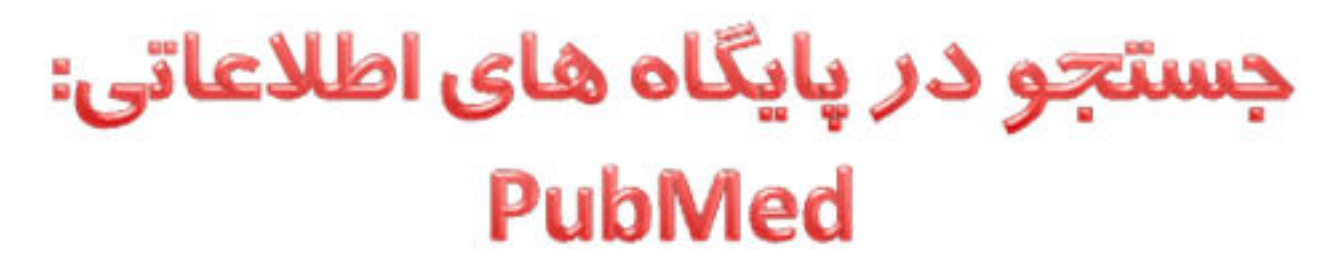

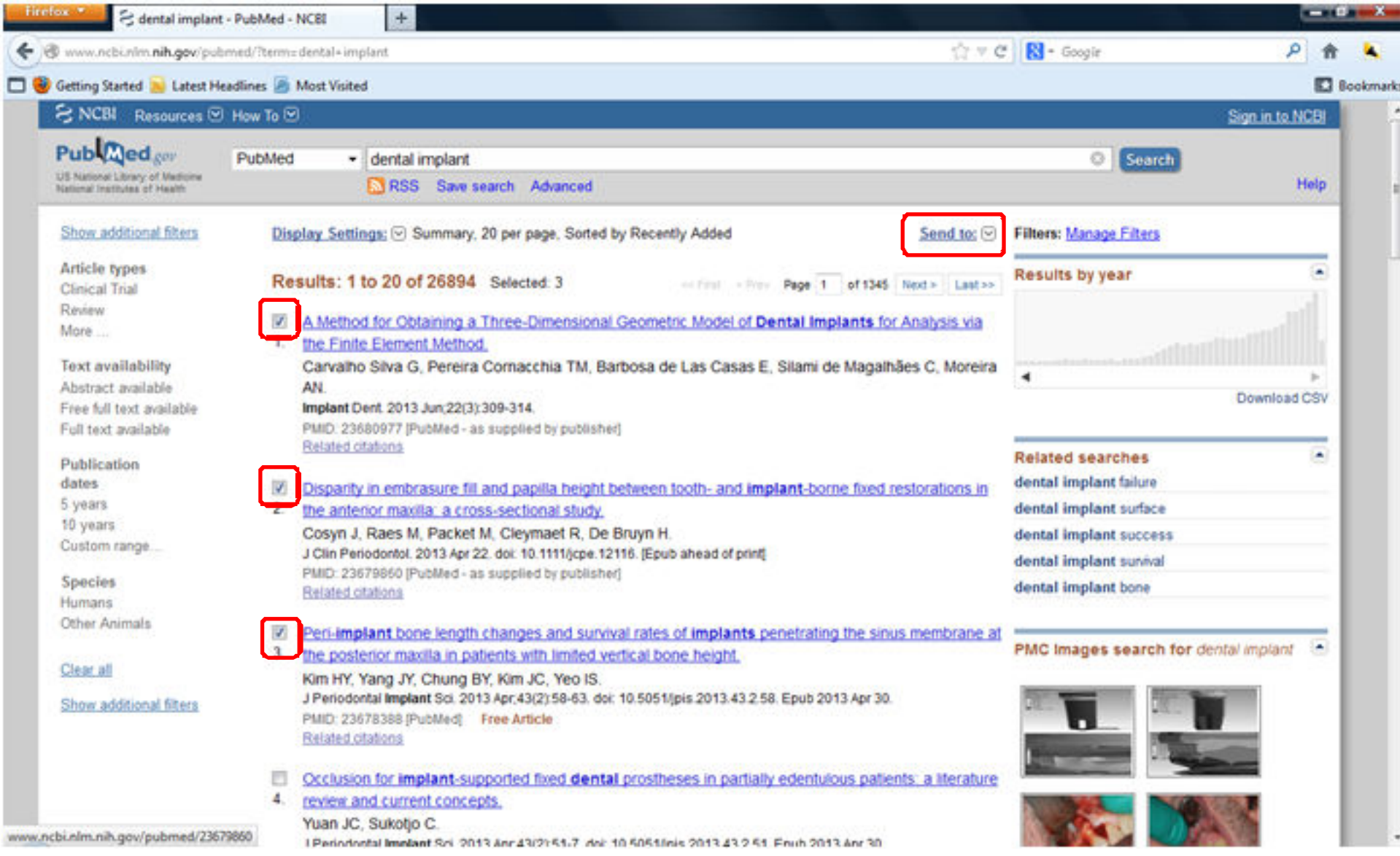

## جستجو در پایگاه های اطلاعاتی: **PubMed**

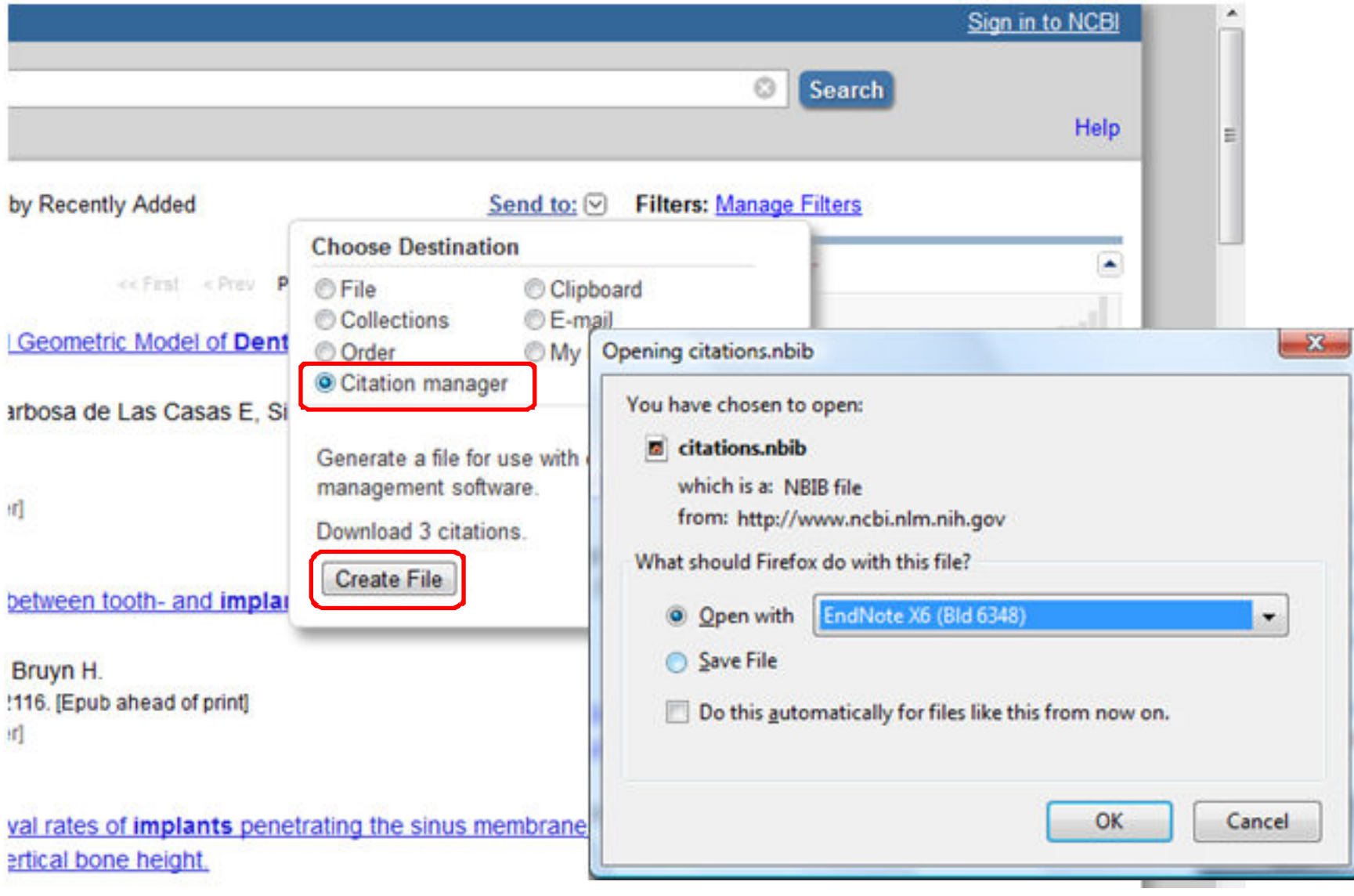

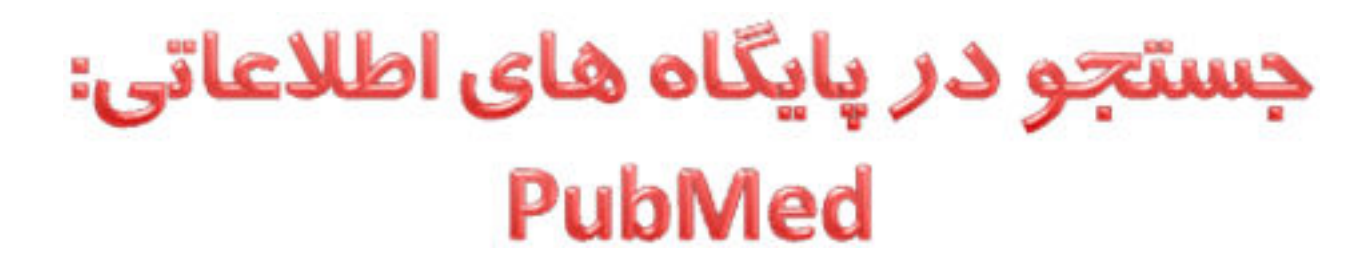

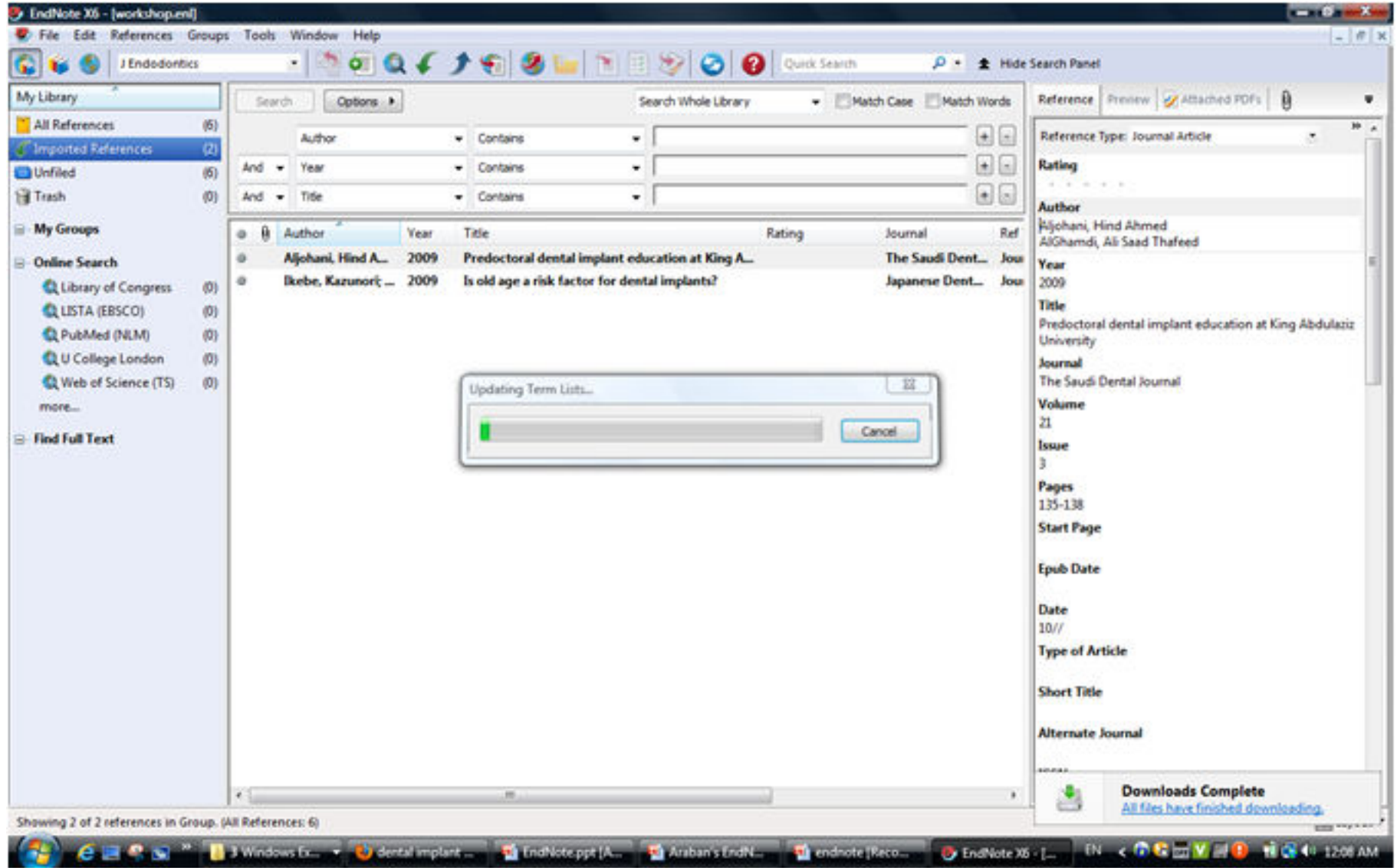

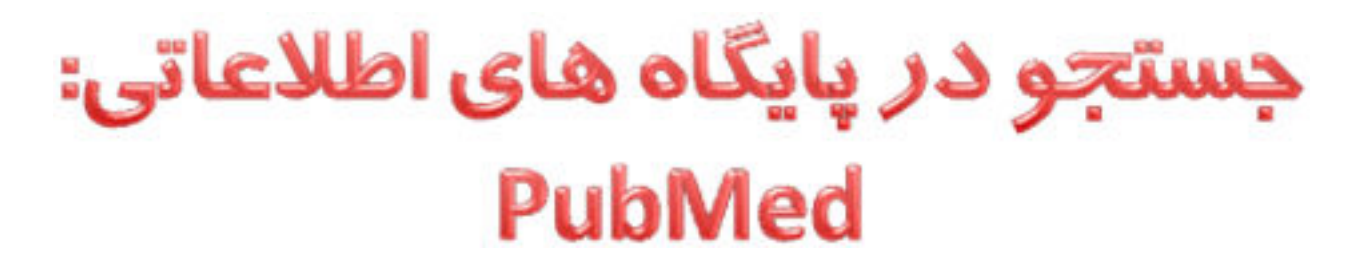

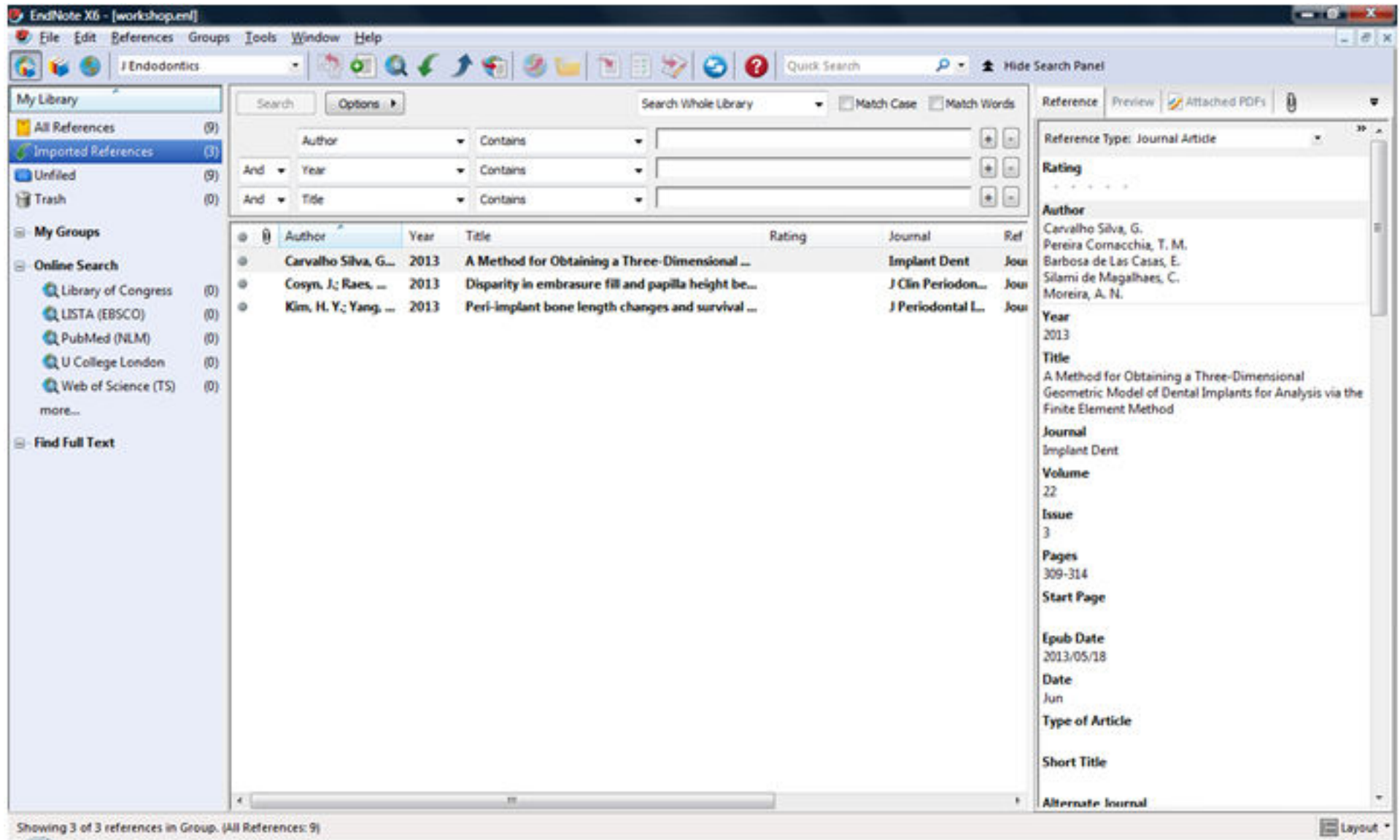

## جستجو در پایگاه های اطلاعاتی: **ScienceDirect**

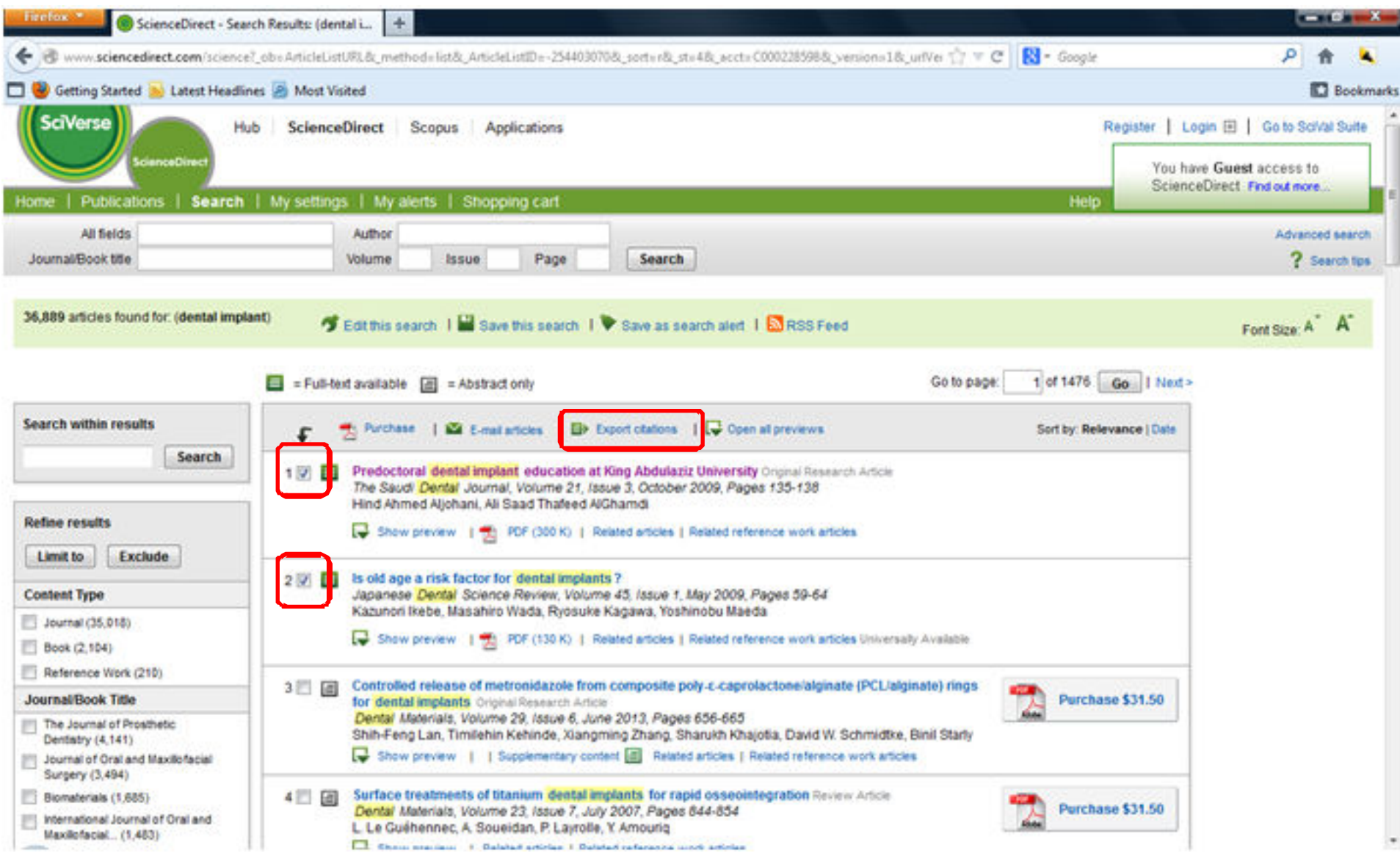

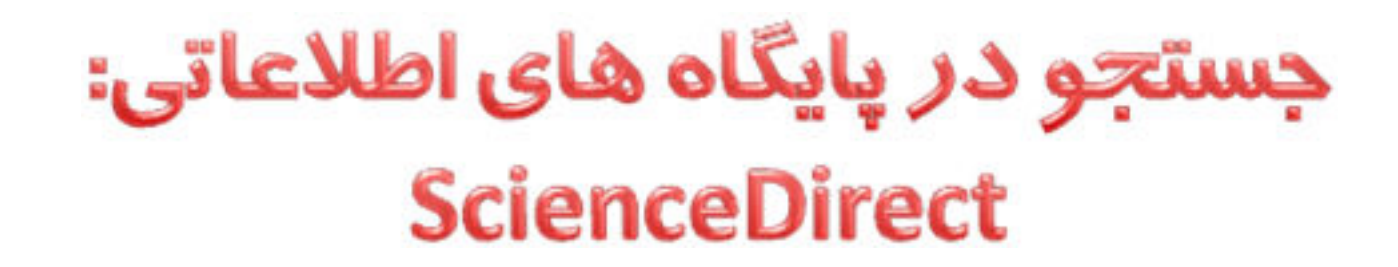

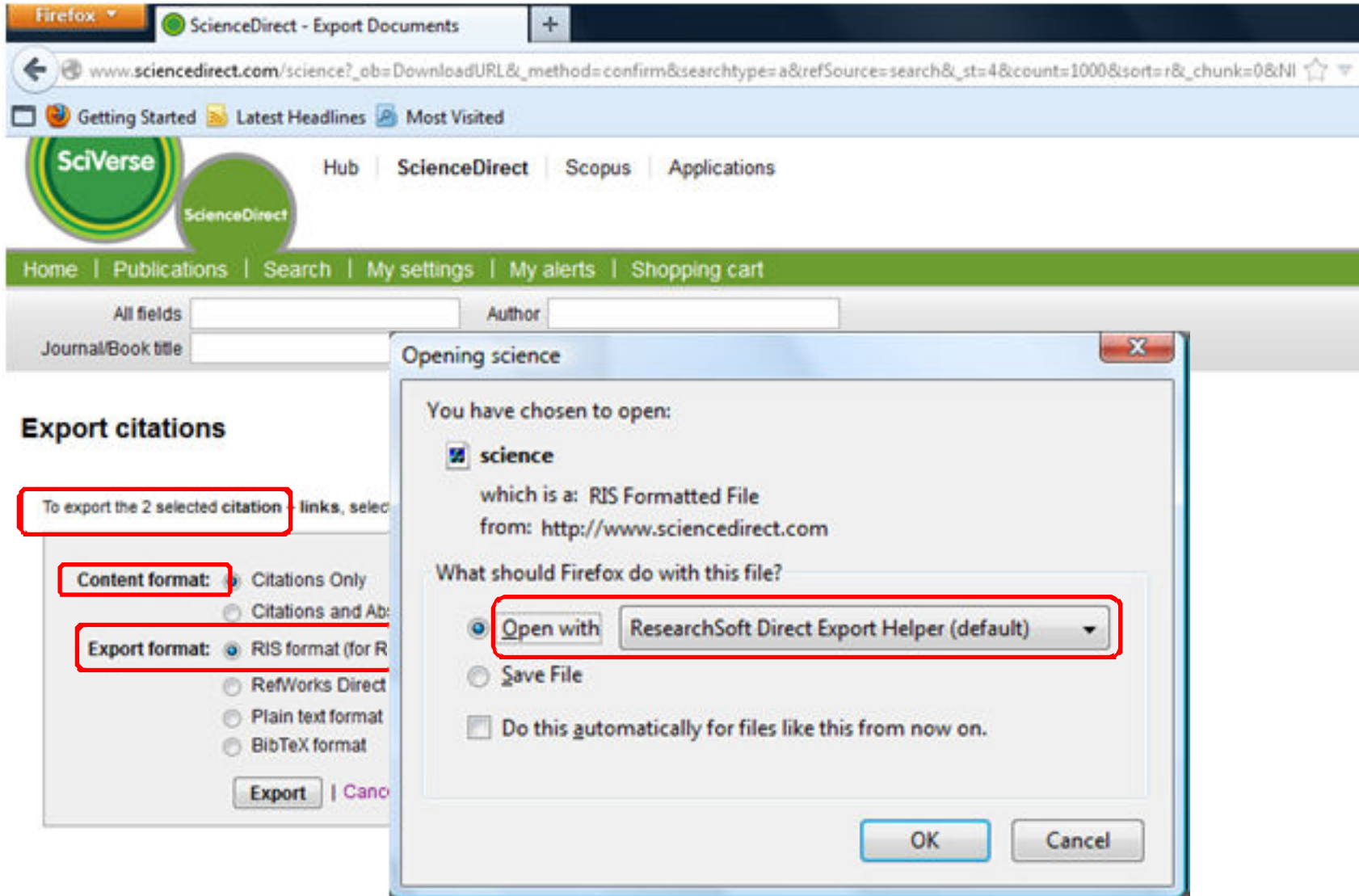

#### جستجو در پایگاه های اطلاعاتی: **ScienceDirect**

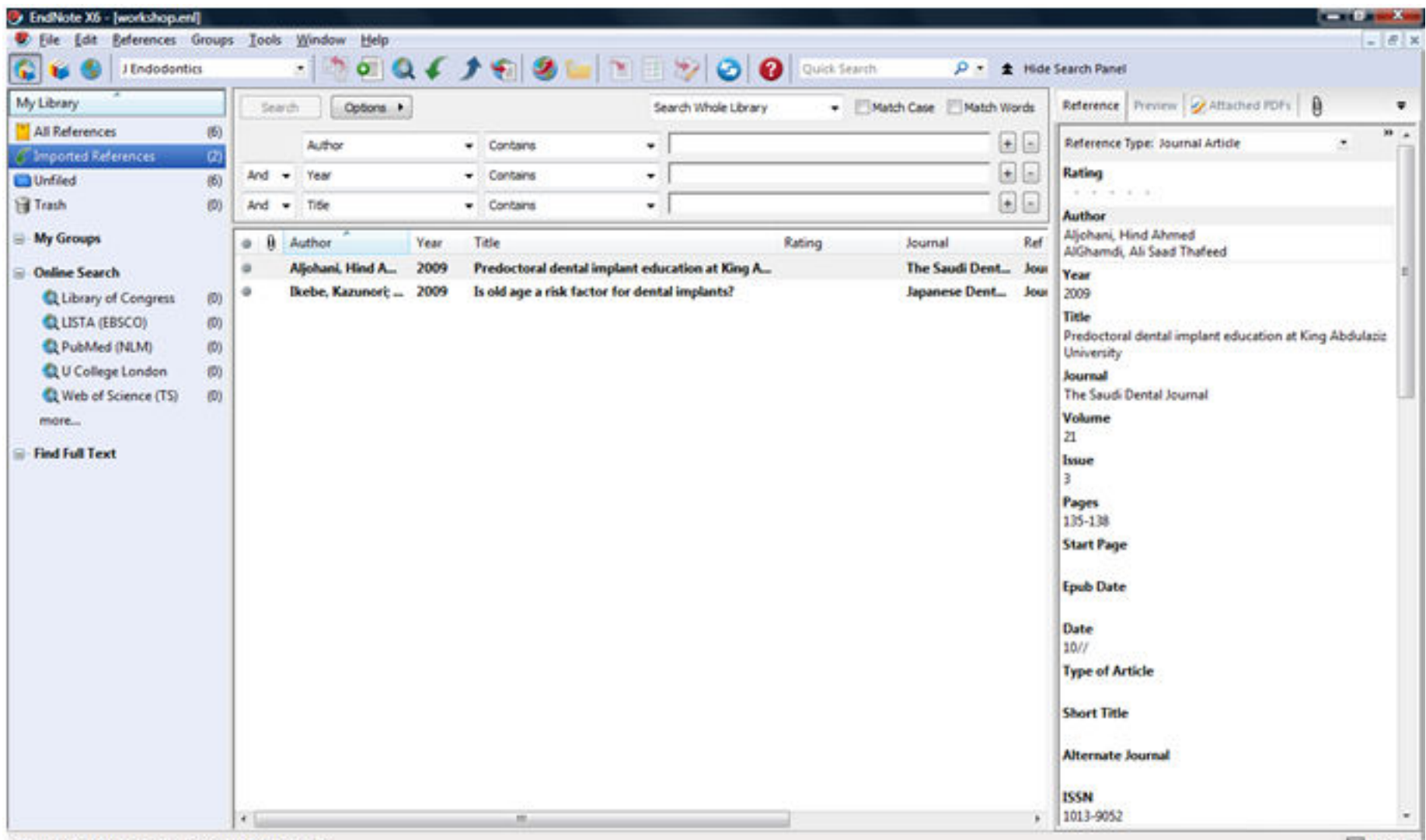

Showing 2 of 2 references in Group. (All References: 6)

## جستجو در پایگاه های اطلاعاتی

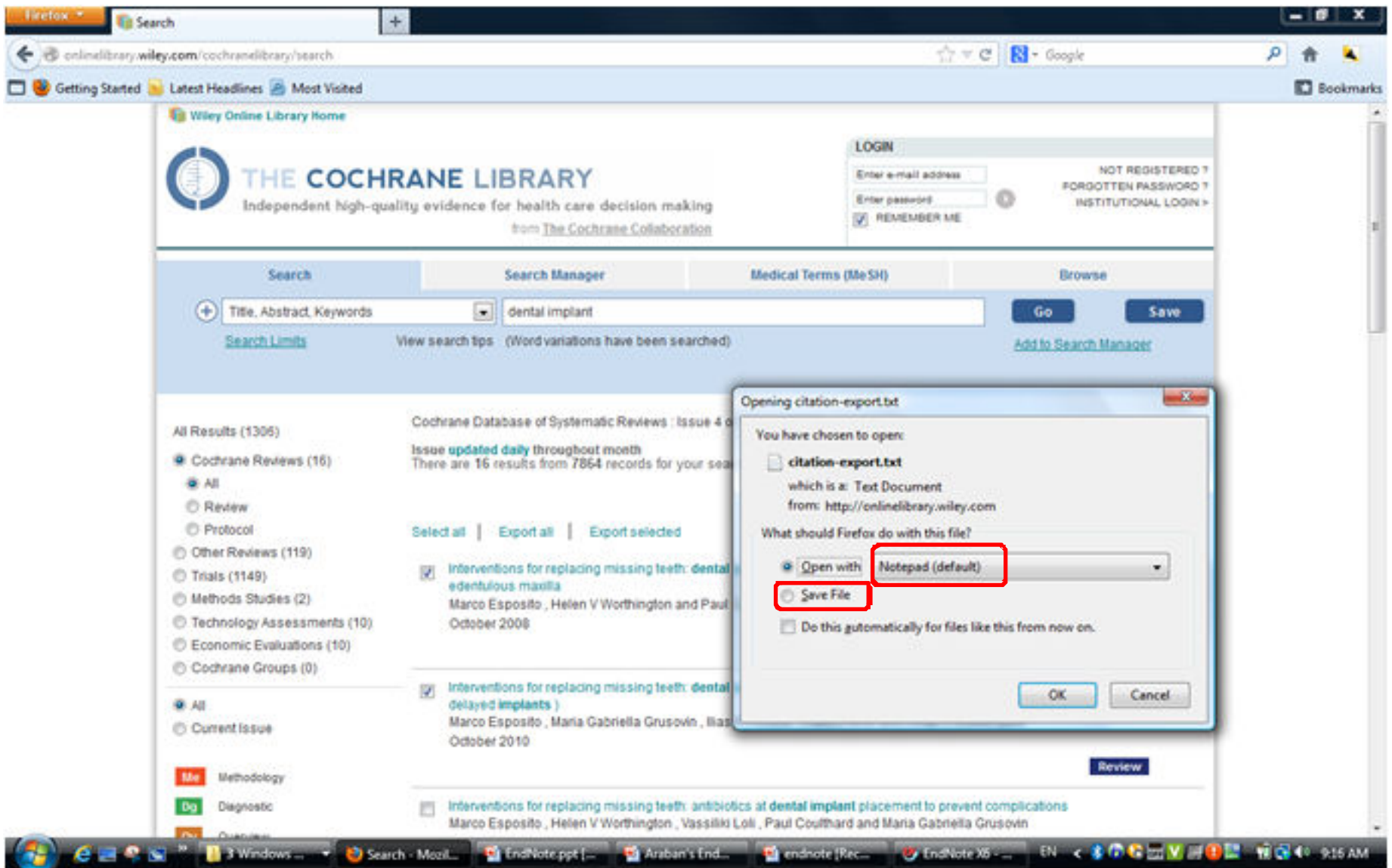
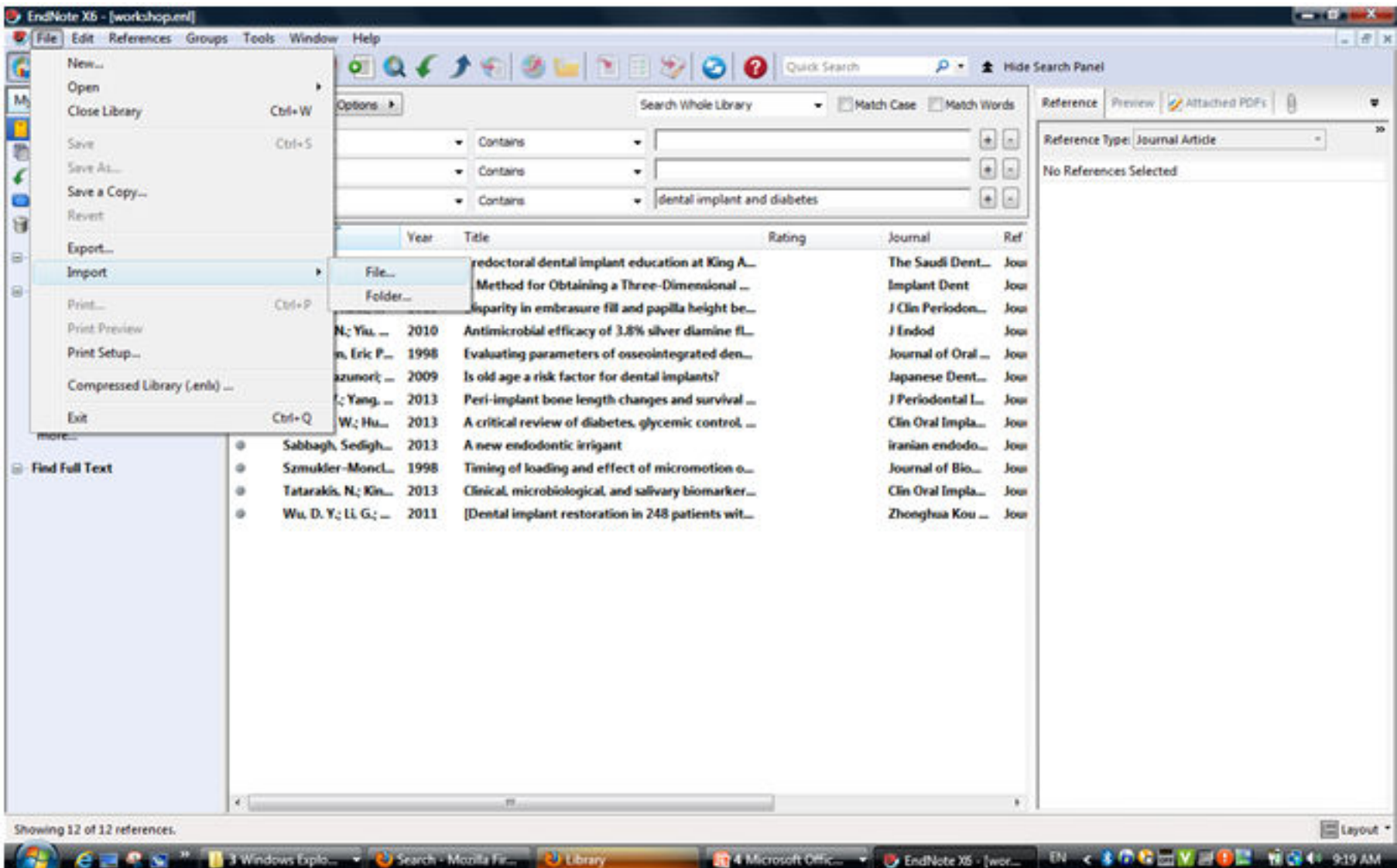

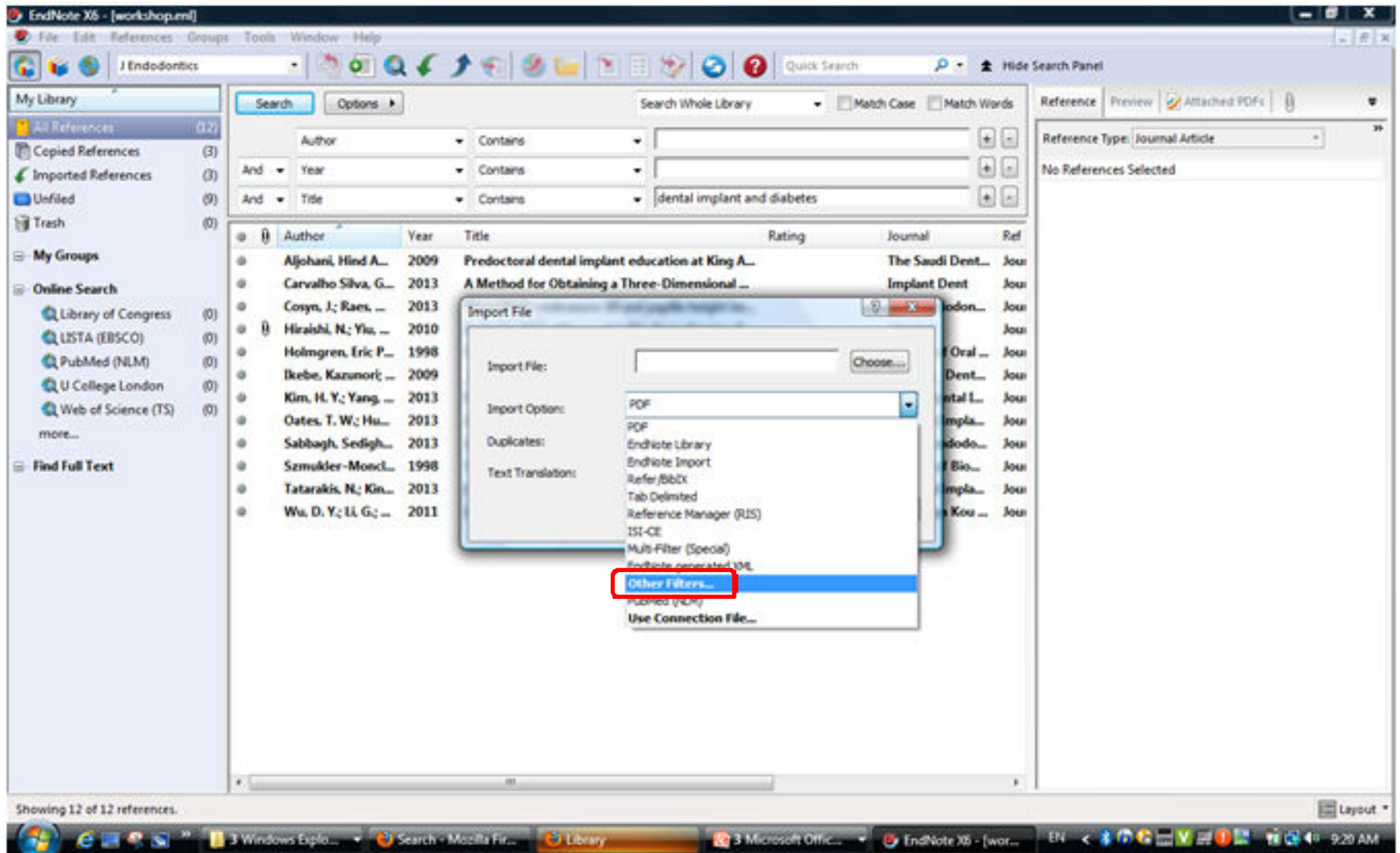

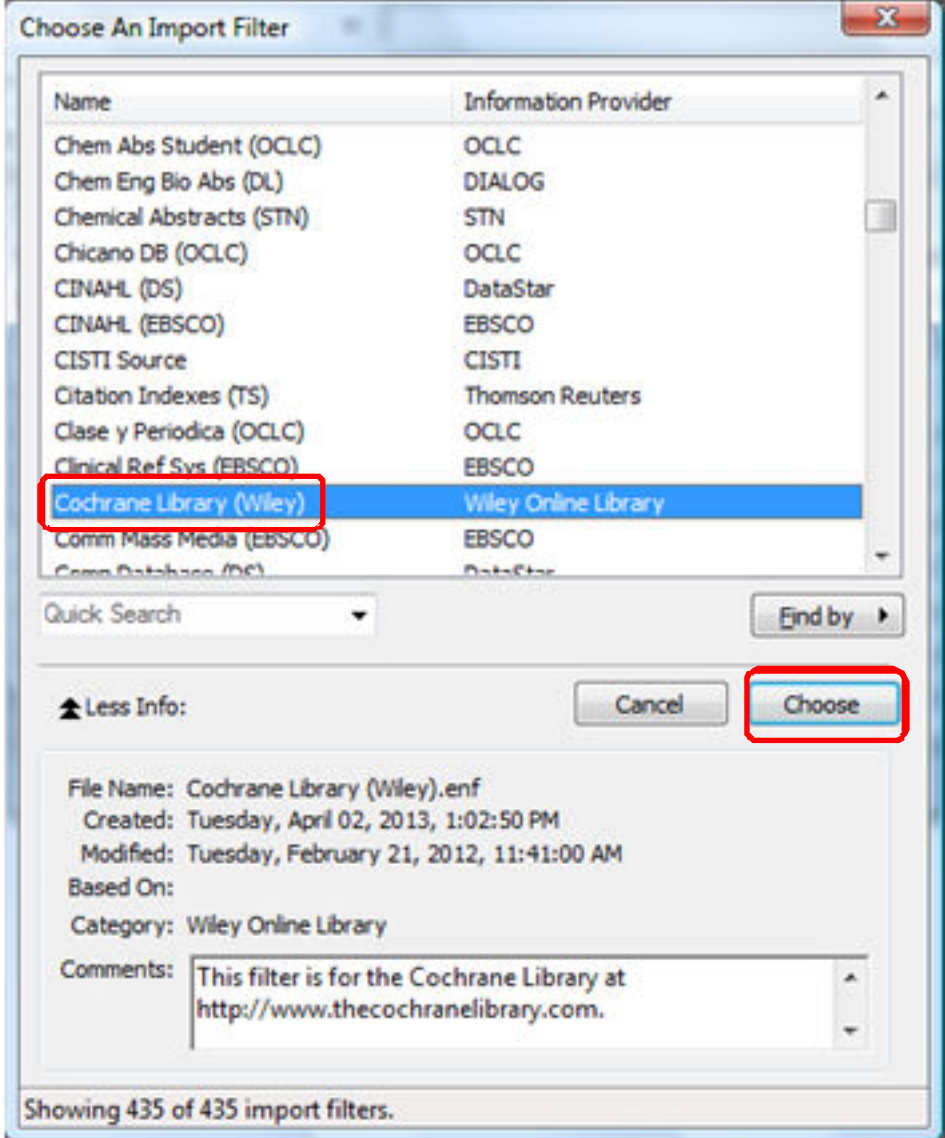

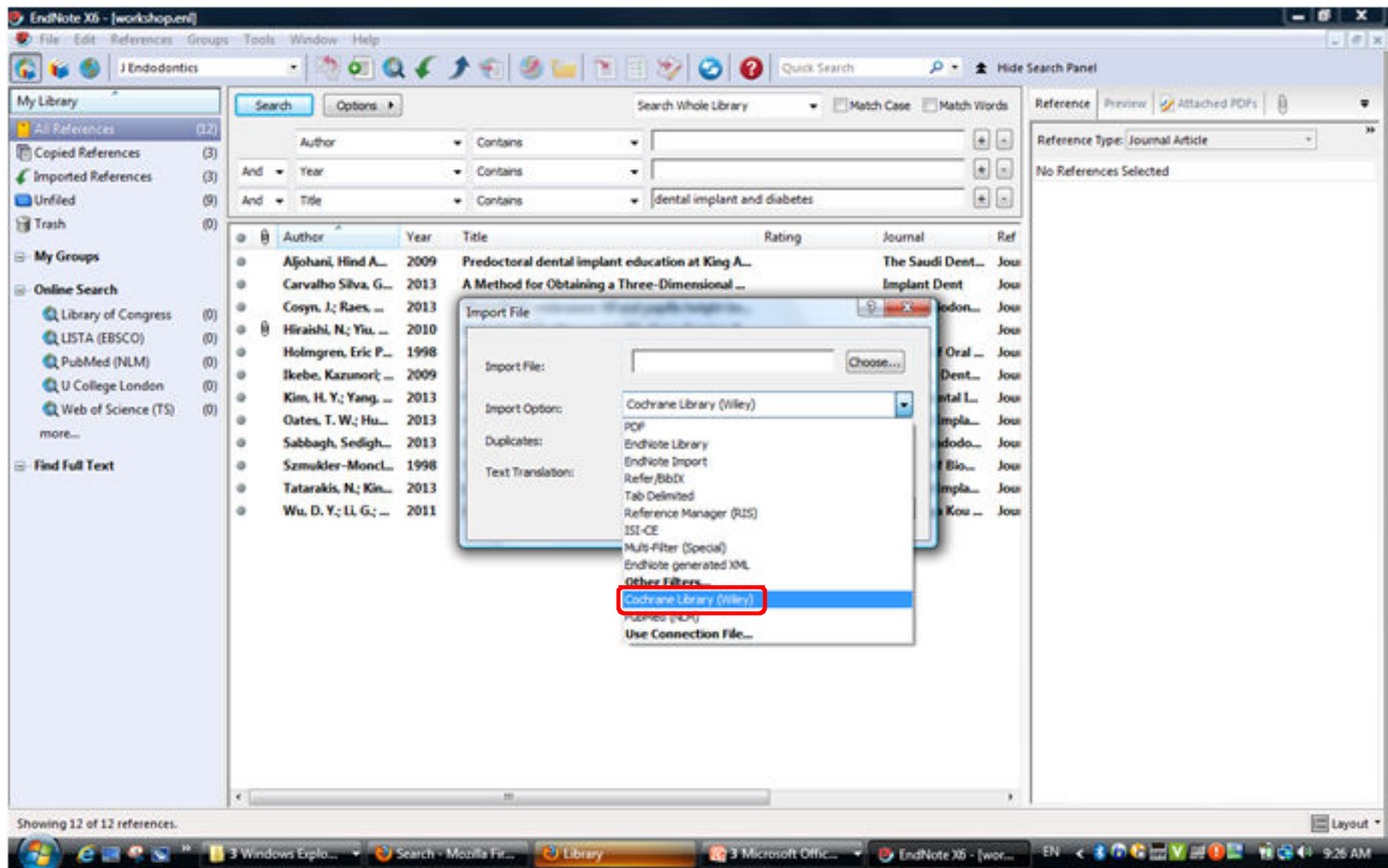

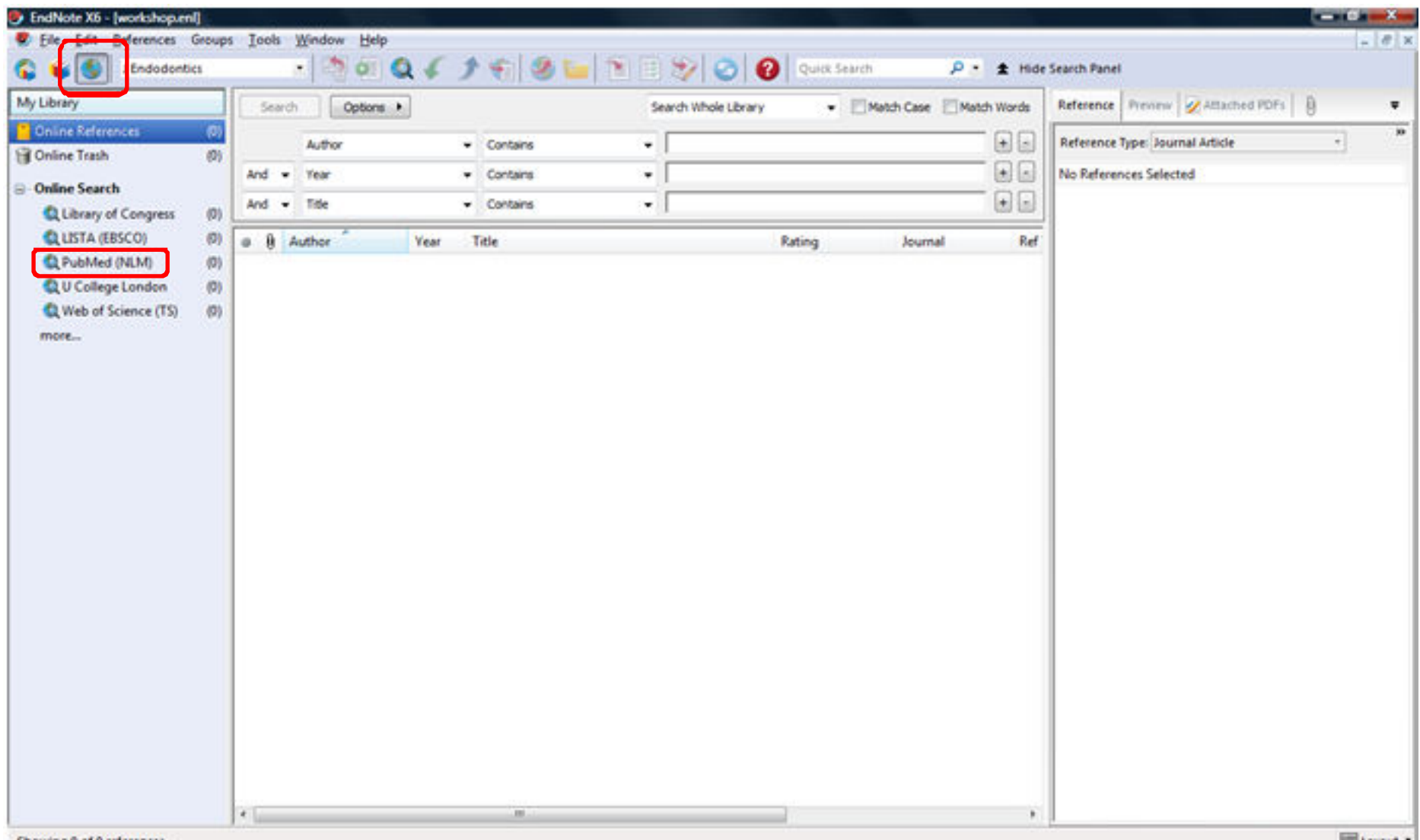

Showing 0 of 0 references.

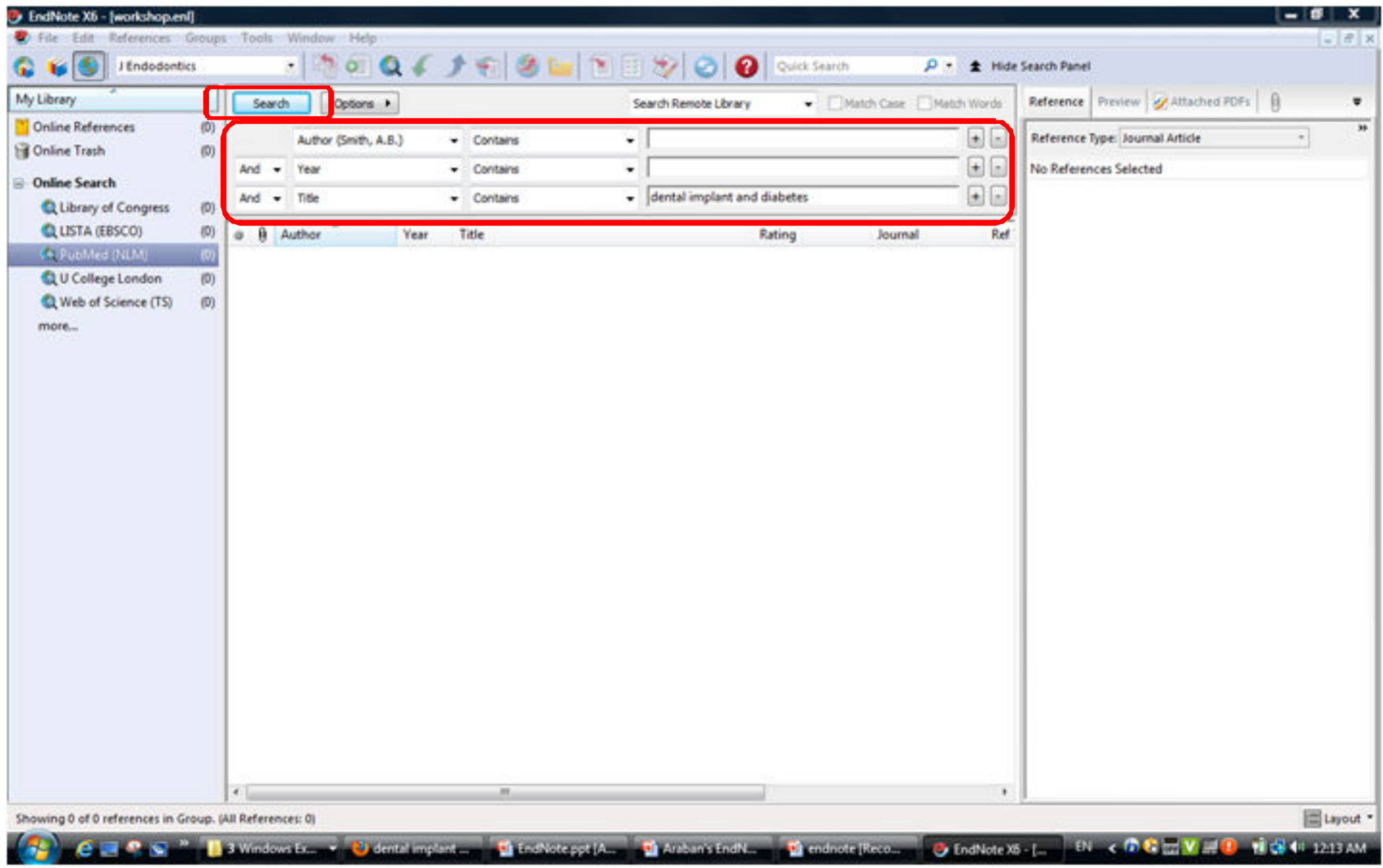

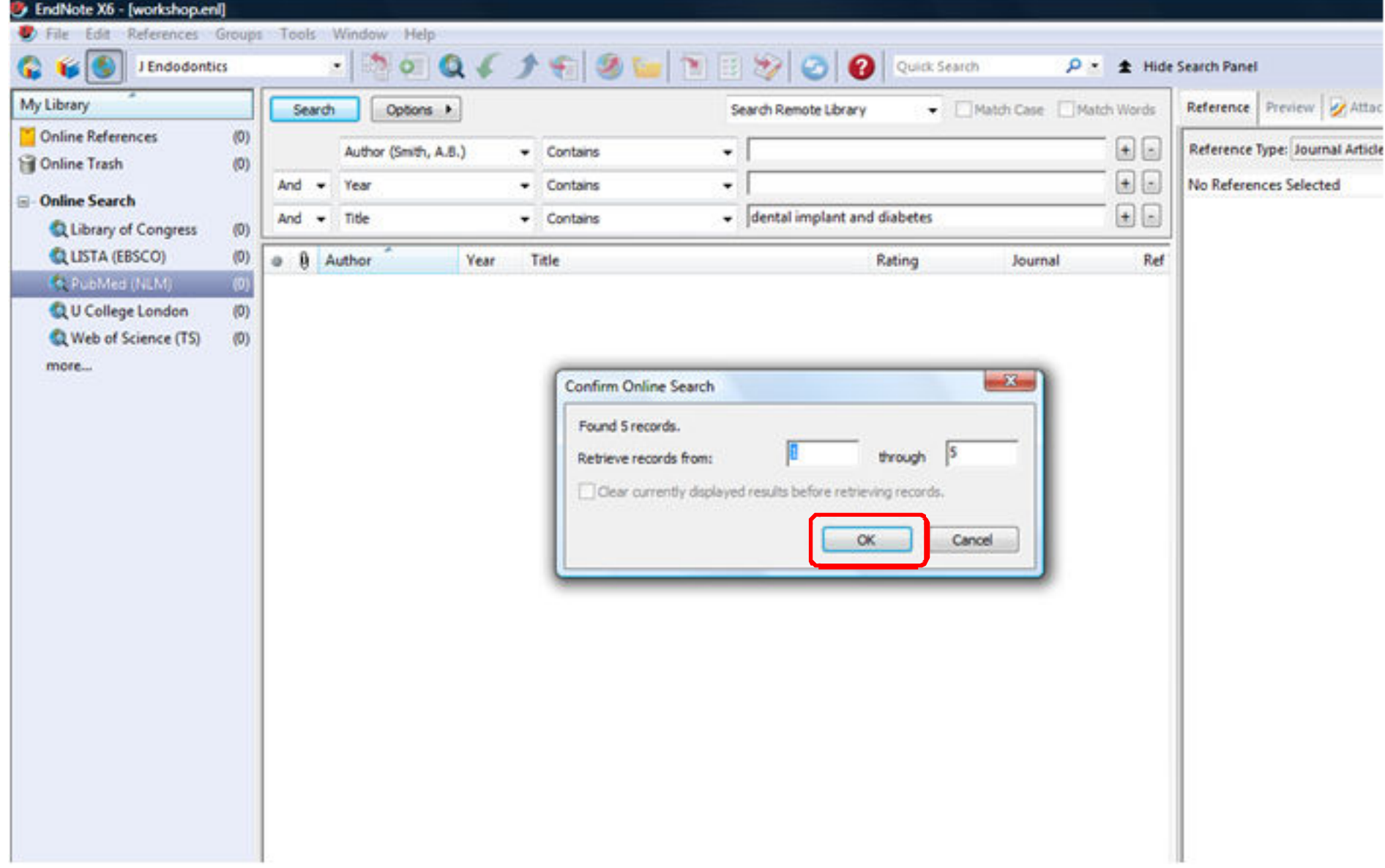

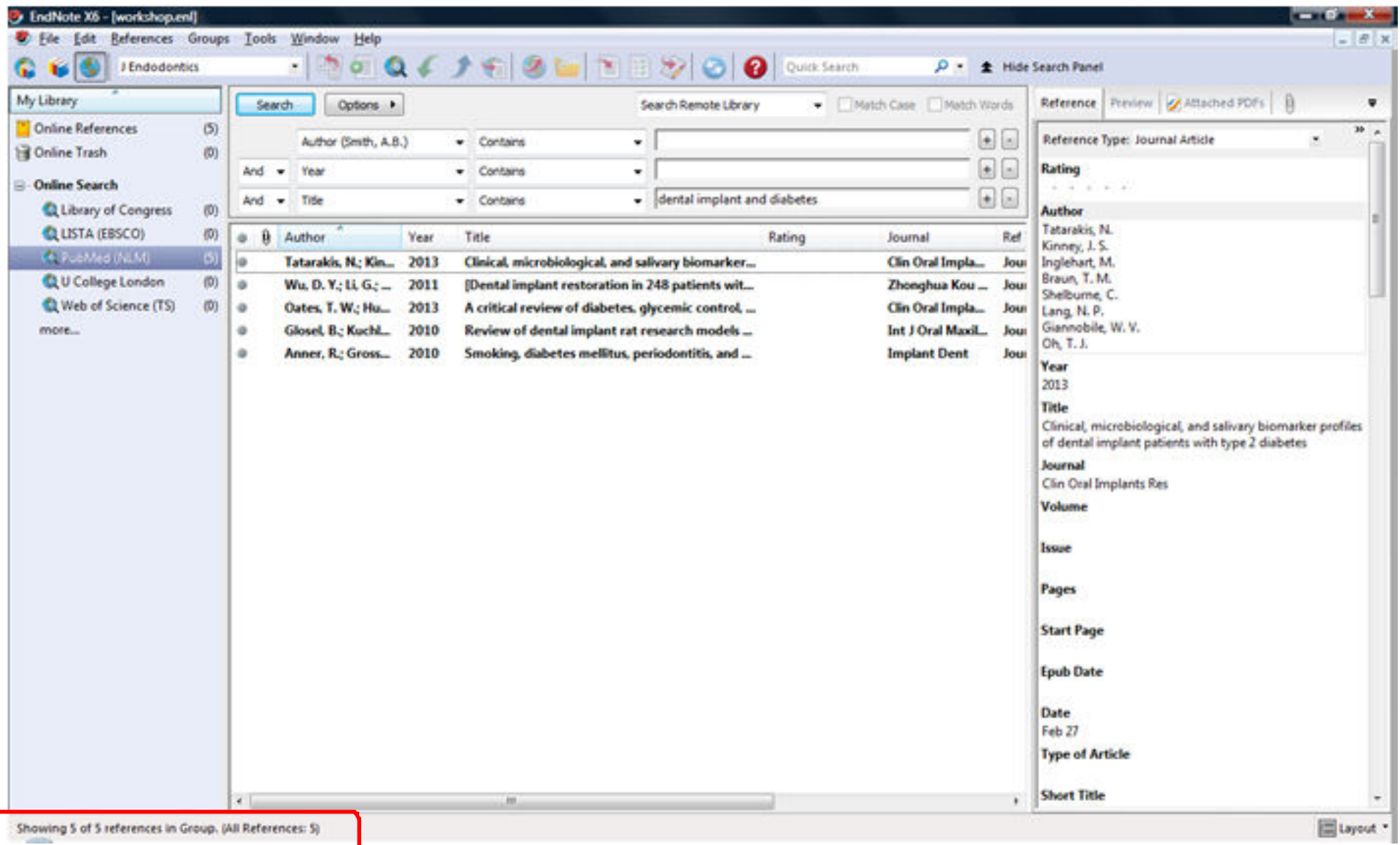

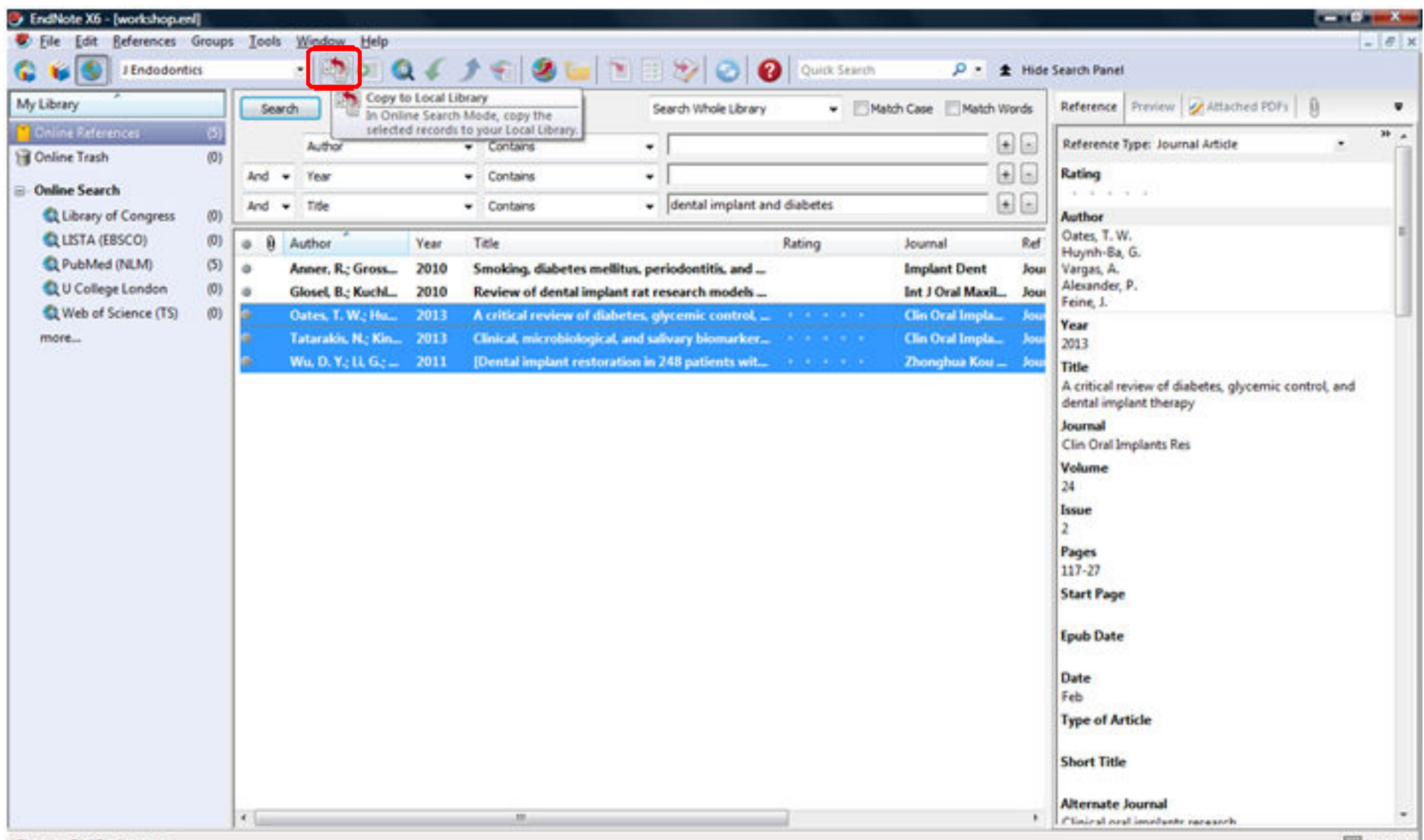

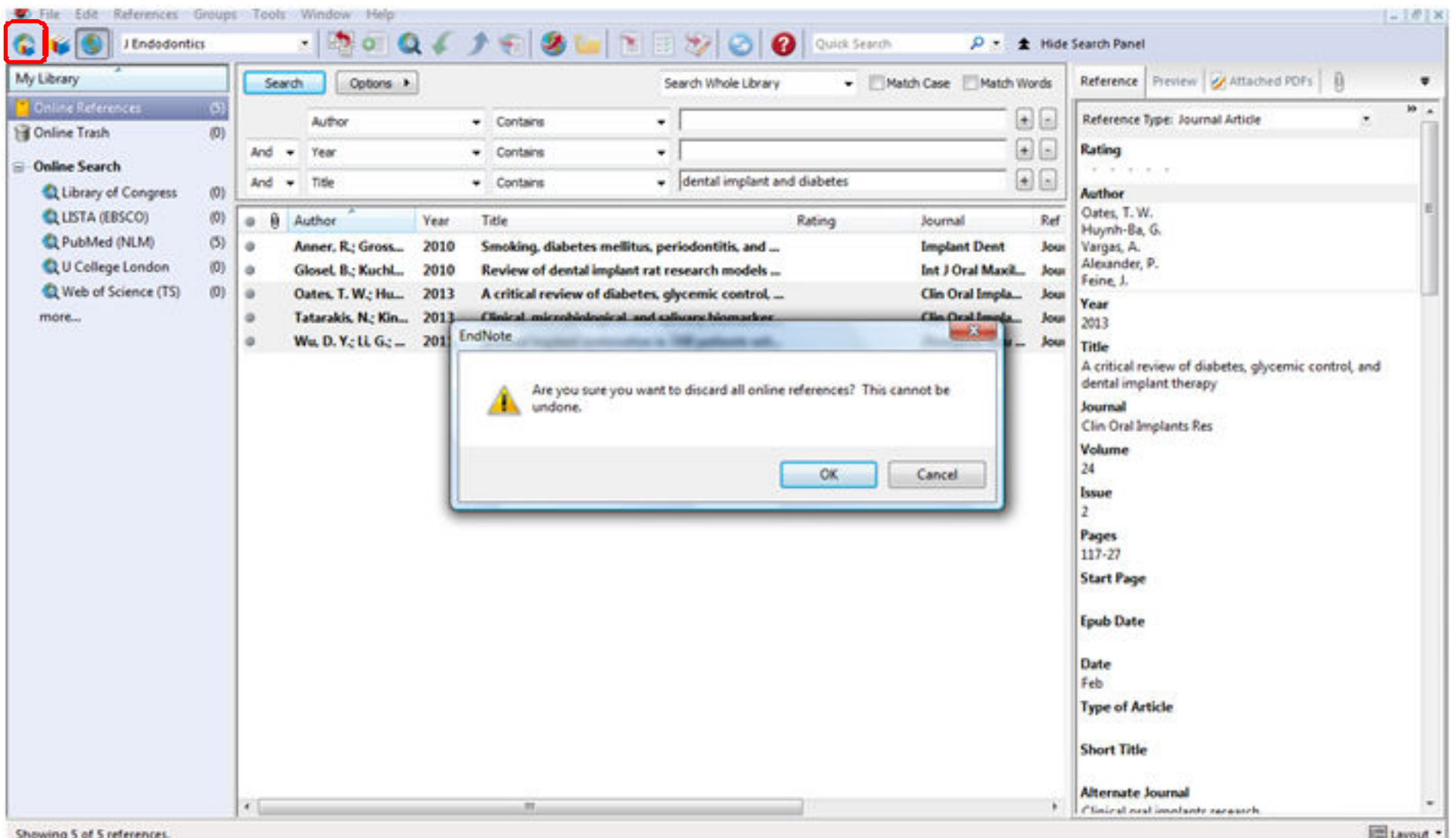

published a dealer currence in

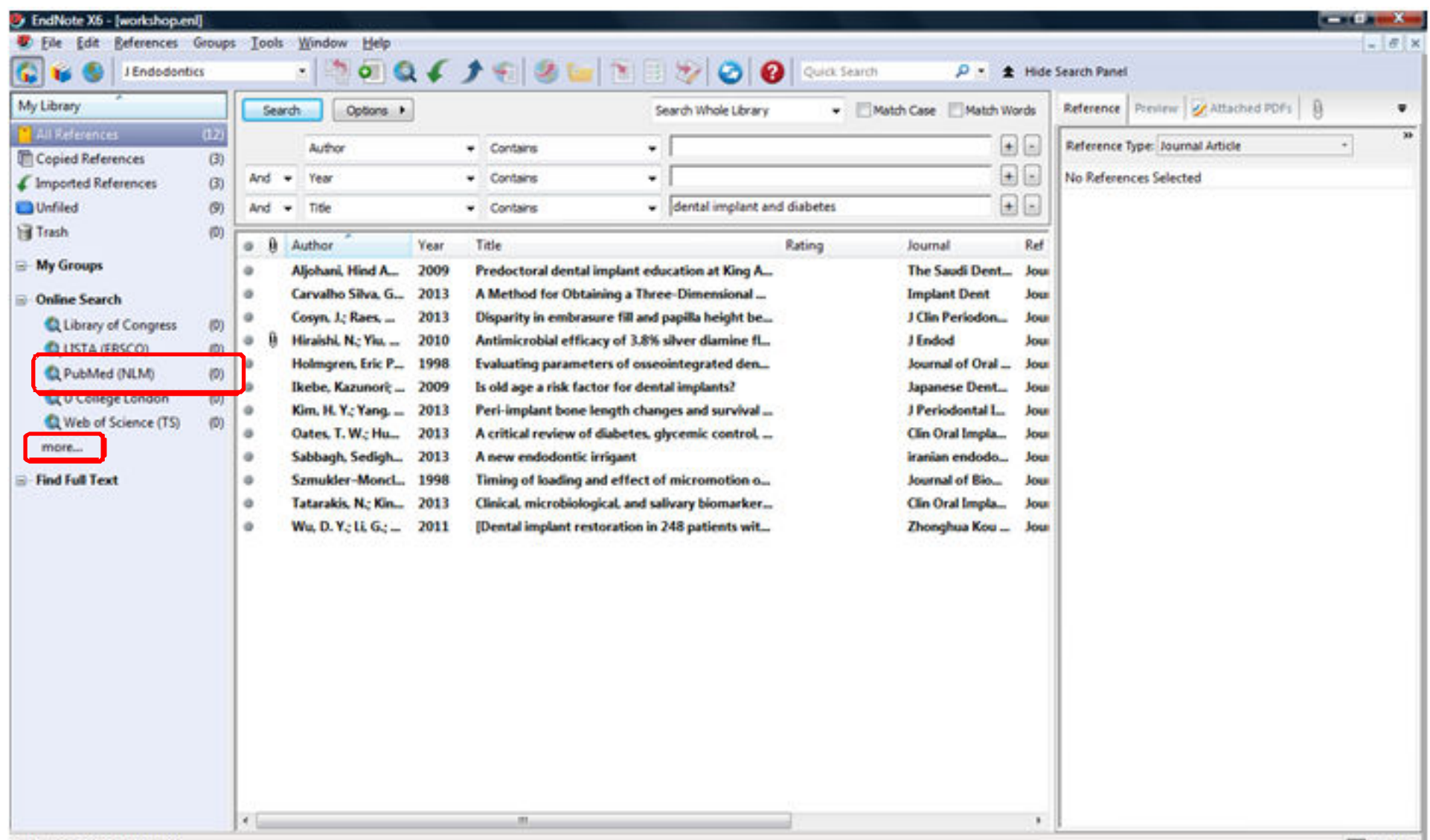

Showing 12 of 12 references.

جمع بندی

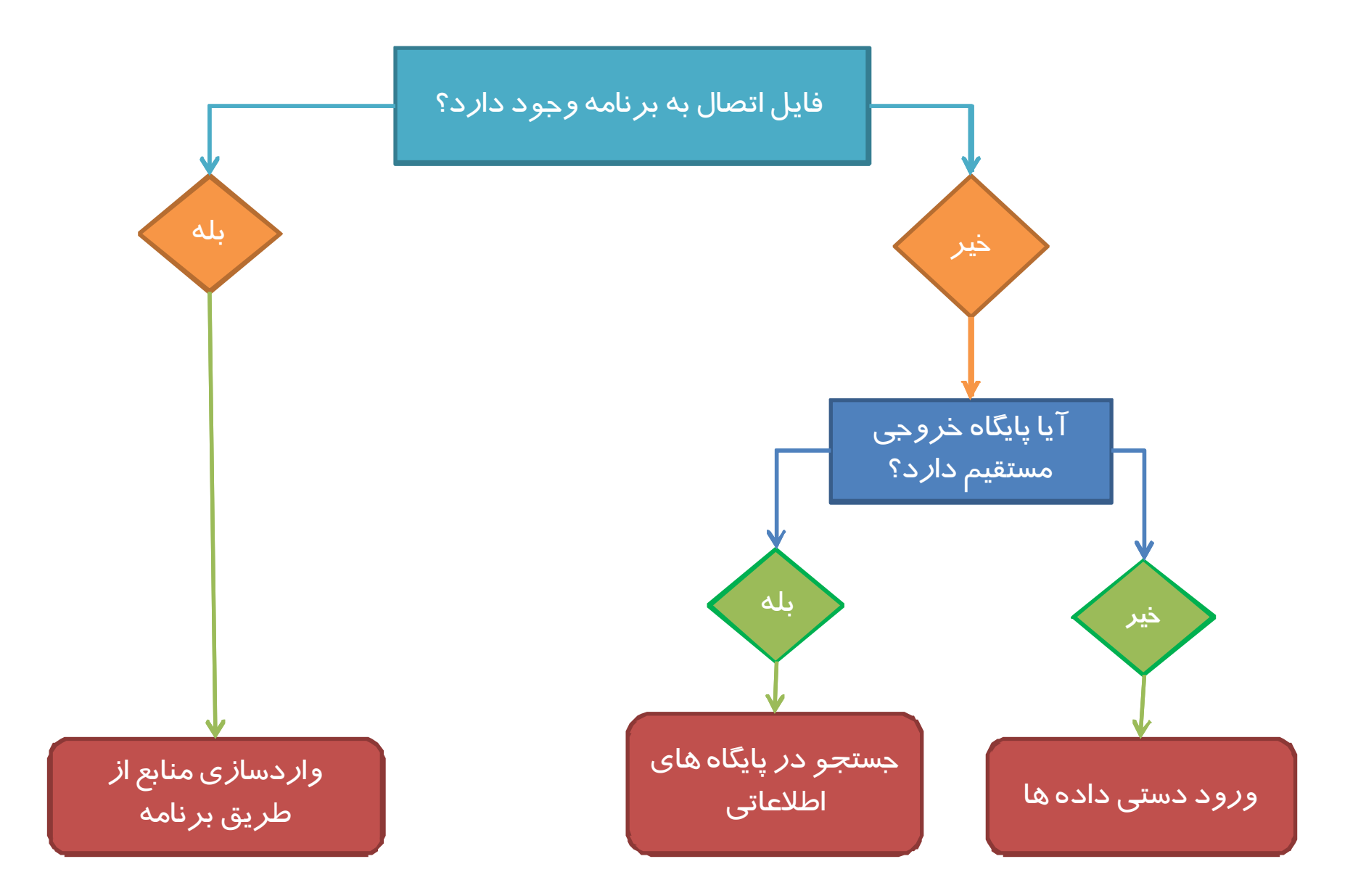

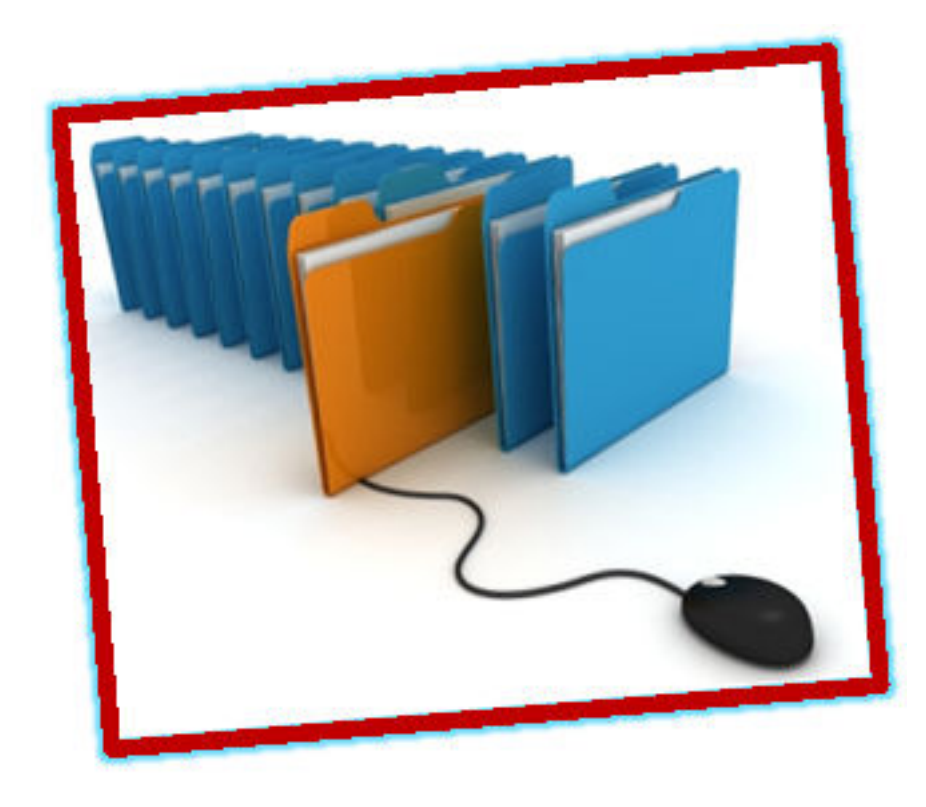

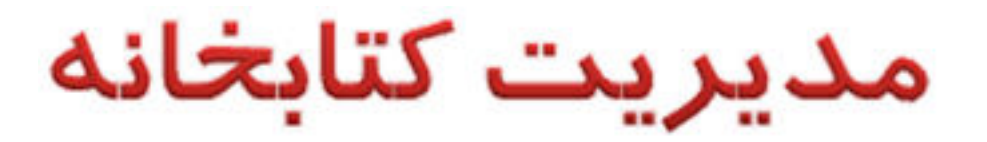

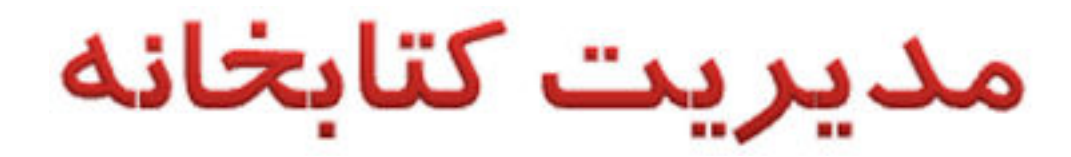

- **جستجو در كتابخانه**•
	- **ويرايش يك منبع**•
- **ضميمه كردن فايل به رفرنس**•
- **طبقه بندي منابع بر اساس نام نويسنده، سال و...** •
	- **گروه بندي منابع**•
	- **حذف منابع تكراري**•

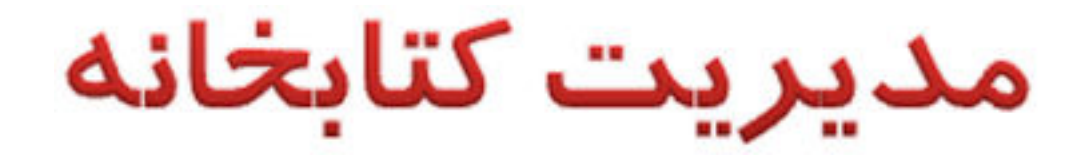

- **ايجاد خروجي از كتابخانه**  •
- **انتقال منابع بين كتابخانه ها** •

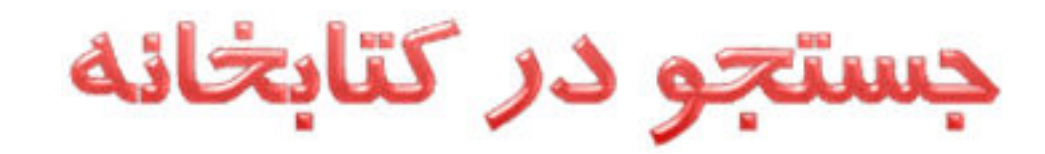

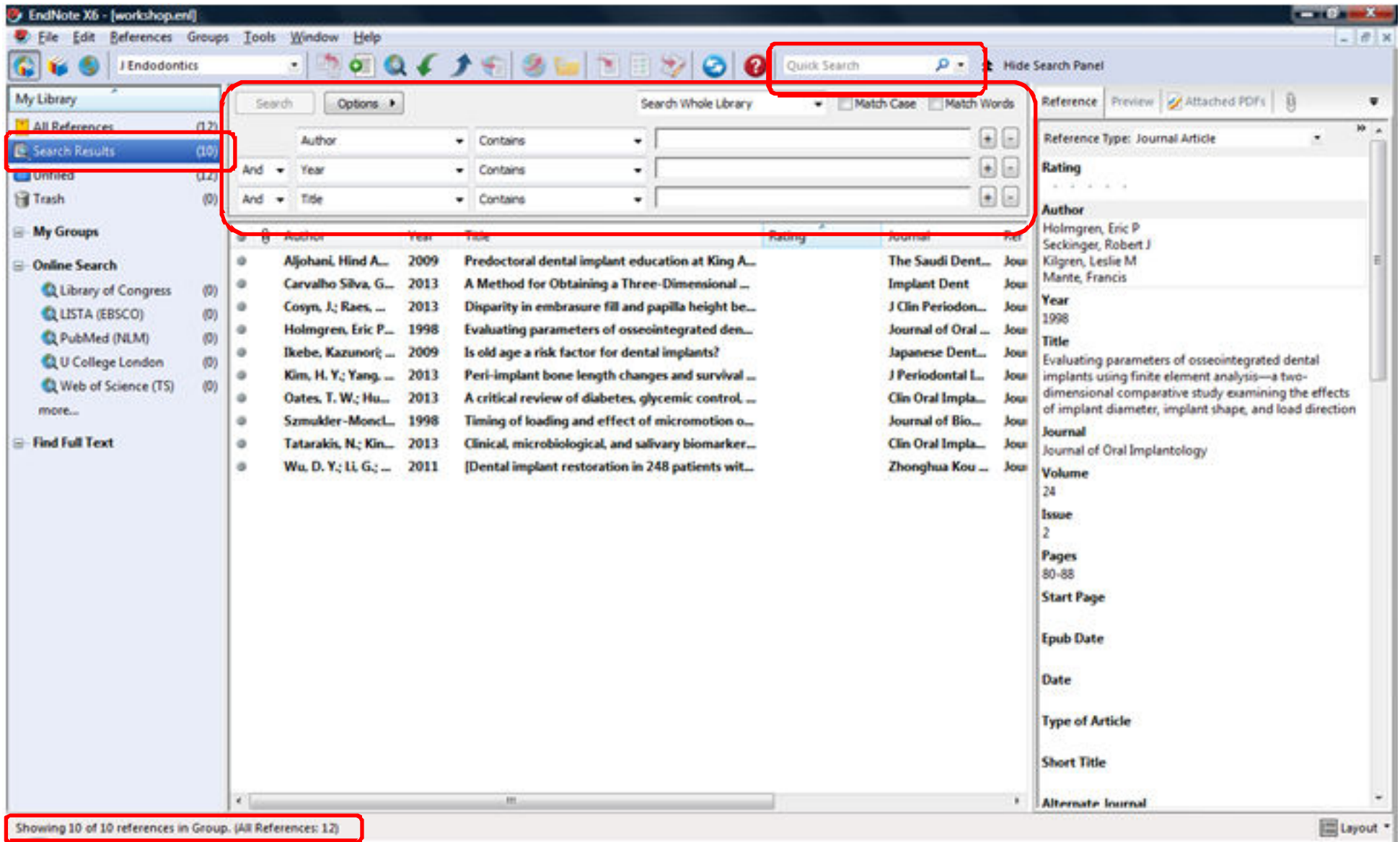

ویرایش یک منبع

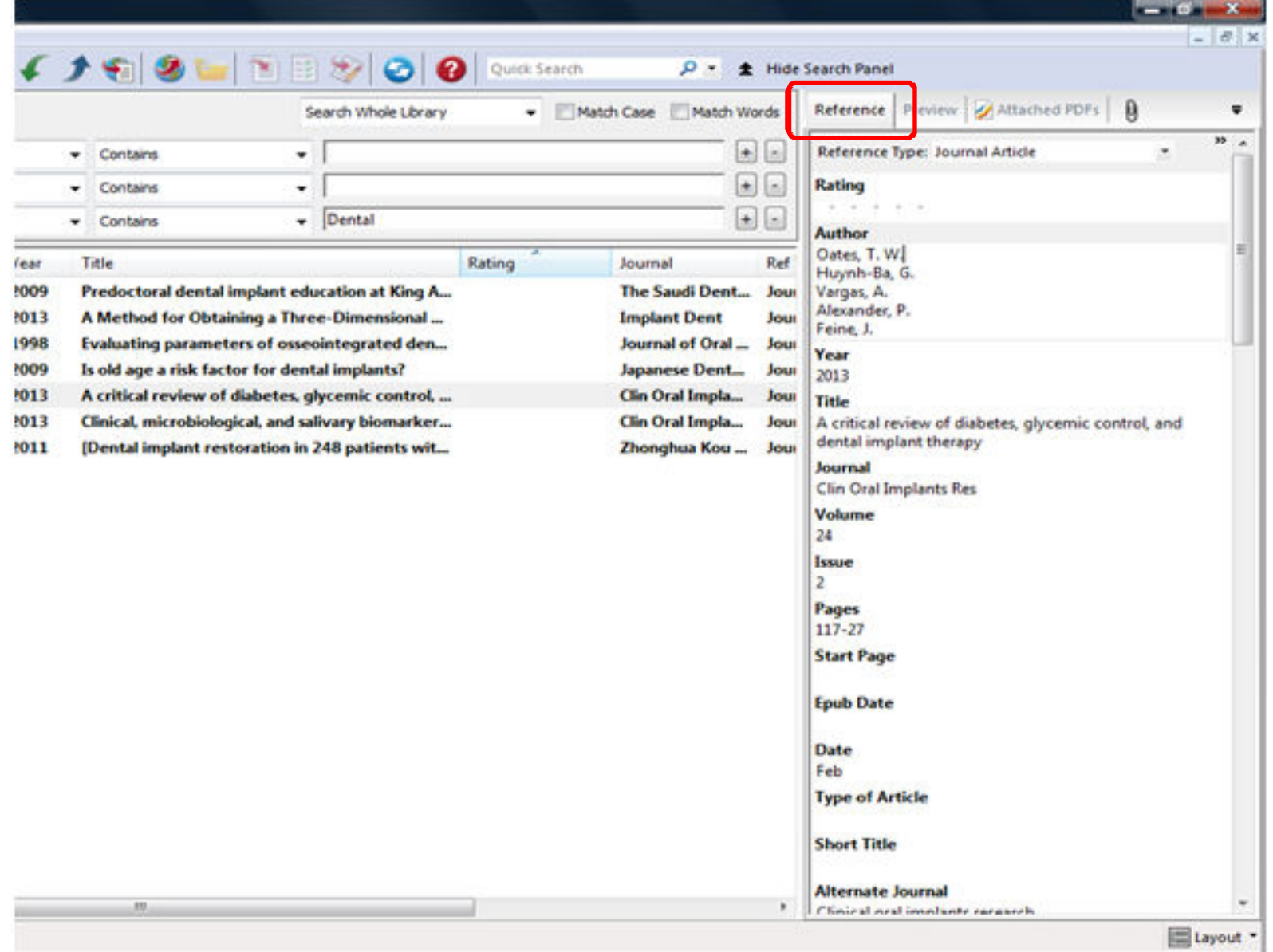

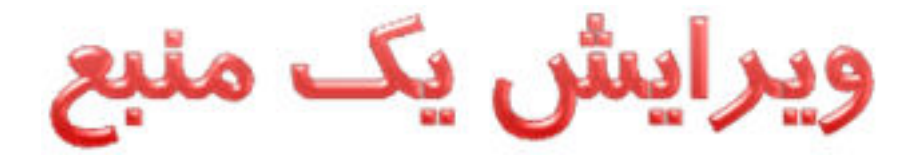

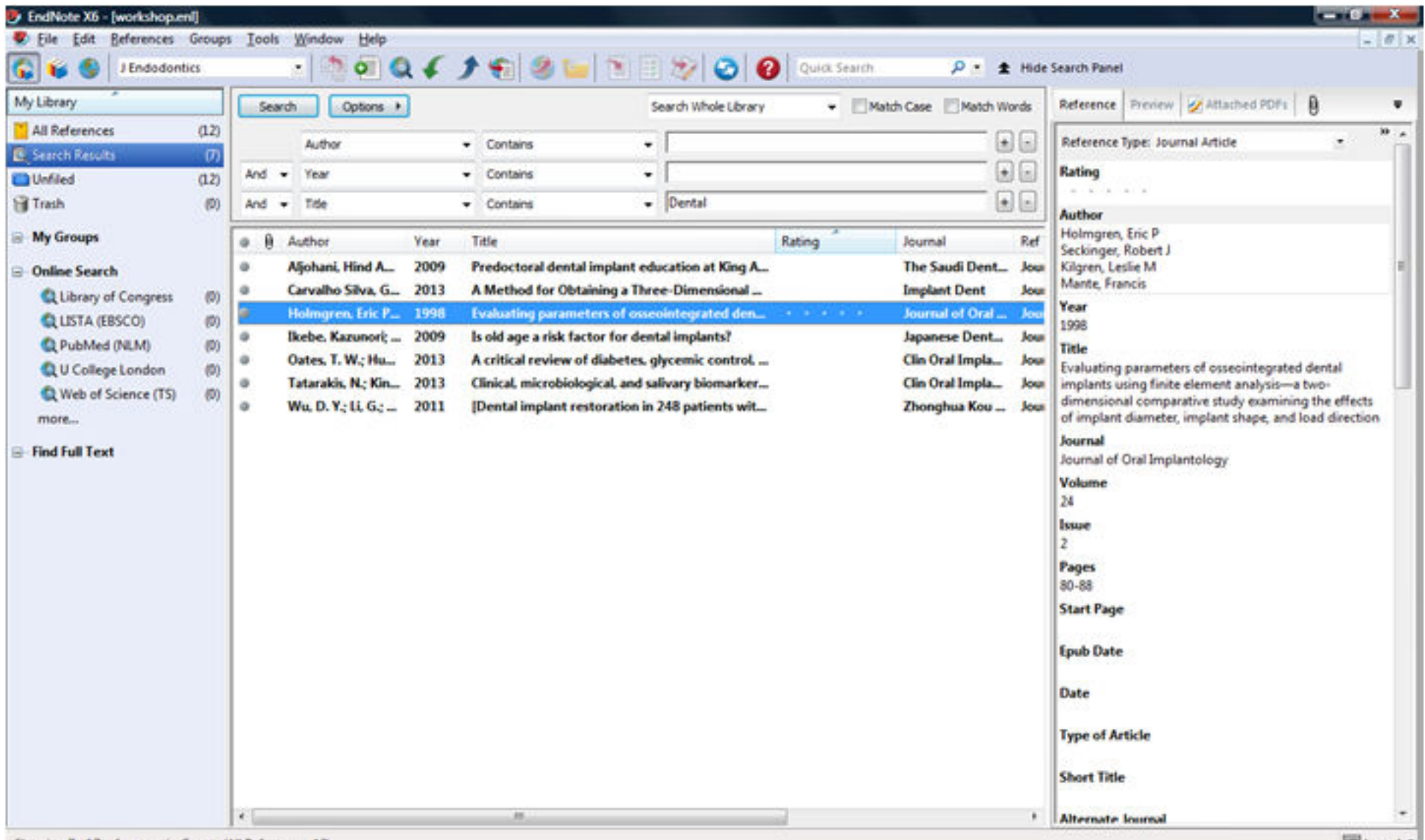

ویرایش یک منبع

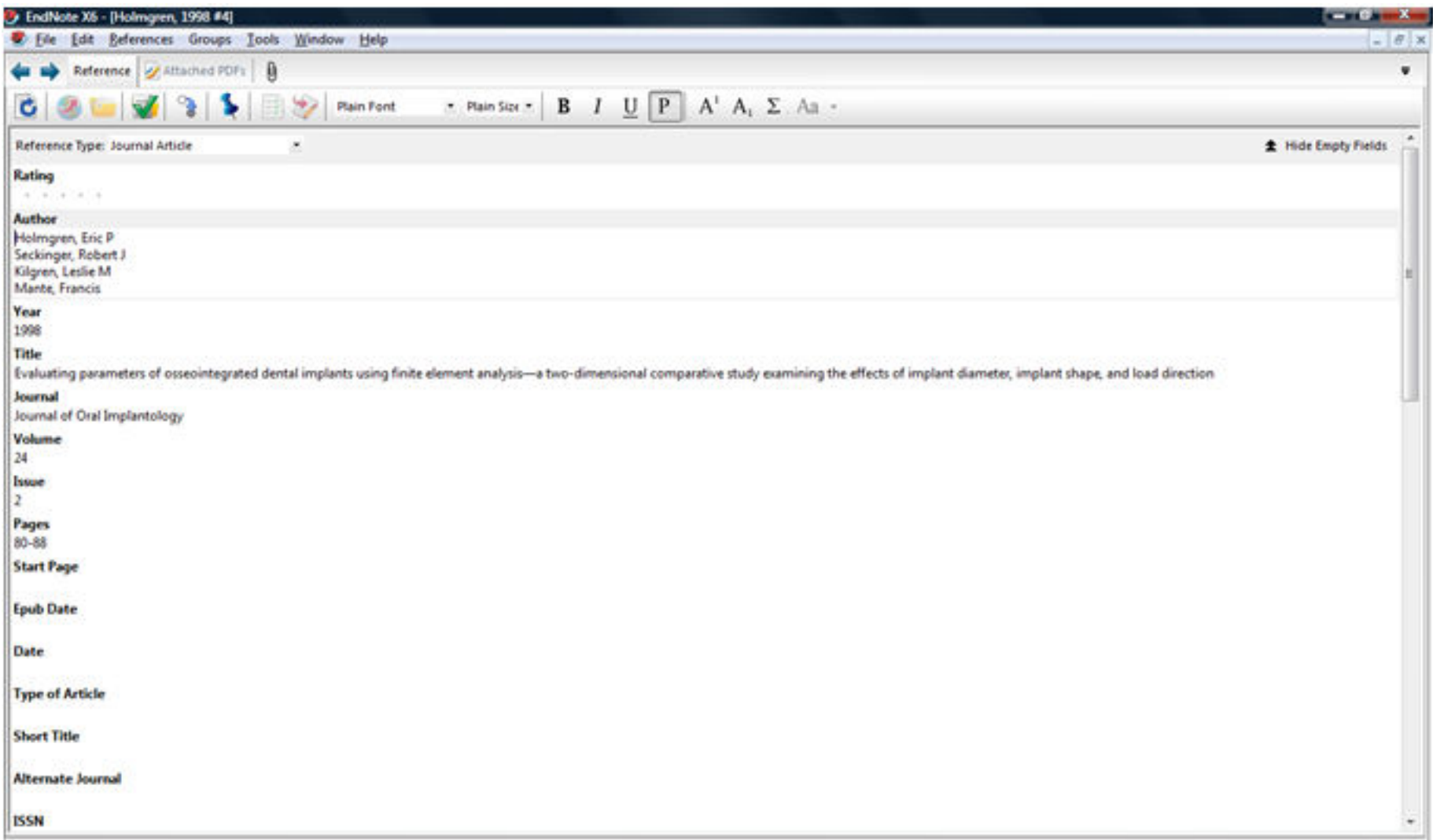

Added to Library: 5/20/2013 Last Updated: 5/20/2013

ضميمه كردن فايل

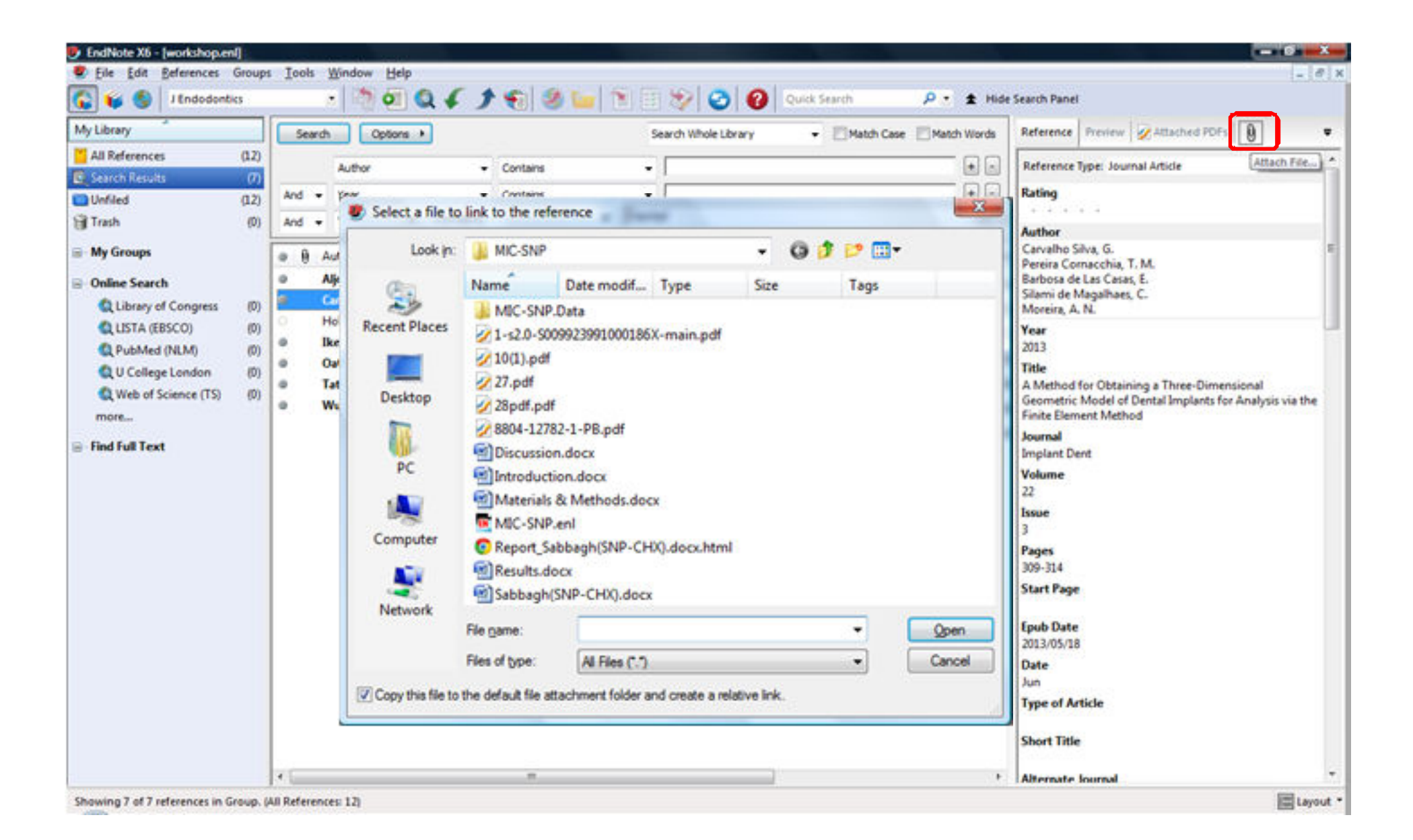

ضمیمه کردن فایل

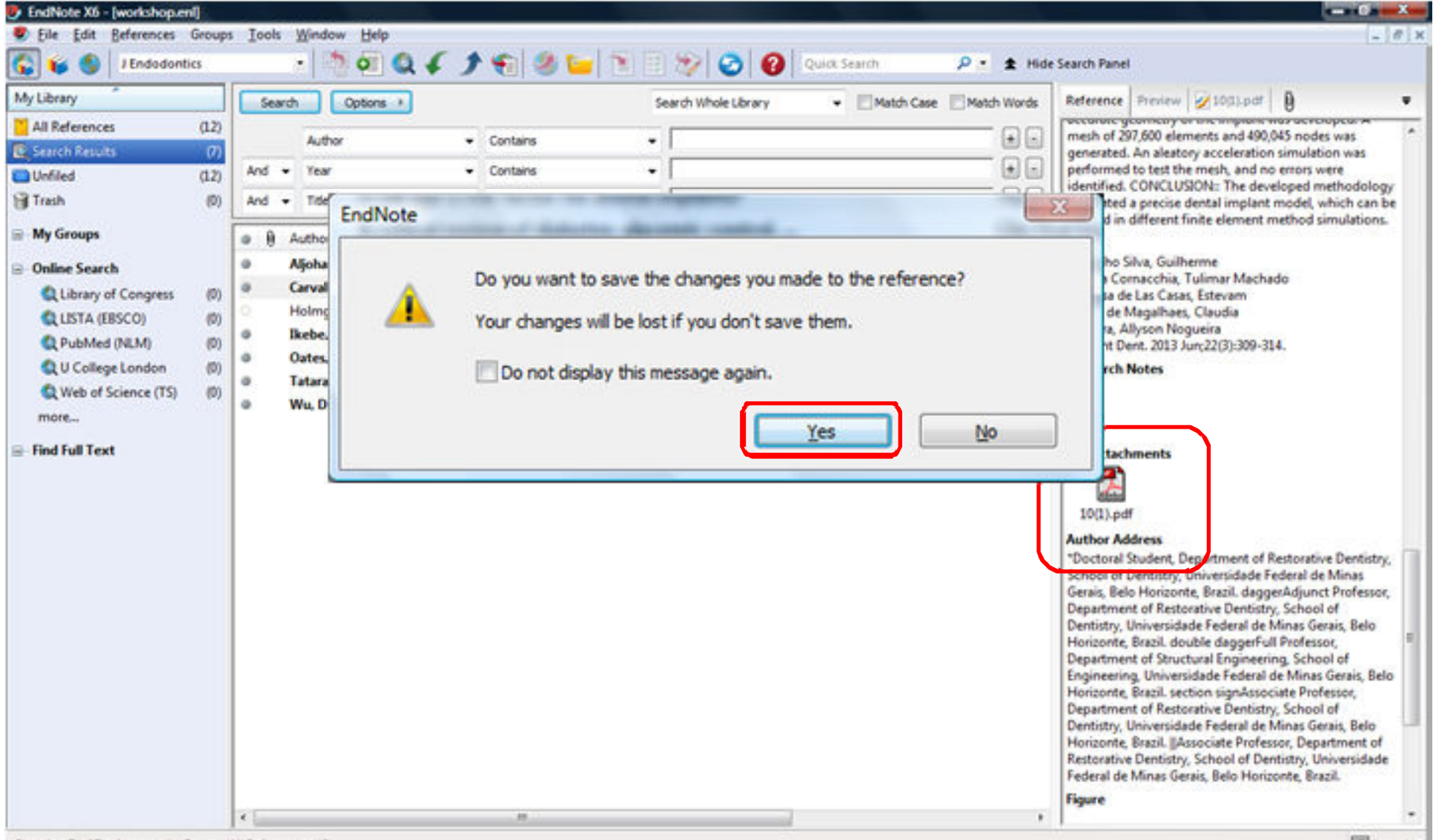

Showing 7 of 7 references in Group. (All References: 12)

ضميمه كردن فايل

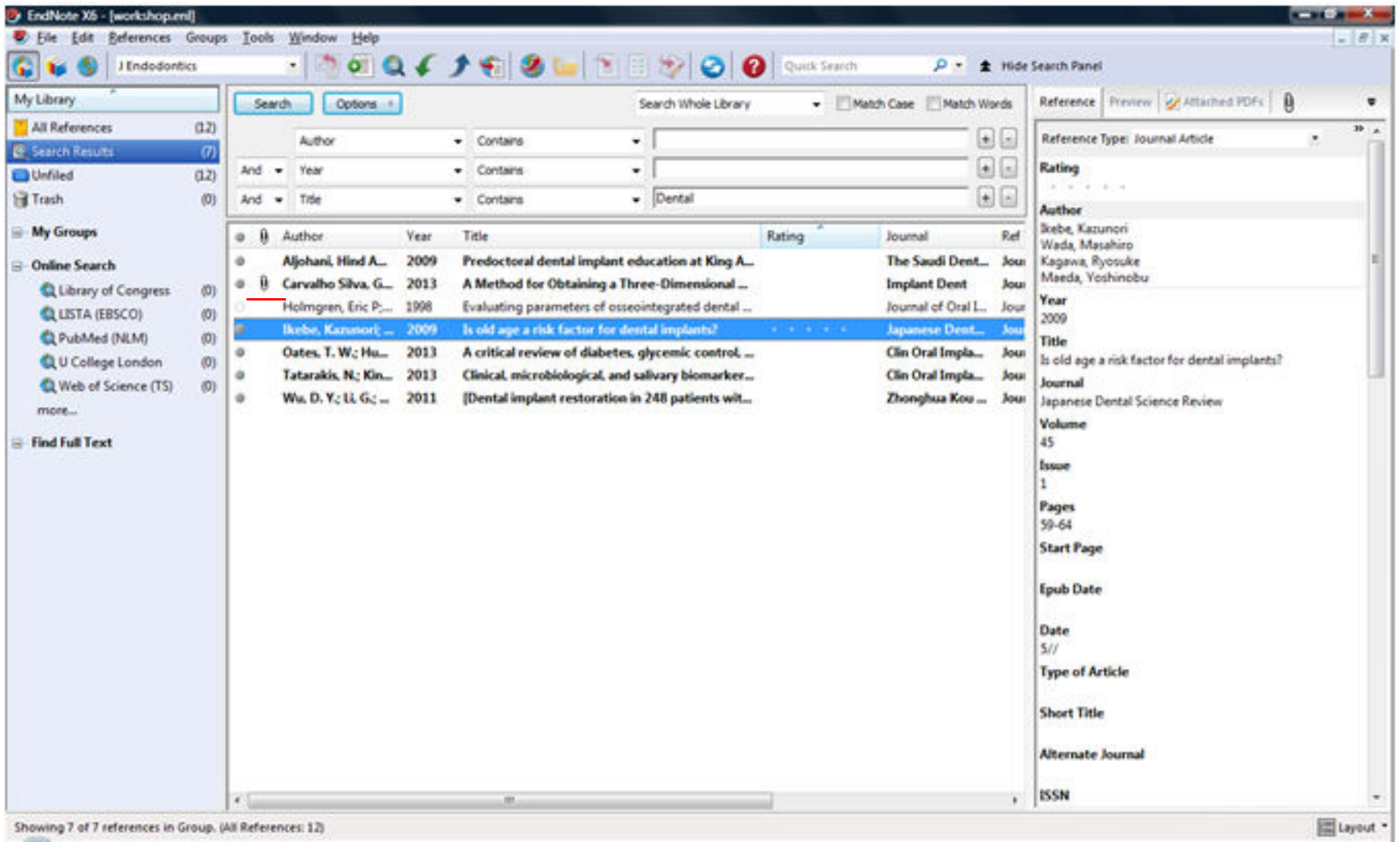

#### ضميمه كردن فايل

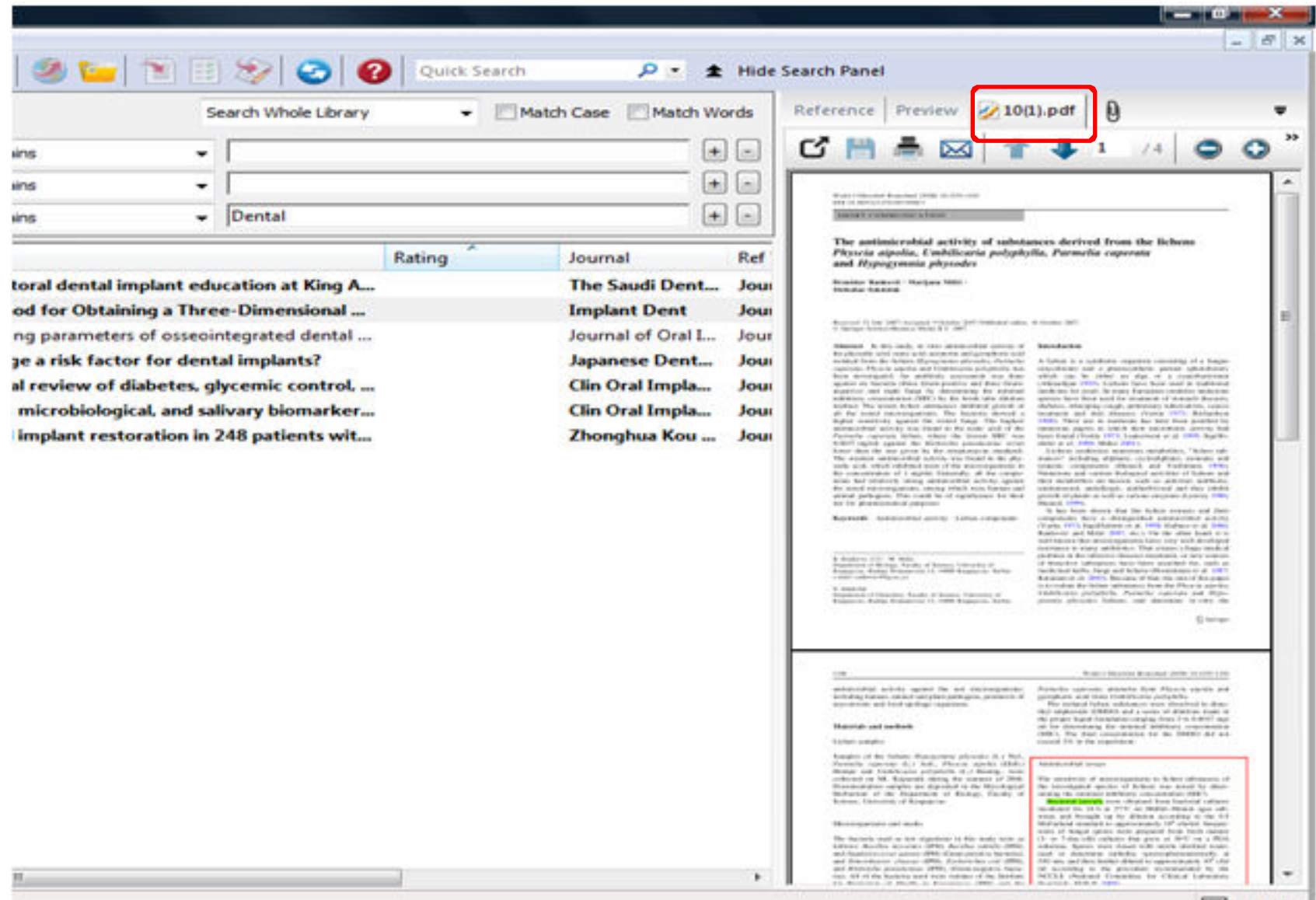

ضميمه كردن فايل

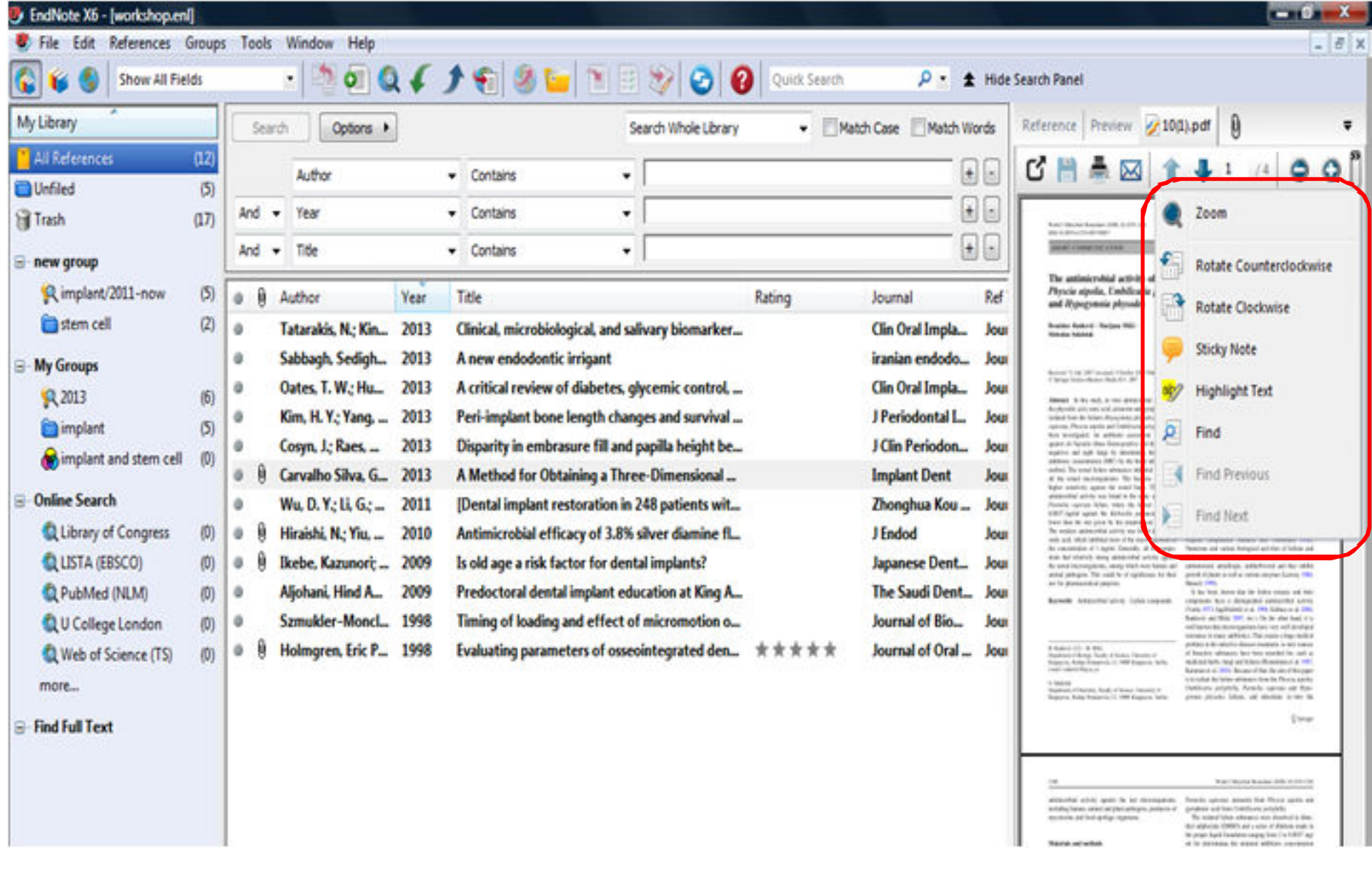

### ضميمه كردن فايل

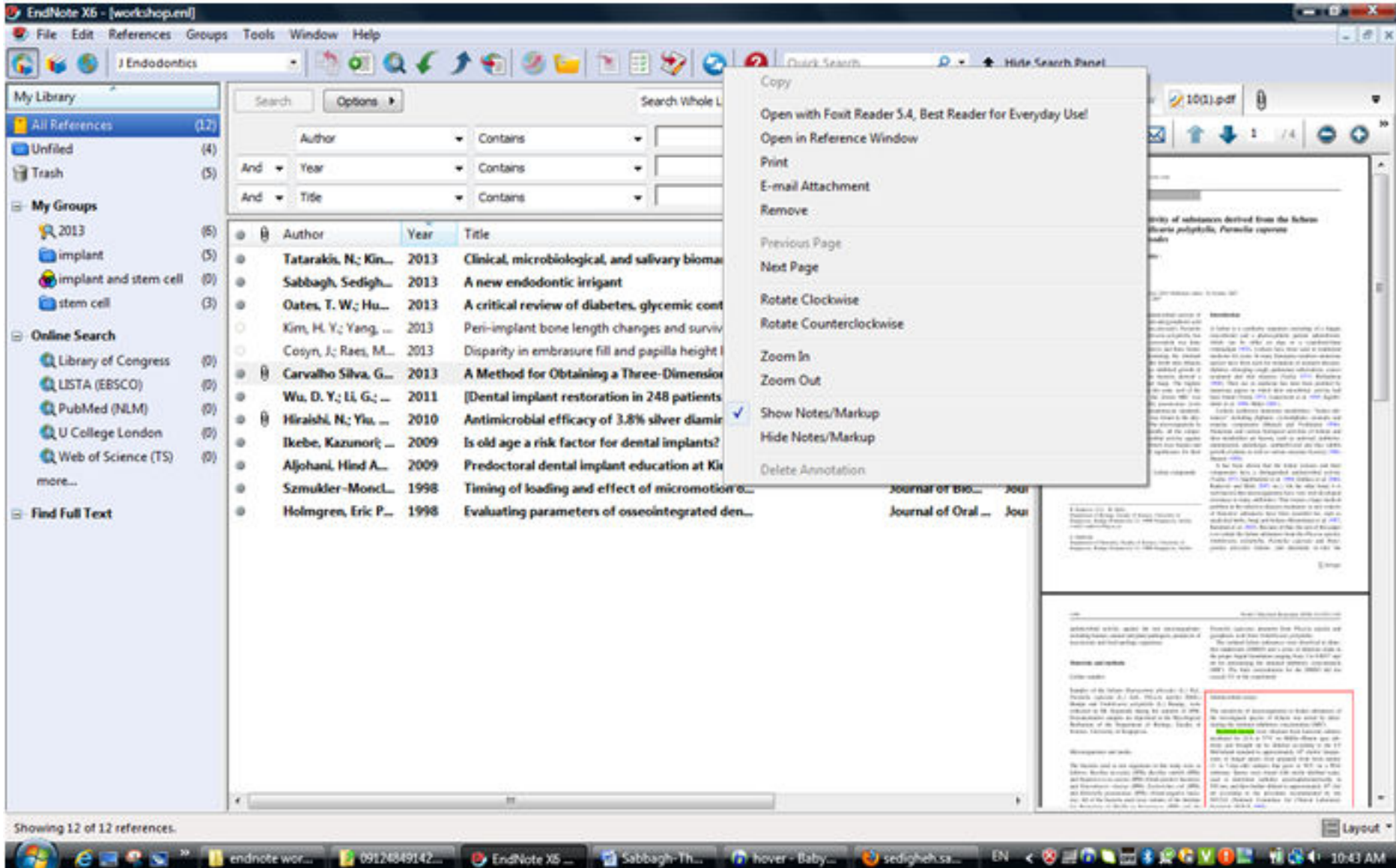

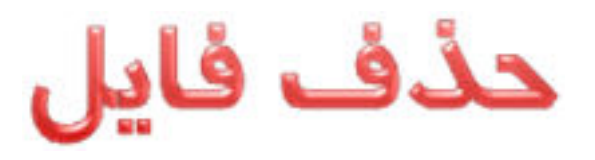

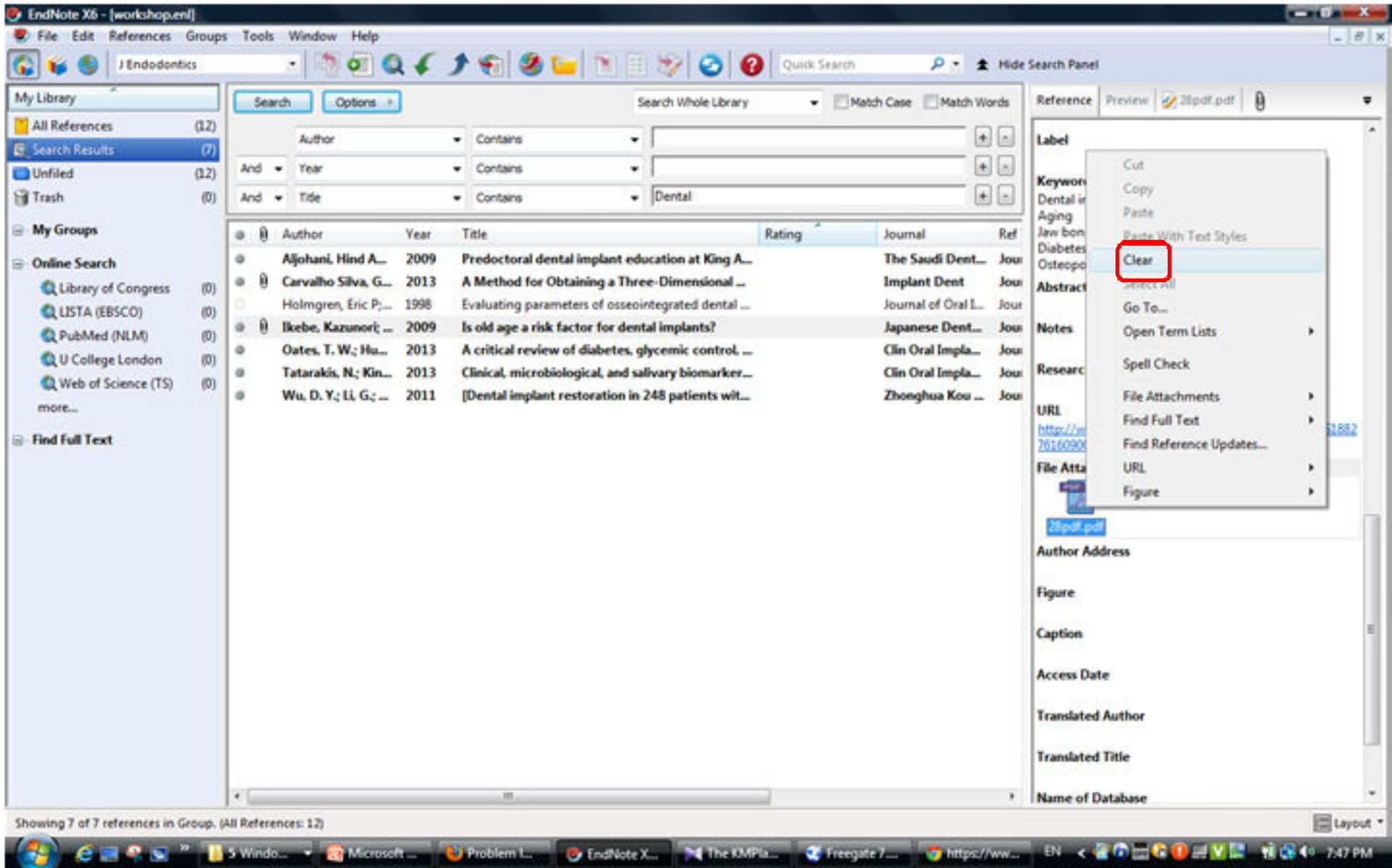

طبقه بندى منابع

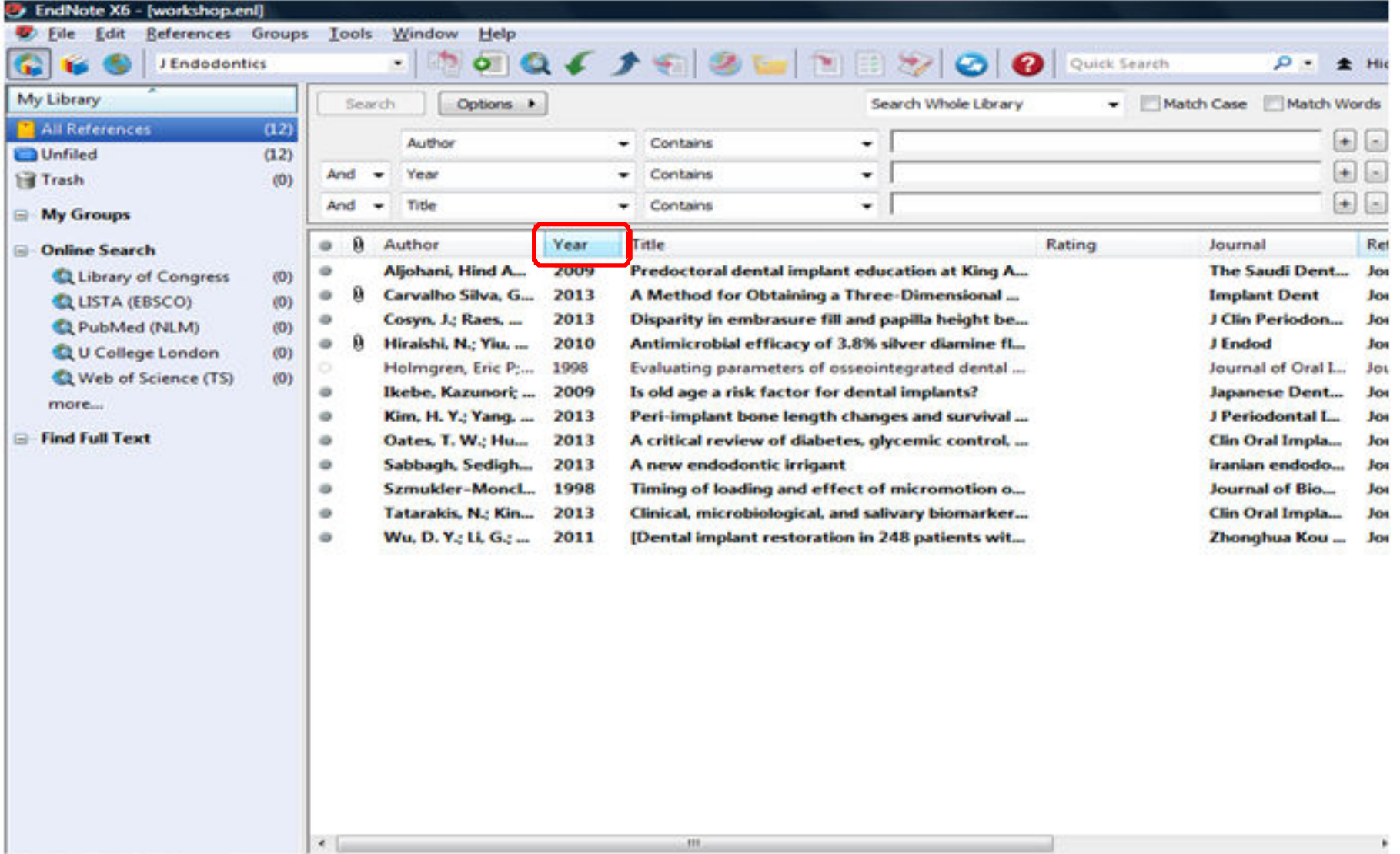

طبقه بندى منابع

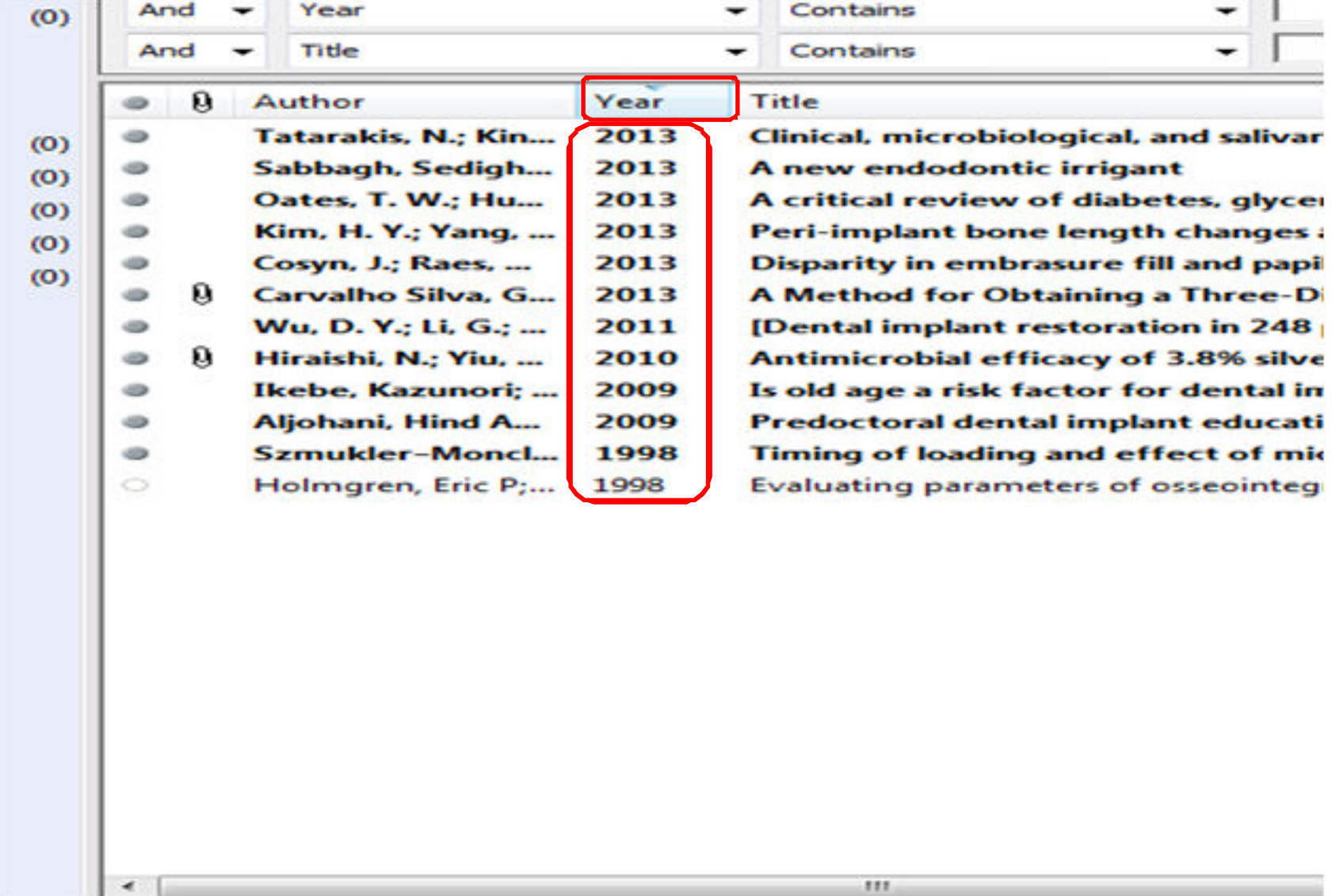

 $111.$ 

گروه بندی منابع

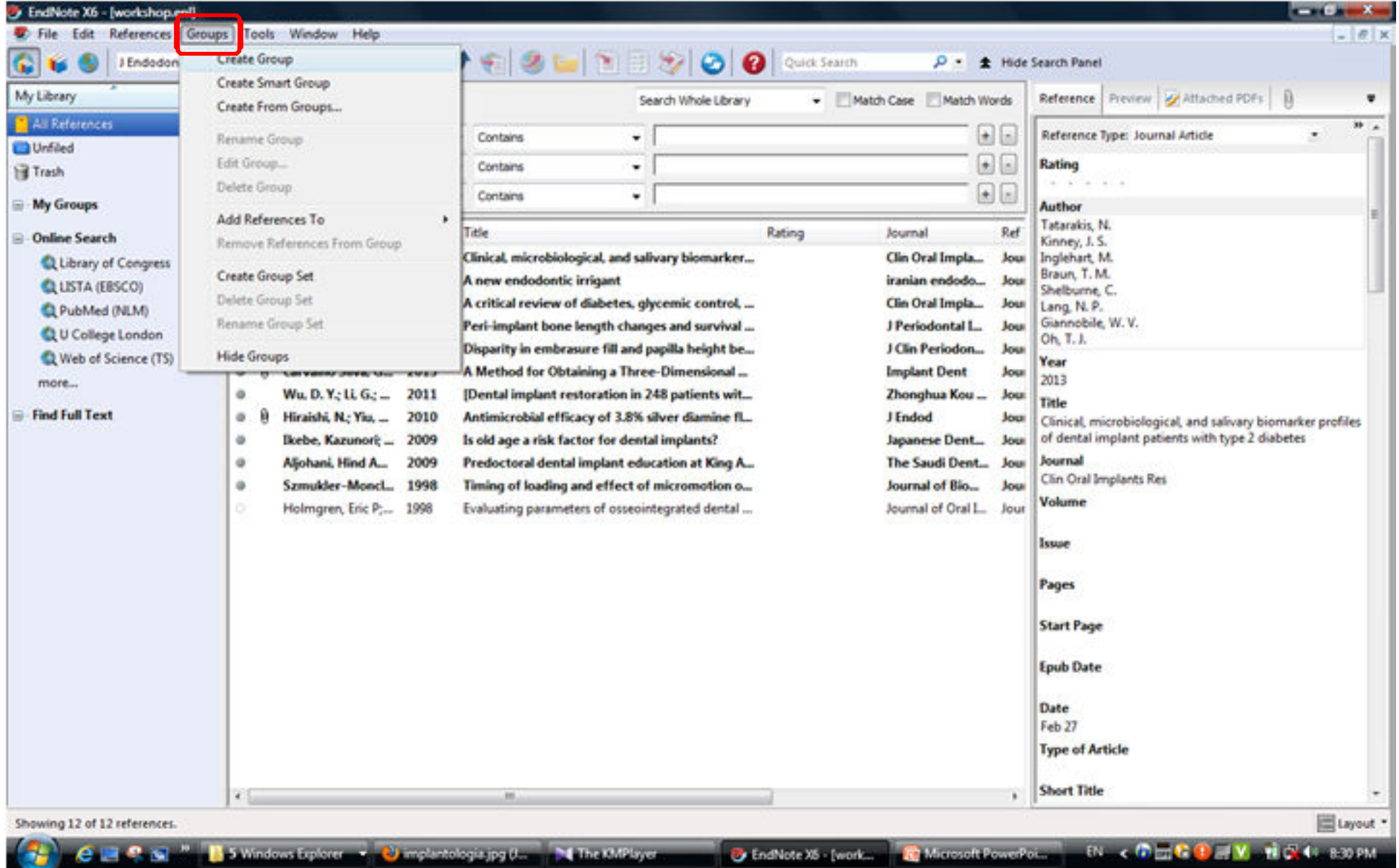

گروه بندی منابع

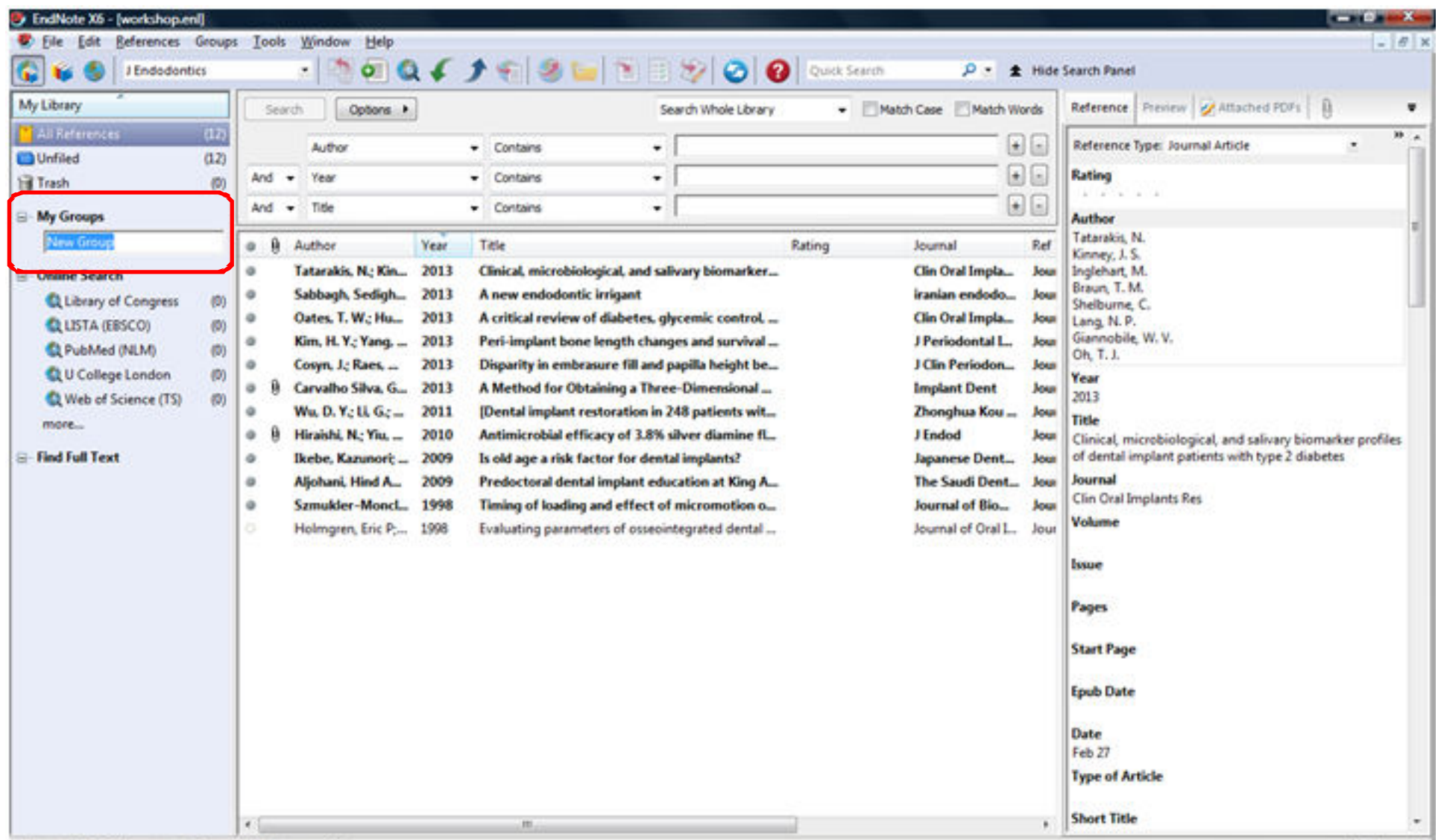

Showing 12 of 0 references in Group. (All References: 12)

گروه بندی منابع

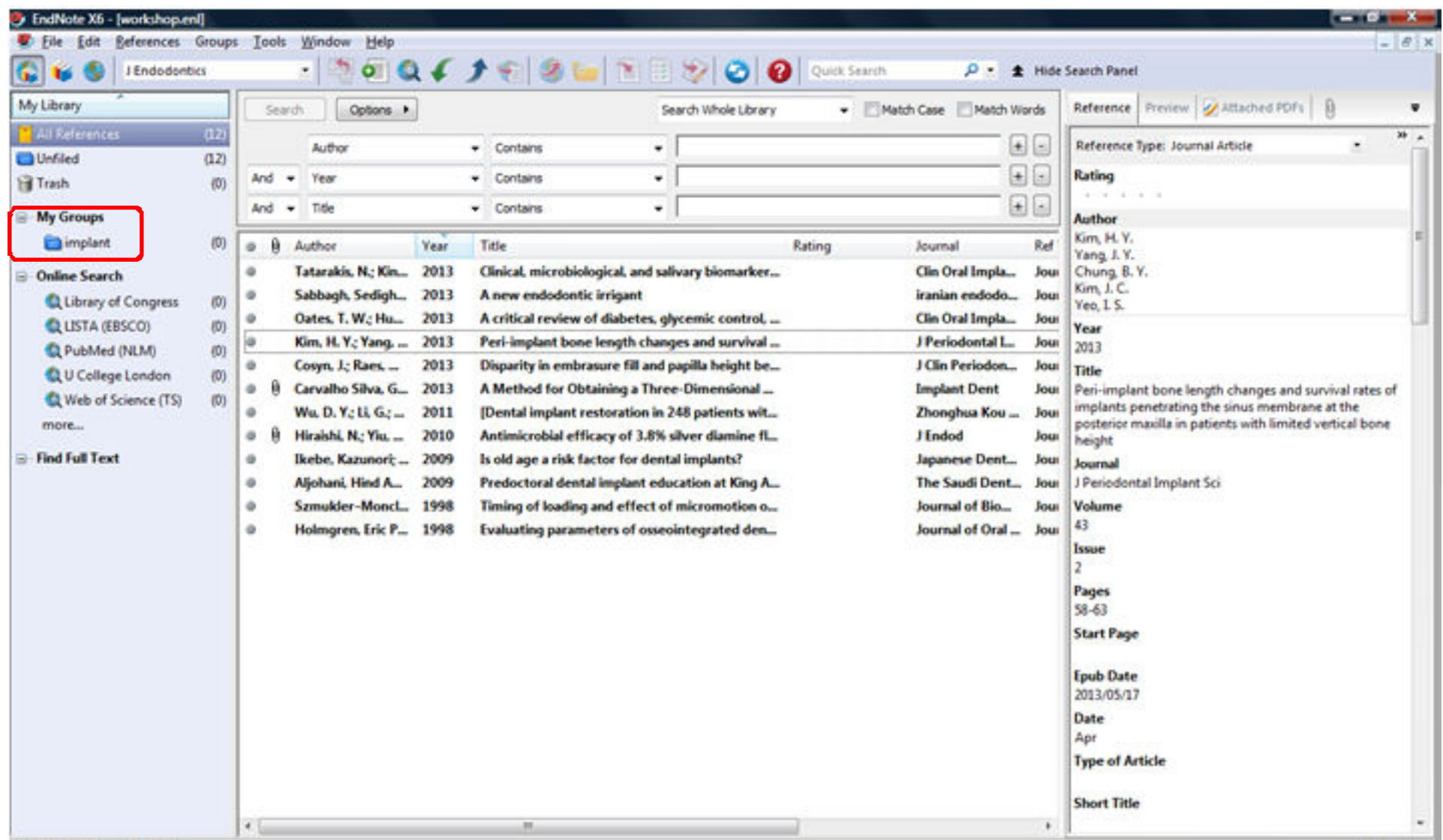

Showing 12 of 12 references.

گروه بندی منابع

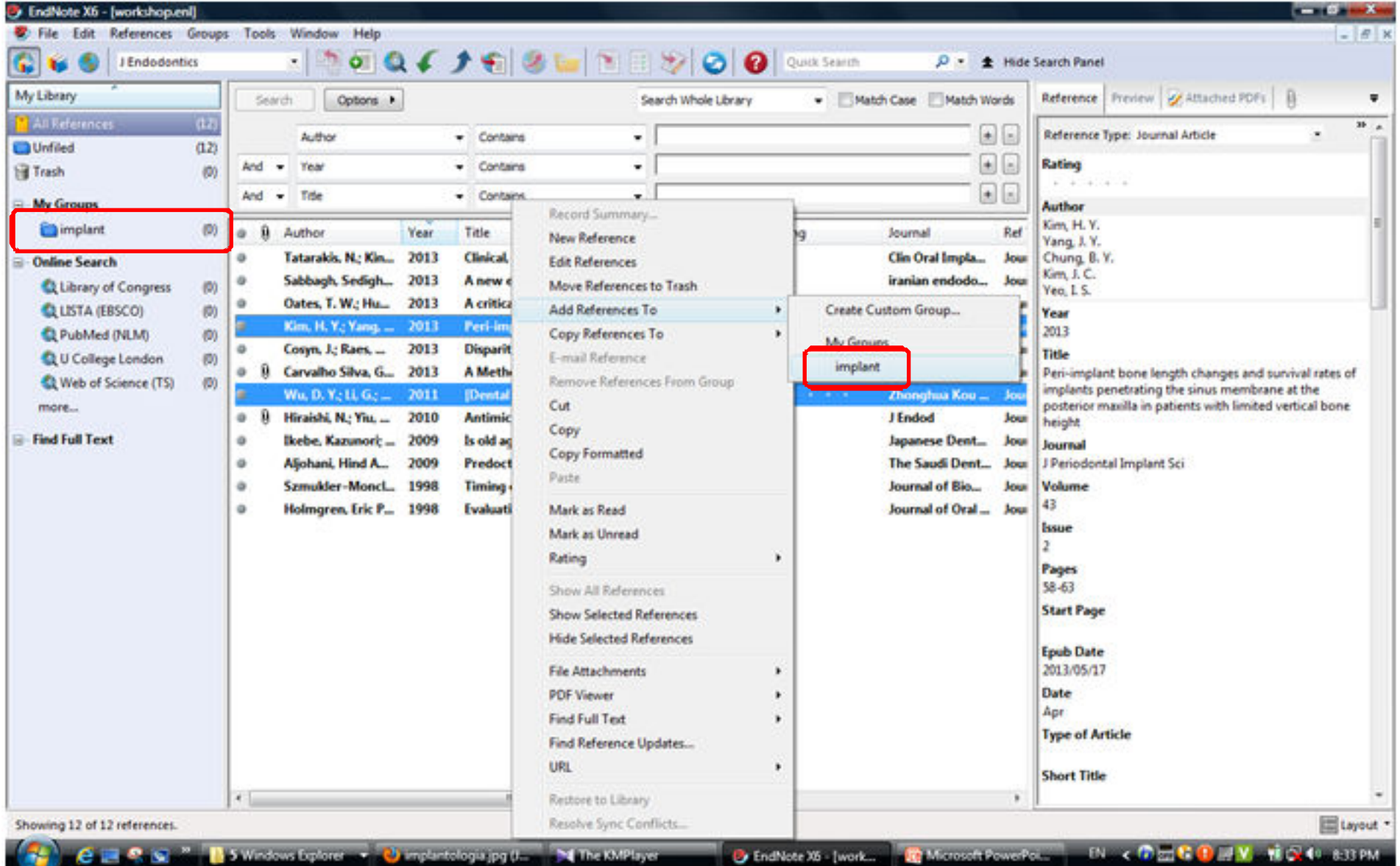

گروه بندی منابع

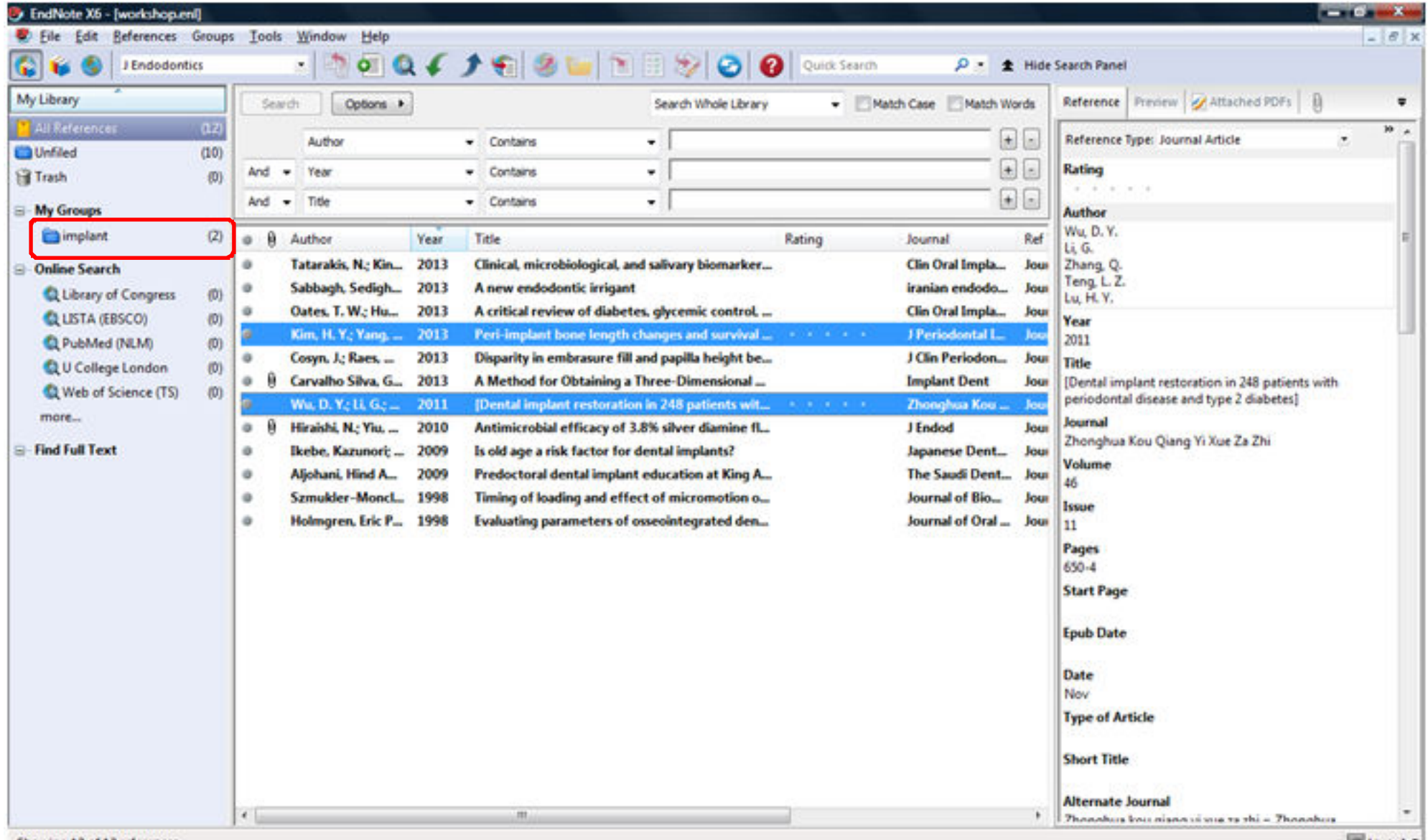

Showing 12 of 12 references.

گروه بندی منابع

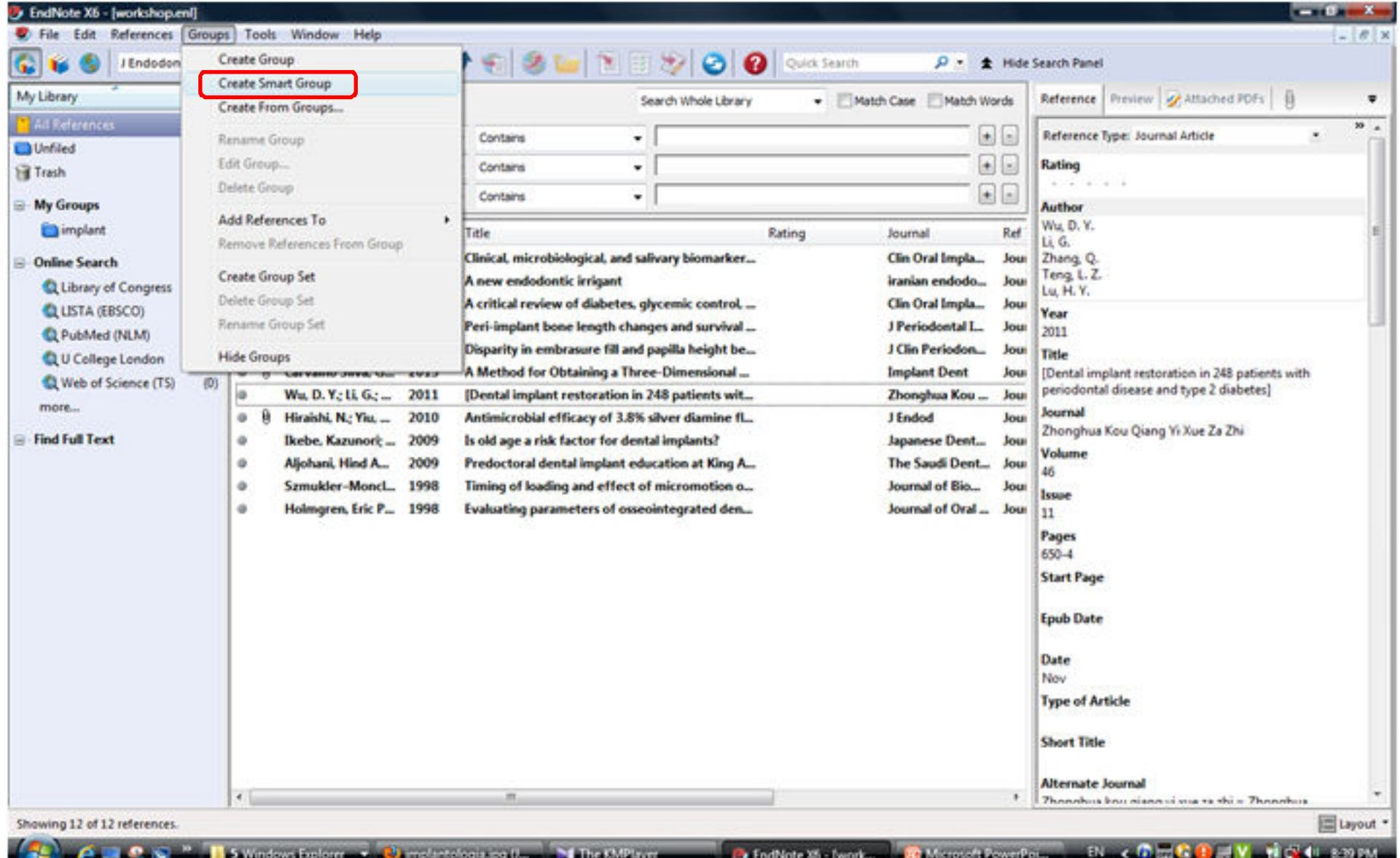

گروه بندی منابع

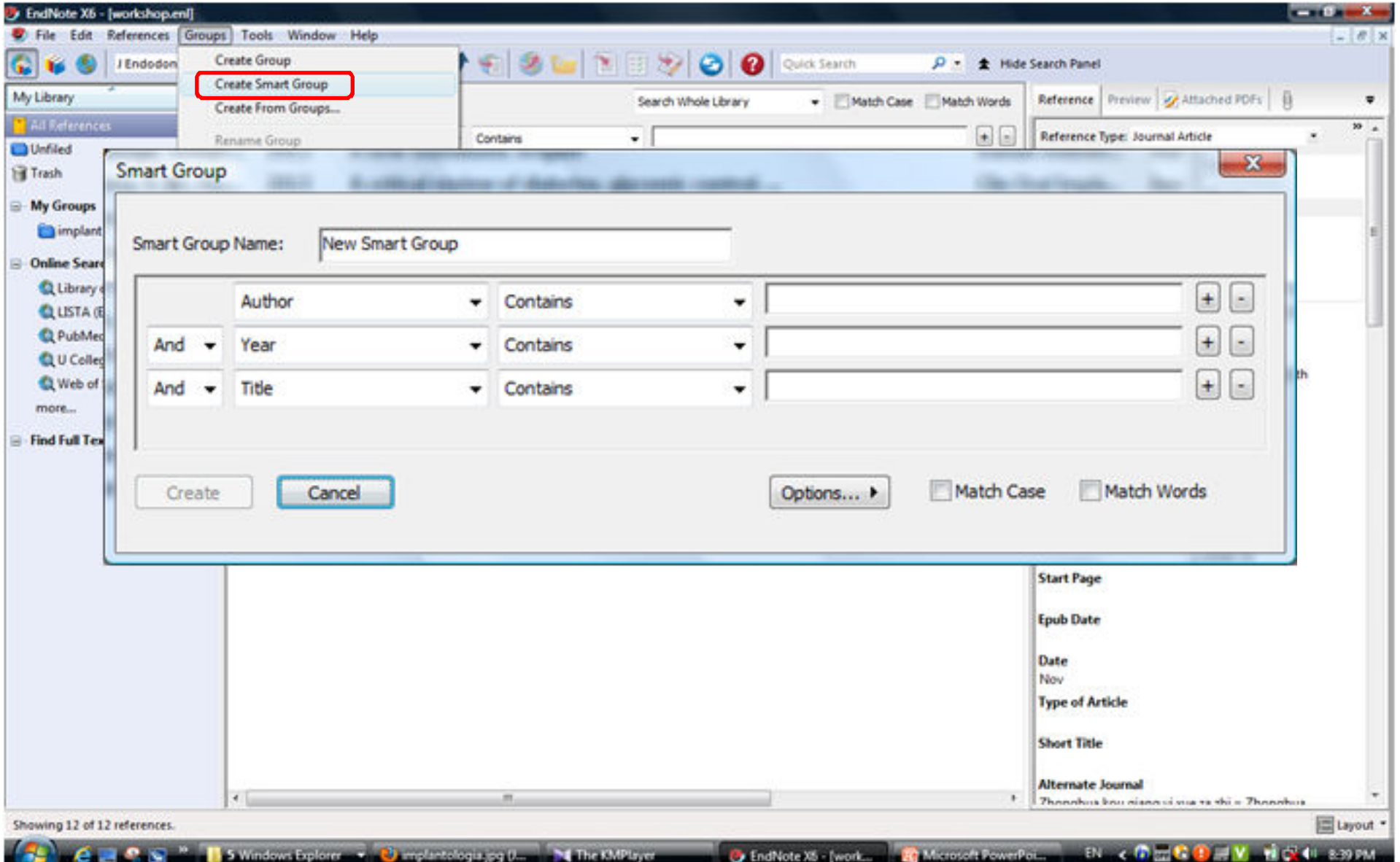

گروه بندی منابع

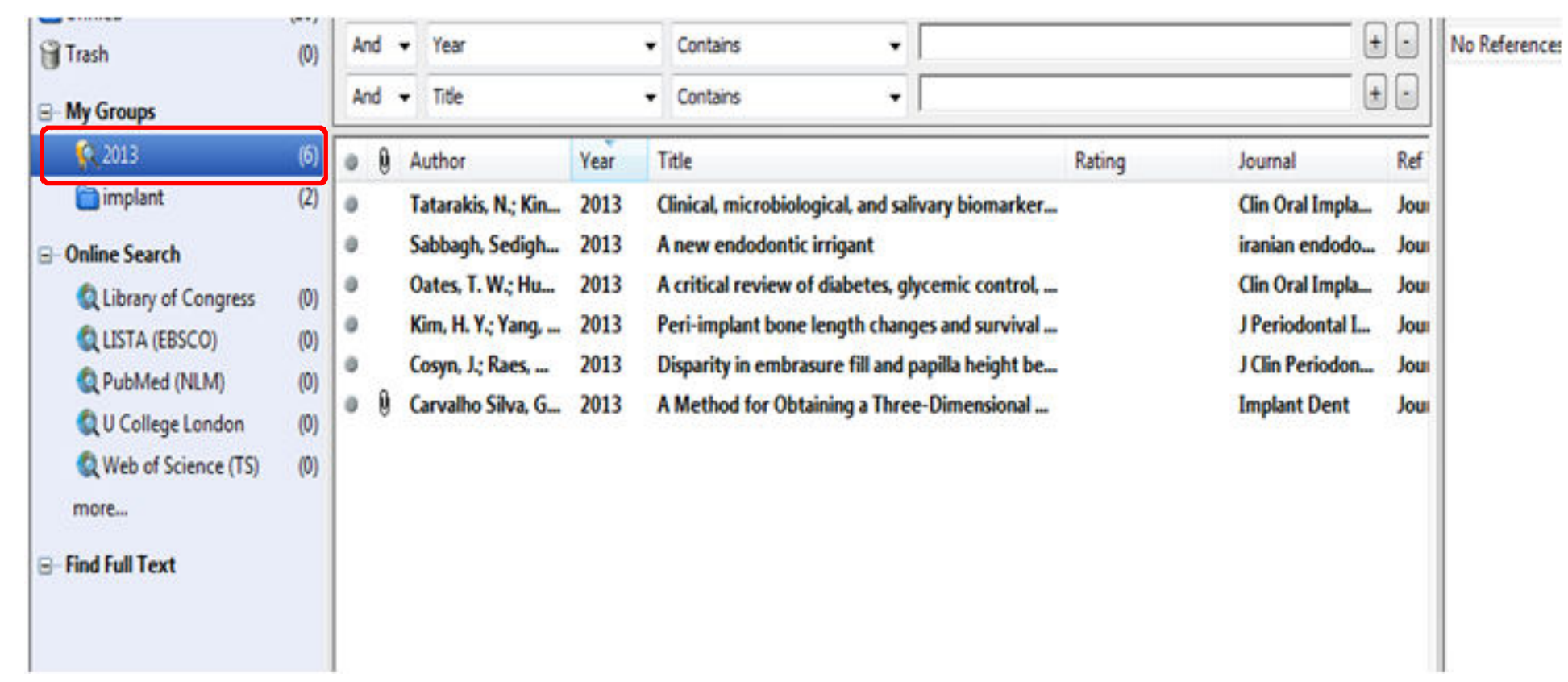
گروه بندی منابع

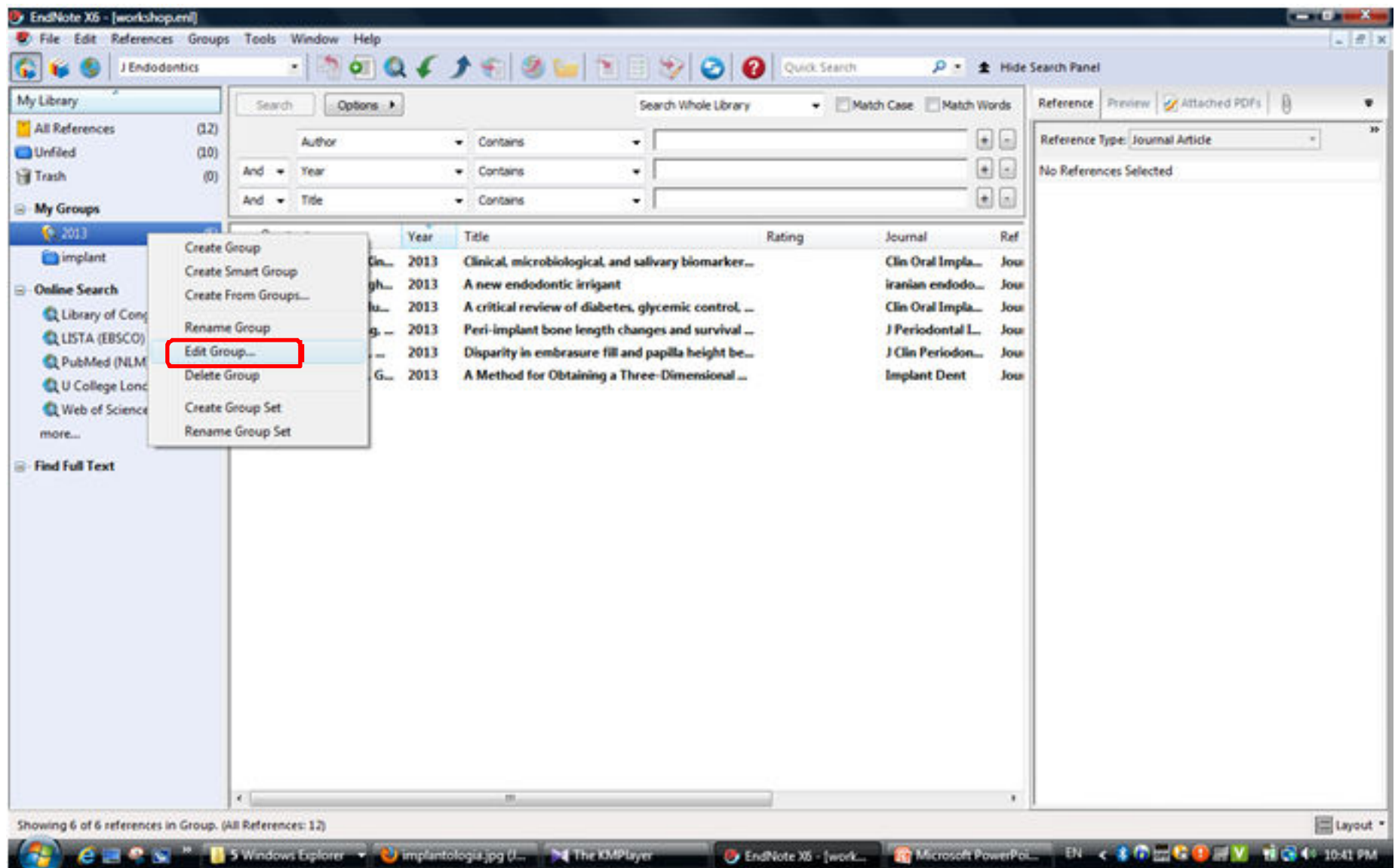

گروه بندی منابع

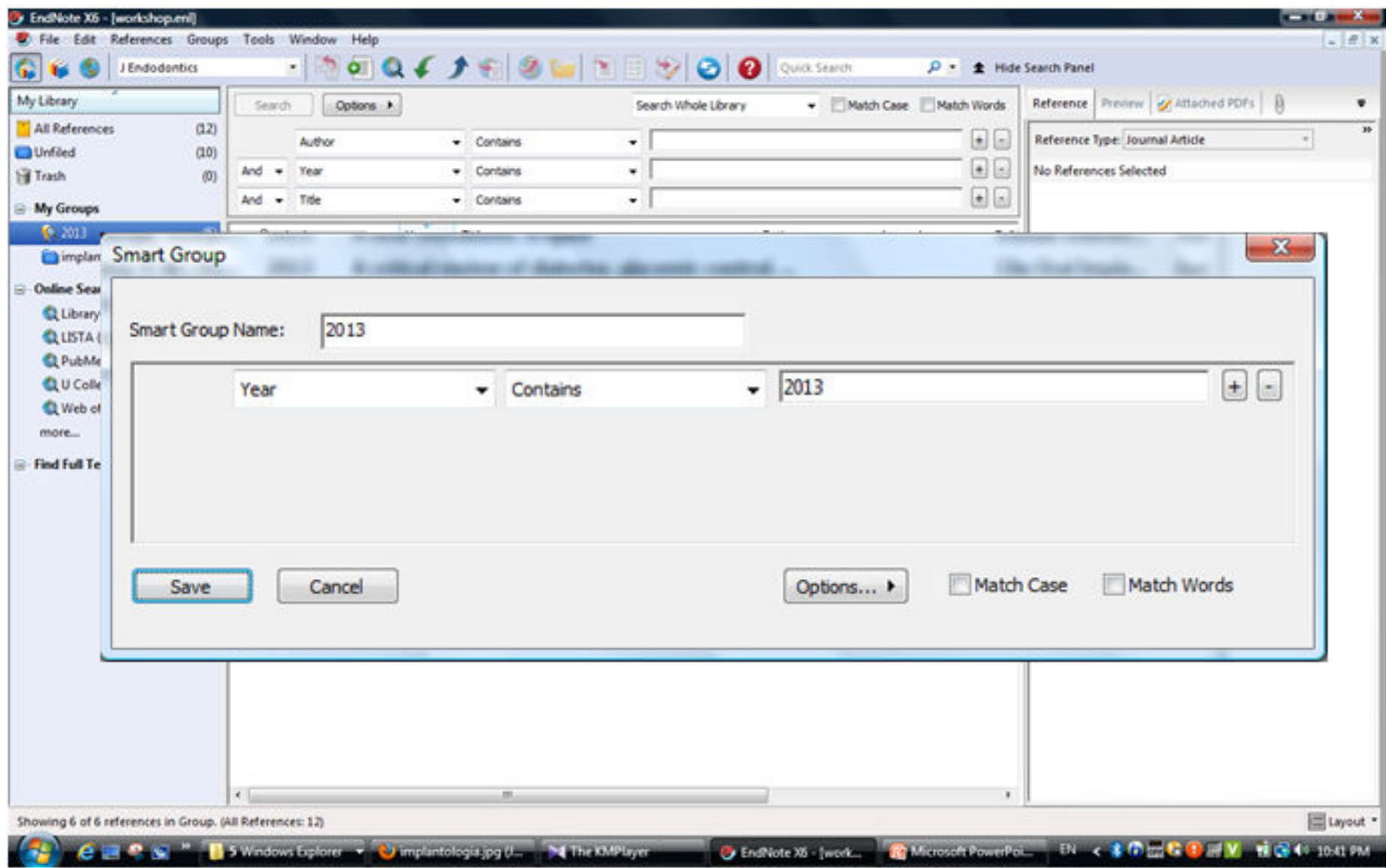

گروه بندی منابع

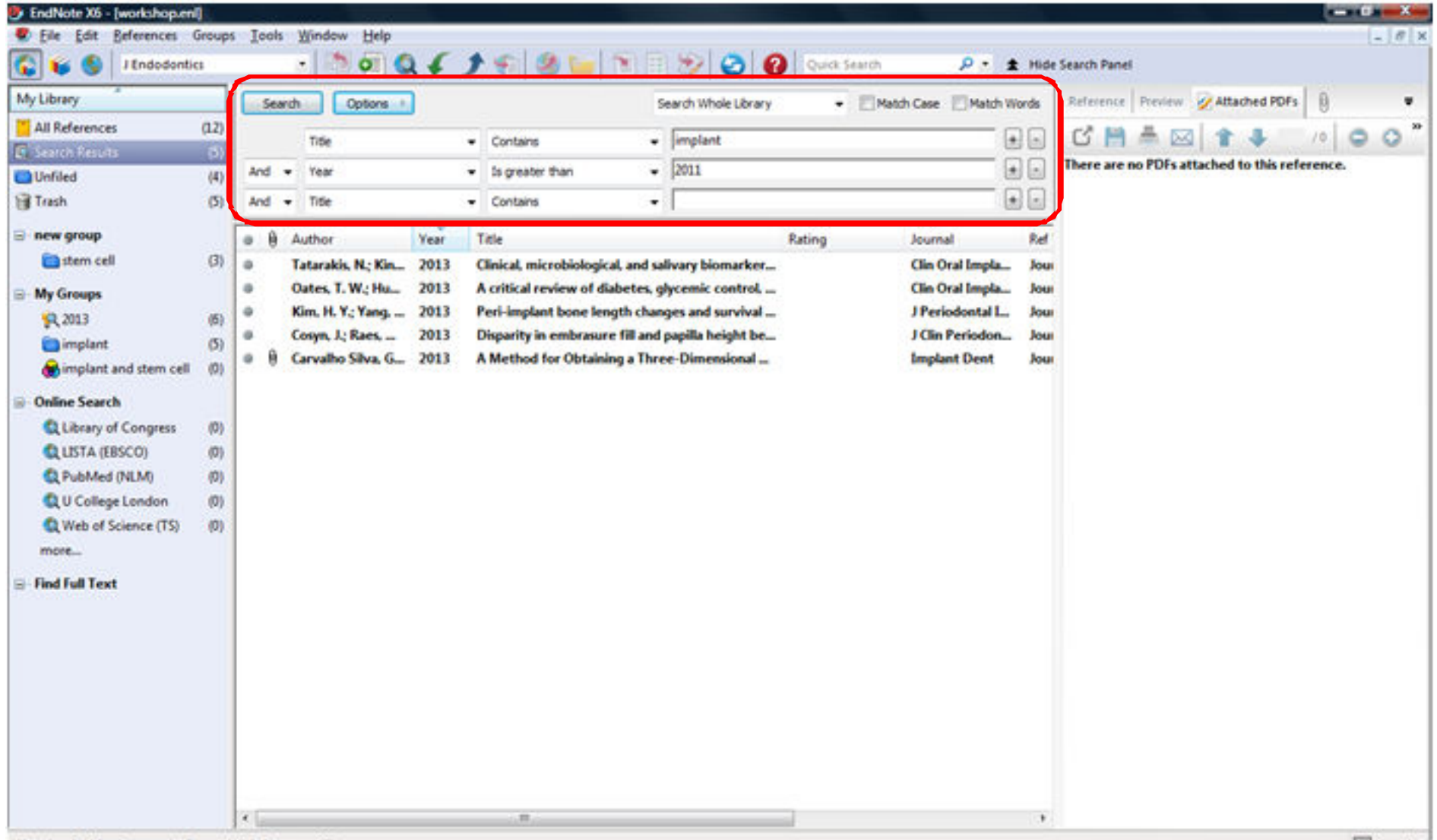

Showing 5 of 5 references in Group. (All References: 12)

گروه بندی منابع

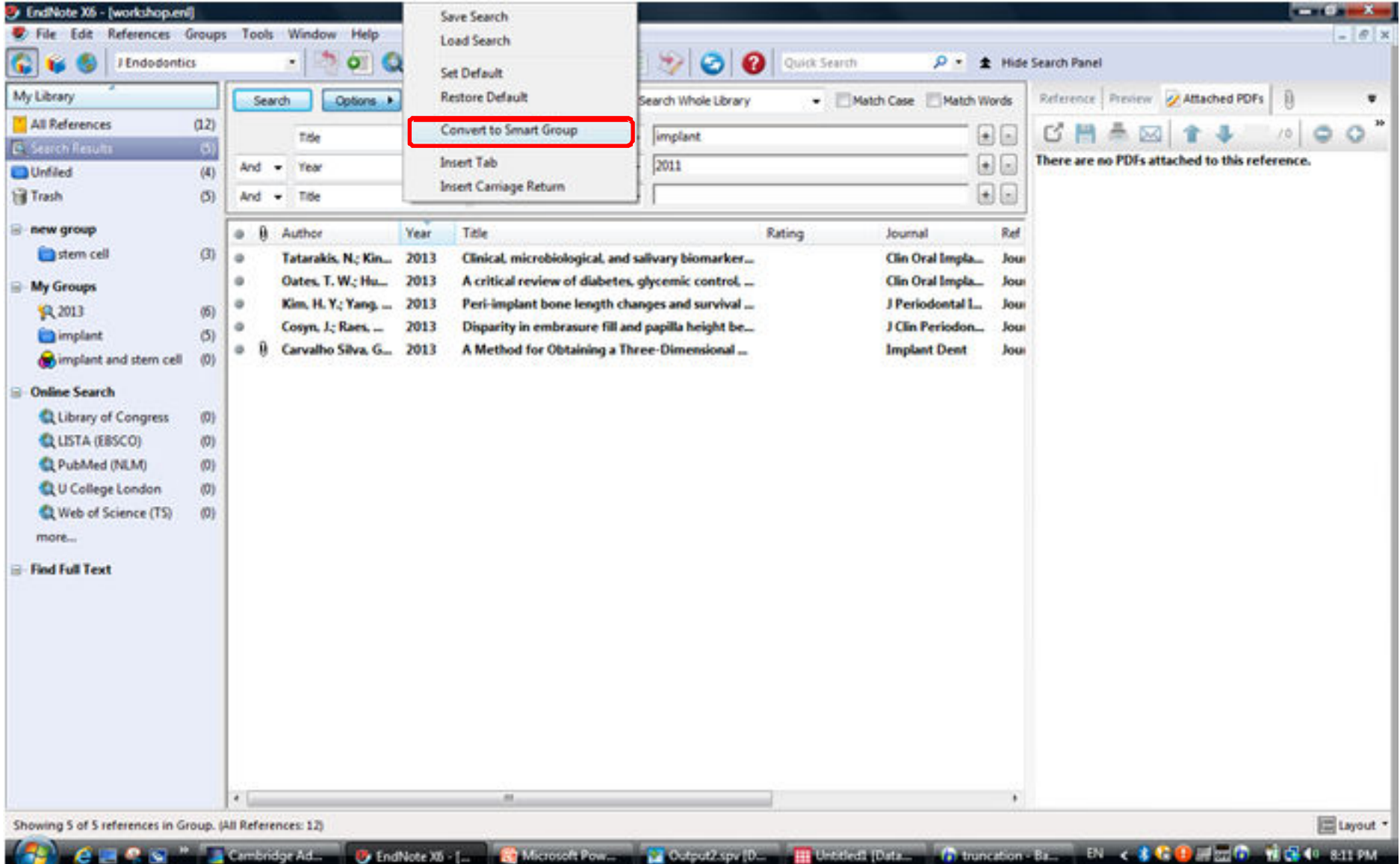

گروه بندی منابع

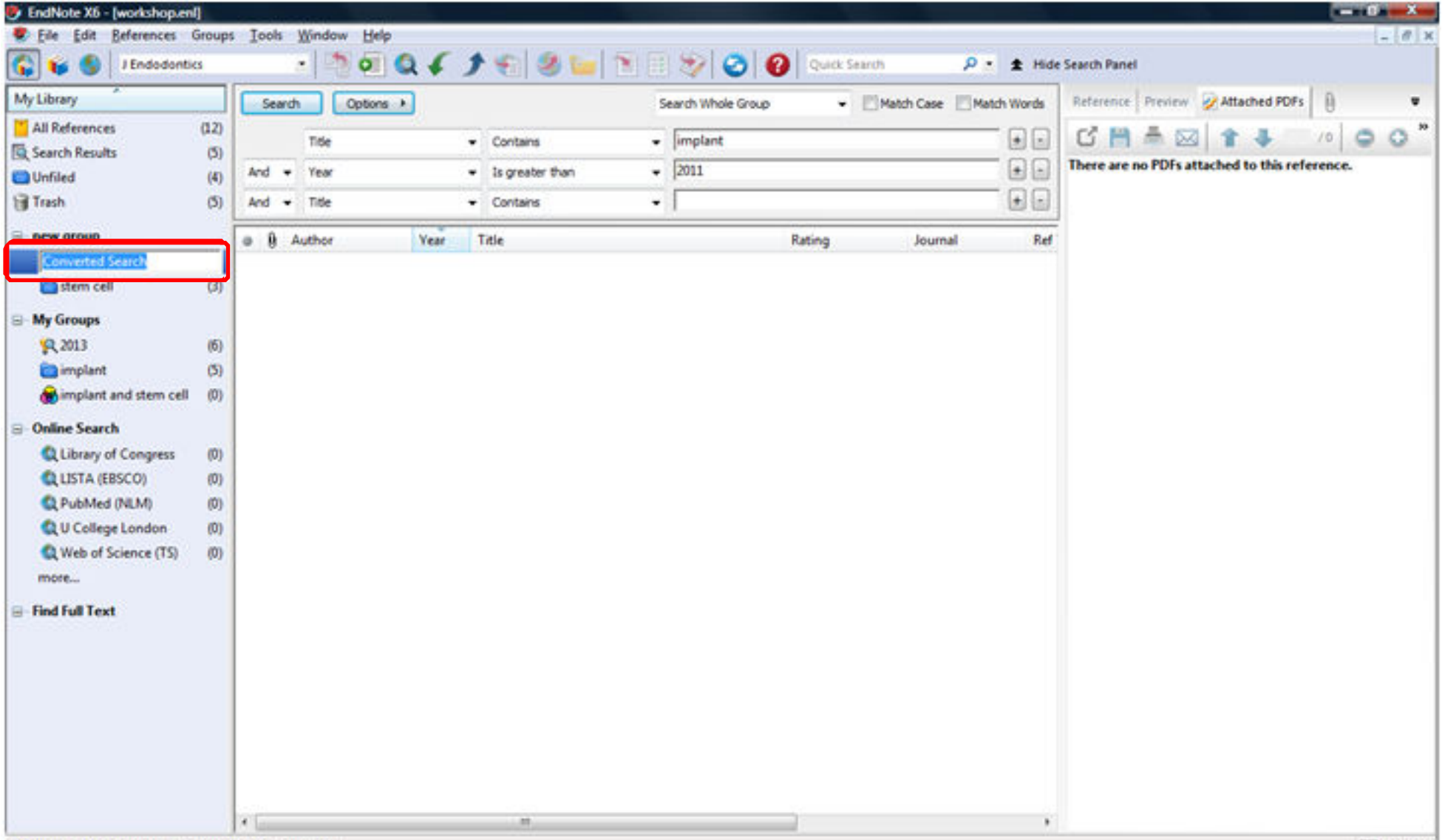

گروه بندی منابع

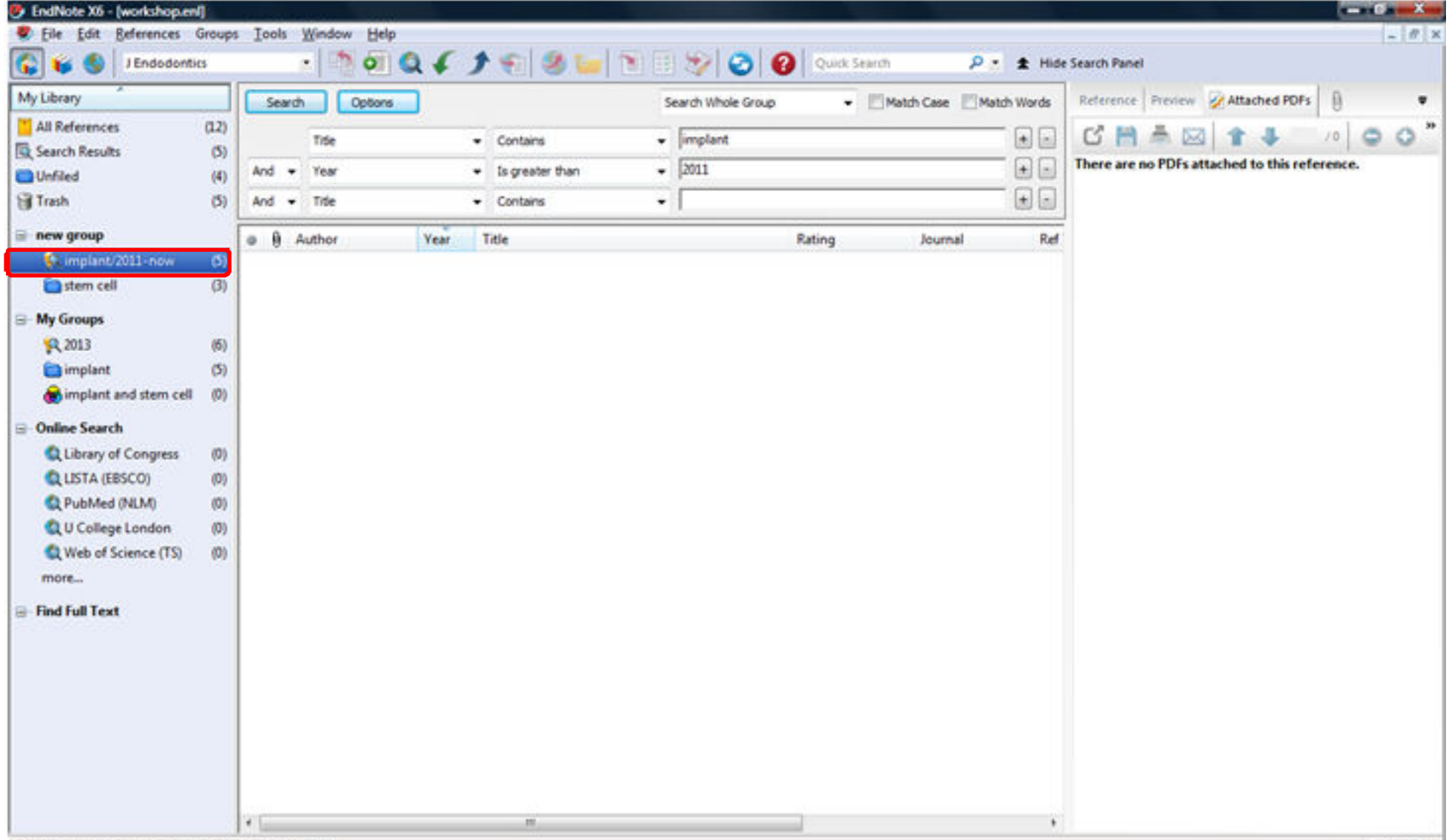

حذف منابع تكرارى

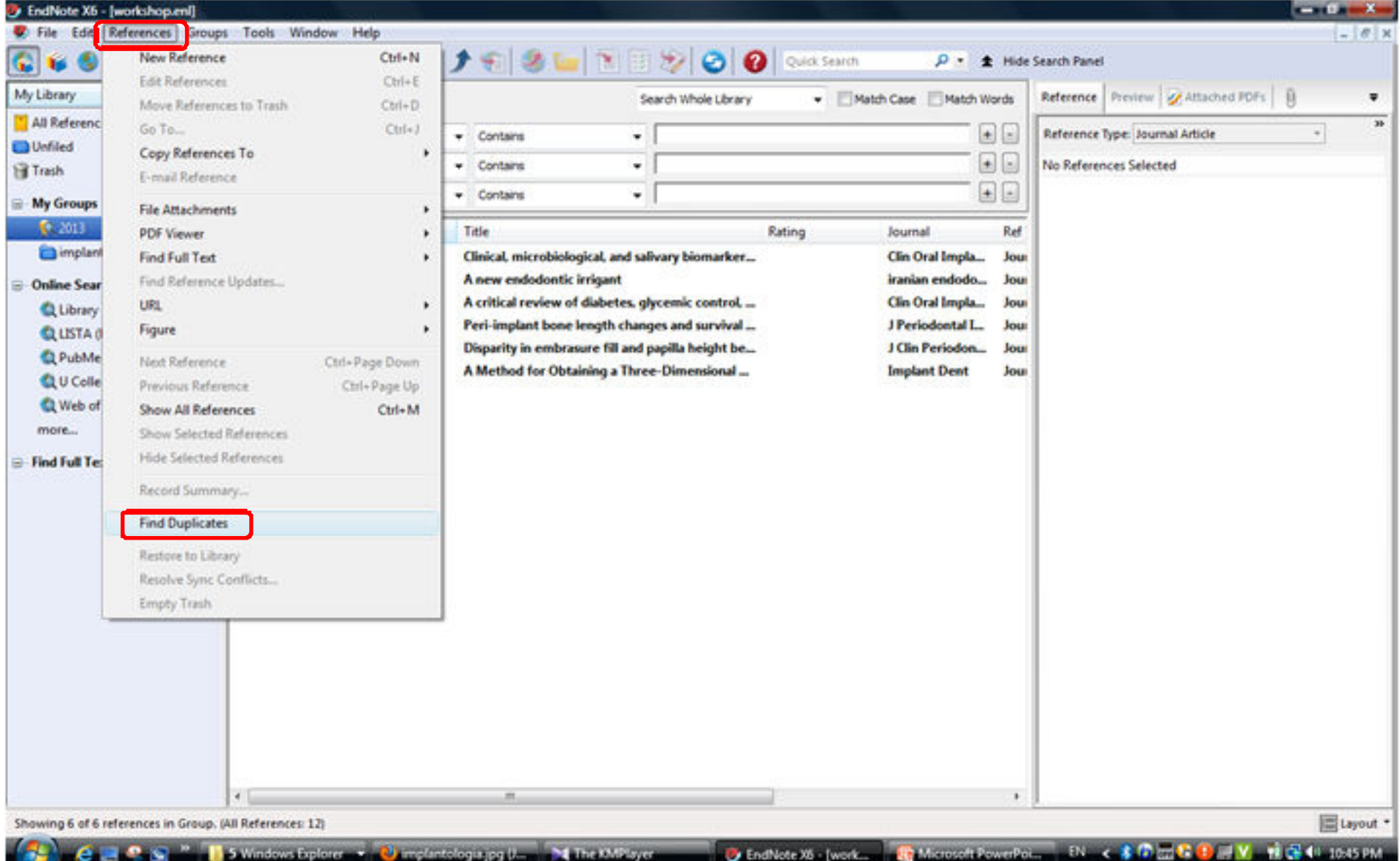

حذف منابع تكرارى

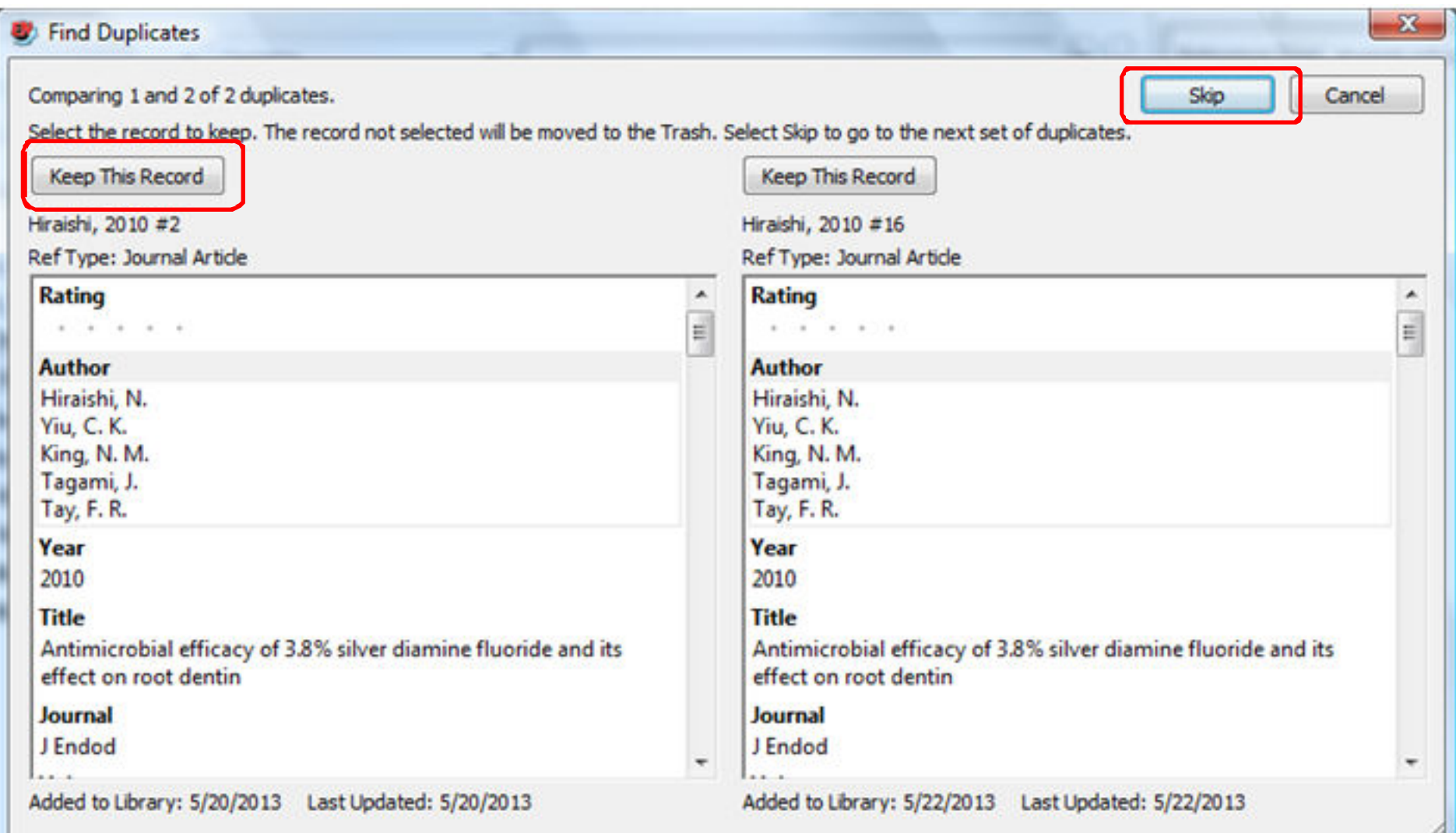

حذف منابع تكرارى

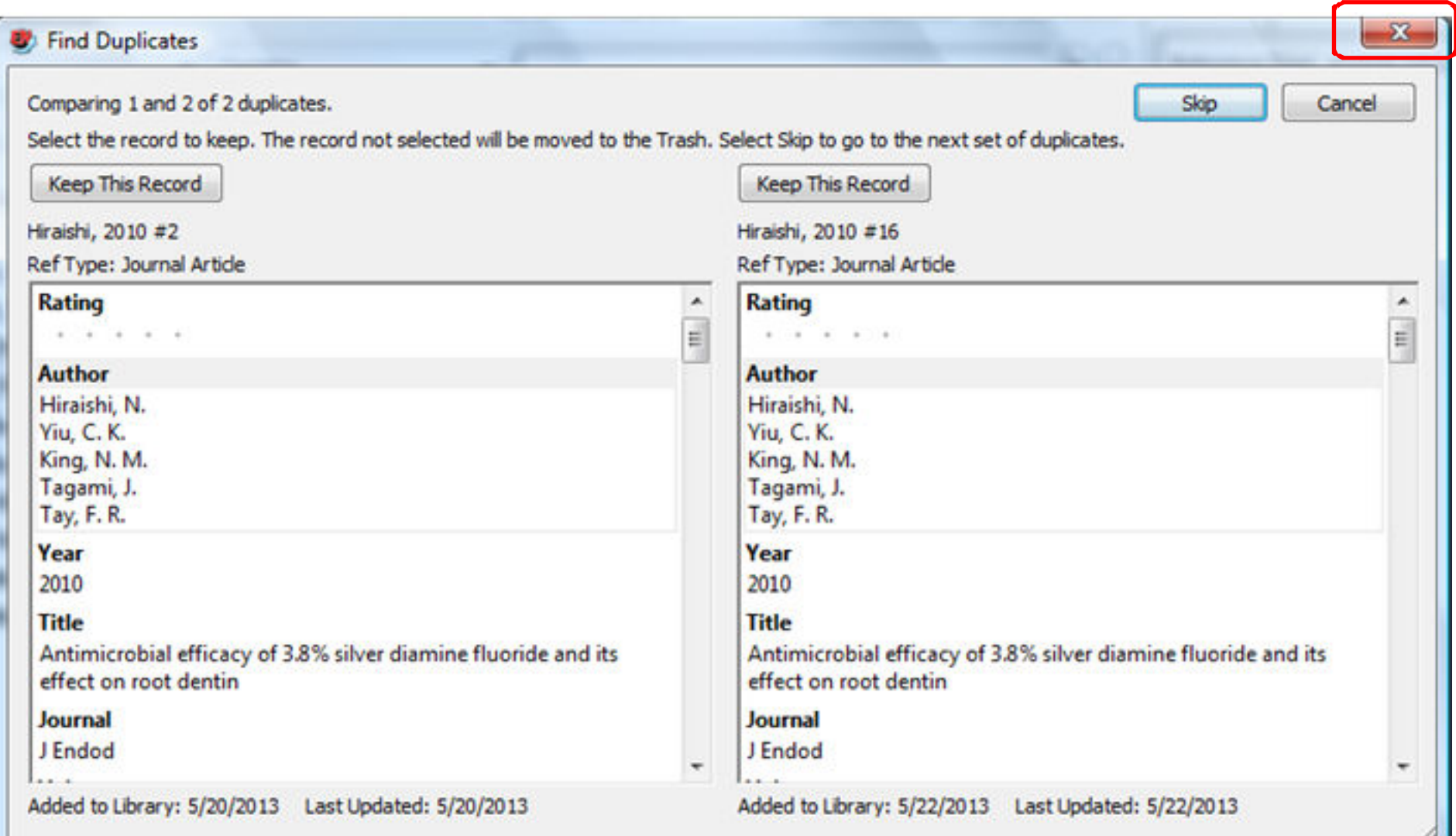

حذف منابع تكرارى

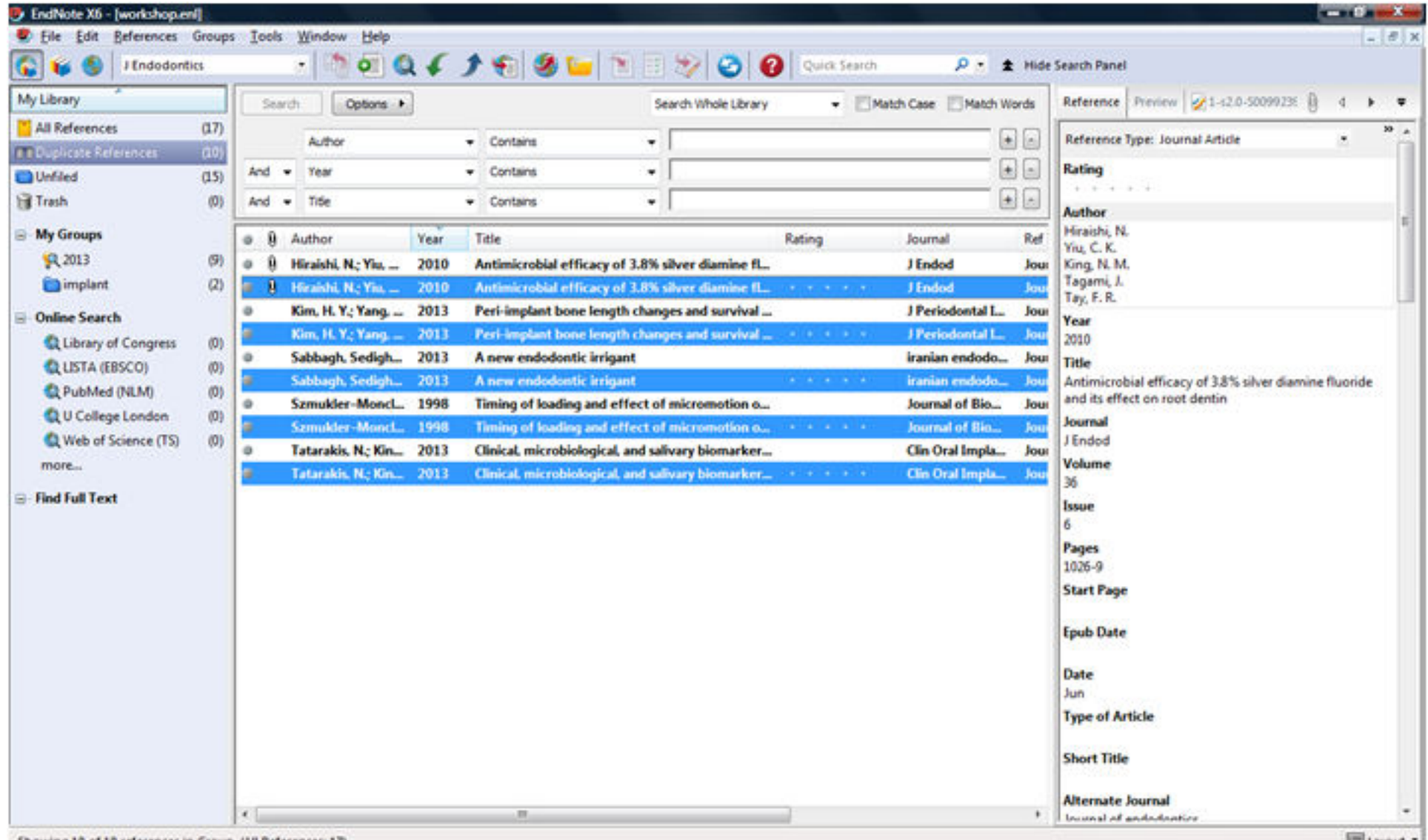

Showing 10 of 10 references in Group. (All References: 17)

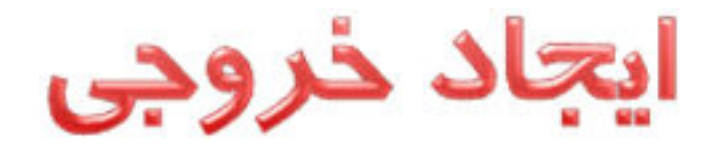

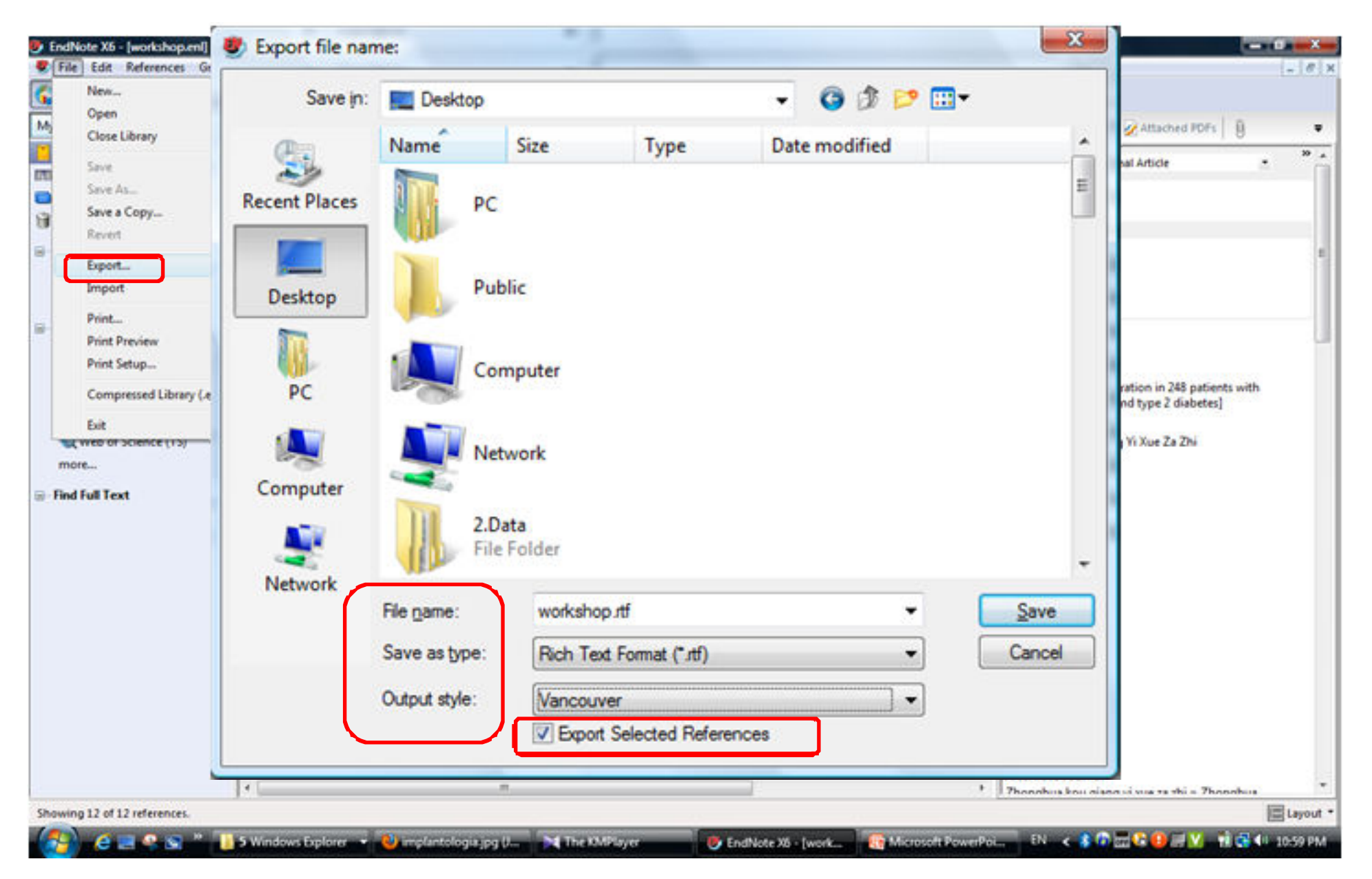

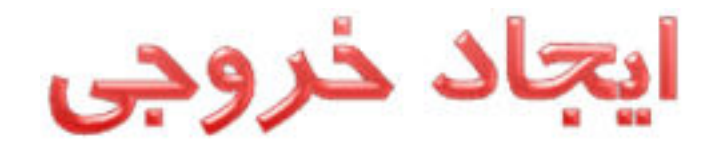

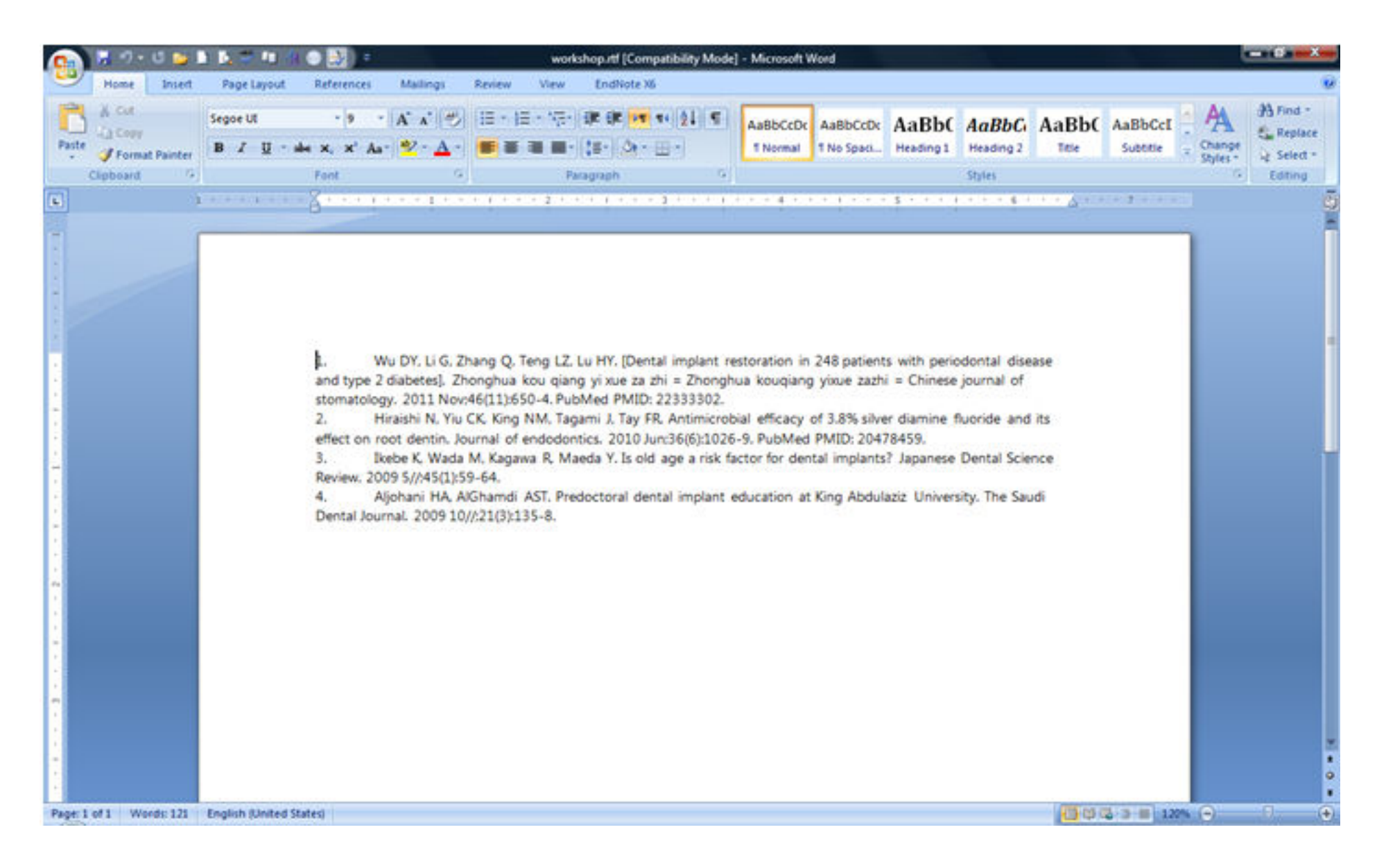

#### انتقال منابع بين كتابخانه ها

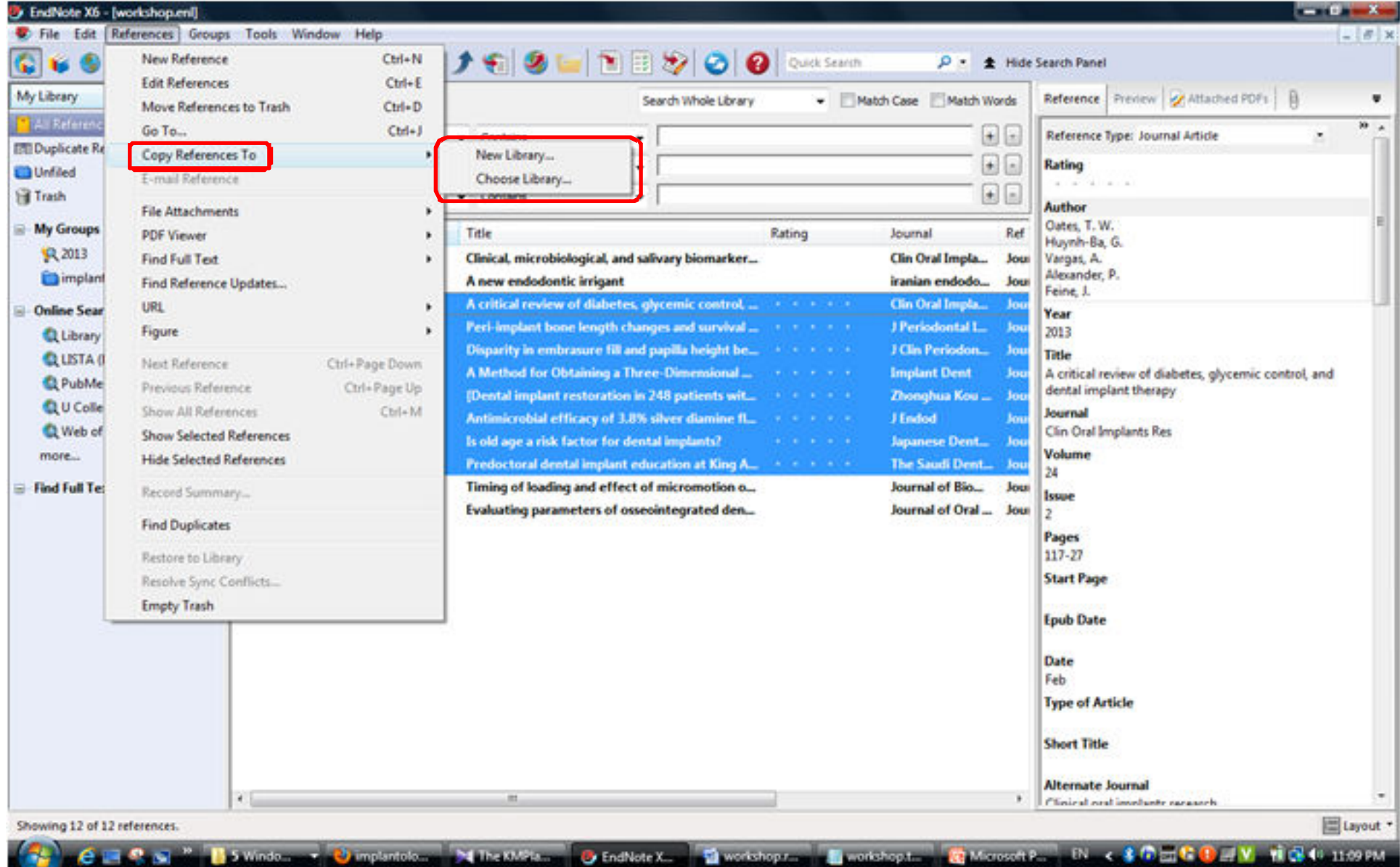

#### انتقال منابع بين كتابخانه ها

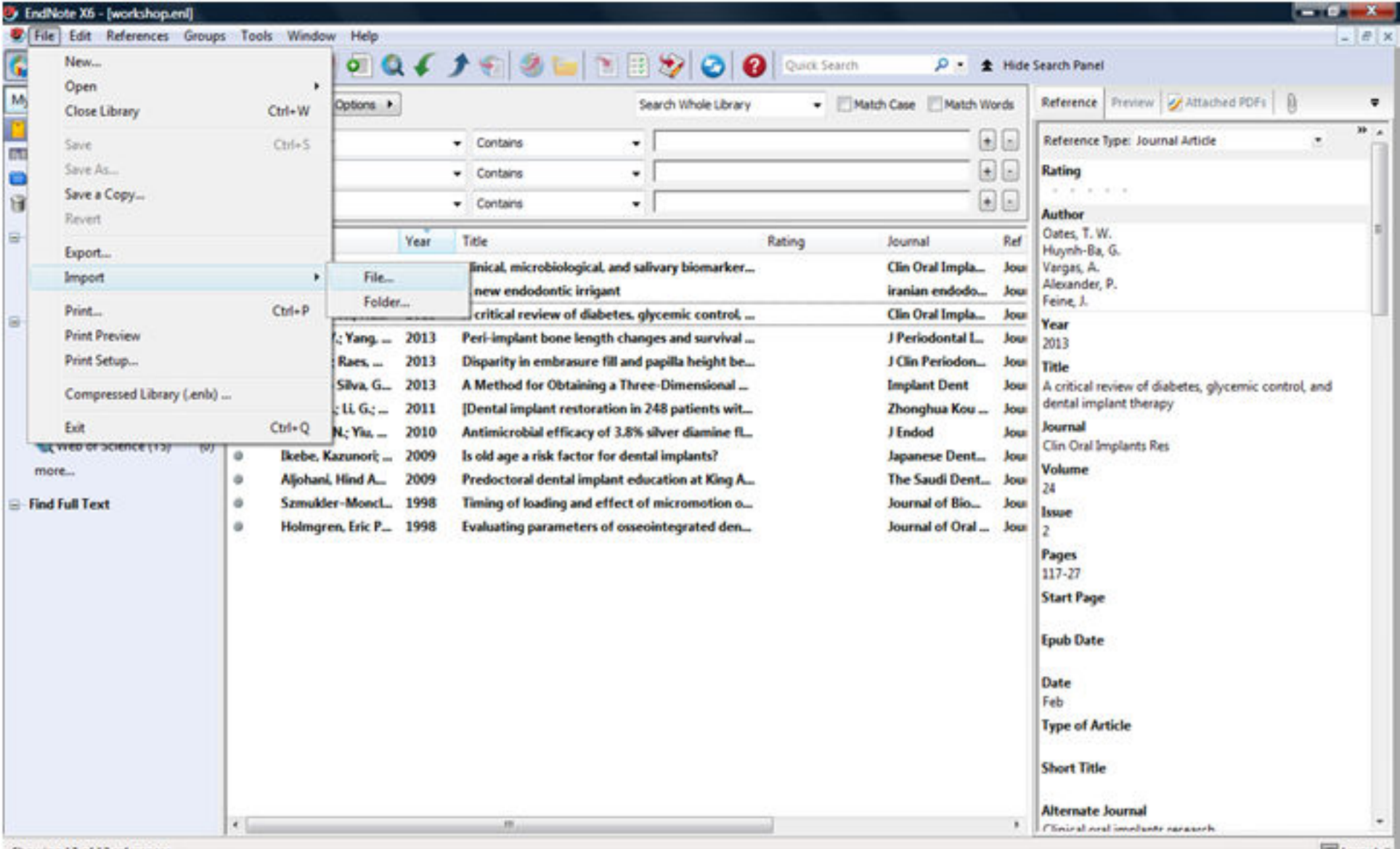

Showing 12 of 12 references.

#### انتقال منابع بين كتابخانه ها

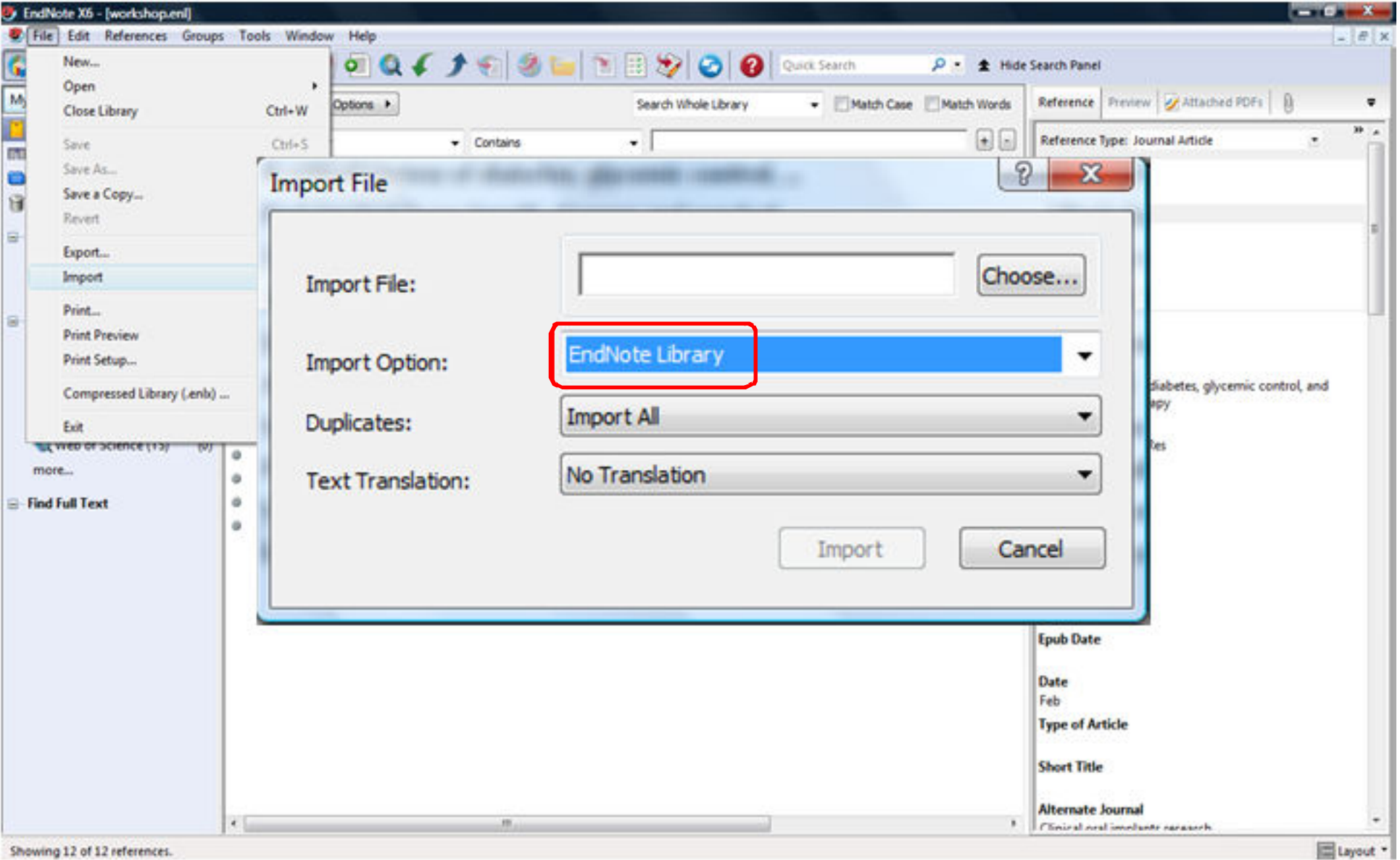

Showing 12 of 12 references.

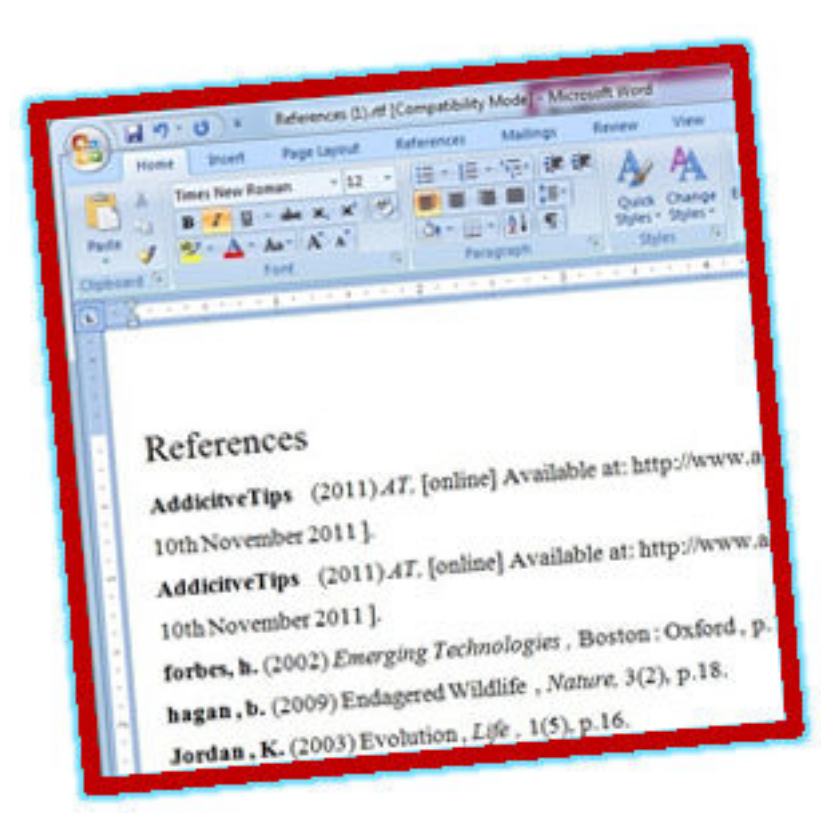

# قرار دادن منابع **WORD در**

# قرار دادن منابع در WORD

- **نحوه ورود منابع از كتابخانه به Word**•
	- **تغيير style در word** •
	- **حذف نام نويسنده/ سال انتشار**•
	- **حذف منابع در Wordويرايش/**•
	- **به روزسازي منابع در برنامه Word**•
		- **Convert to plain text**•

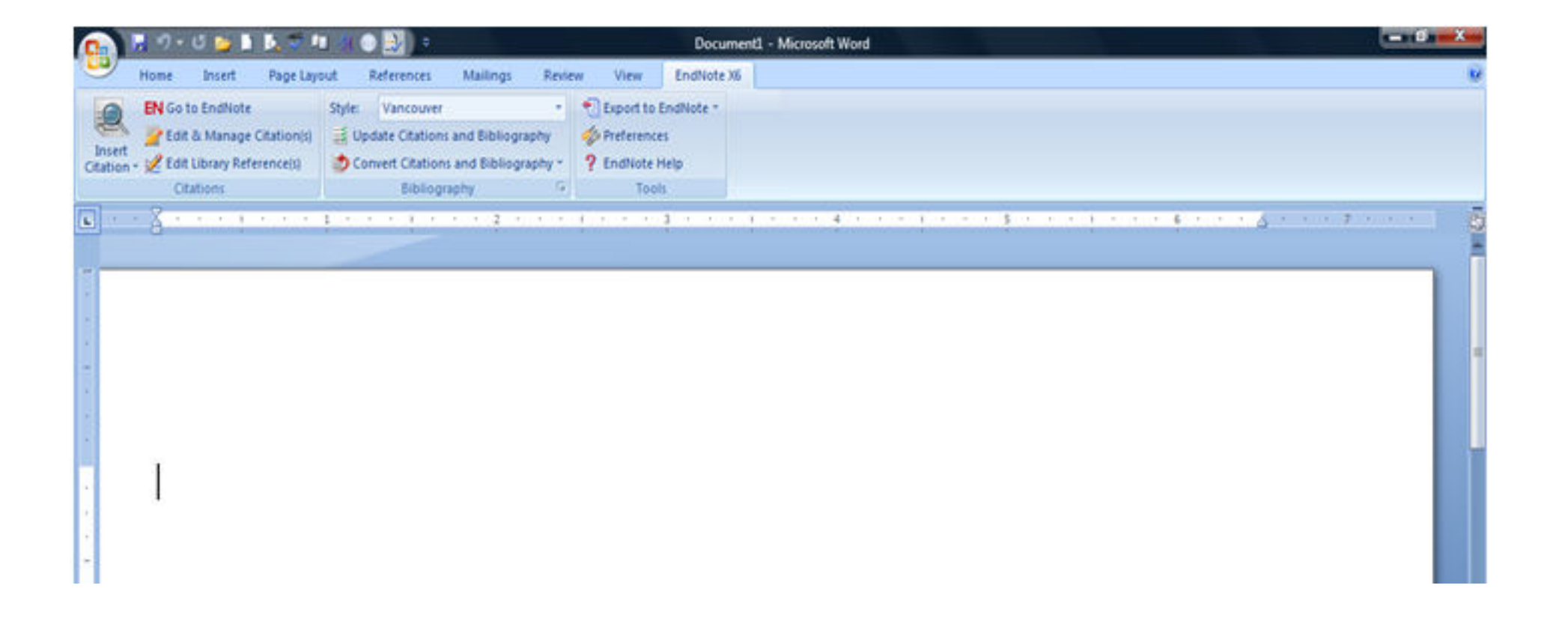

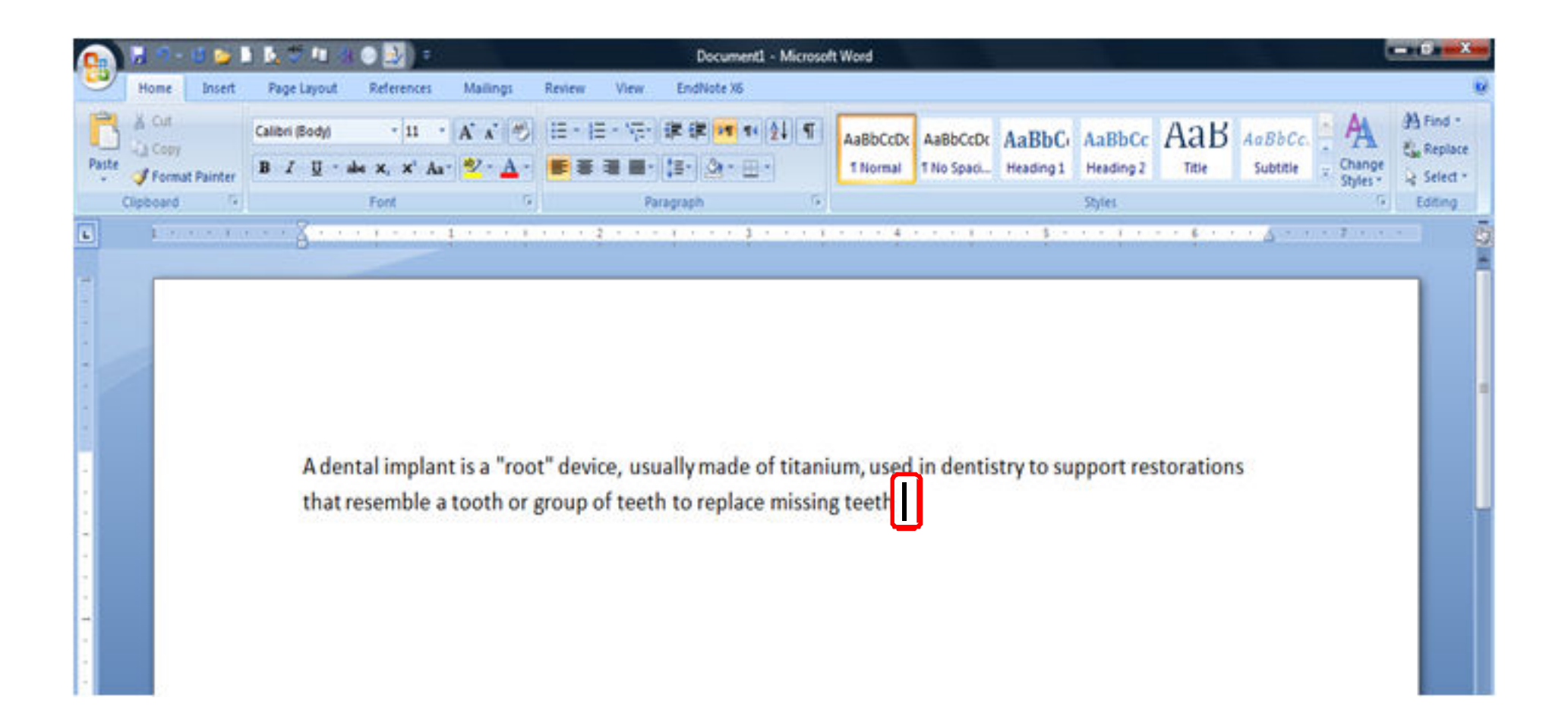

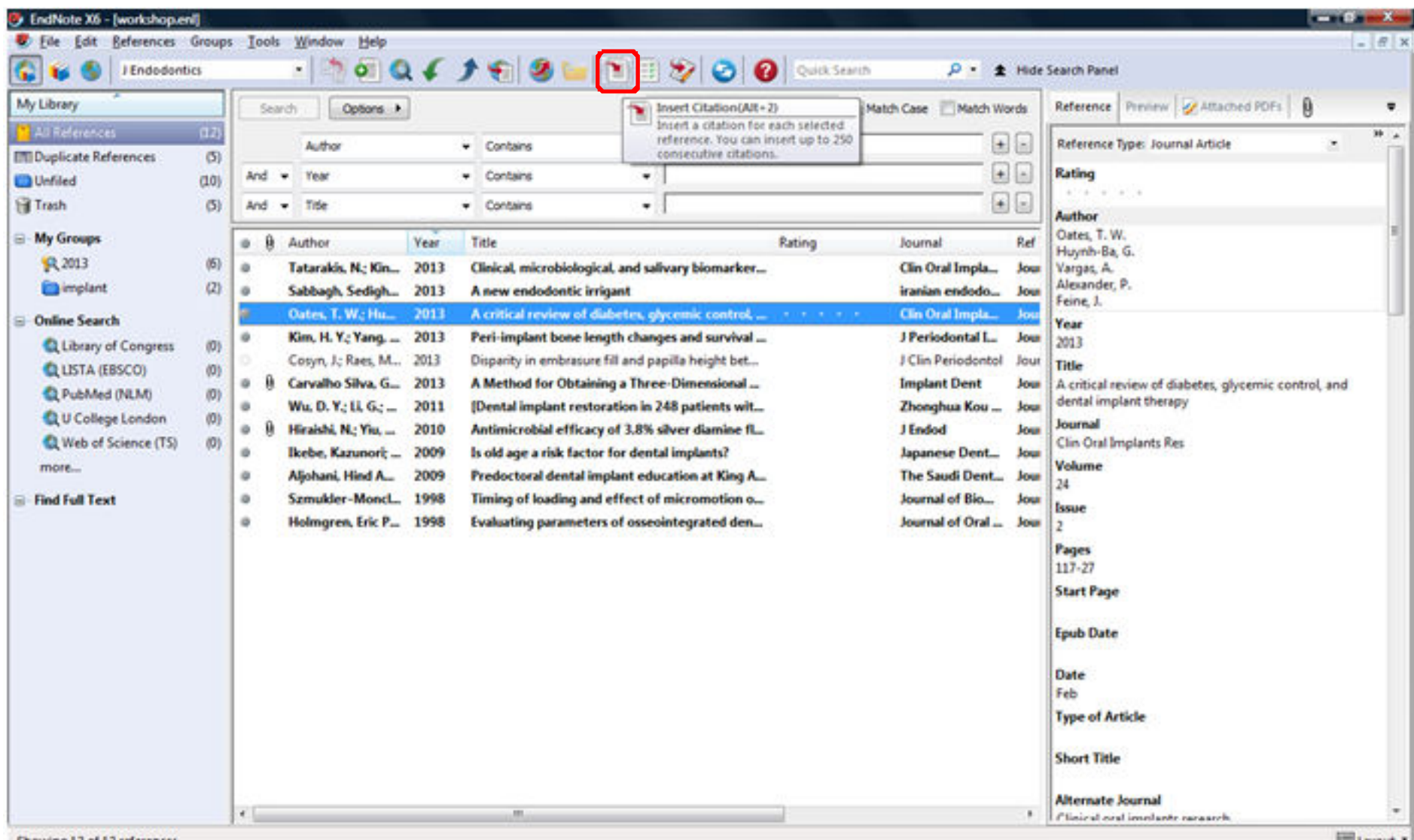

Showing 12 of 12 references.

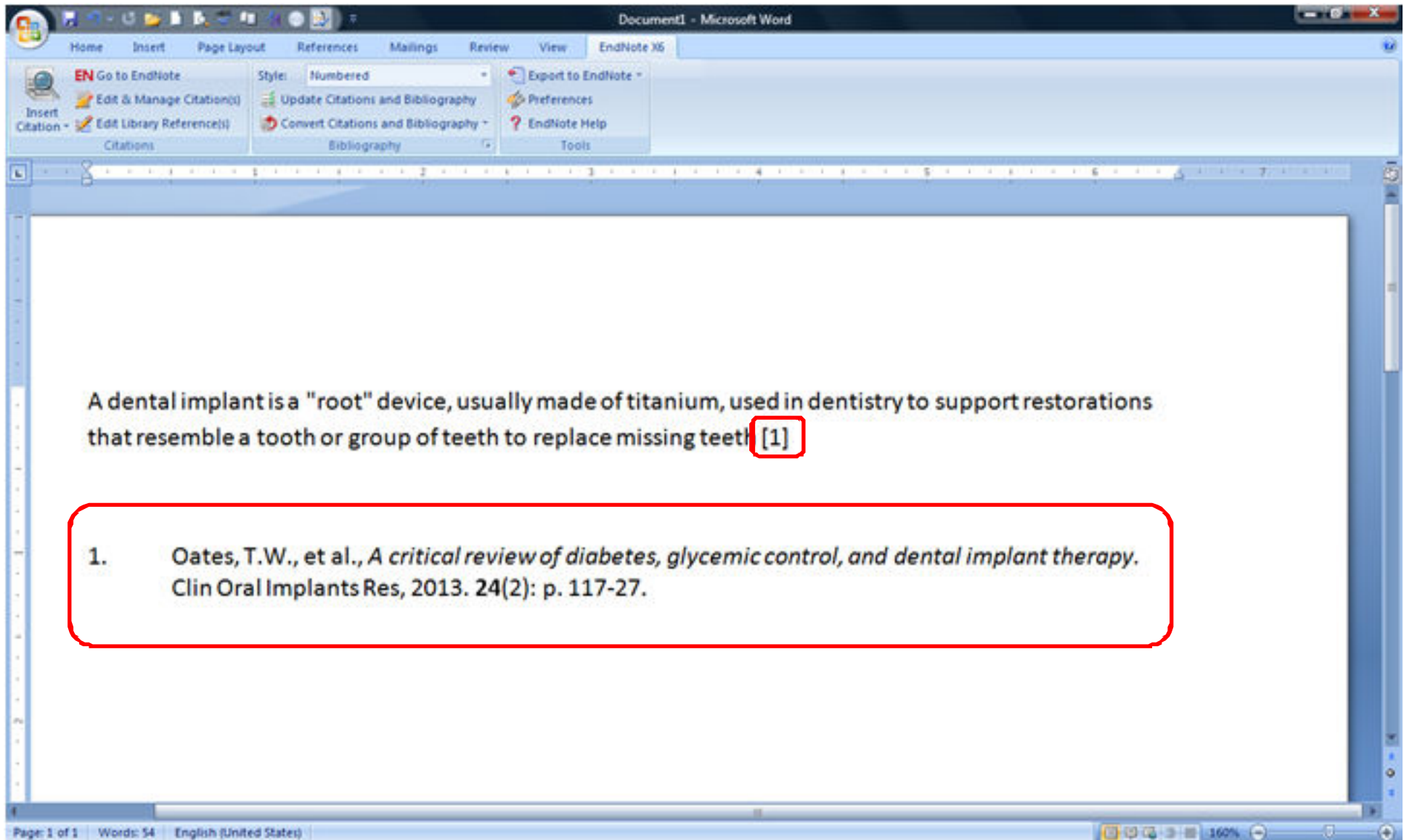

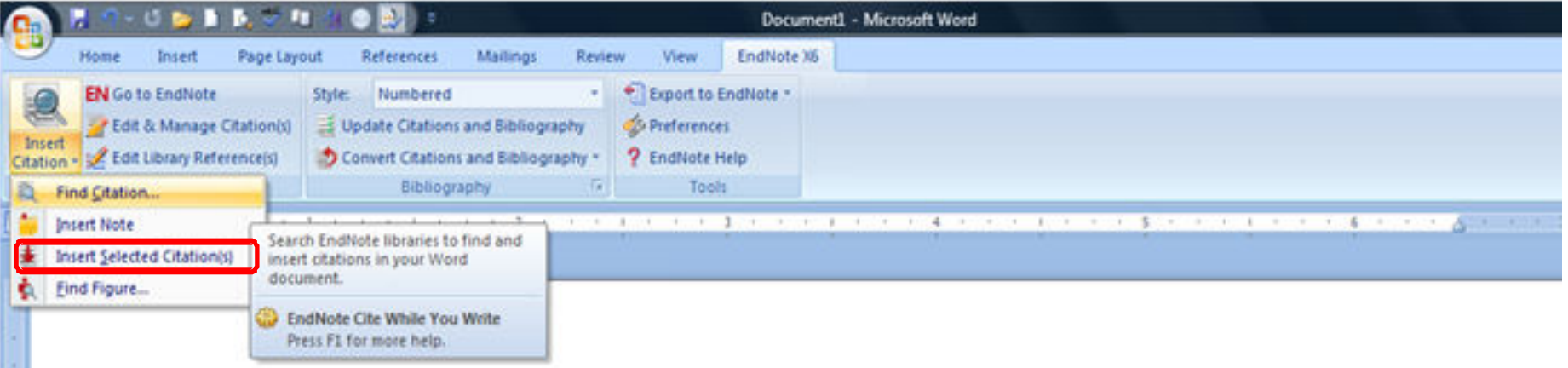

A dental implant is a "root" device, usually made of titanium, used in dentistry to support restorations that resemble a tooth or group of teeth to replace missing teeth

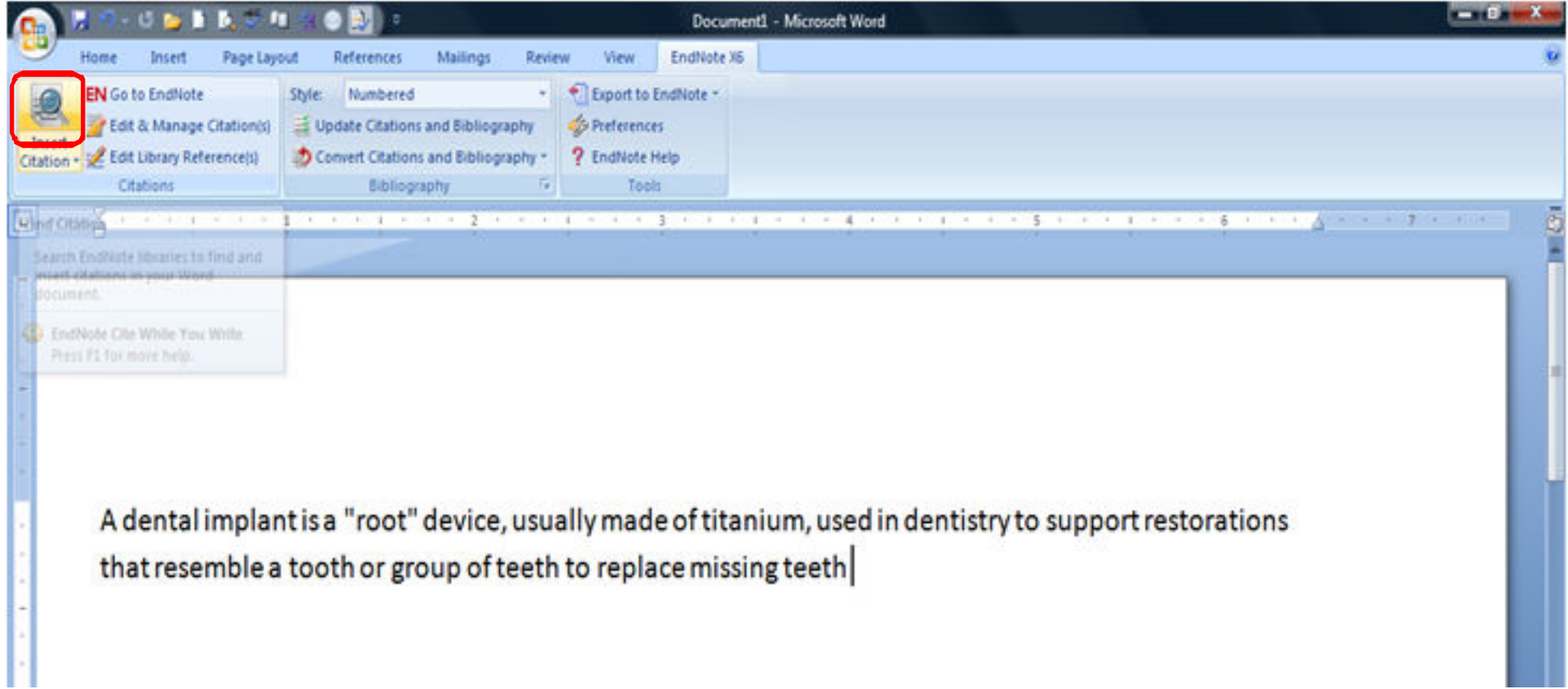

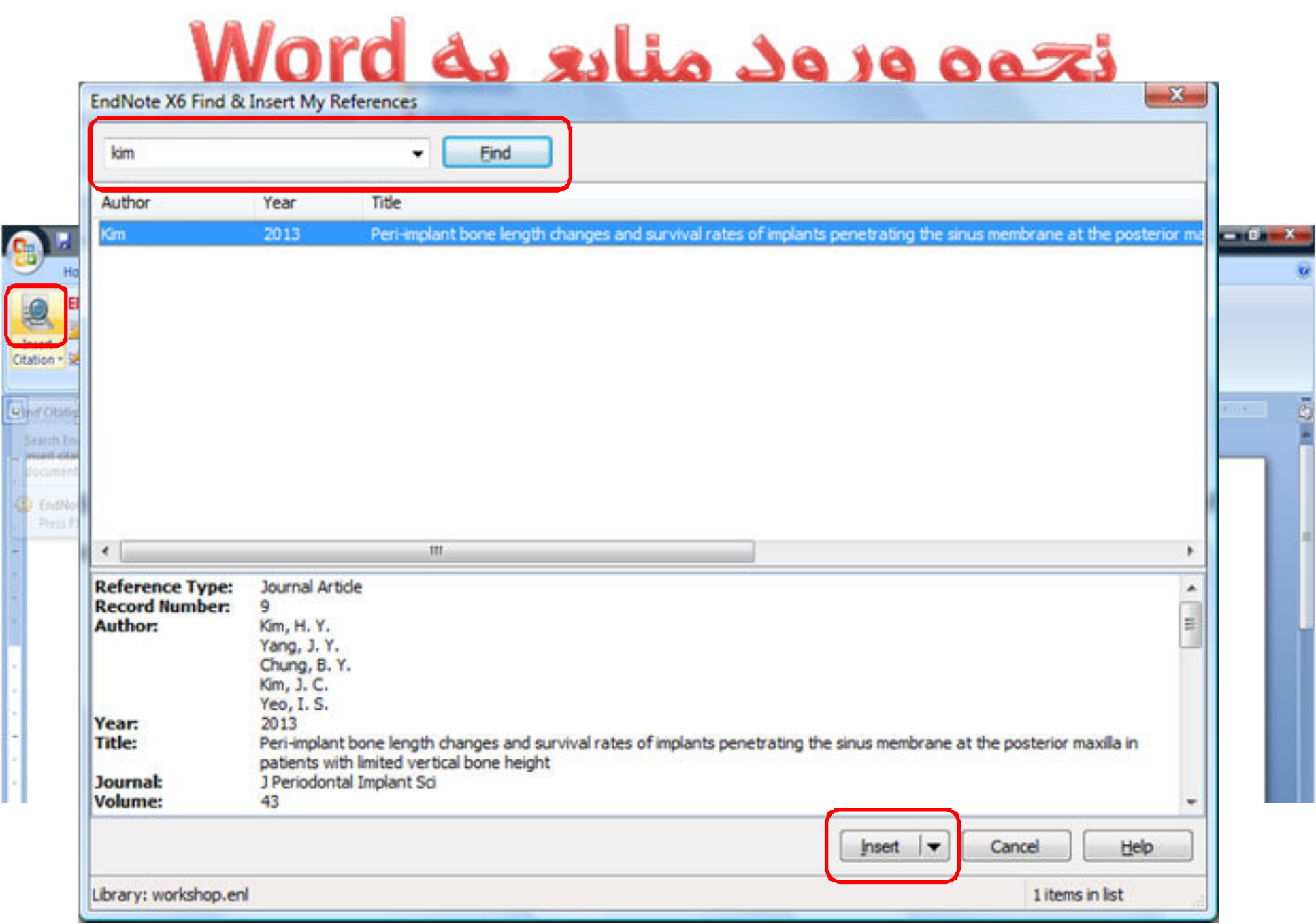

 $\overline{a}$ 

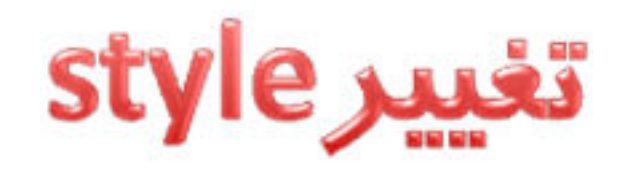

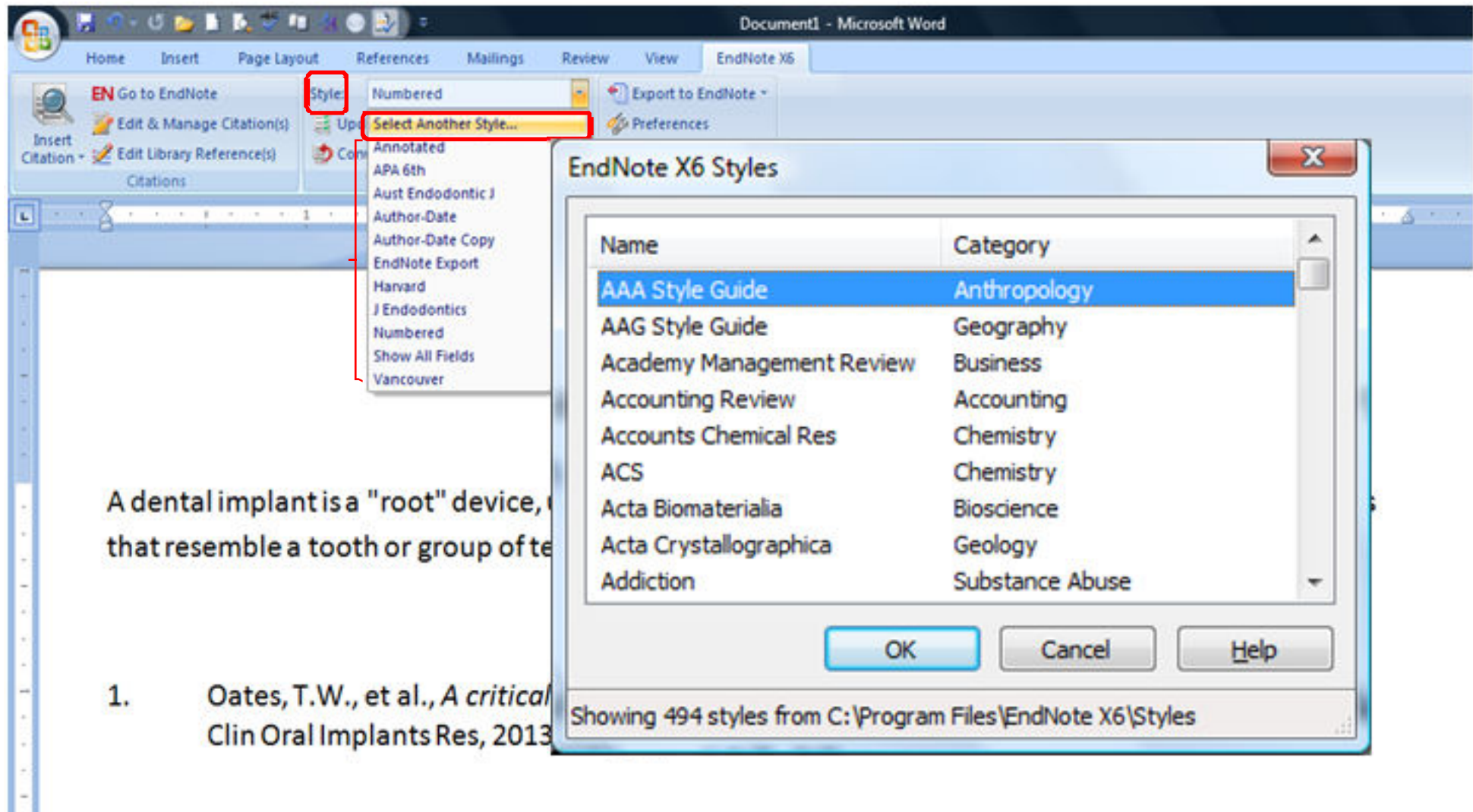

# حذف نام نویسنده/سال

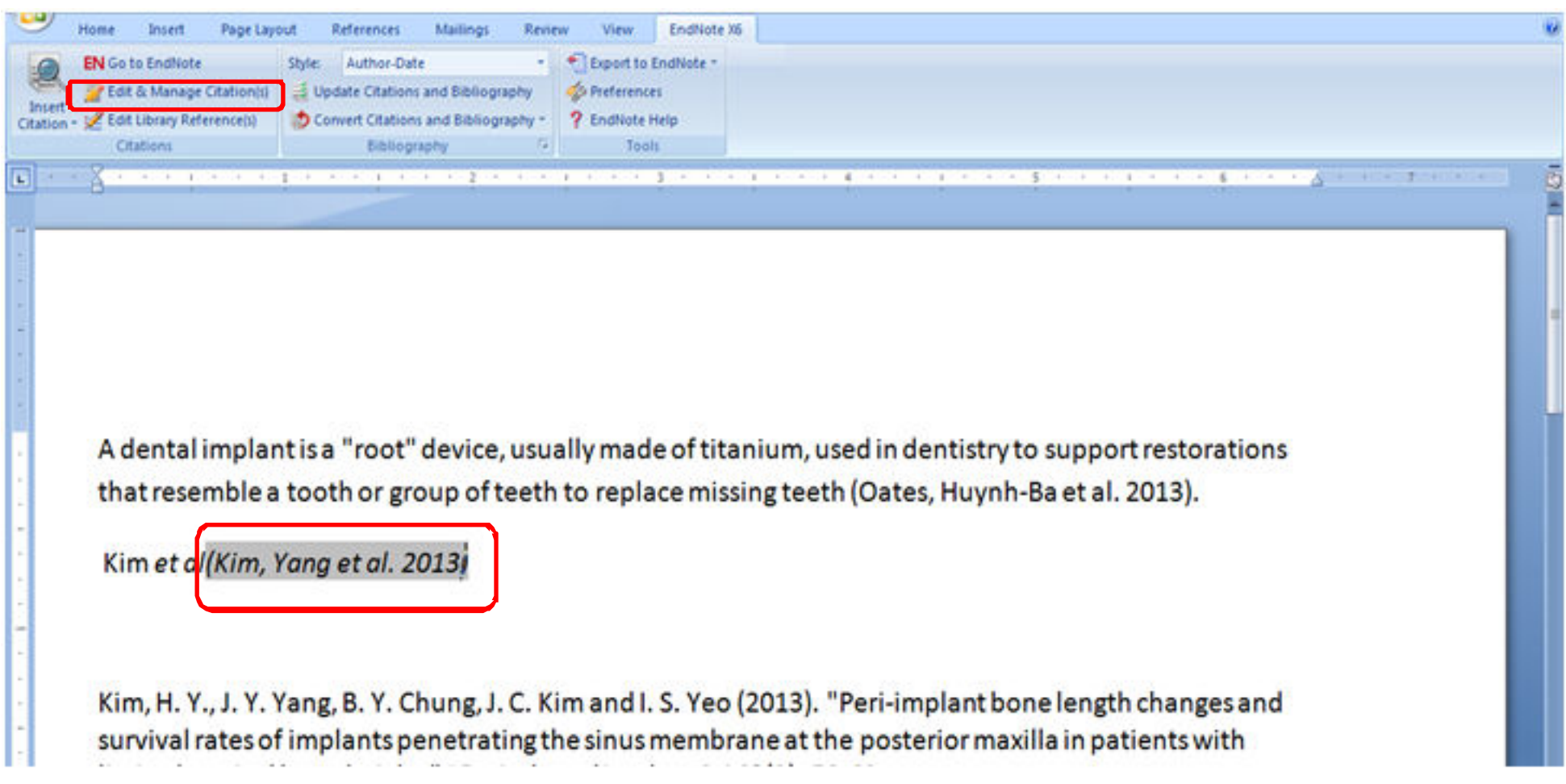

# حذف نام نویسنده/سال

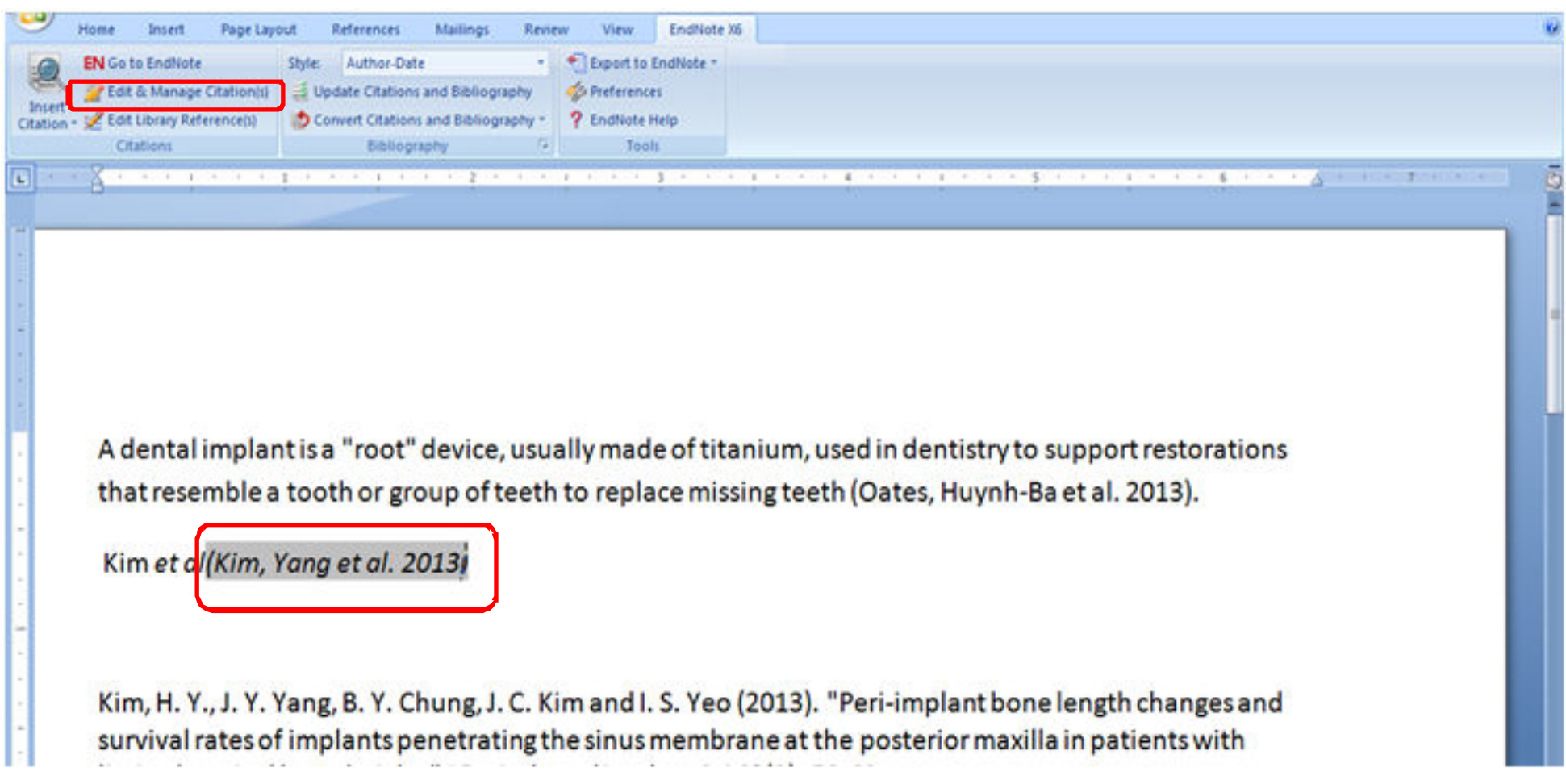

### حذف نام نویسنده/سال

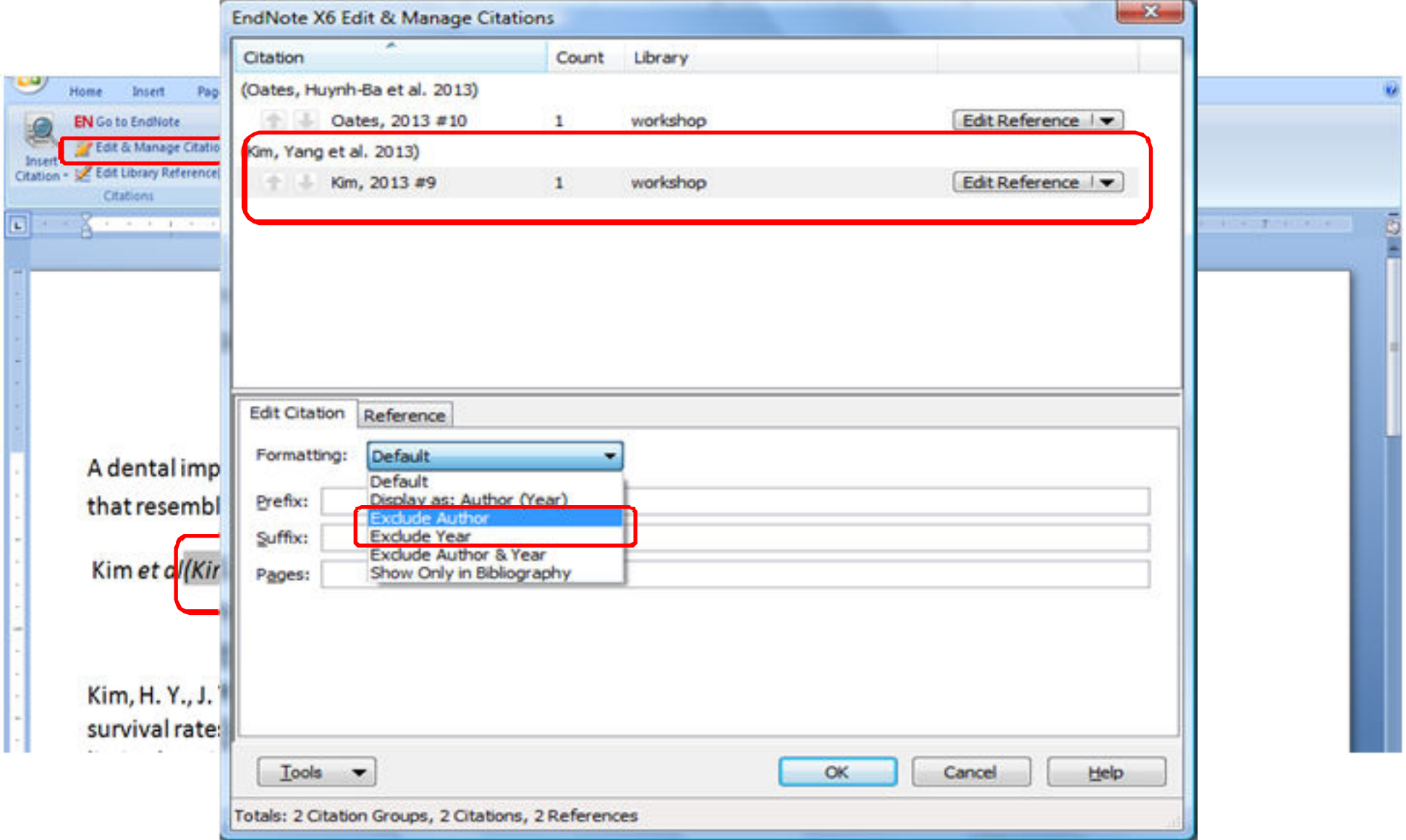

# ويرايش/حذف منابع

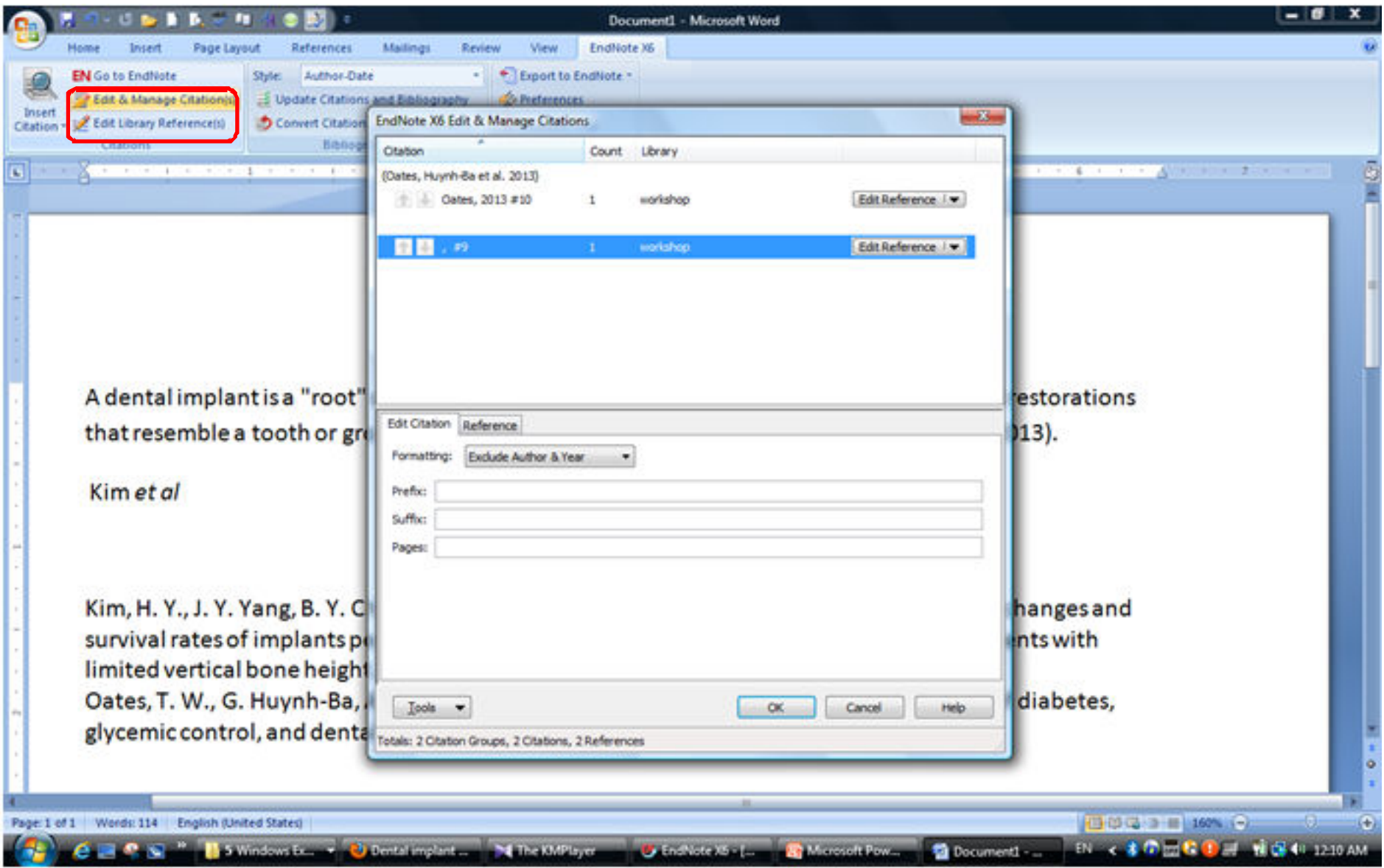

## ويرايش/حذف منابع

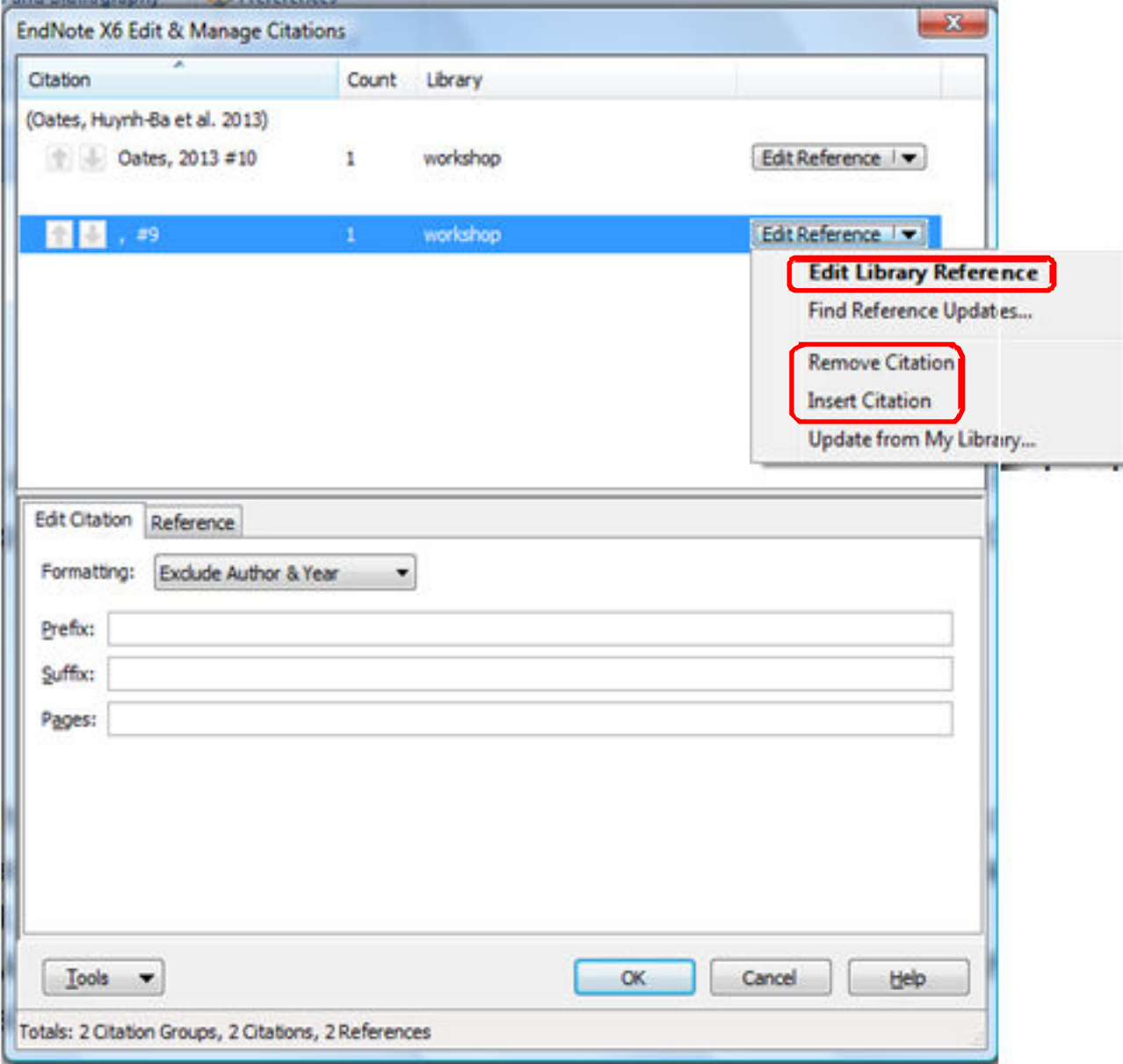

#### بروز رسانی منابع

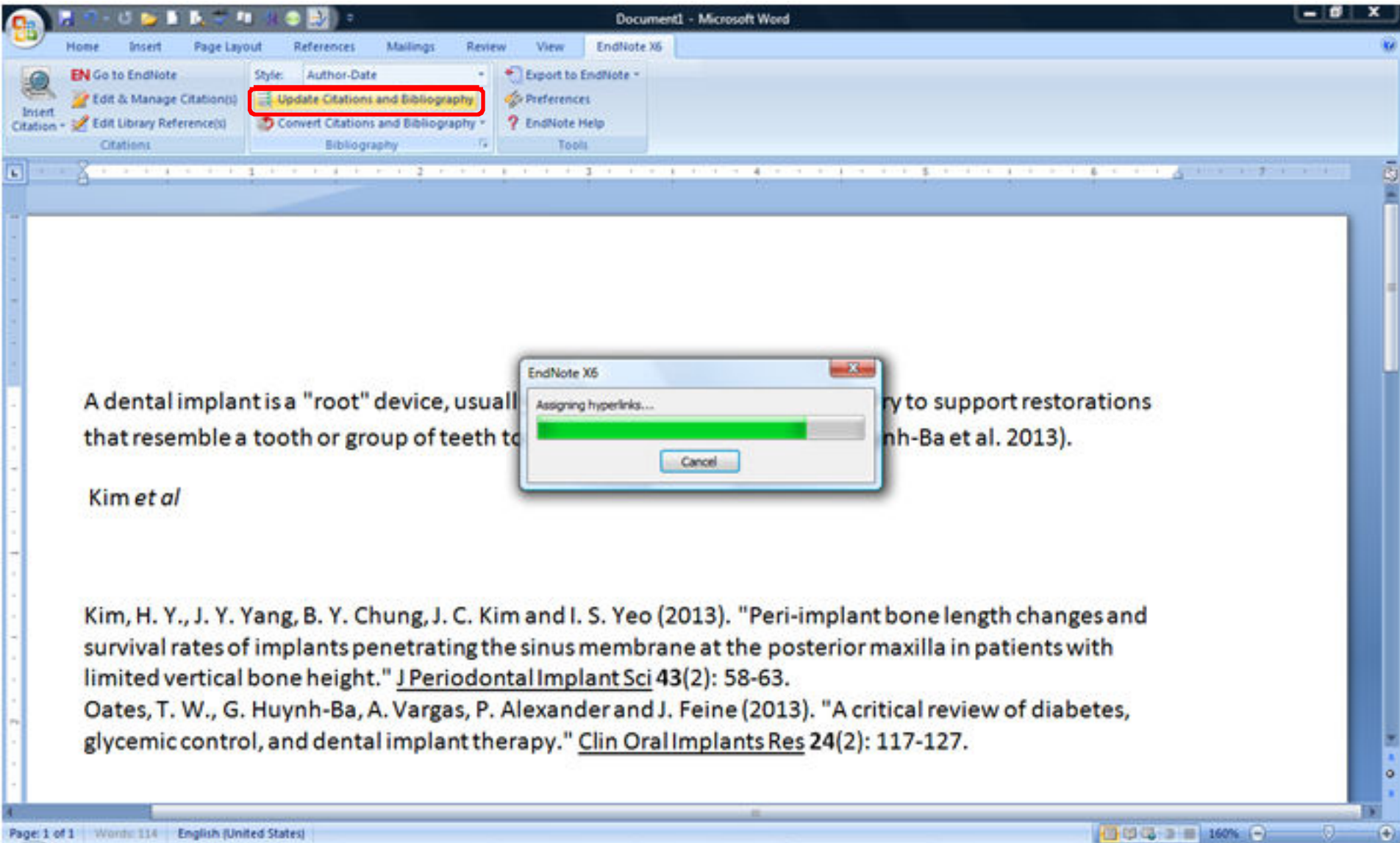

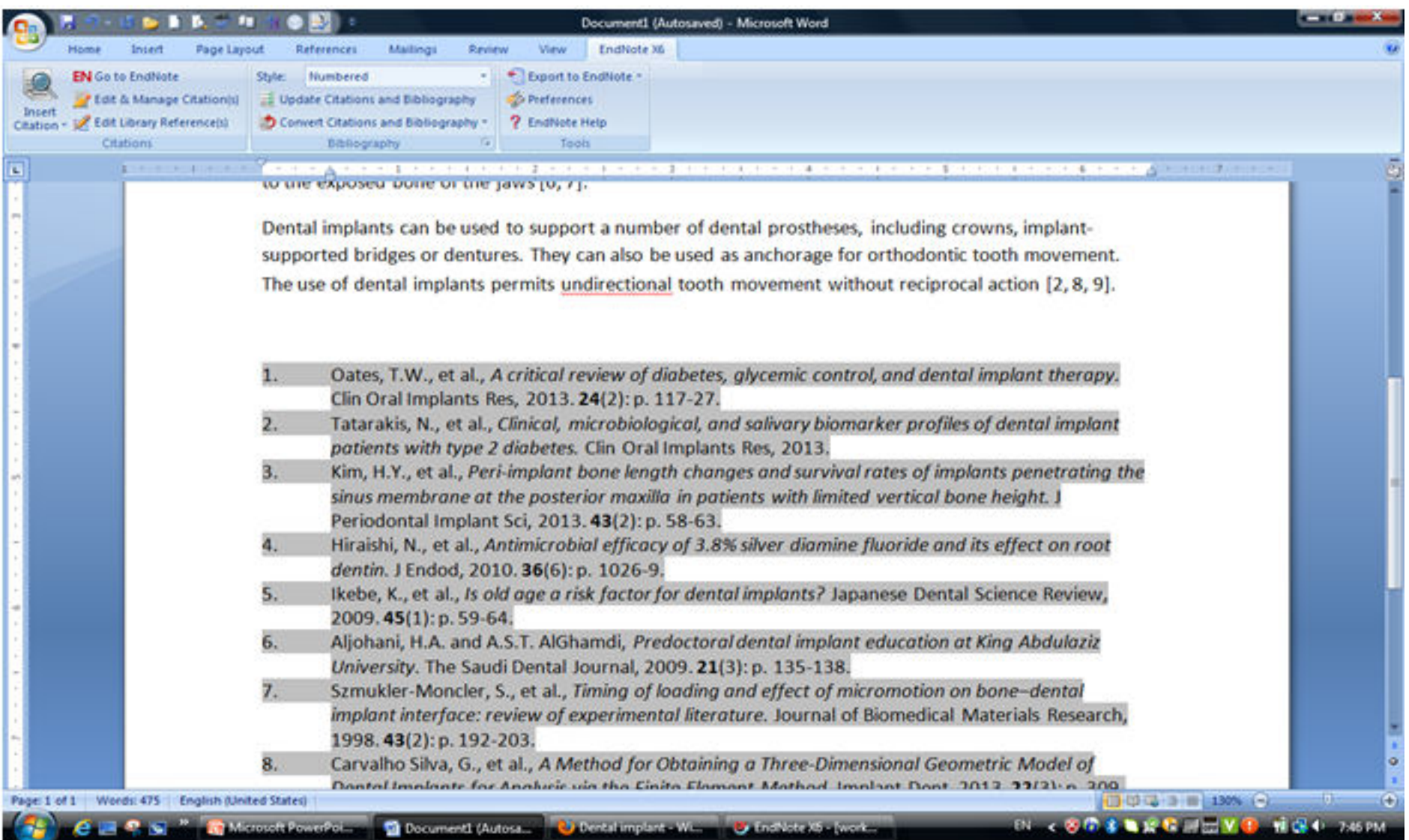

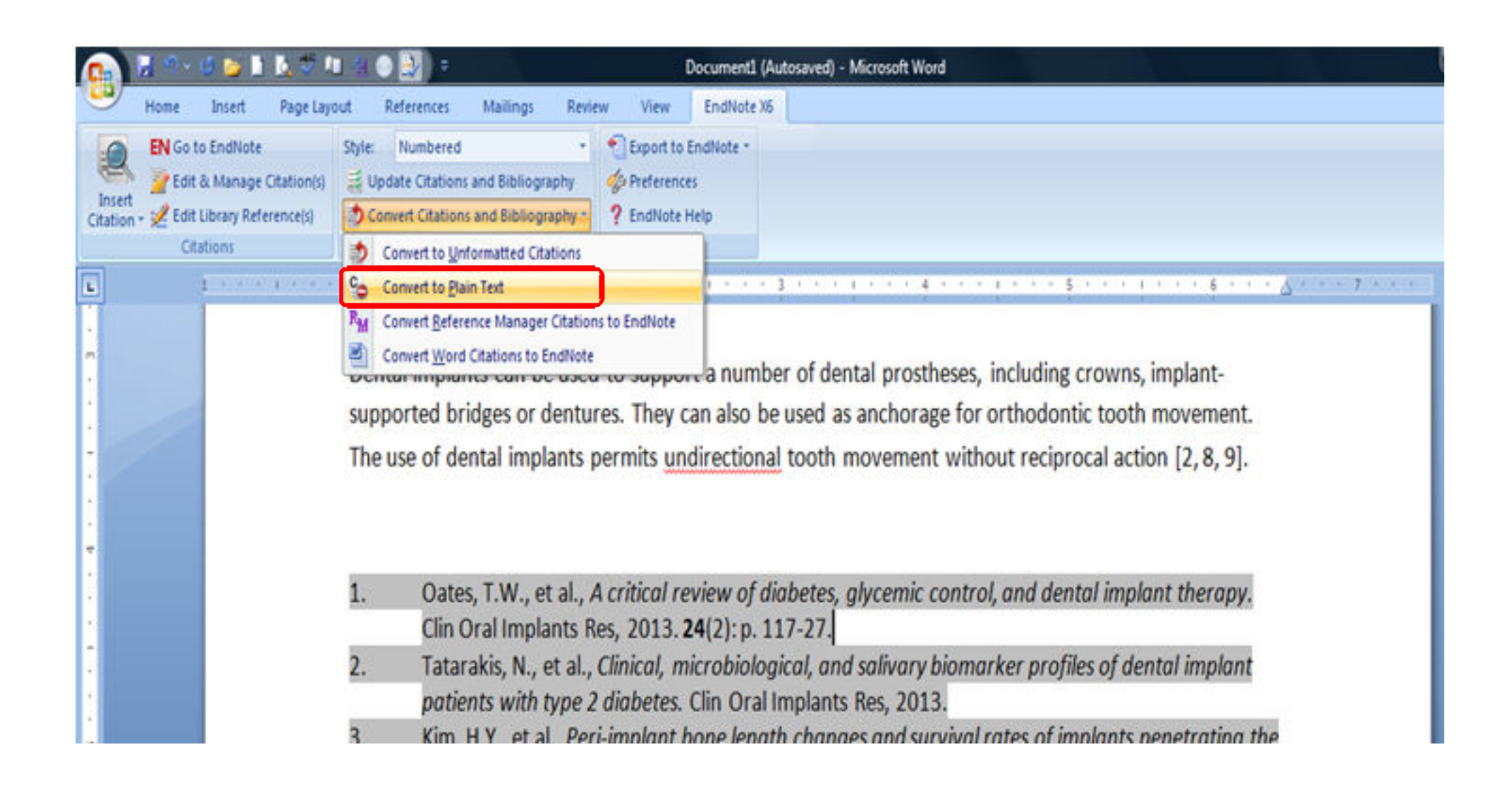

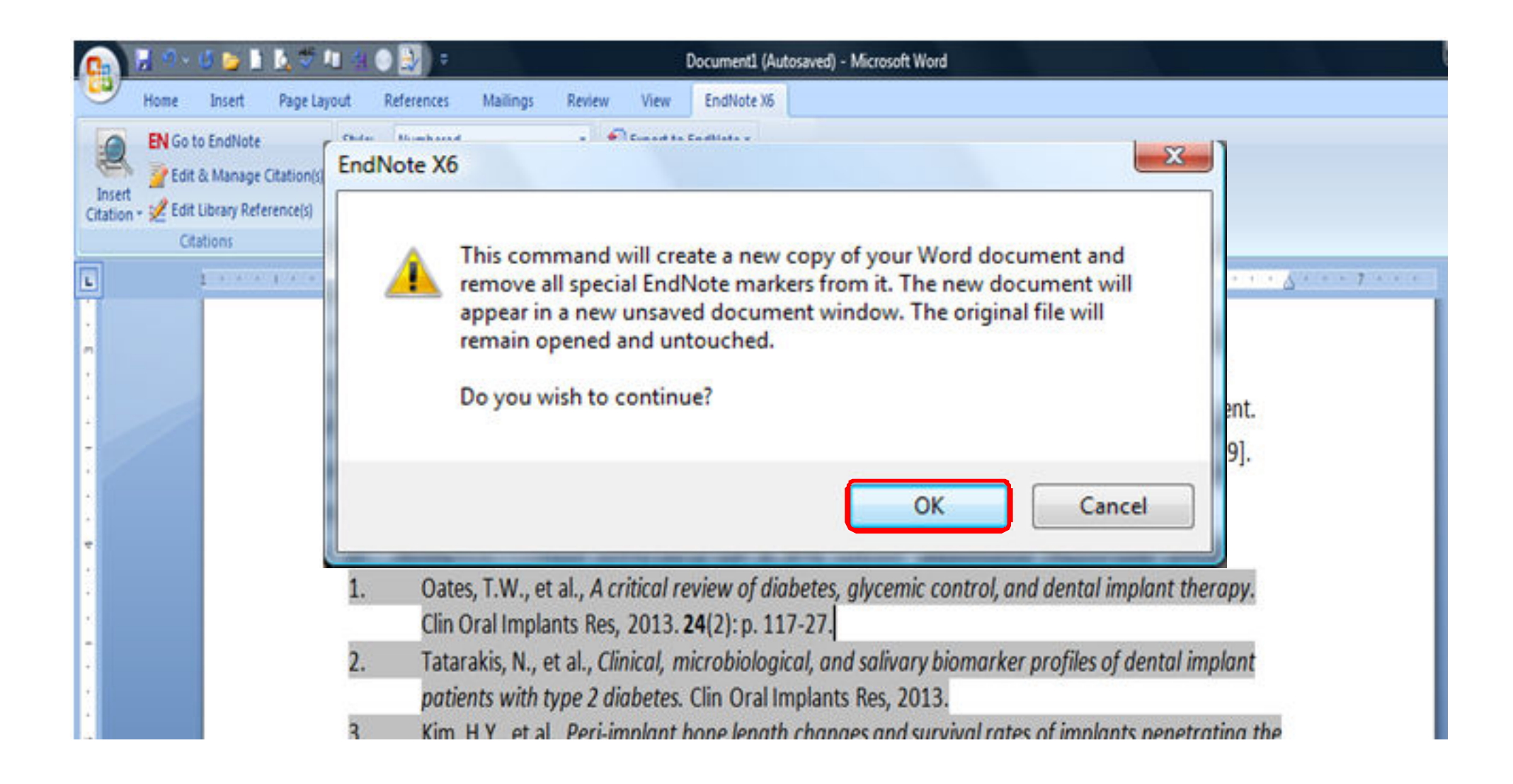

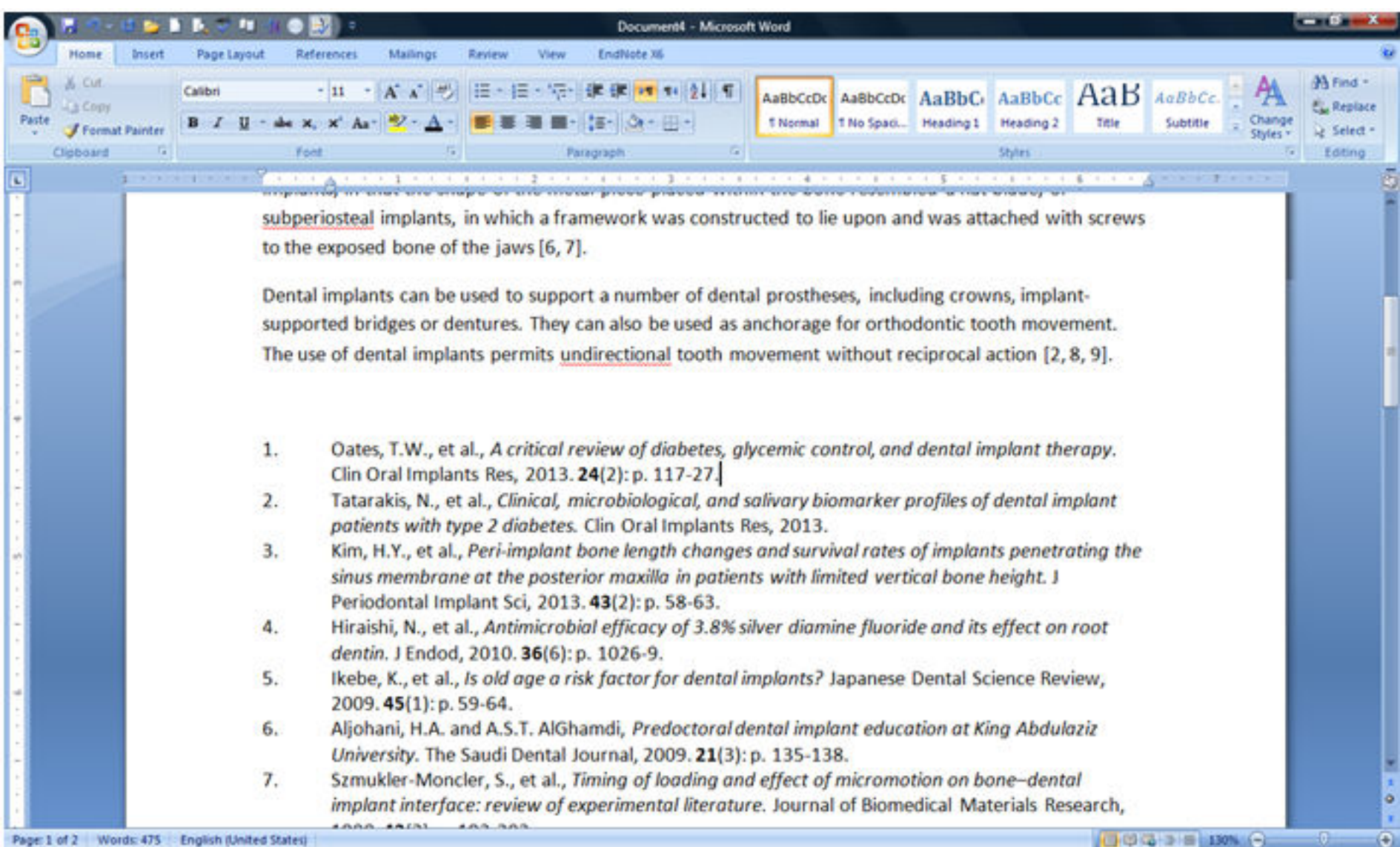

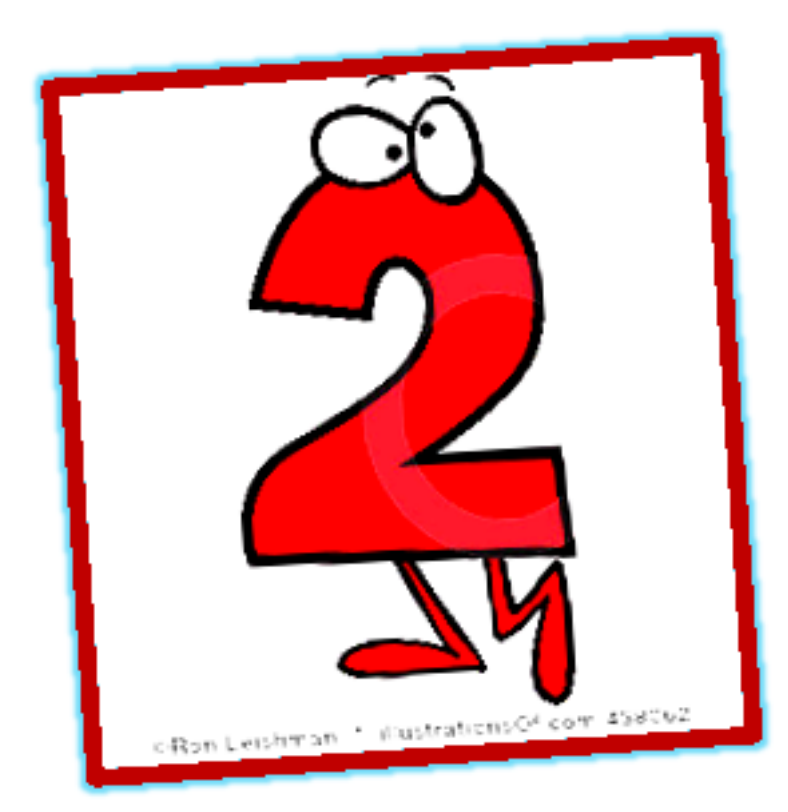

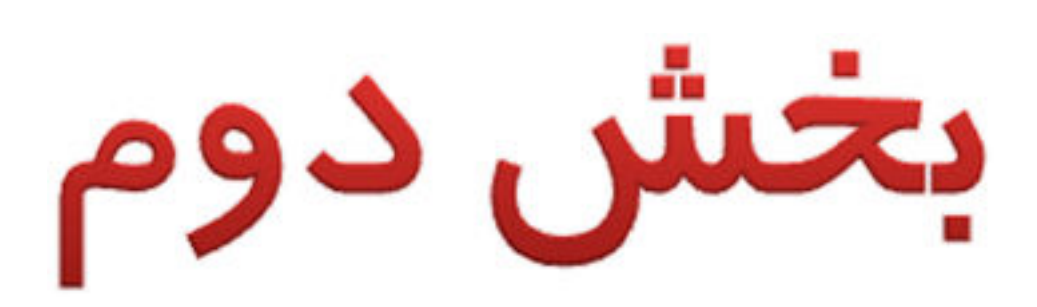
- **Endnote Web نسخه**•
- **عنوان فهرت منابع**•
- **پيدا كردن متن كامل مقالات**•
- **تعيين كتابخانه پيش فرض**•
- **افزايش سرعت ورود منابع**•
- **Style ها** •

بخش دوم

# **Style ها**

- **دانلود از سايت endnote**•
	- **ويرايش style**•
	- **فهرست اصطلاحات**•

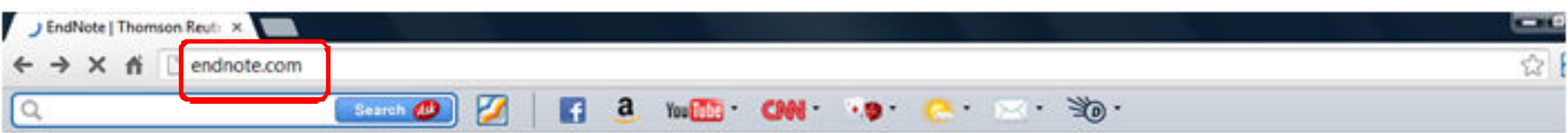

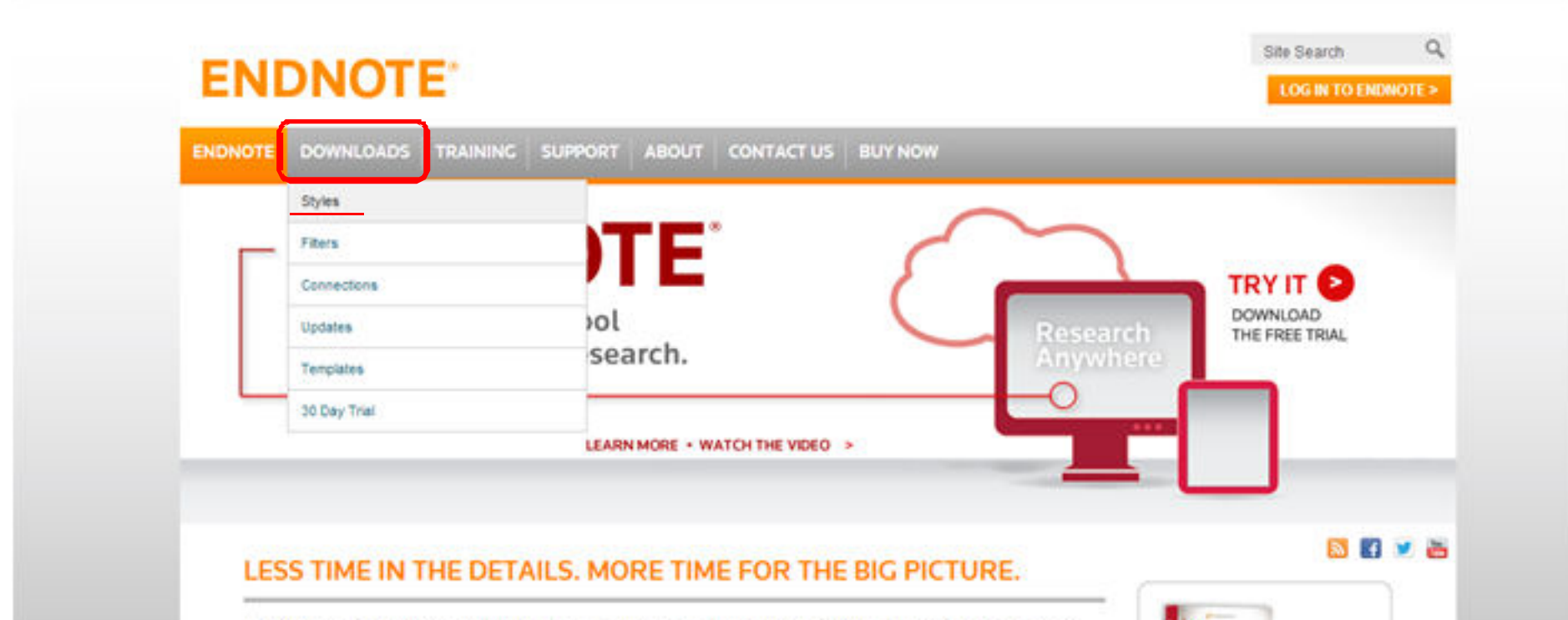

EndNote\* gives you the tools you need for searching, organizing and sharing your research. It allows you to easily create bibliographies while writing your next paper with features like Cite While You Write®. Maximize your time with features like finding full text for your references and automatically updating records. Whether you're on your desktop, online, or iPad, EndNote's syncing capabilities let you access all of your references, attachments, and groups from anywhere.

#### COLLECT<sub>®</sub>

· Search hundreds of online resources for references and

#### **COLLABORATE**<sup>O</sup>

- · Share groups and references.
- . Hand-off Word files with full
- **CREATE**

#### · Format references for any project with Cite White You Write®

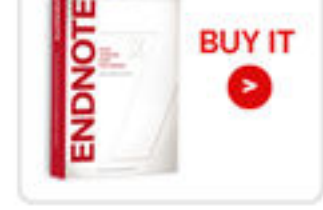

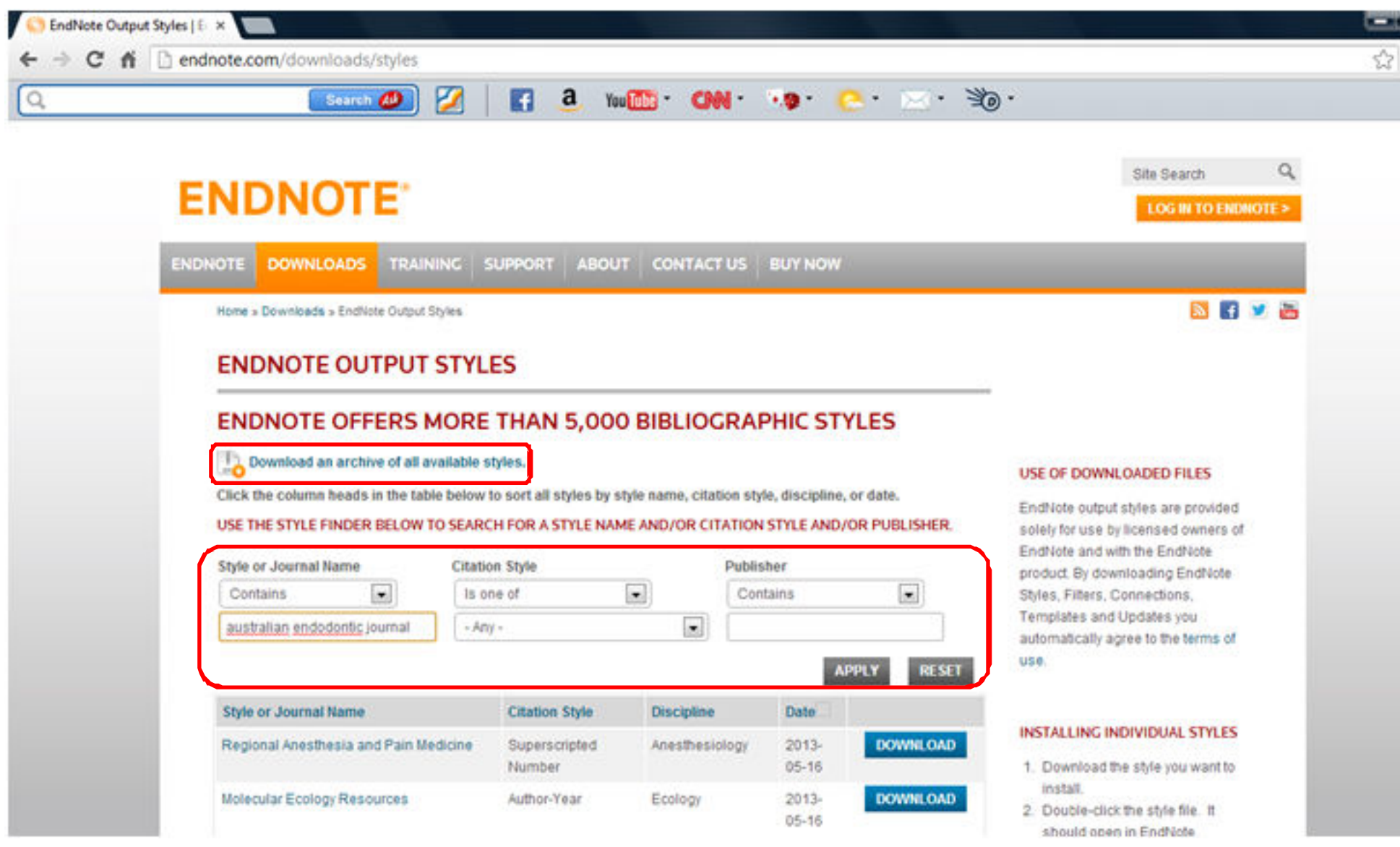

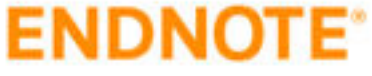

Site Search **LOG IN TO ENDNOTE >** 

**NEIVER** 

Q

**DOWNLOADS** TRAINING SUPPORT ABOUT CONTACTUS **BUY NOW ENDNOTE** 

Home » Downloads » EndNote Output Styles

#### **ENDNOTE OUTPUT STYLES**

#### **ENDNOTE OFFERS MORE THAN 5,000 BIBLIOGRAPHIC STYLES**

#### Download an archive of all available styles.

Click the column heads in the table below to sort all styles by style name, citation style, discipline, or date.

#### USE THE STYLE FINDER BELOW TO SEARCH FOR A STYLE NAME AND/OR CITATION STYLE AND/OR PUBLISHER.

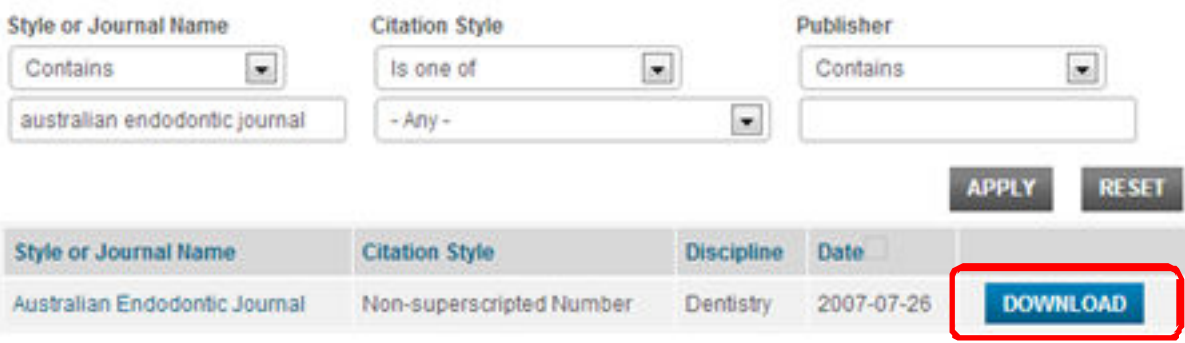

#### USE OF DOWNLOADED FILES

EndNote output styles are provided solely for use by licensed owners of EndNote and with the EndNote product. By downloading EndNote Styles, Filters, Connections, Templates and Updates you automatically agree to the terms of use.

#### INSTALLING INDIVIDUAL STYLES

- 1. Download the style you want to install.
- 2. Double-click the style file. It should open in EndNote

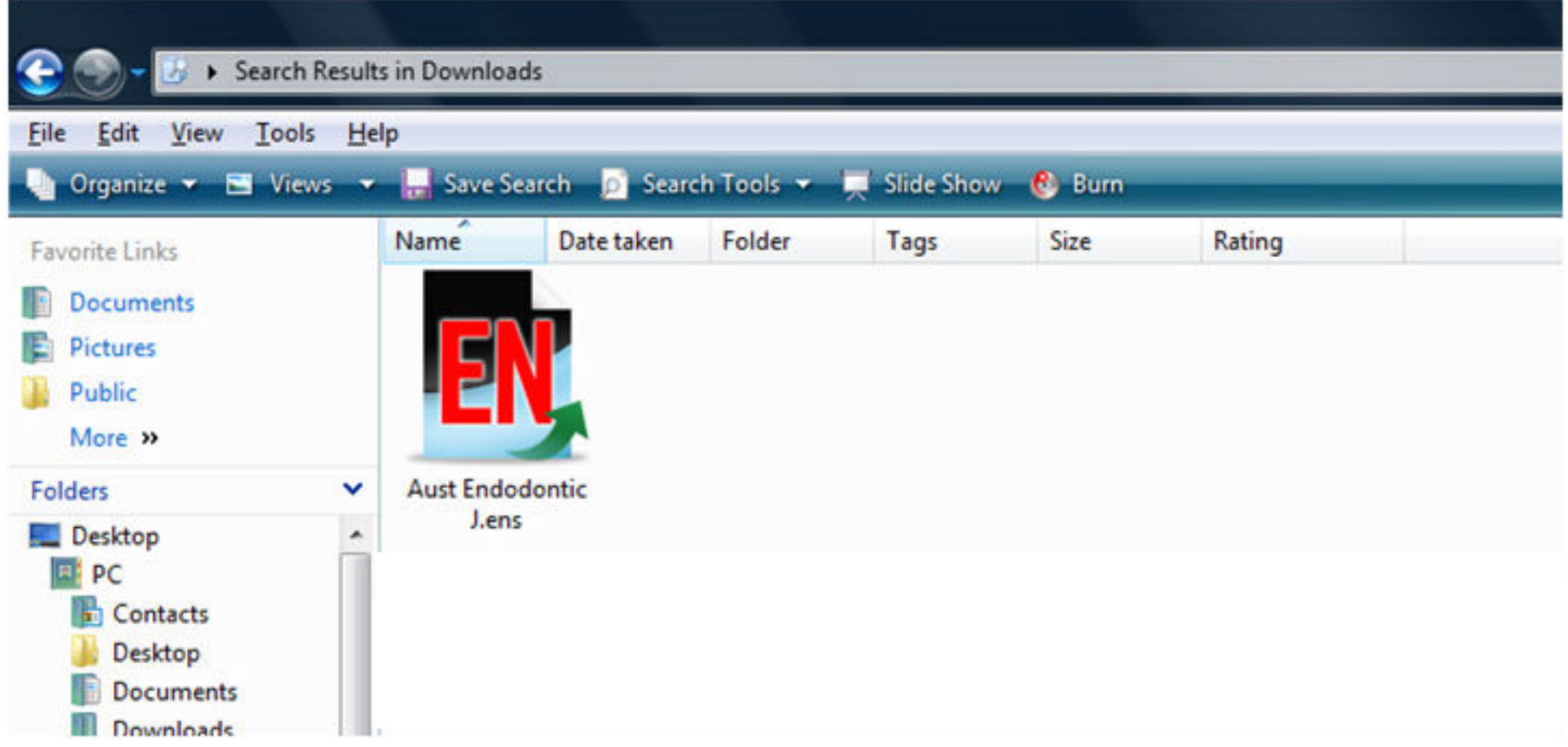

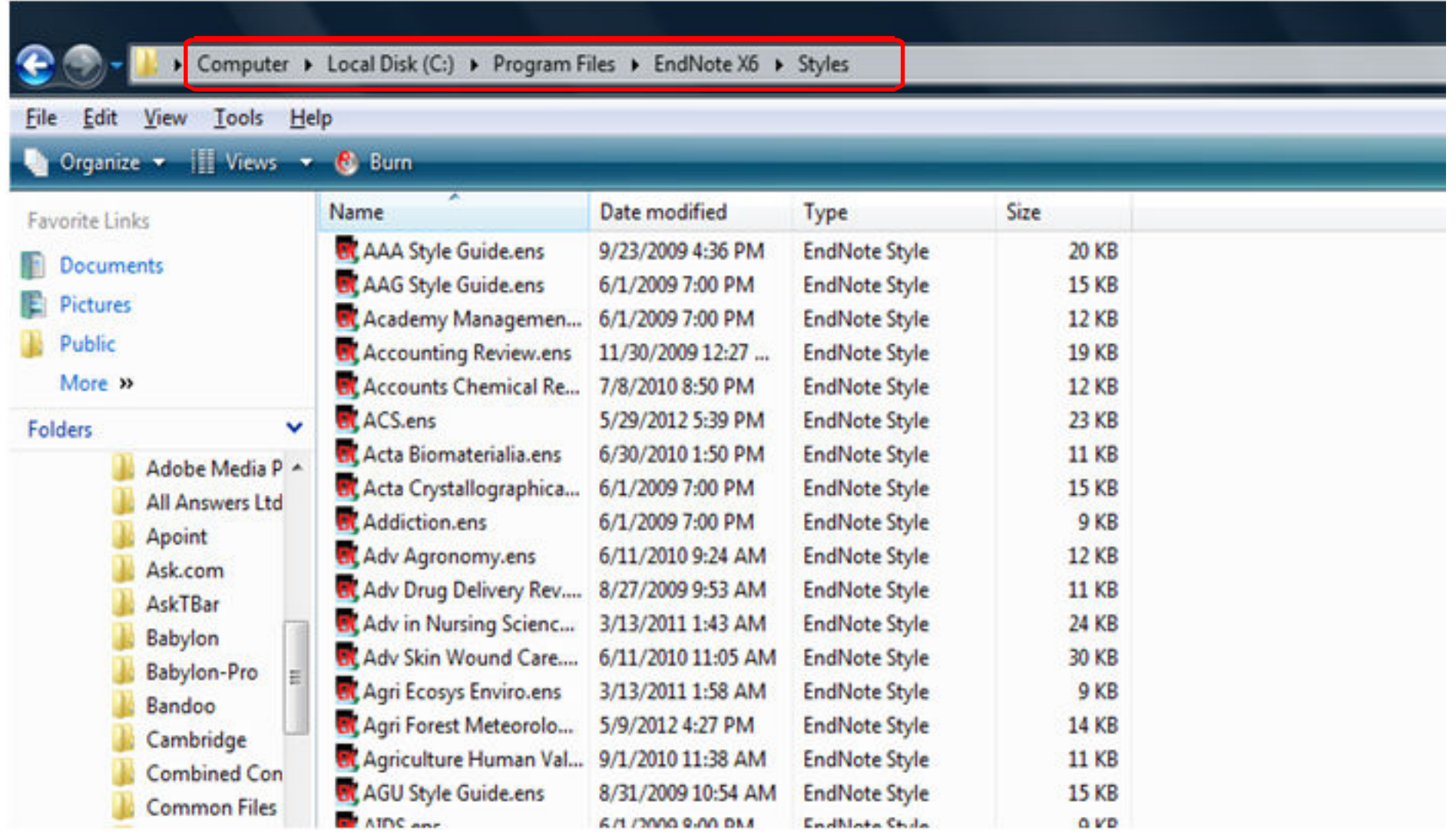

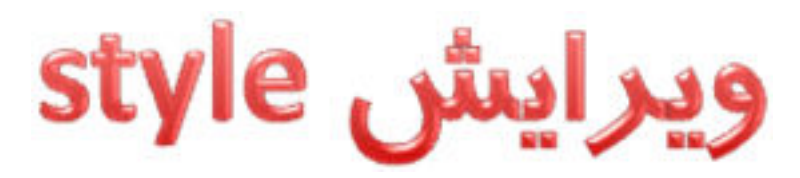

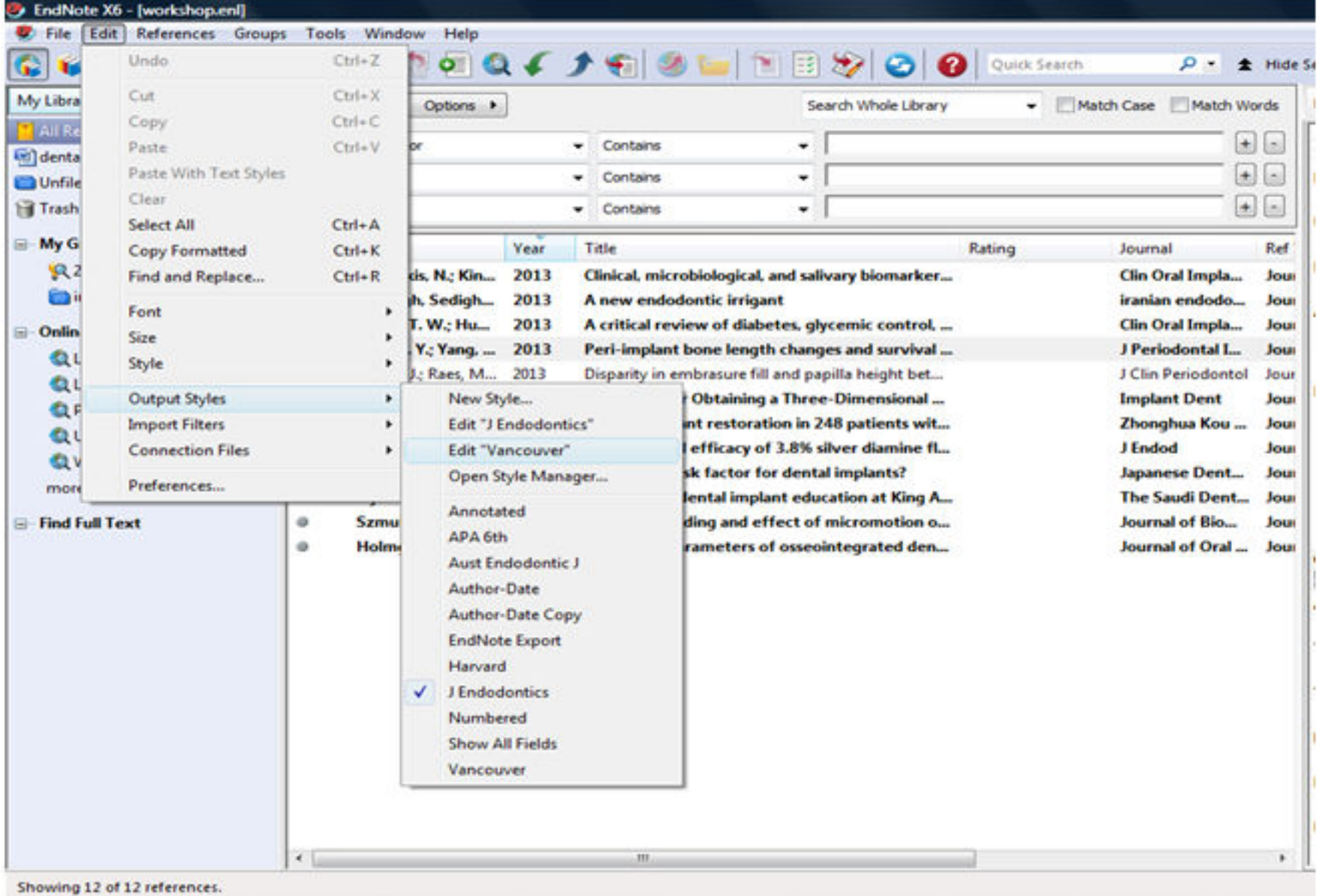

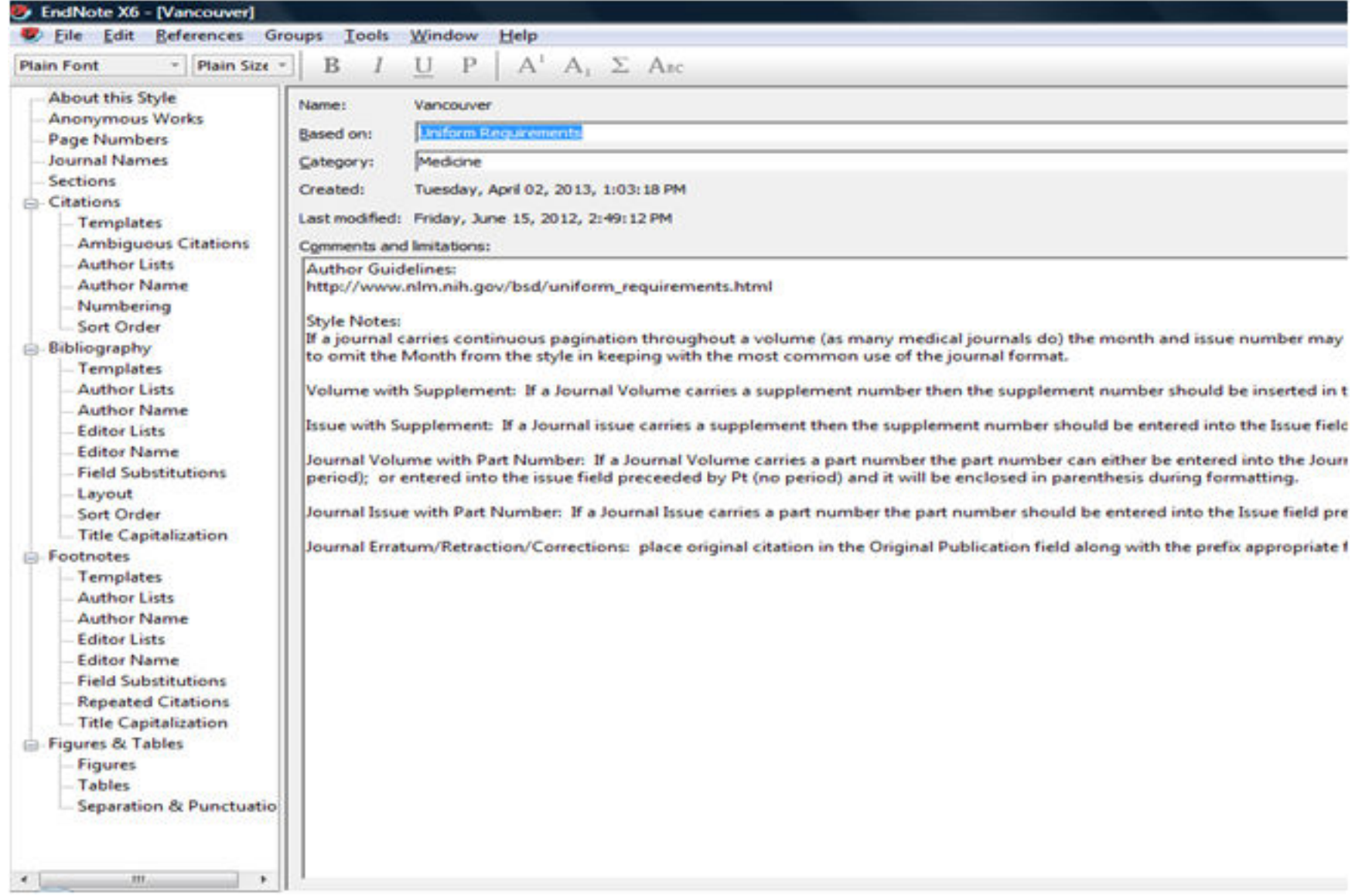

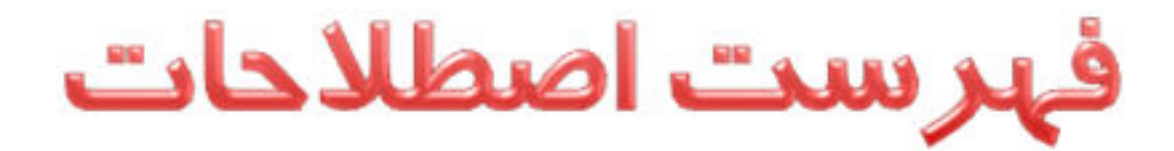

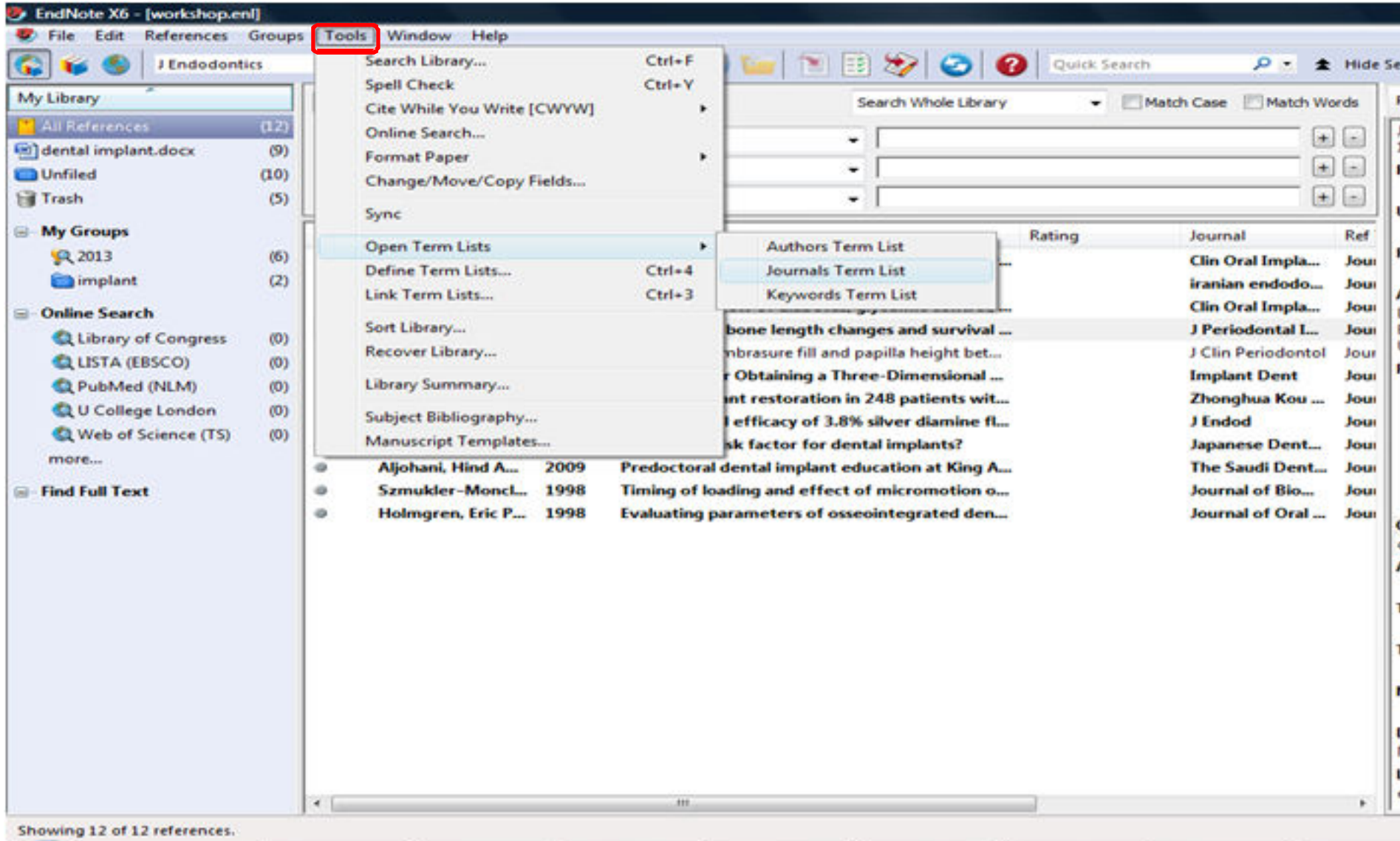

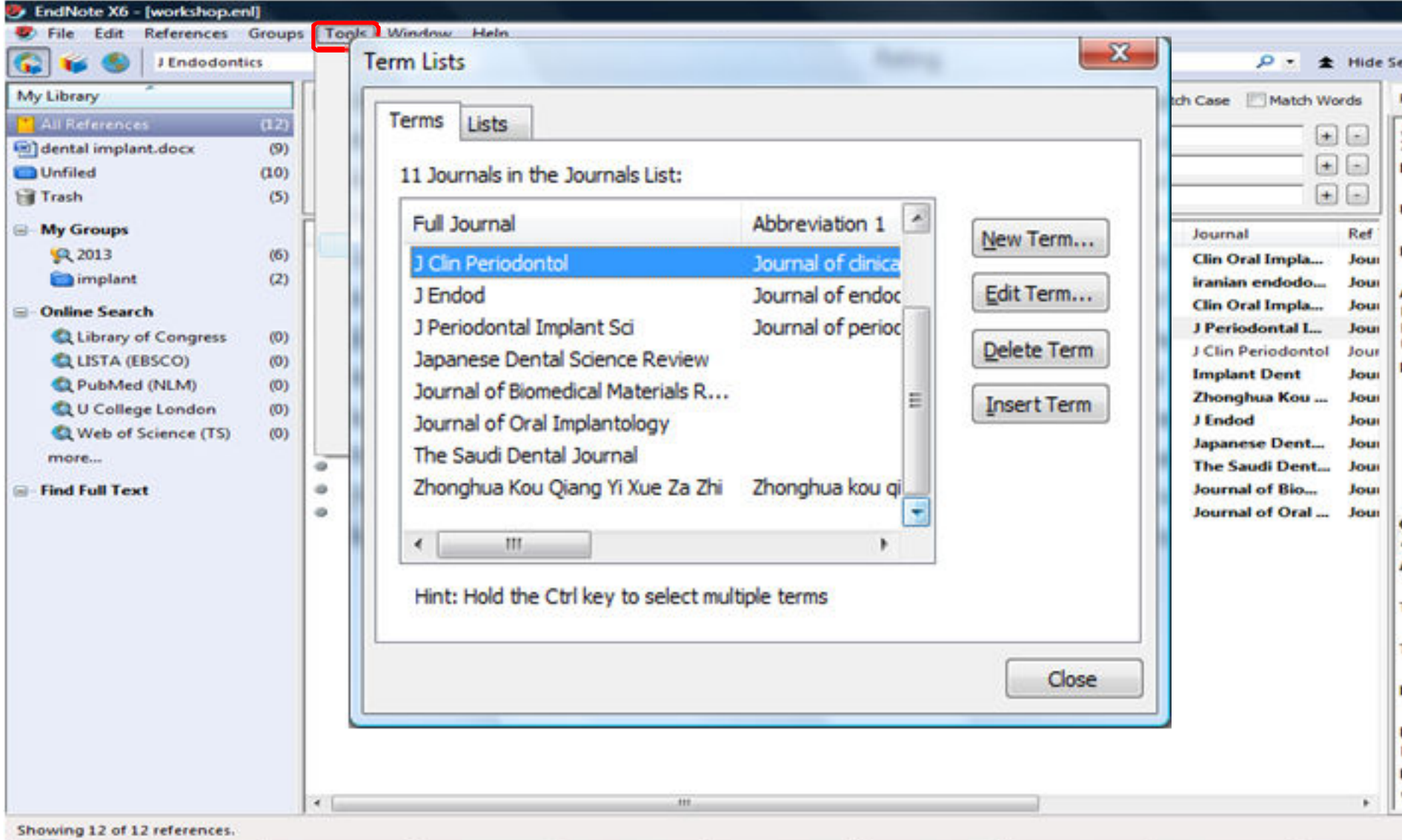

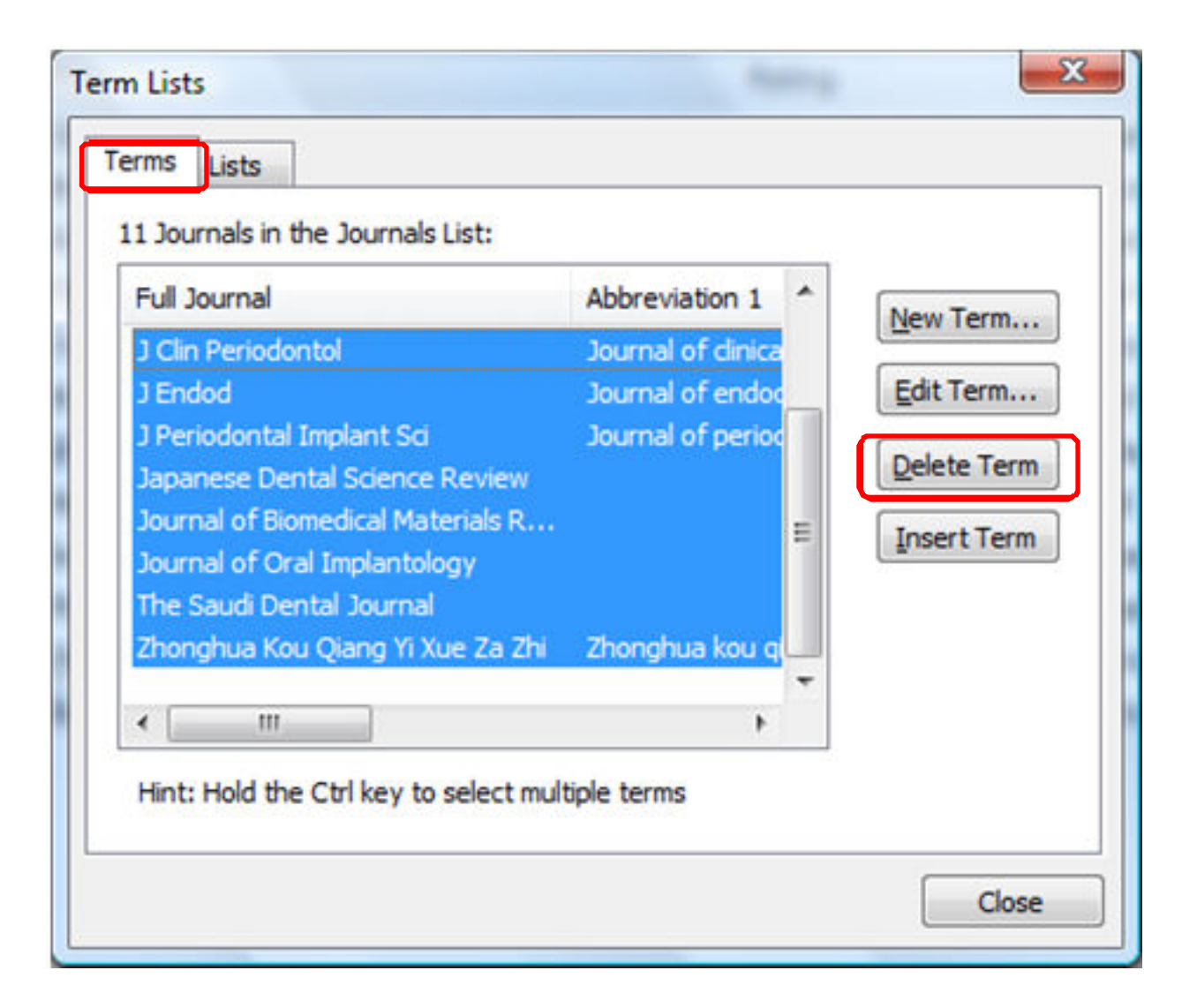

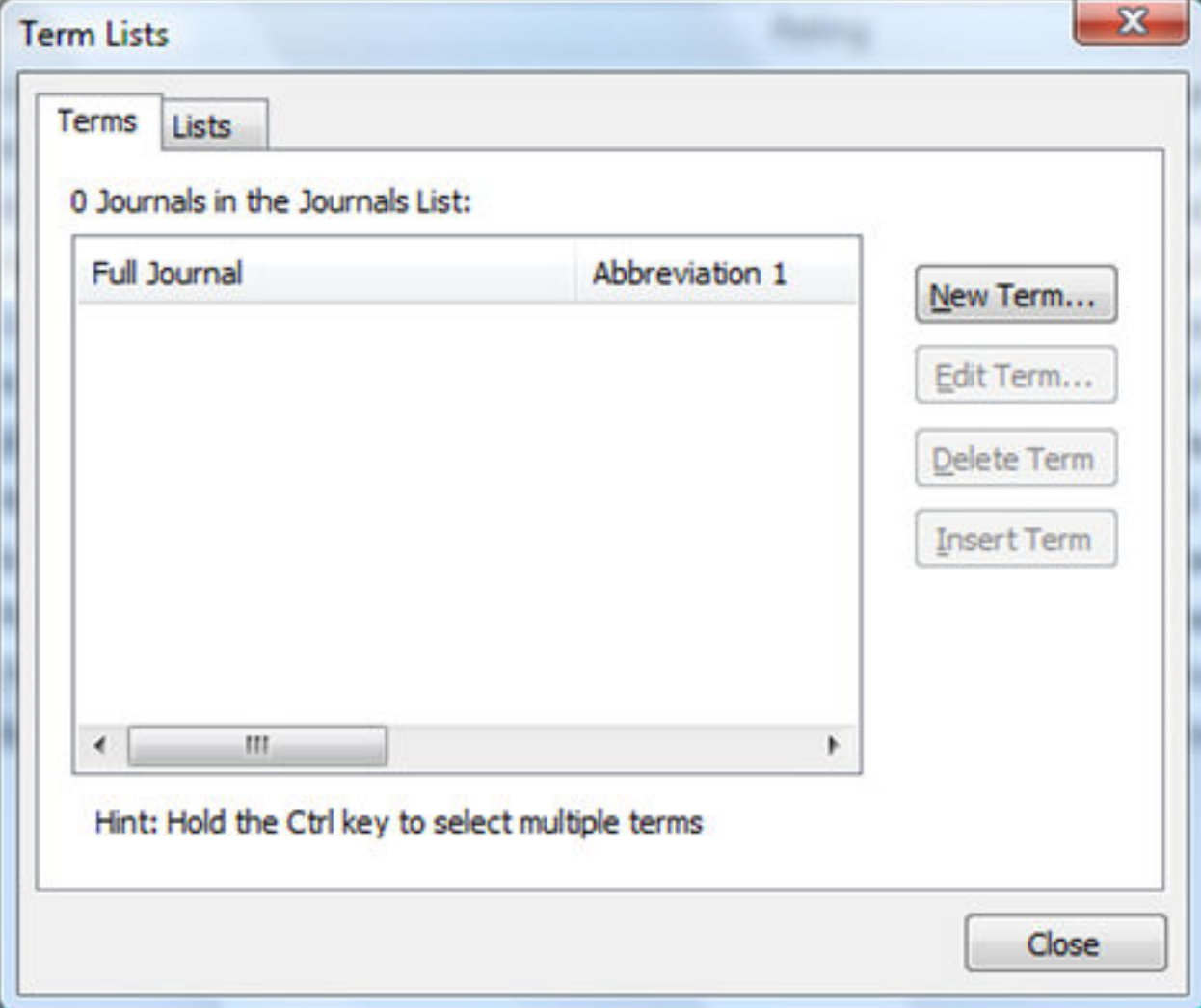

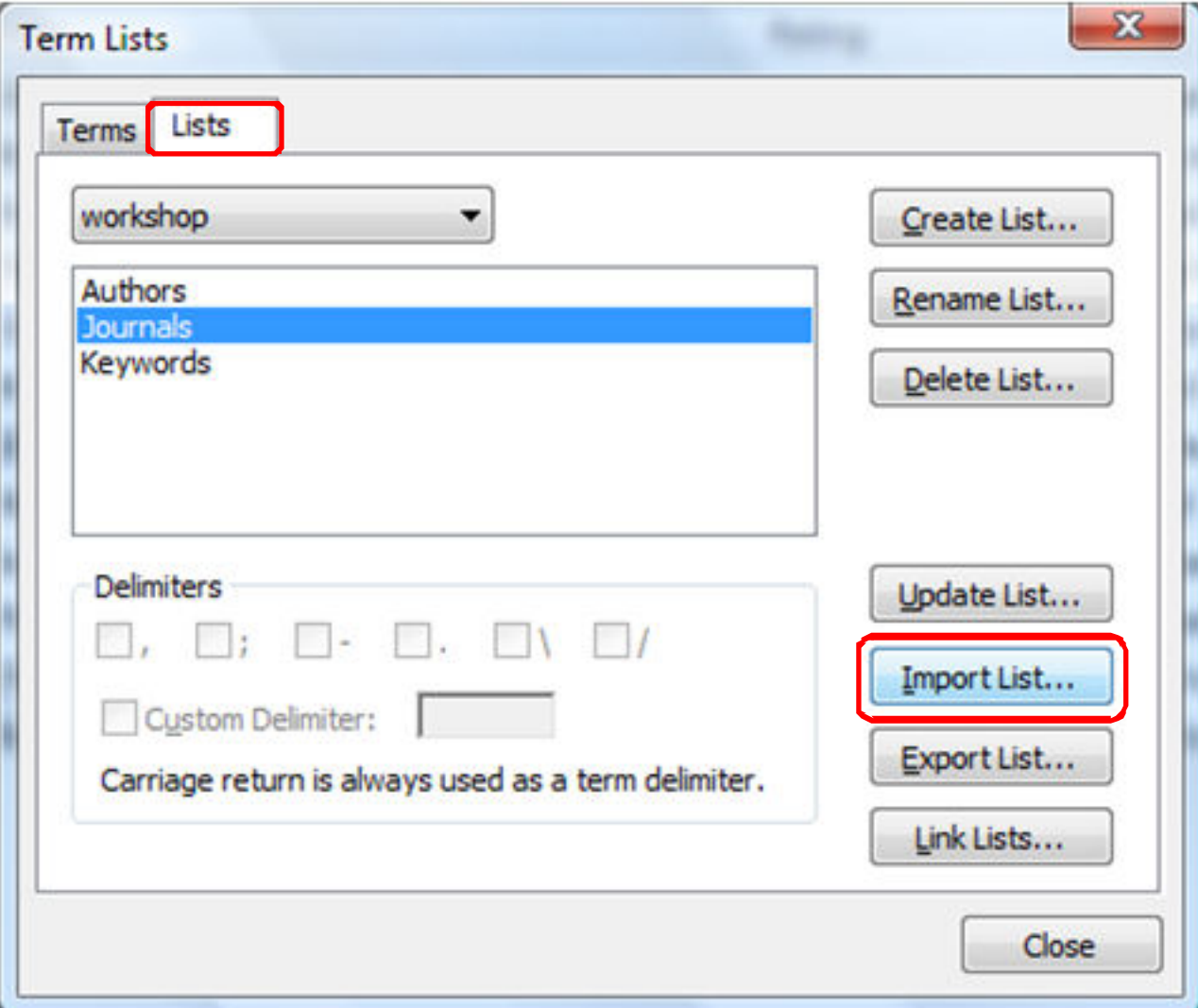

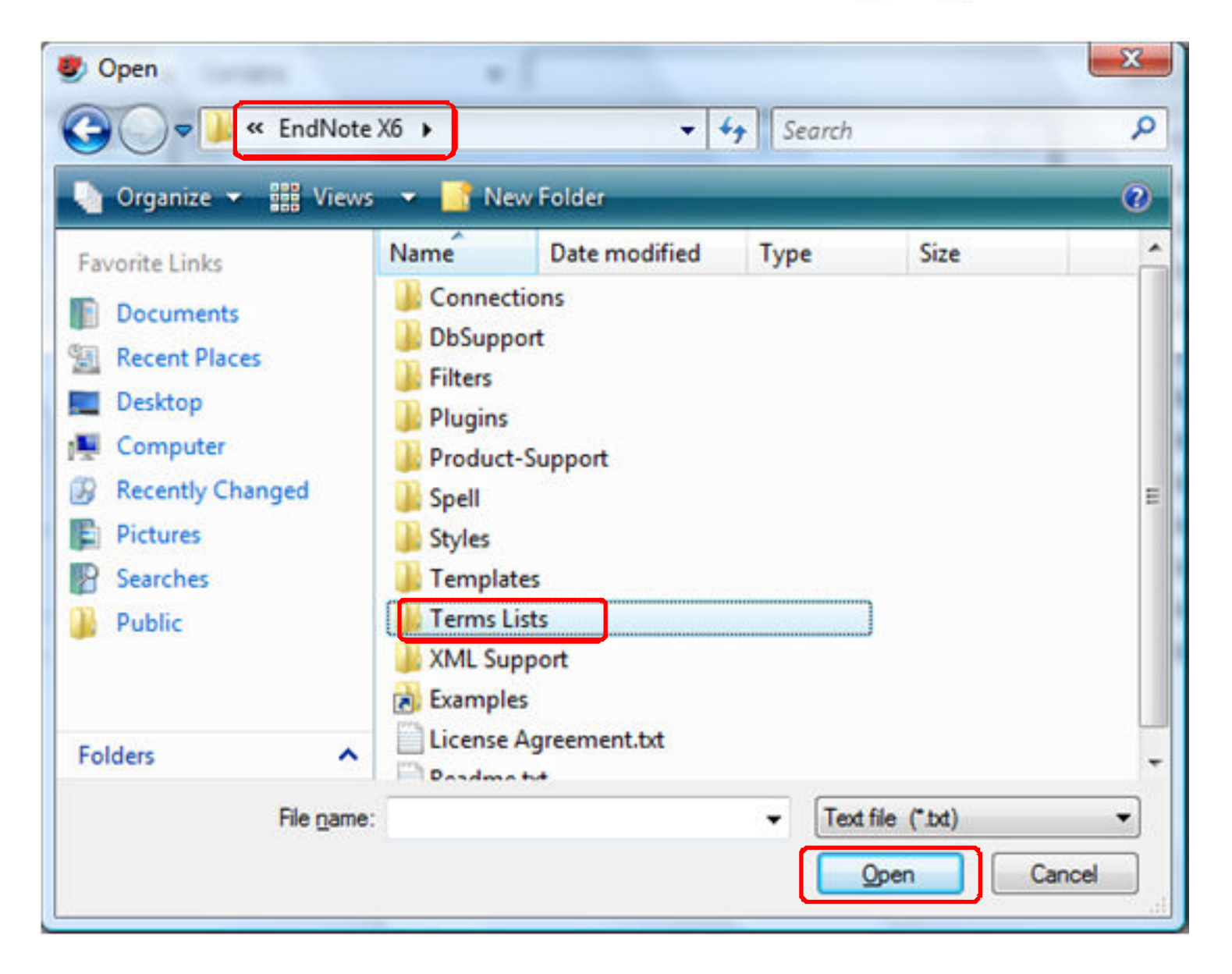

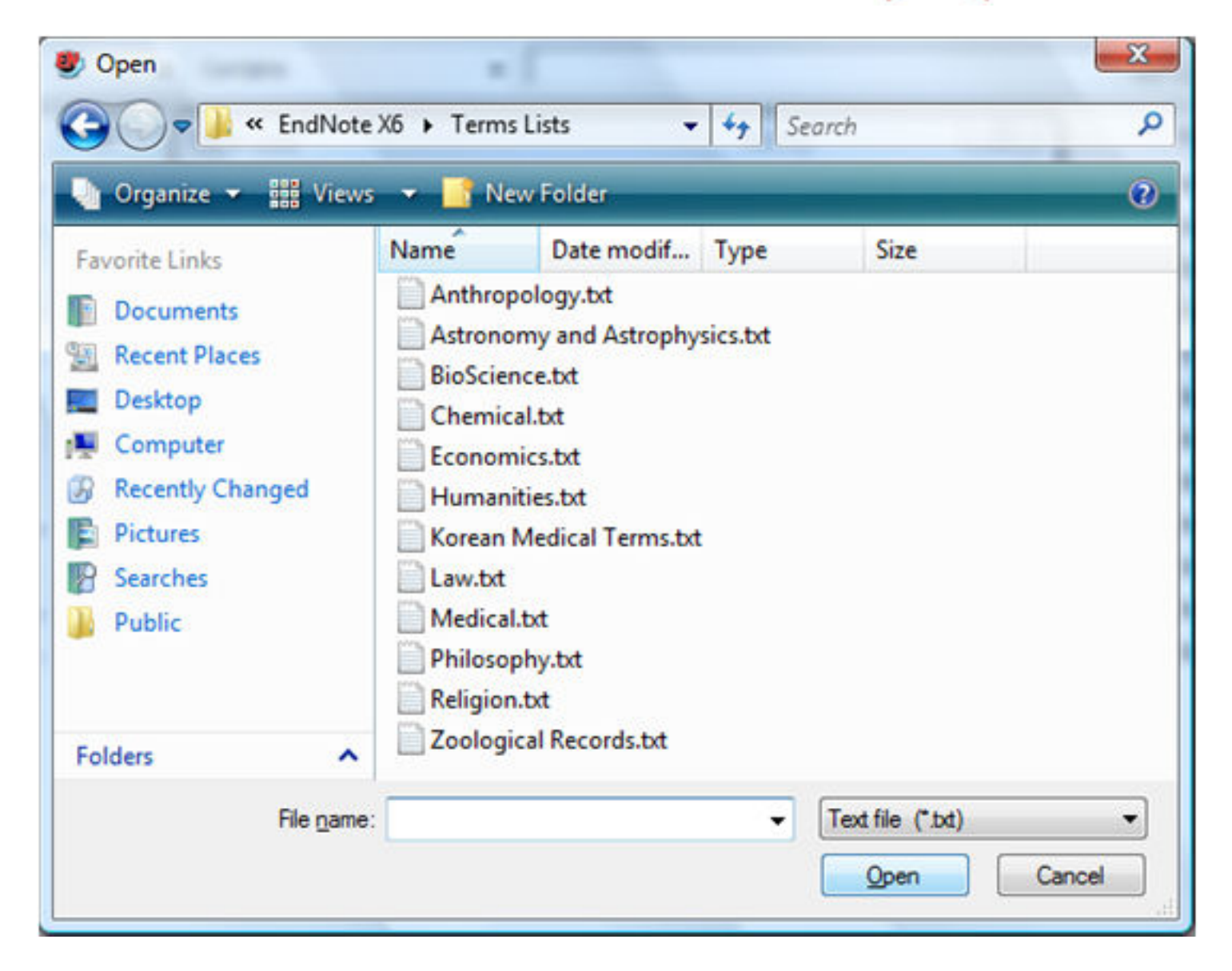

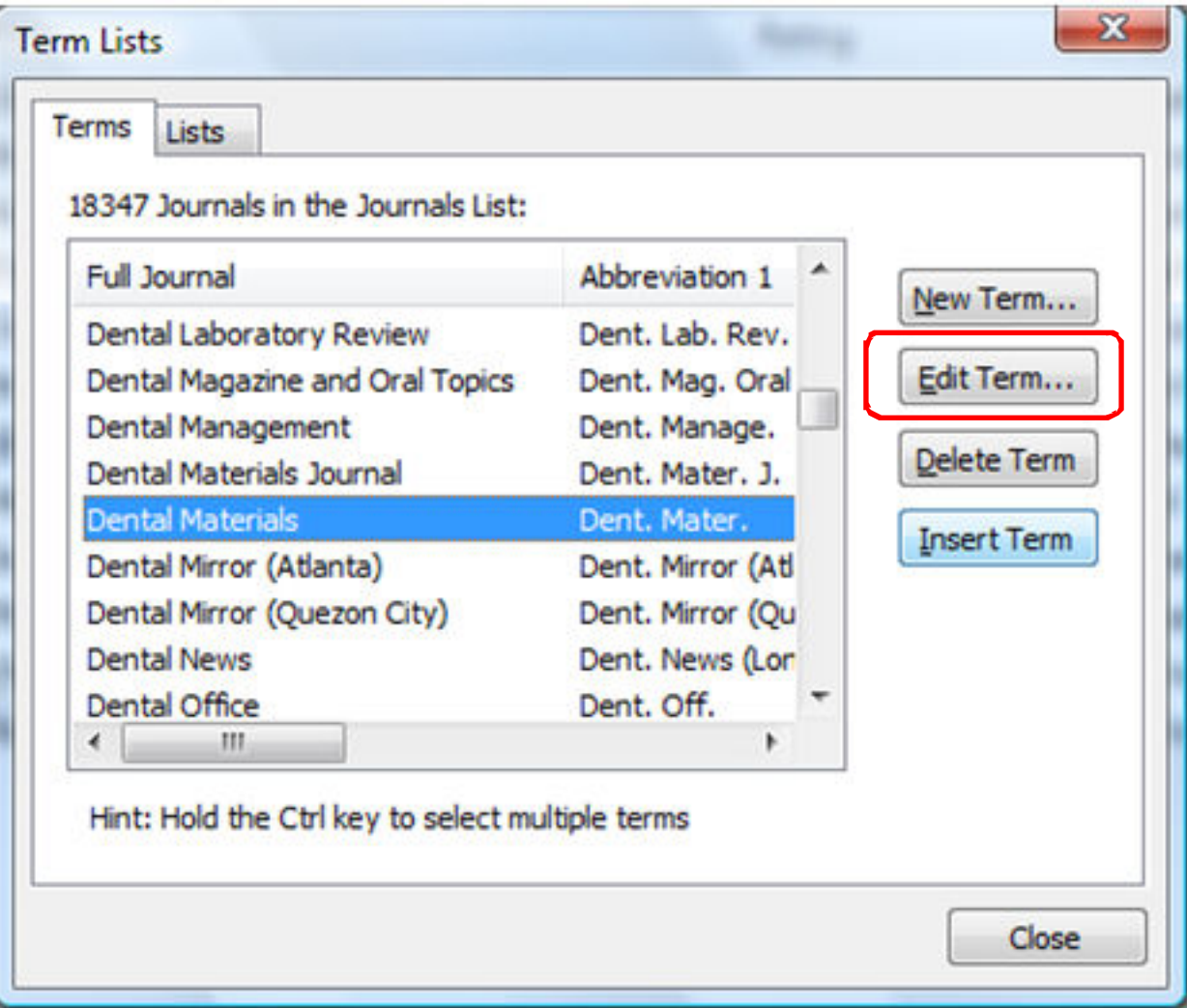

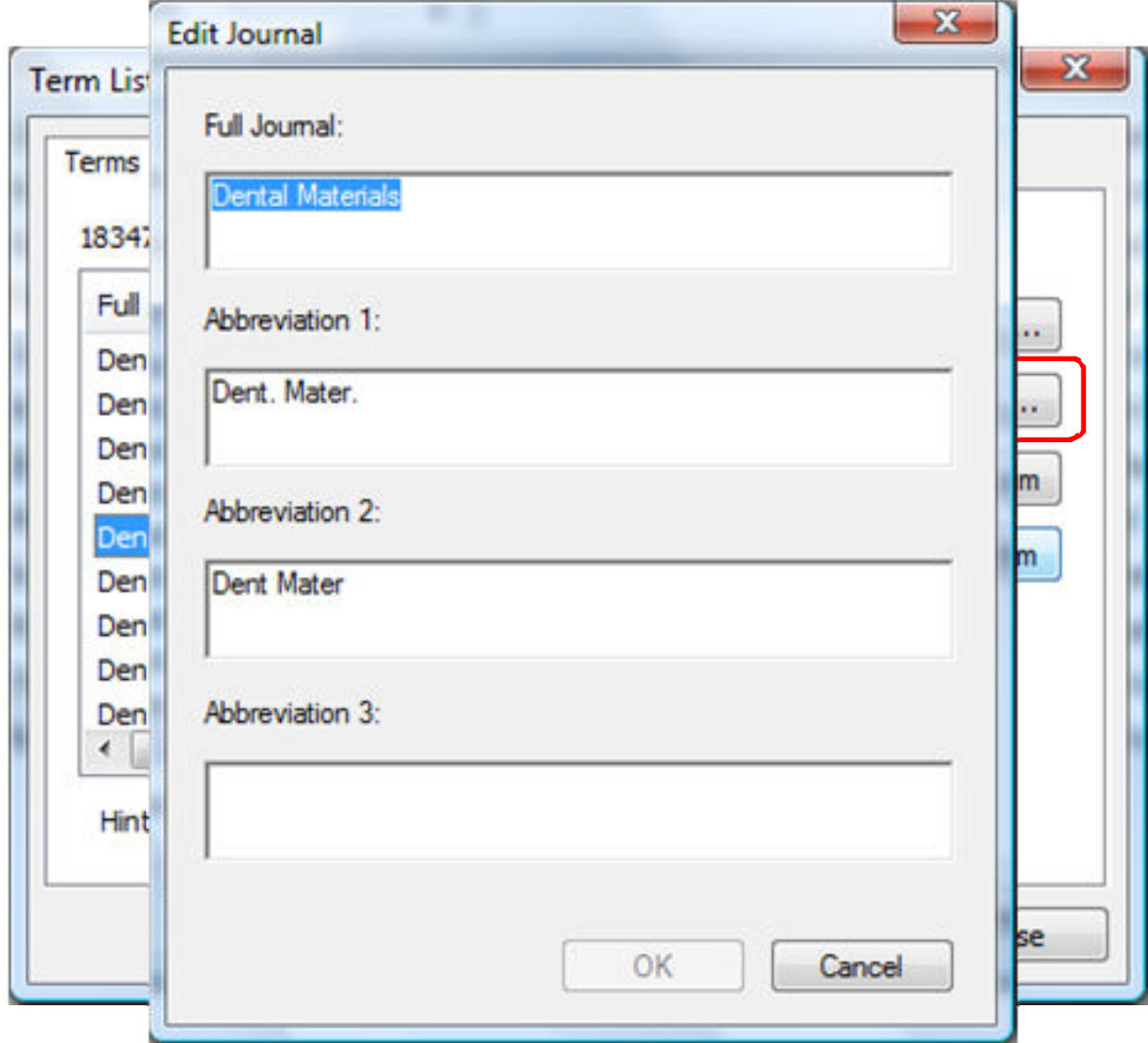

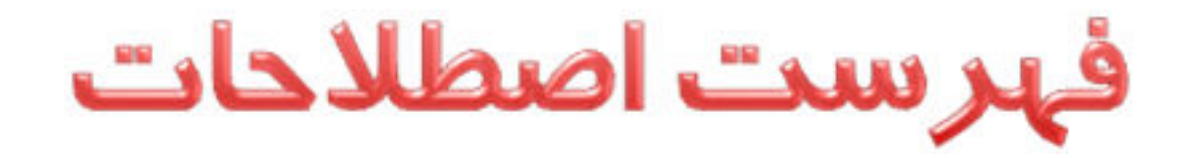

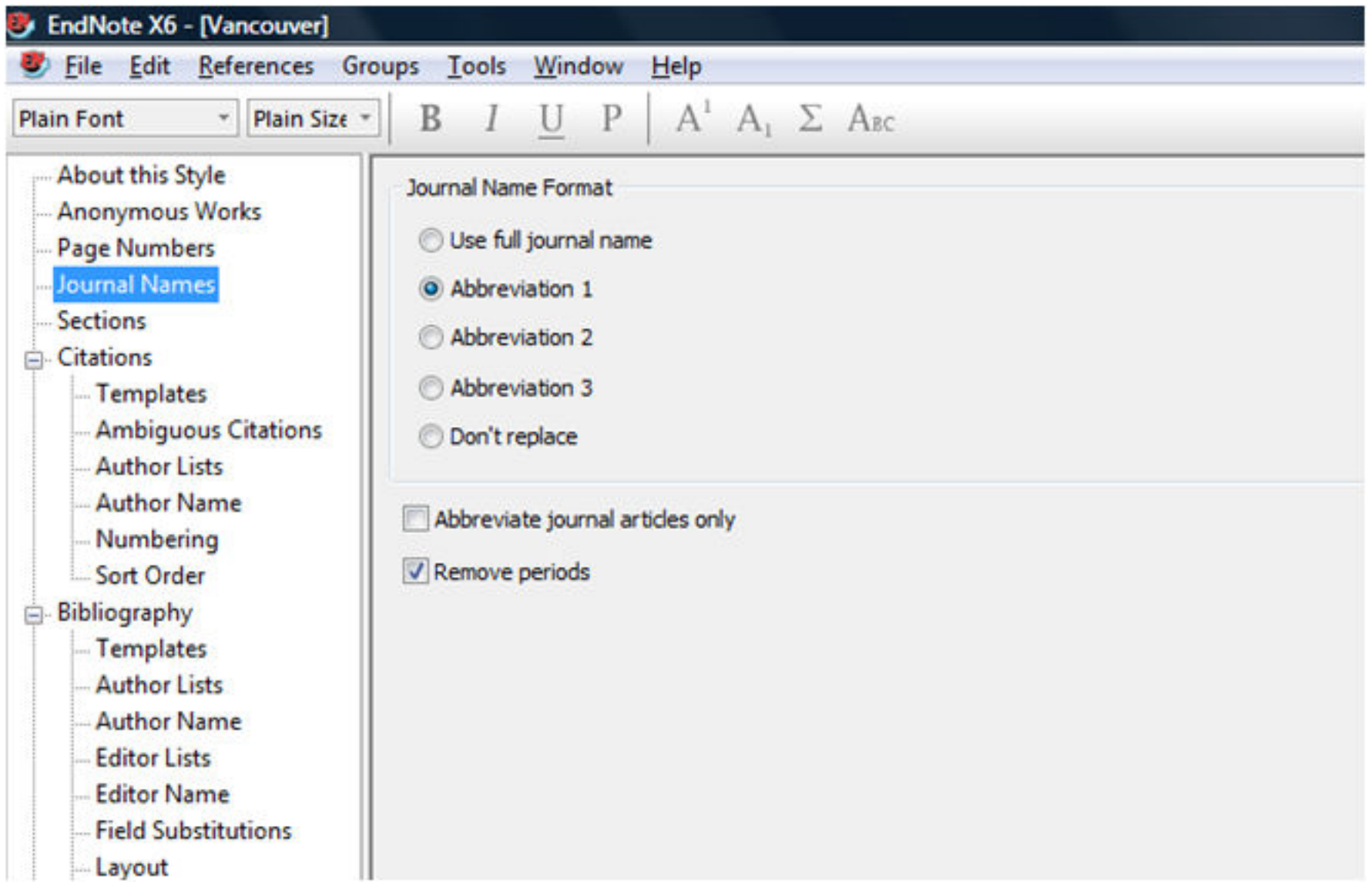

# افزایش سرعت ورود منابع

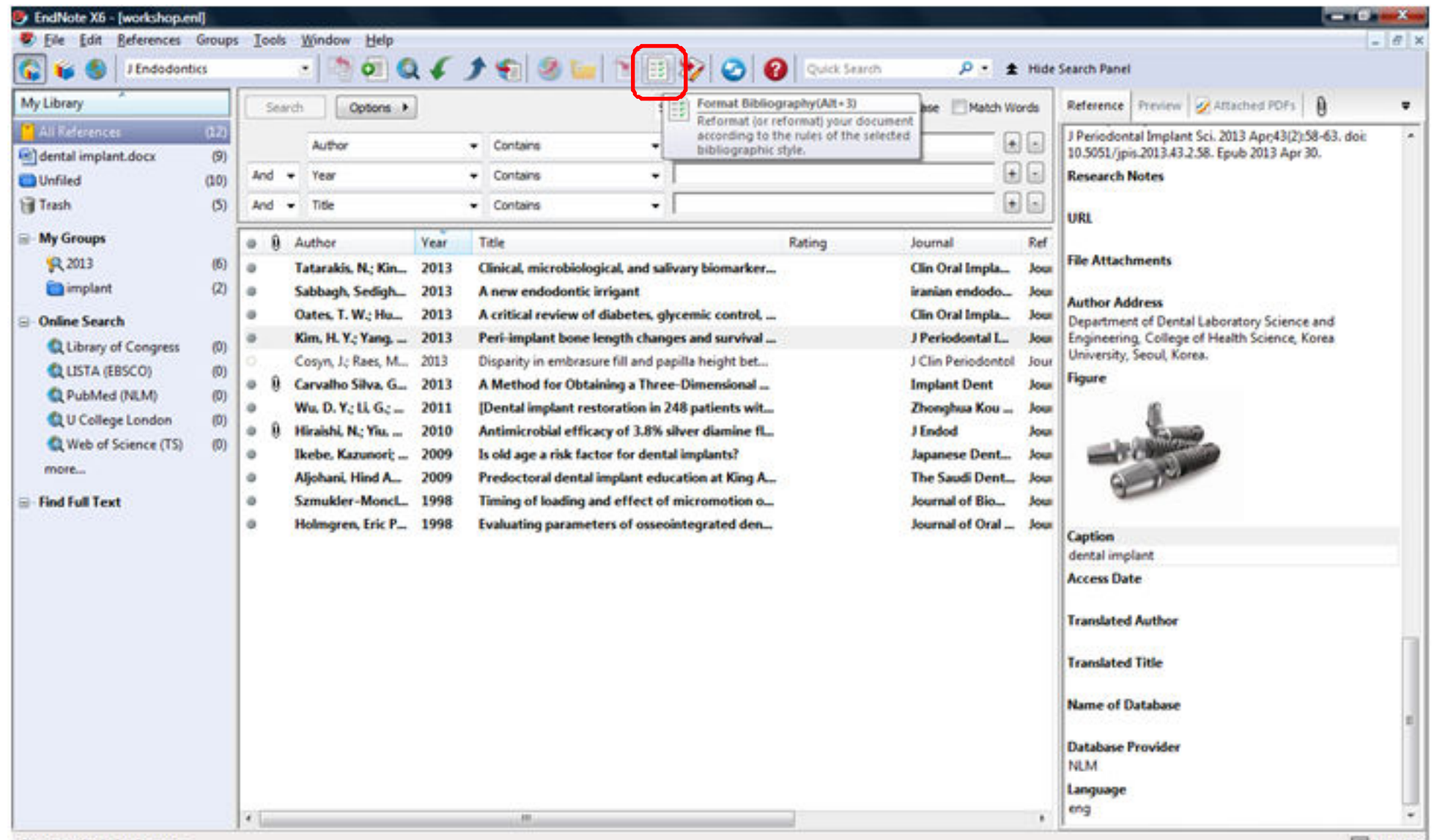

Showing 12 of 12 references.

# افزایش سرعت ورود منابع

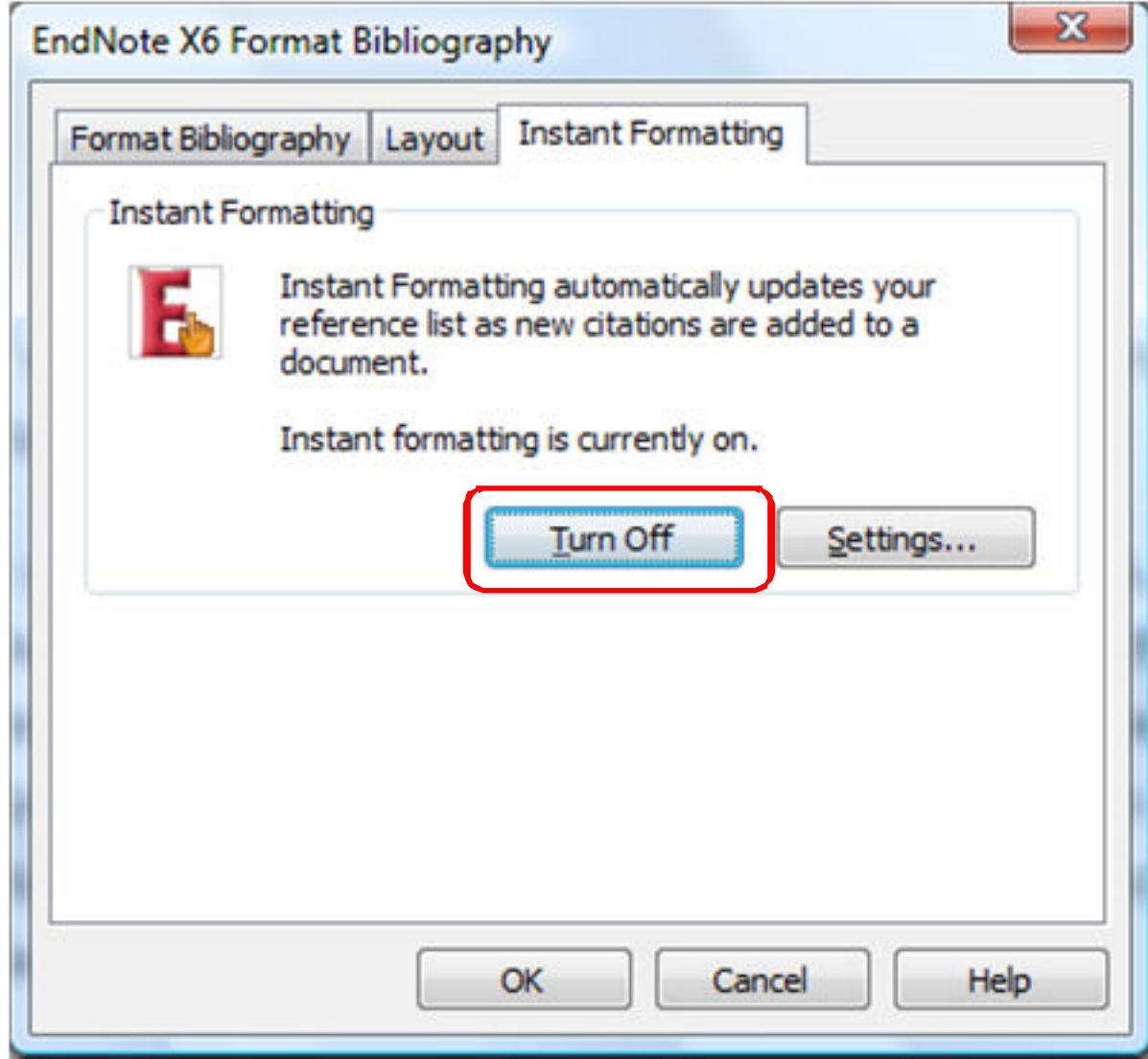

افزایش سرعت ورود منابع

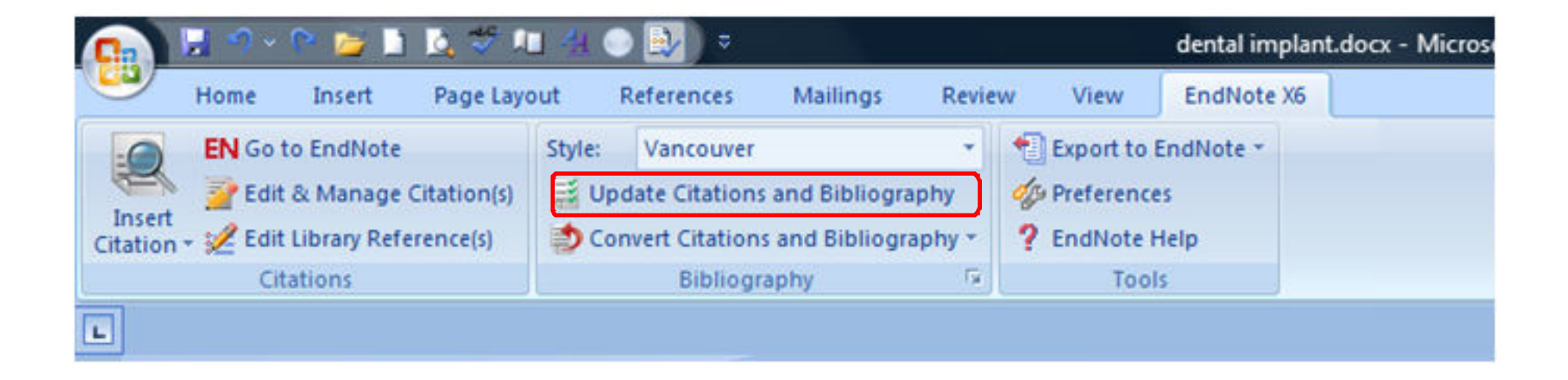

عنوان فهرست منابع

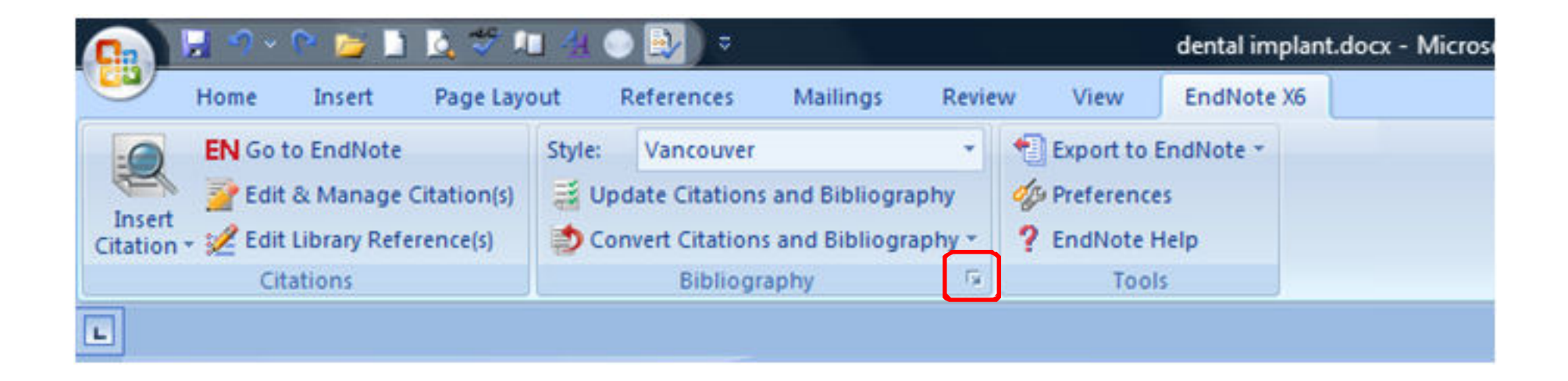

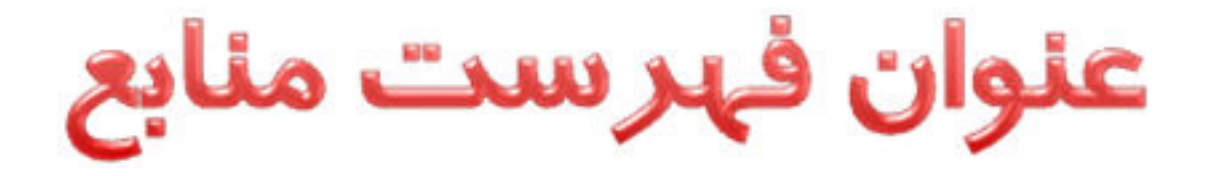

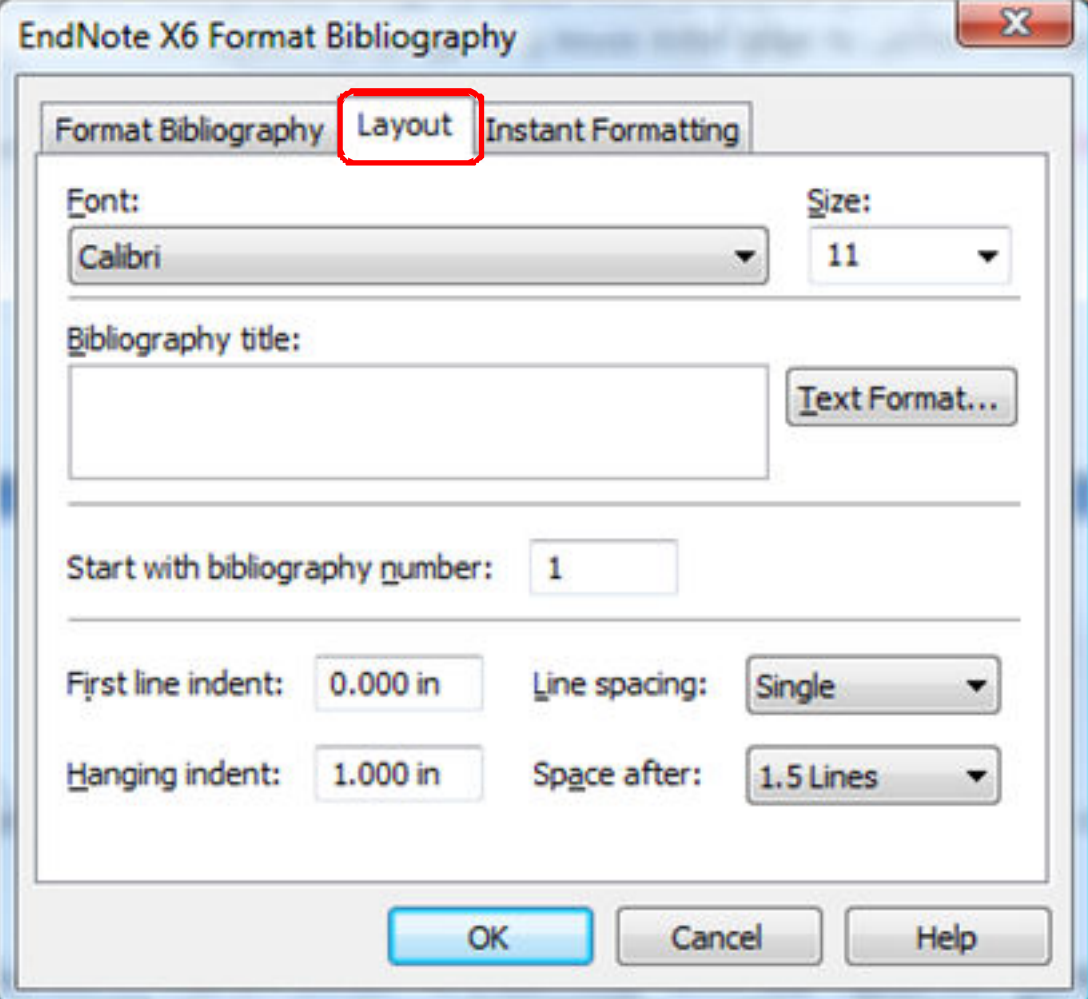

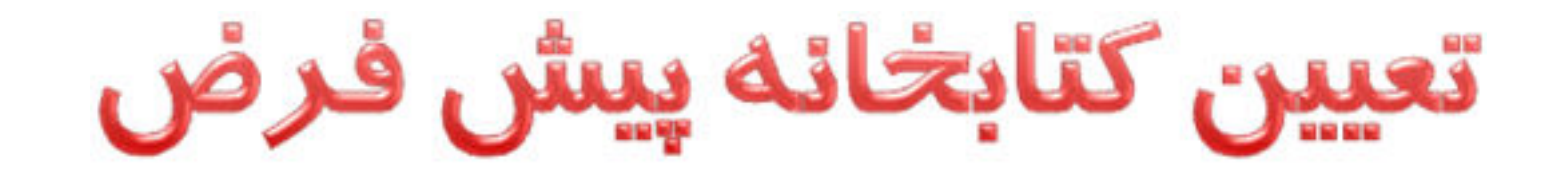

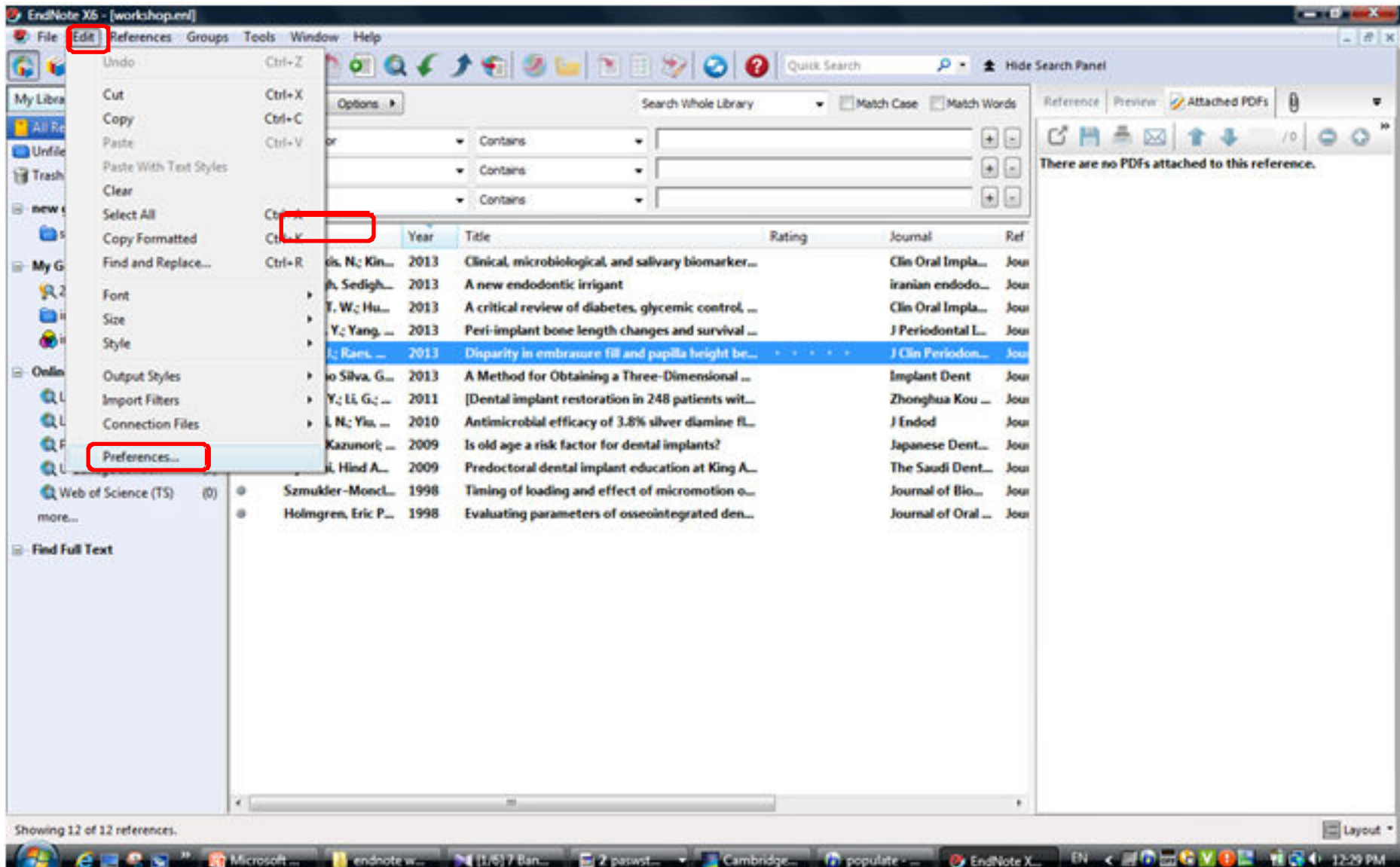

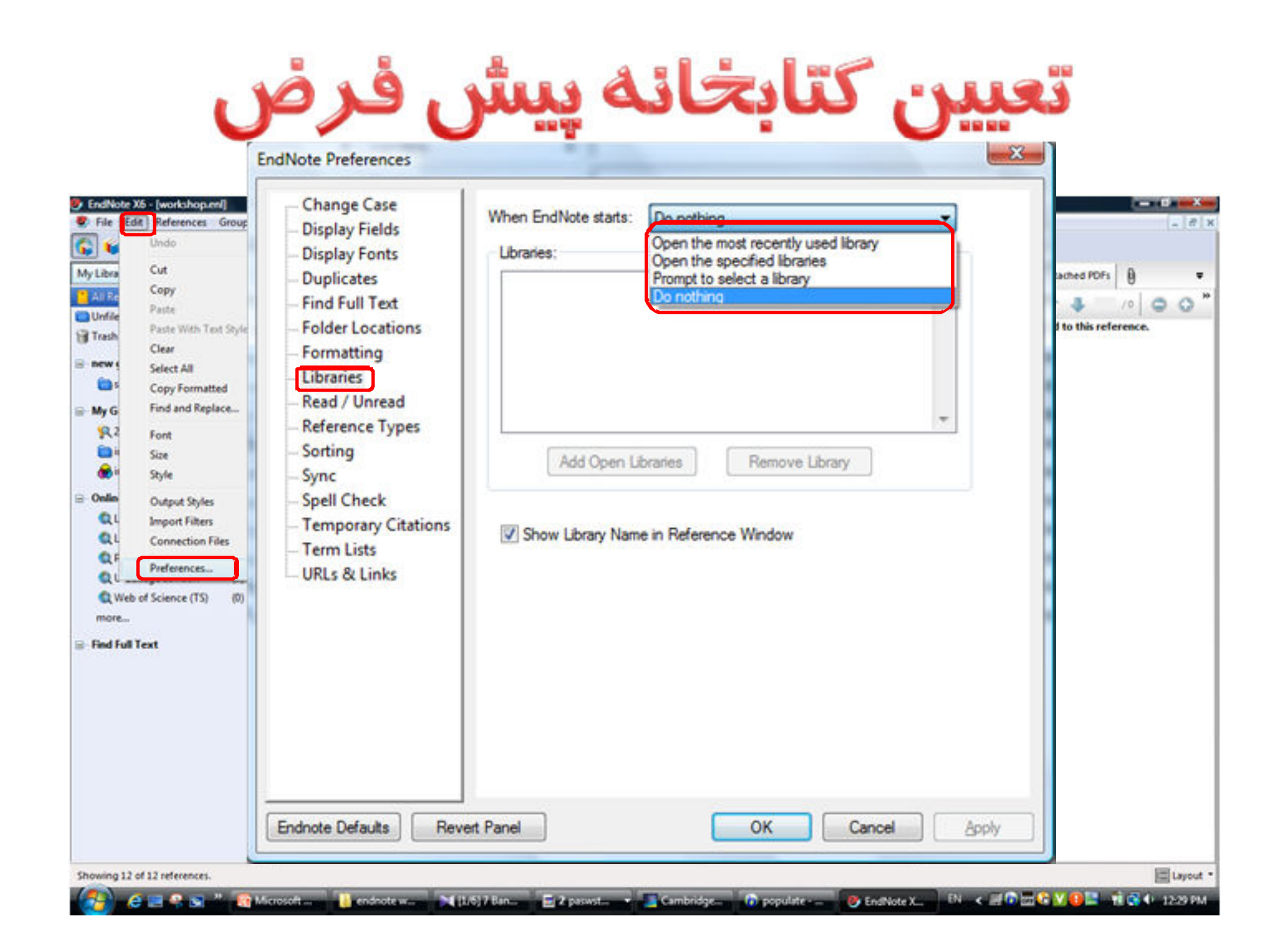

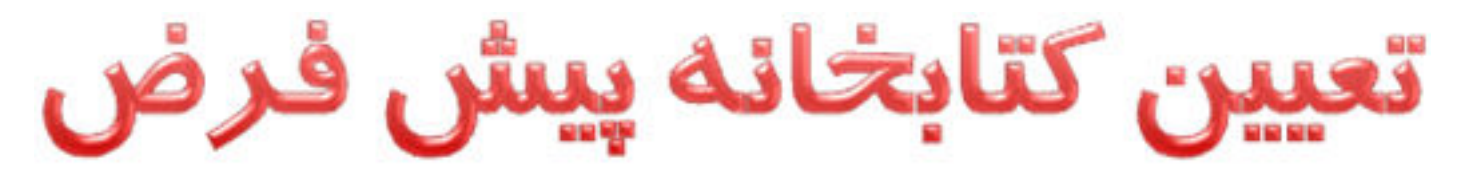

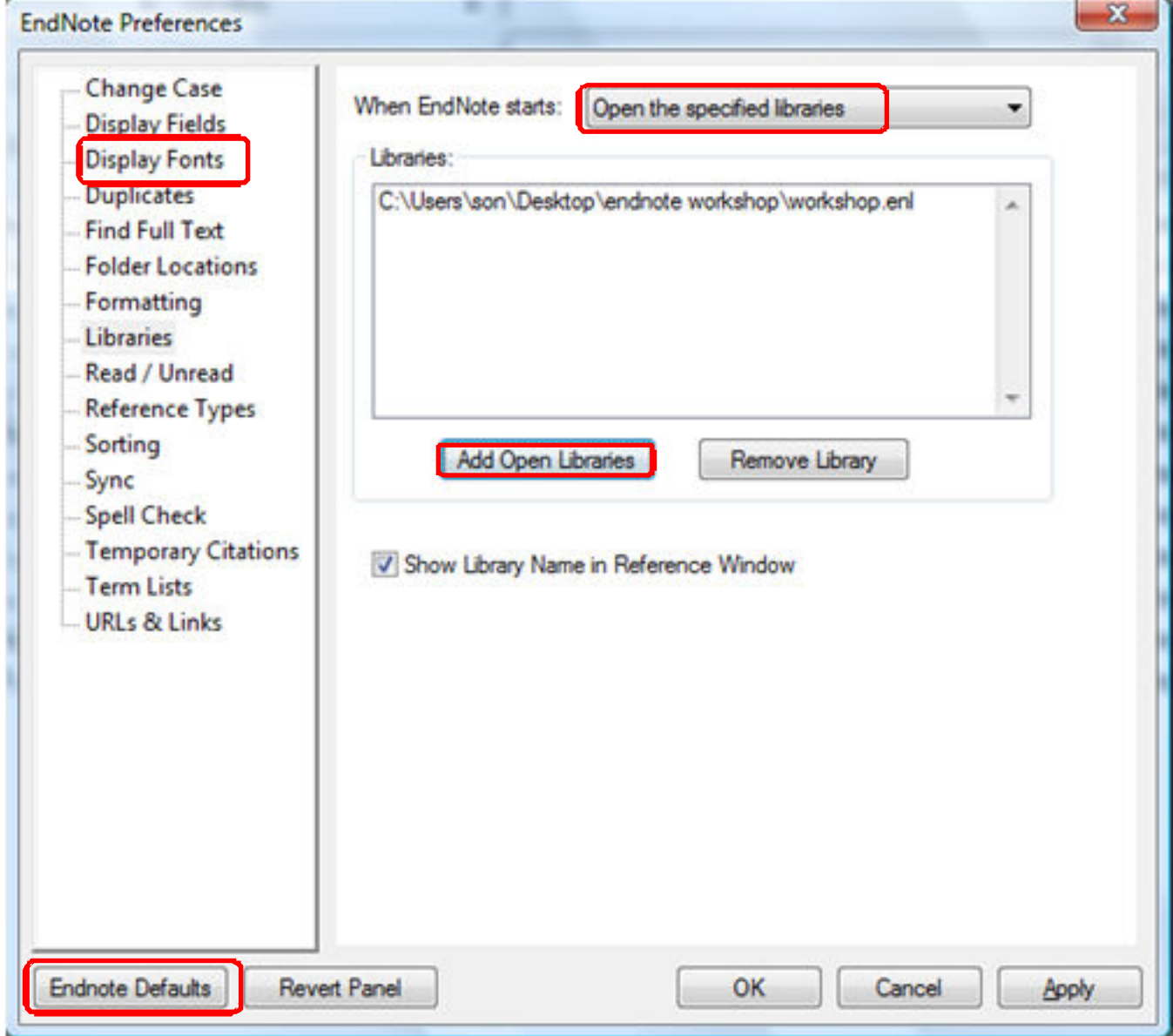

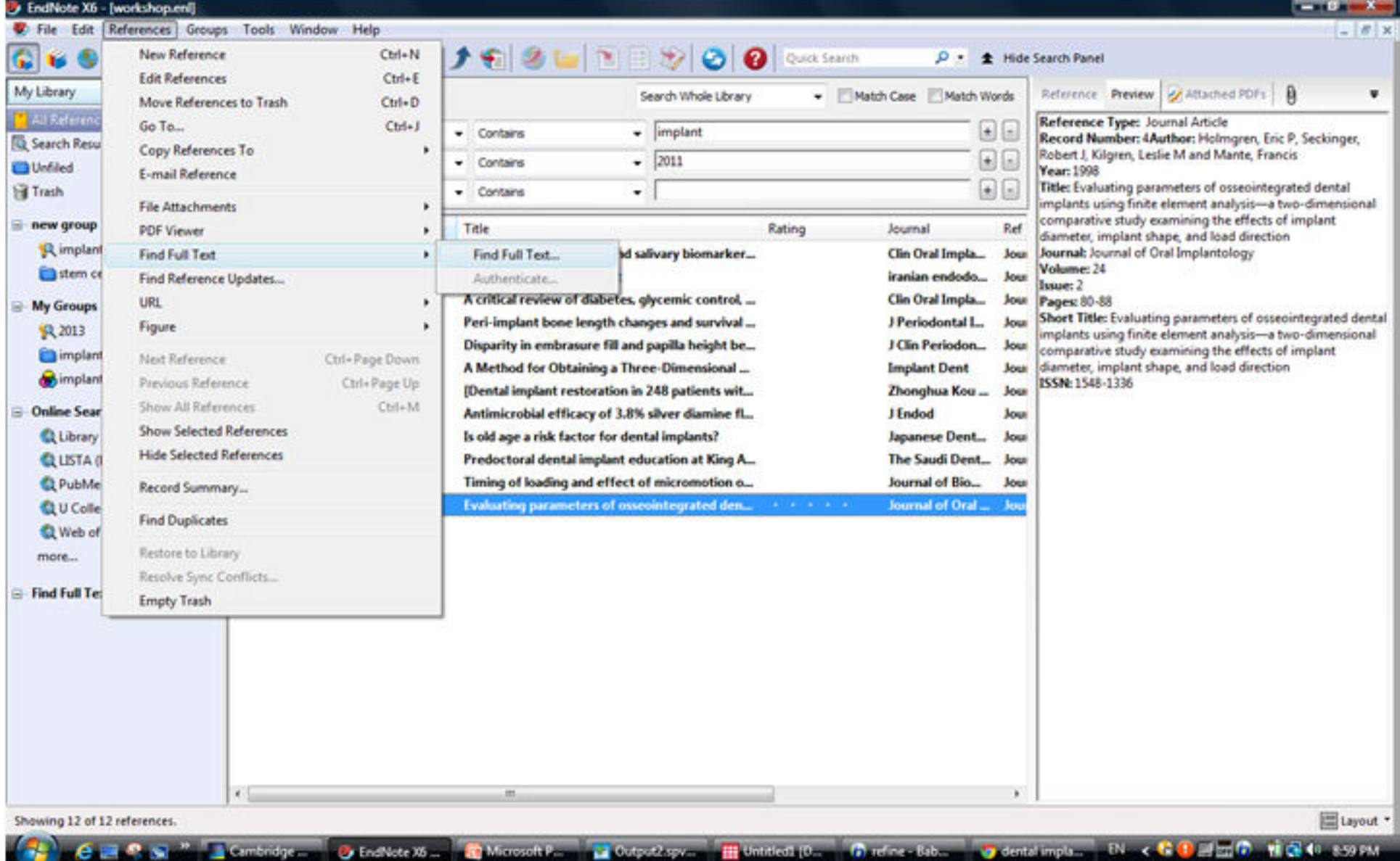

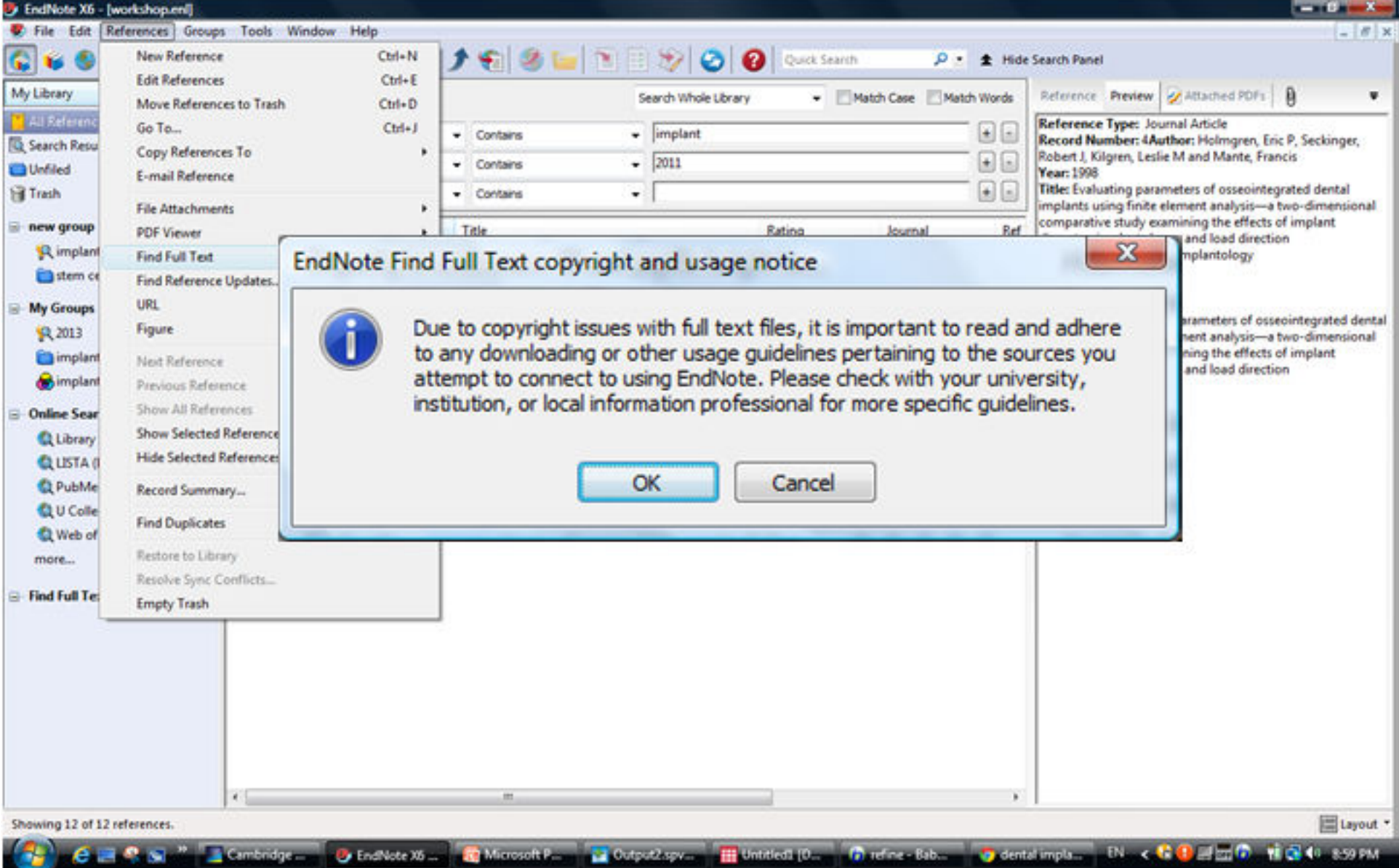

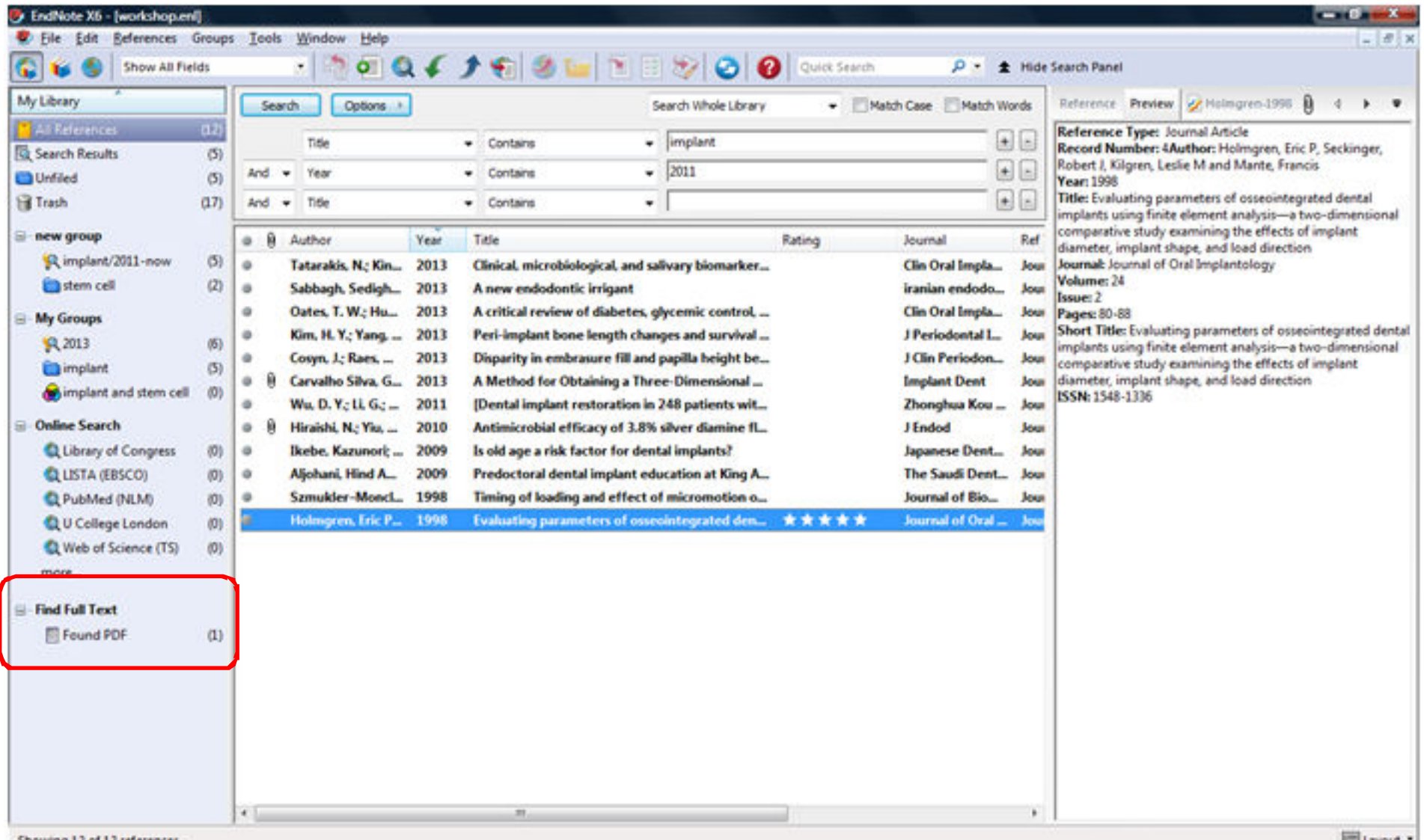

Showing 12 of 12 references.

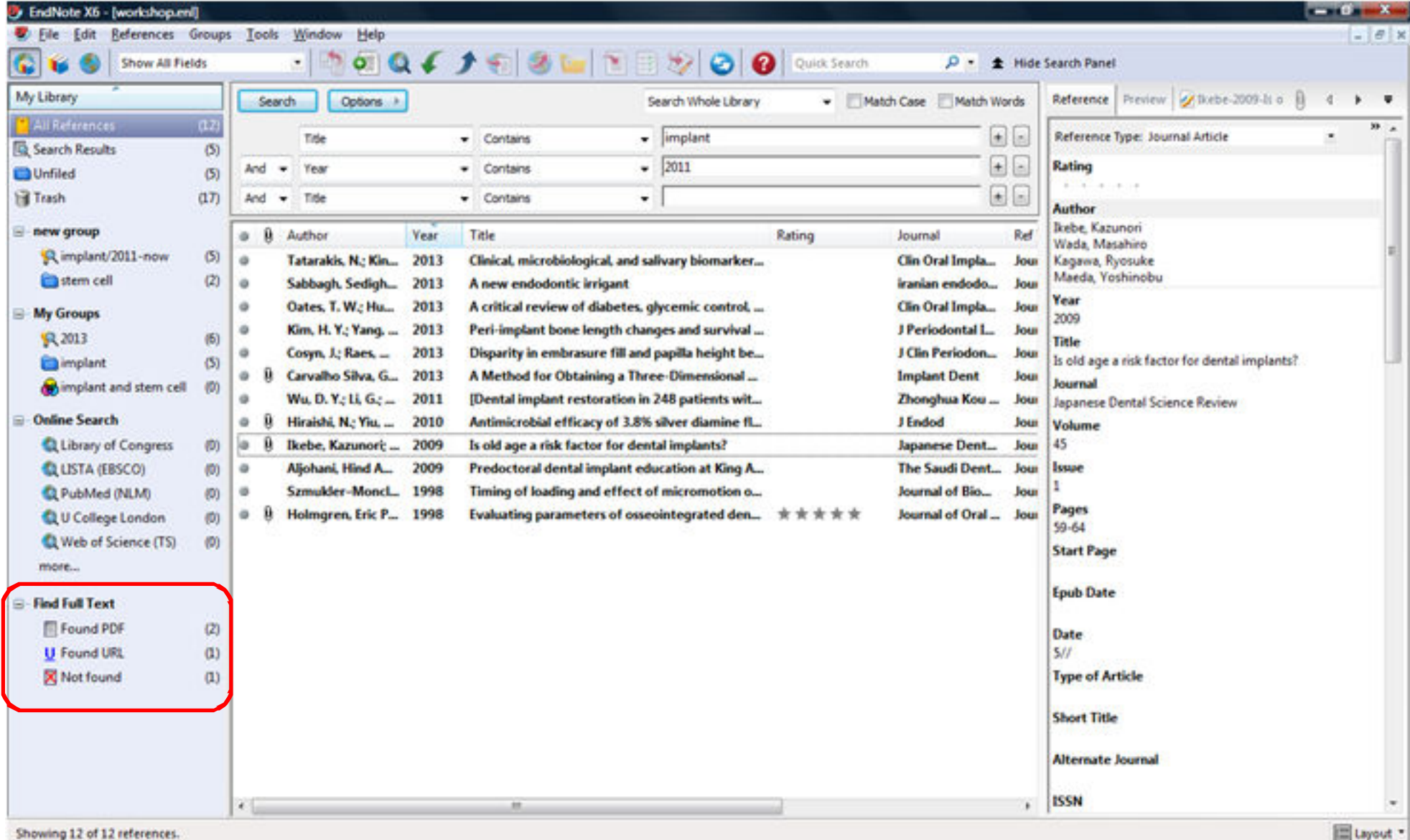

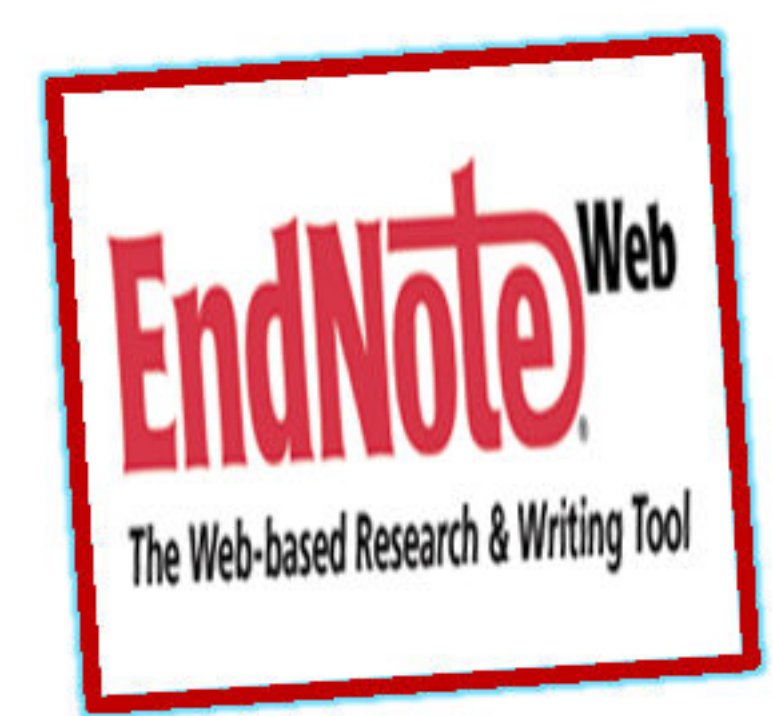

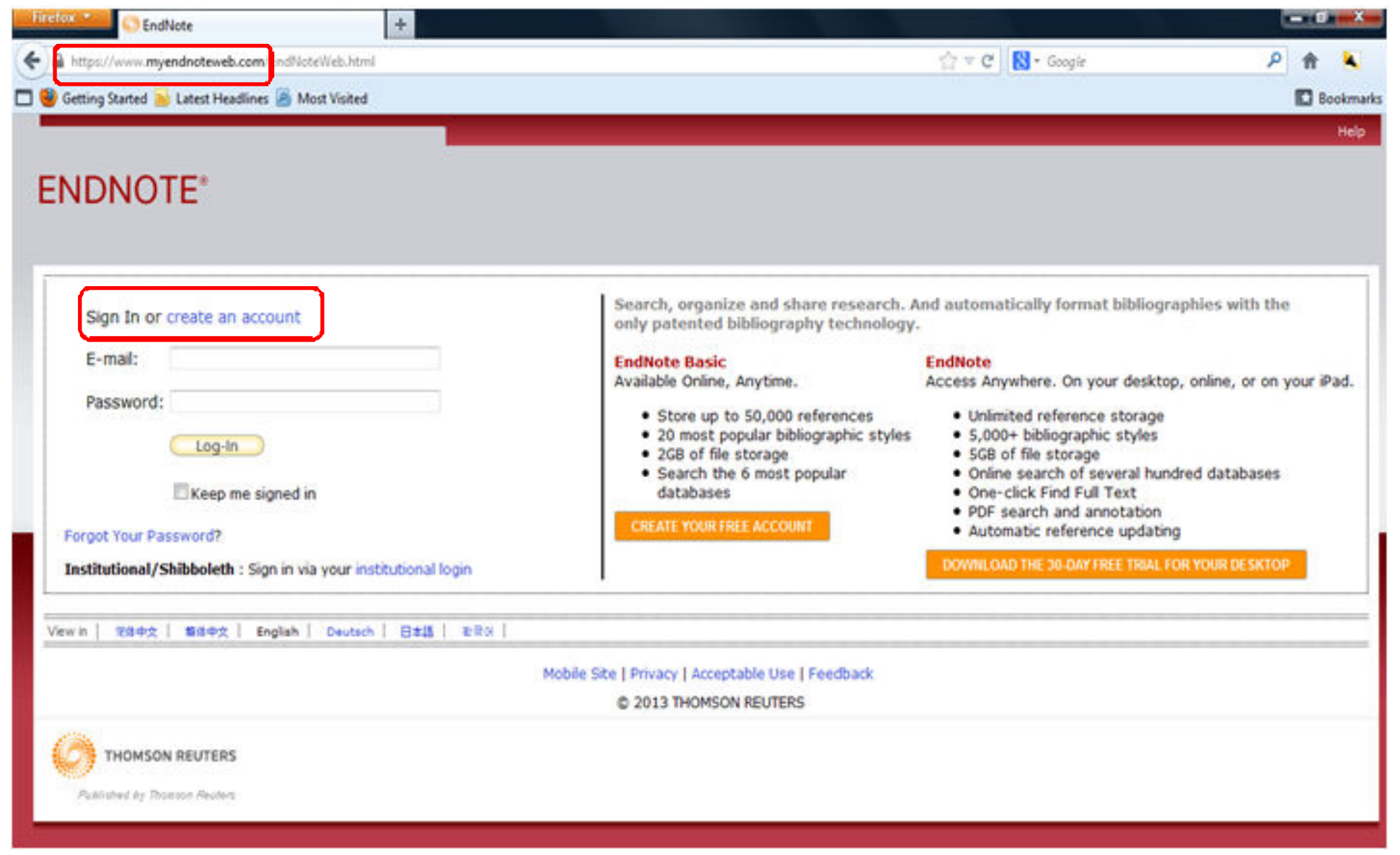

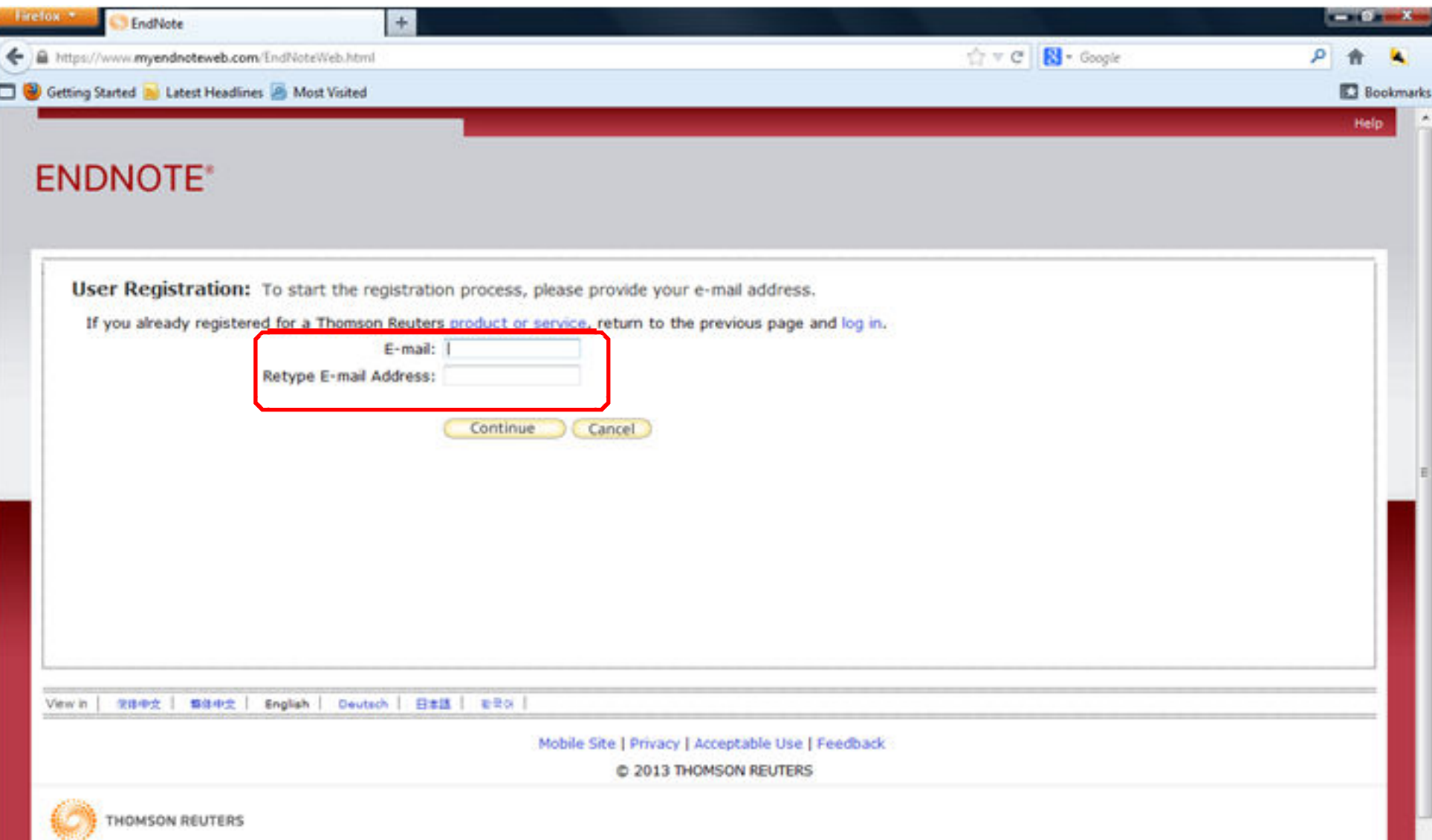

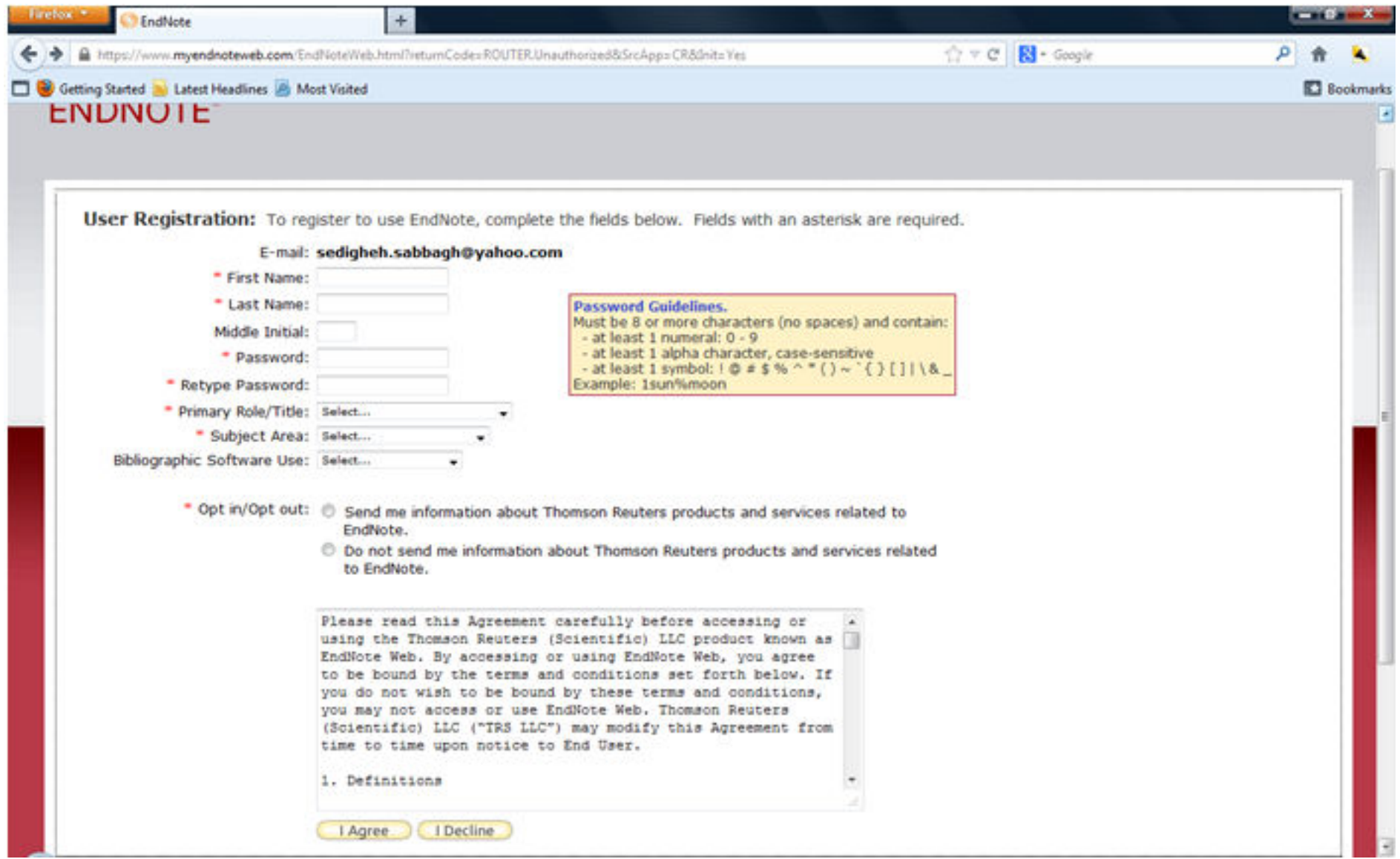

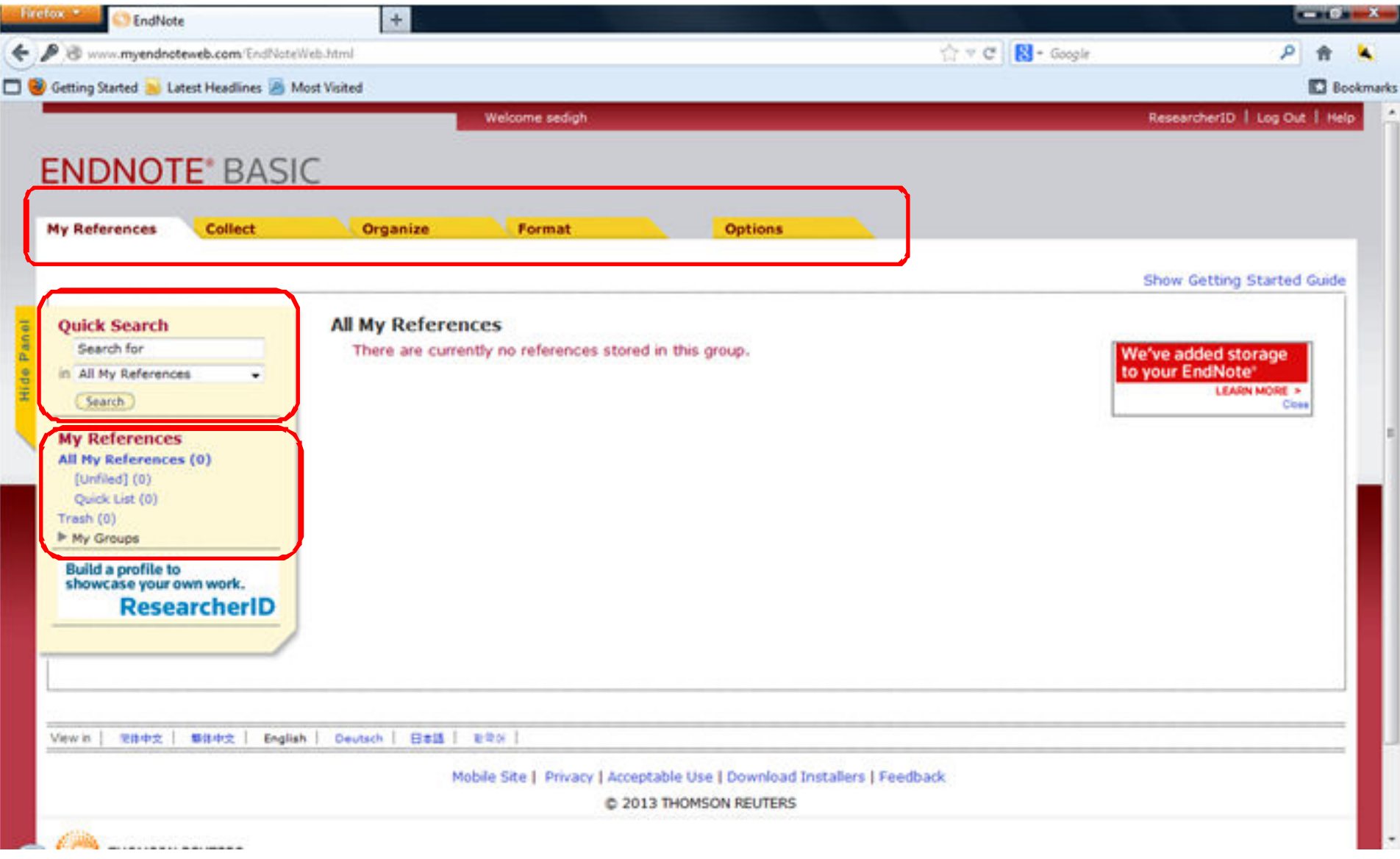
## **Endnote Web**

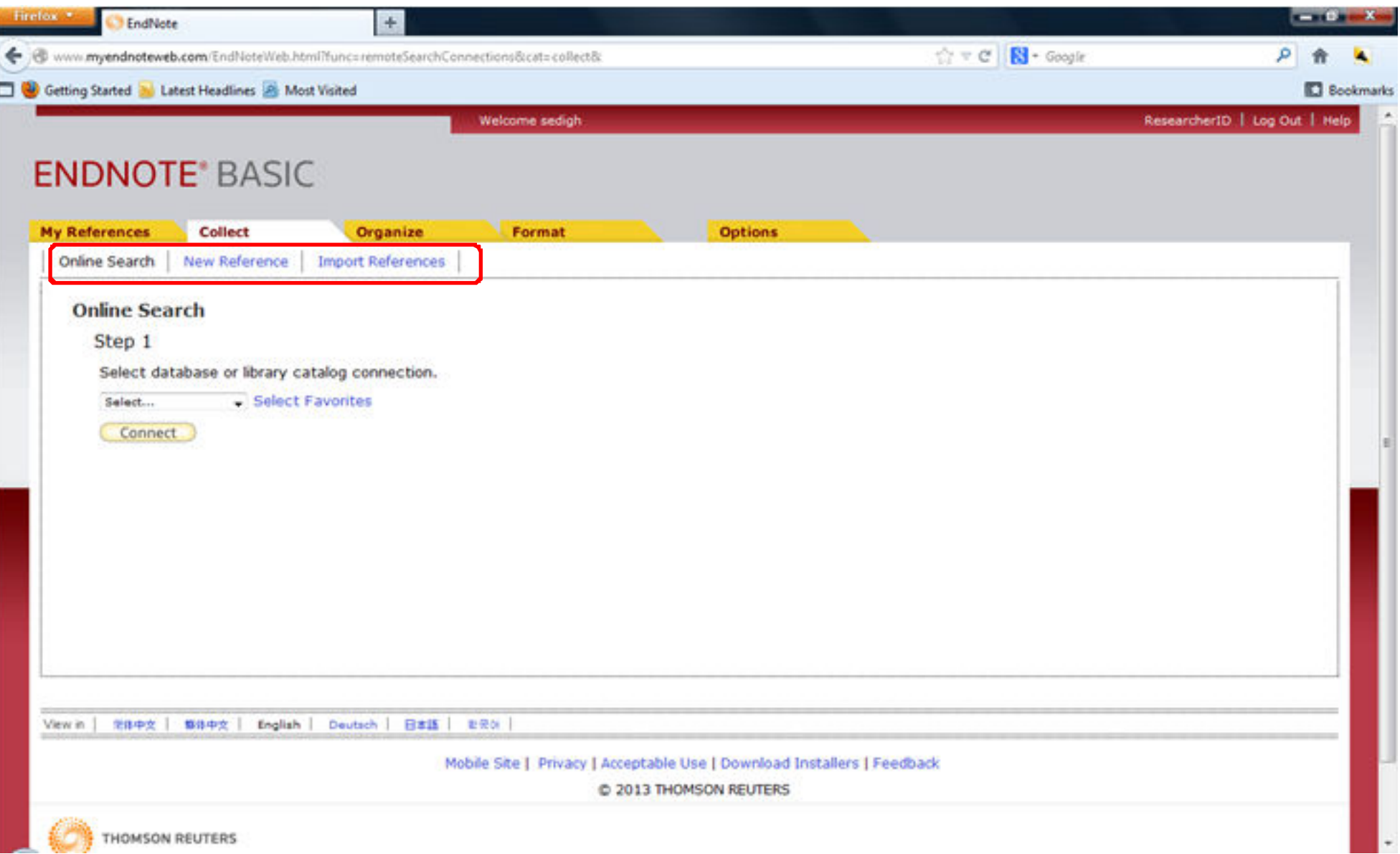

## **Endnote Web**

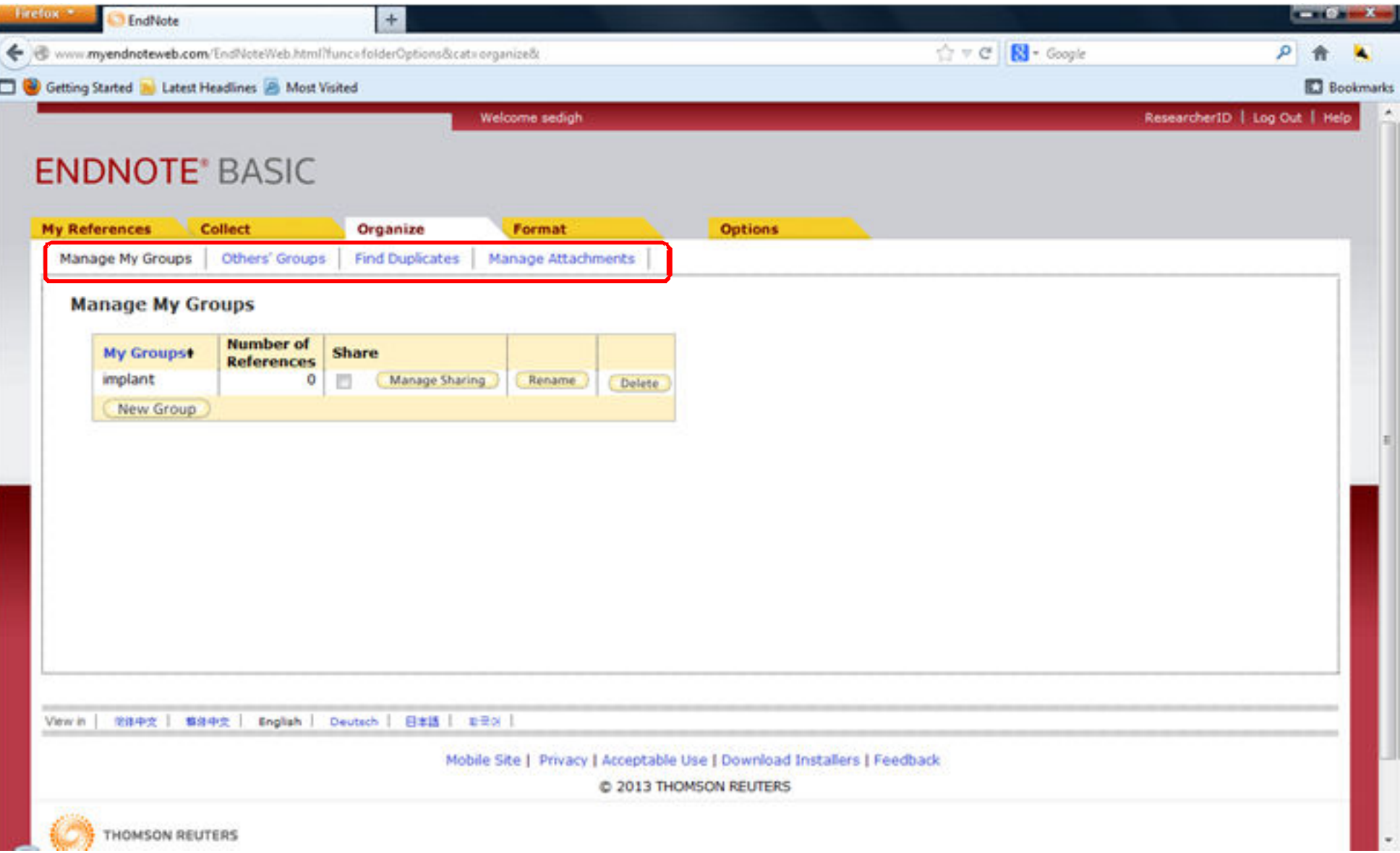

## **Endnote Web**

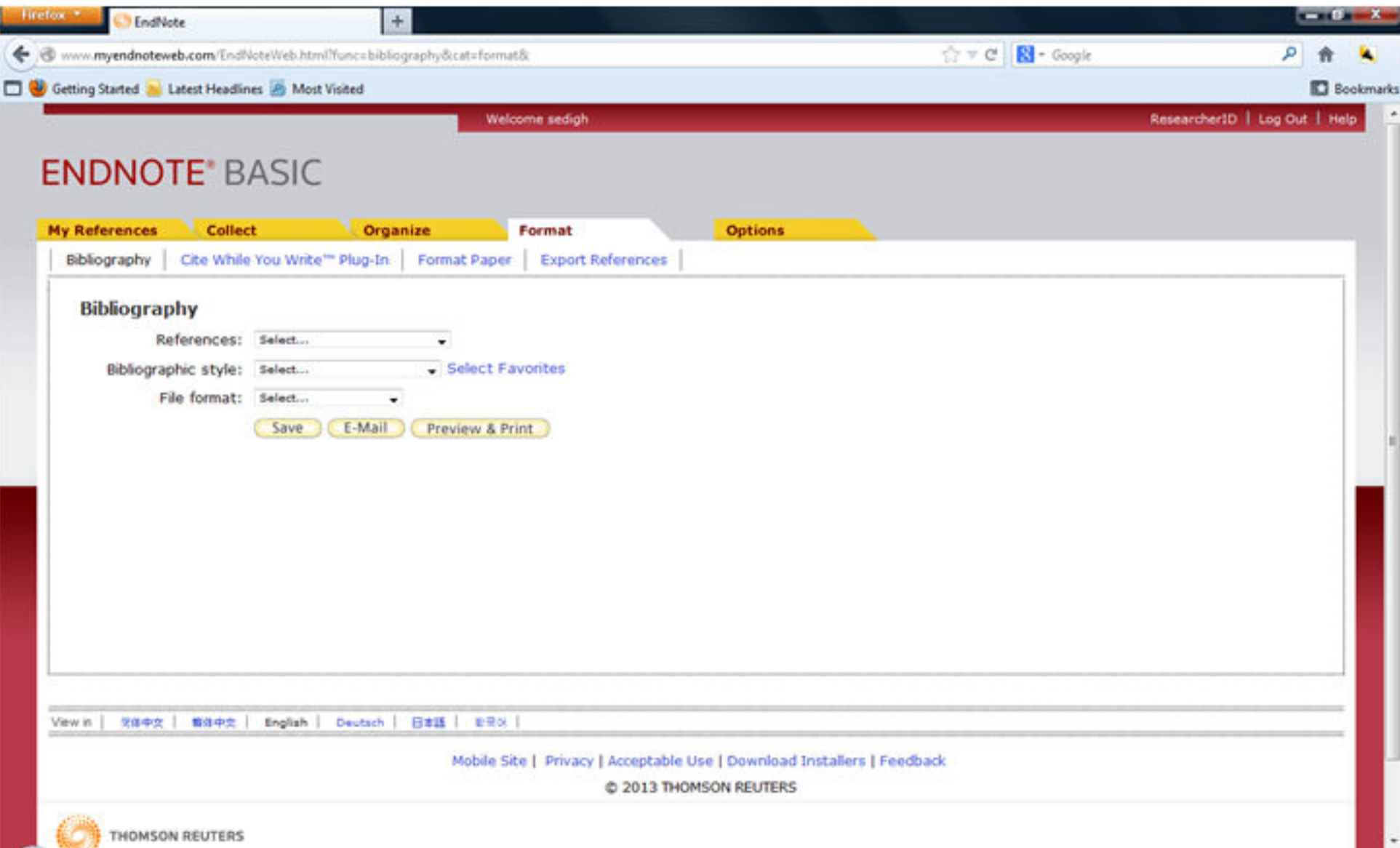